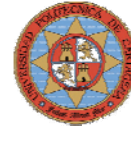

# **INDICE**

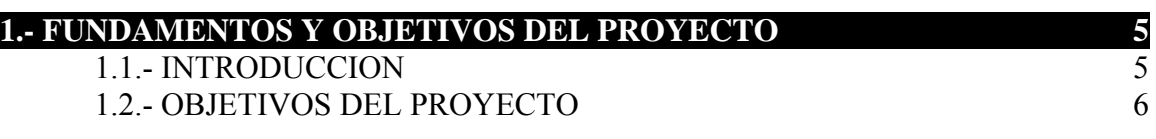

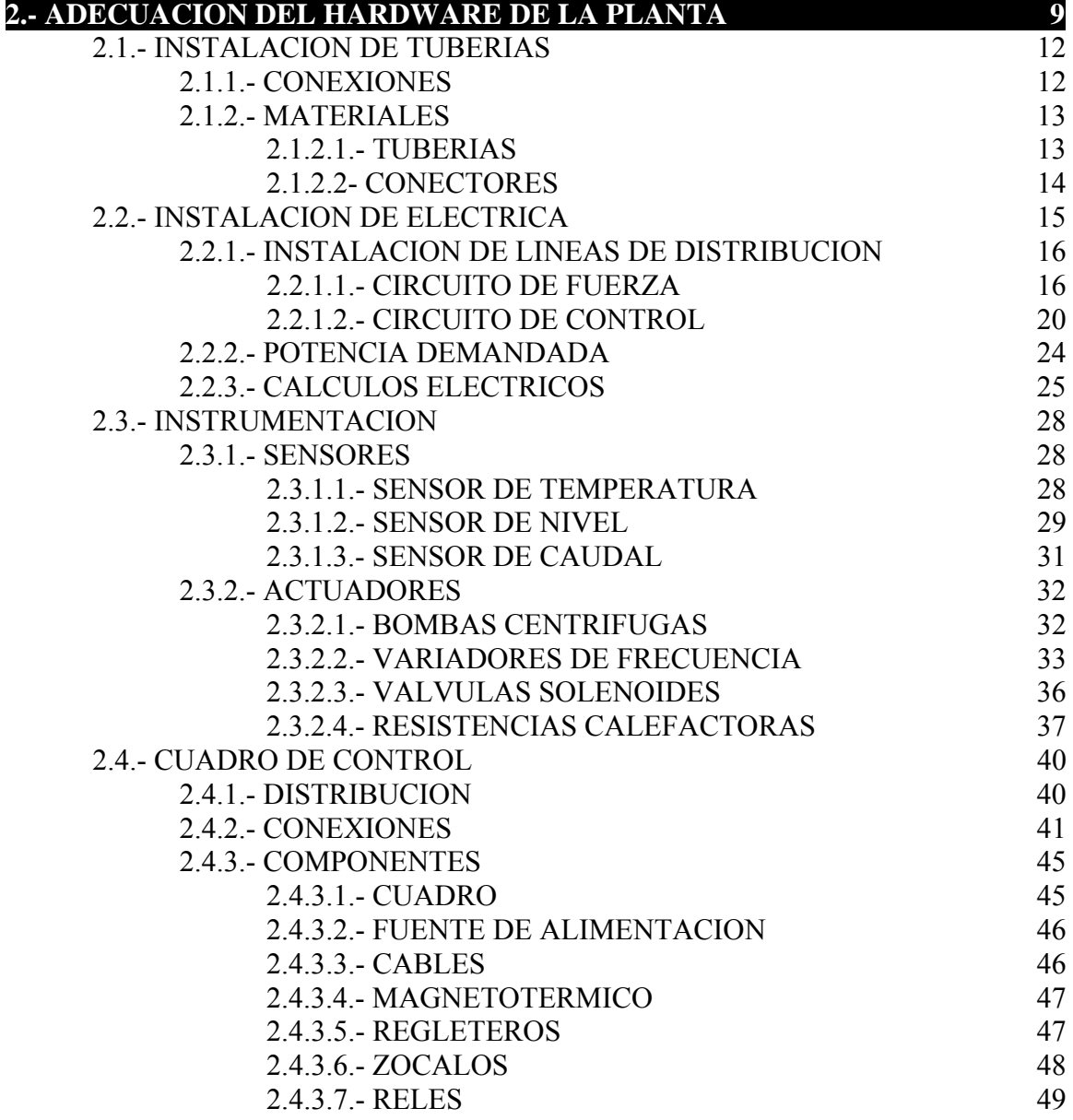

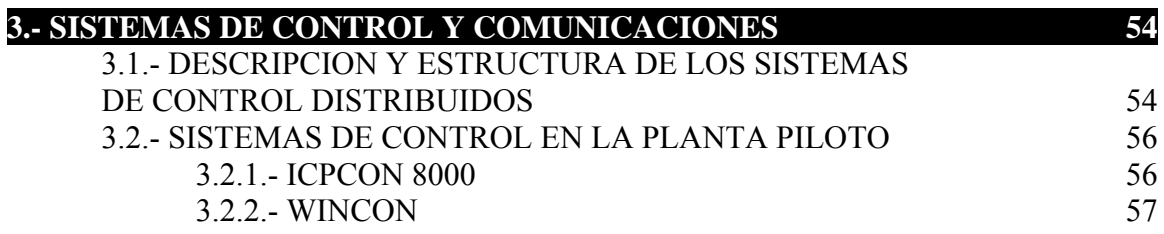

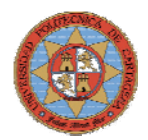

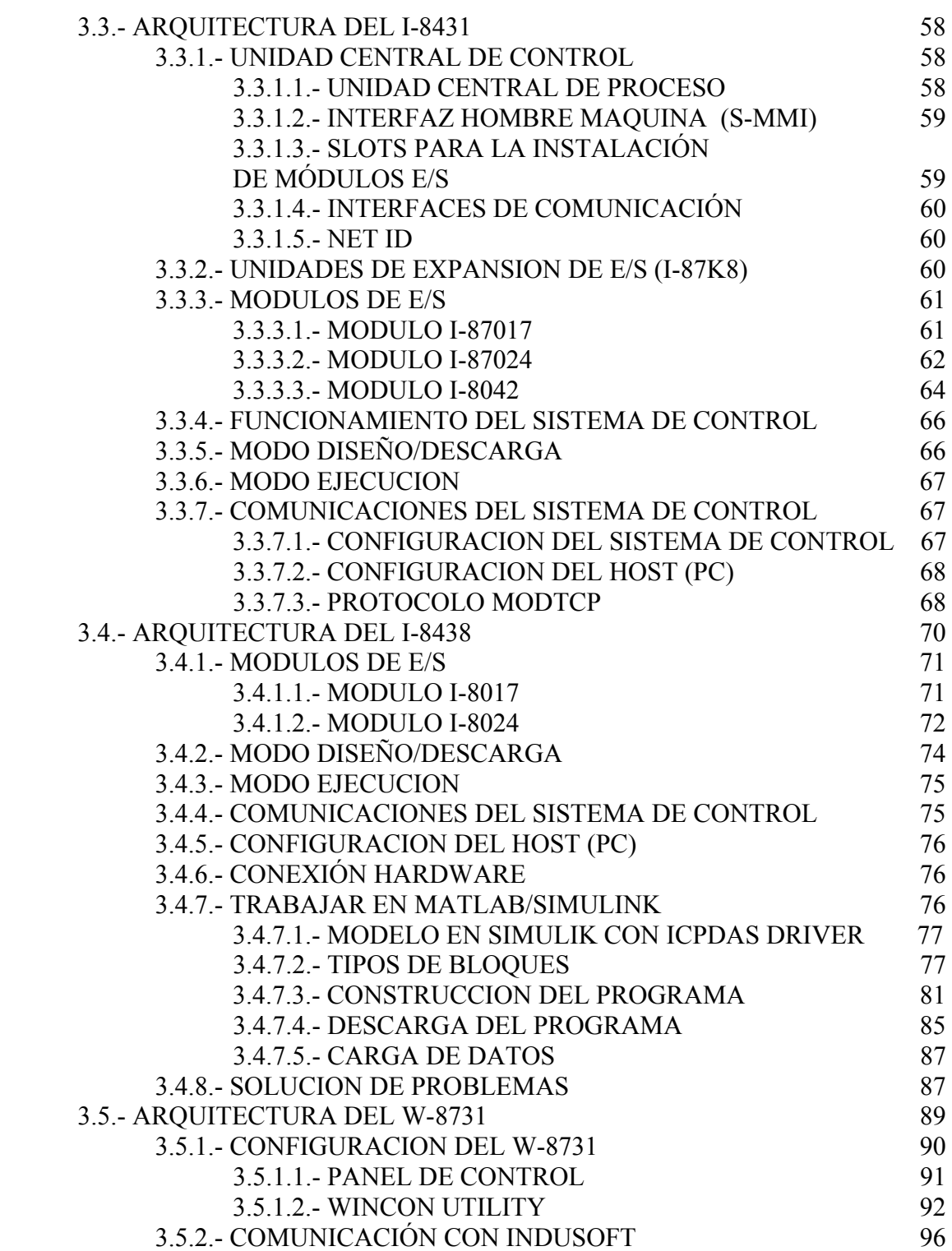

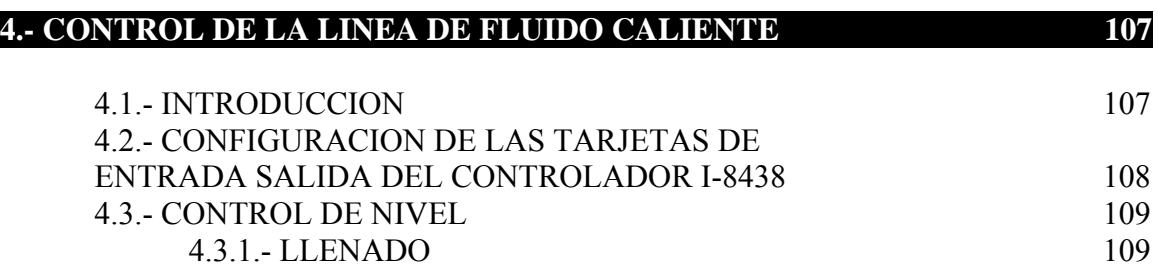

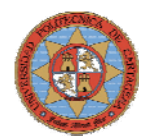

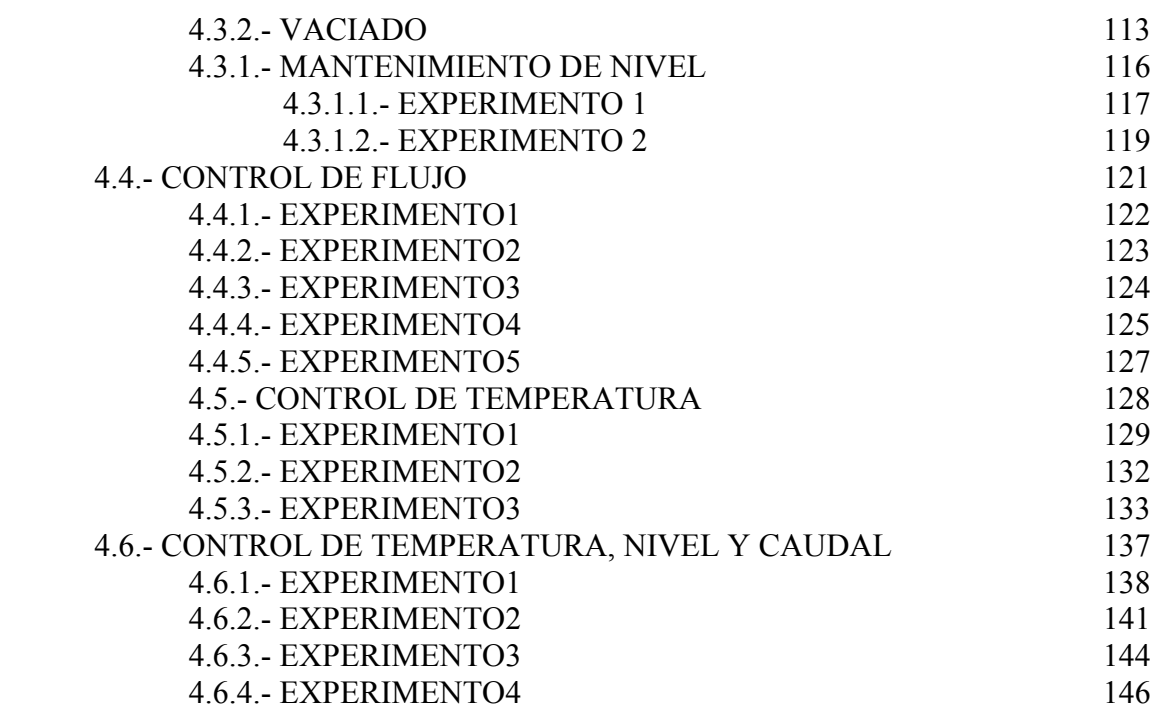

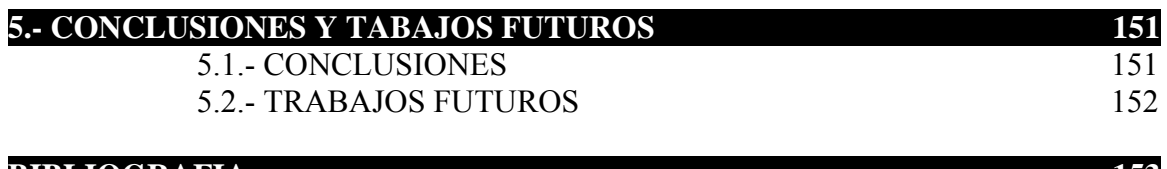

#### **BIBLIOGRAFIA 153**

**ANEXO 1:** CALIBRACION **ANEXO 2:** PLANOS **ANEXO 3:** HOJAS DE DATOS (SOLO FORMATO ELECTRONICO) **ANEXO 4:** PROGRAMAS (SOLO FORMATO ELECTRONICO) **ANEXO 5:** FOTOGRAFIAS (SOLO FORMATO ELECTRONICO)

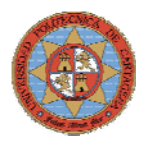

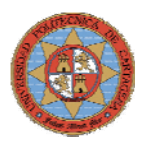

# **1.-FUNDAMENTOS Y OBJETIVOS DEL PROYECTO**

# **1.1.- INTRODUCCION**

El planteamiento del presente proyecto se apoya en dos trabajos anteriores, *"Desarrollo de una planta de procesos químicos. Reactor químico"* y *"Desarrollo de una planta de procesos químicos. Columna de destilación"*, que comprendían el análisis, diseño, simulación y construcción de una planta piloto de procesos químicos, compuesta por dos procesos principales: un reactor químico tipo *batch* para la simulación de reacciones, y una columna de destilación, para la separación de dos productos de volatilidad diferente.

El objetivo de este proyecto es la automatización de una planta de procesos químicos, para alcanzar este objetivo se adecuará a nivel hardware y software la planta química. Se realizará una instrumentación de la planta mediante la instalación de sensores y actuadores, así como de una instalación eléctrica y un sistema de tuberías. Se dotará a la planta de cuadro de control donde se instalarán los sistemas de control, desde el que se centralizará el control de la planta. Abordando además, el análisis y estudio de los sistemas de control disponibles, ICP, así como de las comunicaciones y los protocolos entre estos sistemas. La siguiente tarea será la calibración, puesta en funcionamiento y verificación de las instalaciones realizadas en la planta.

Por ultimo se desarrollarán y se pondrán en funcionamiento algoritmos de control que permitan el control del proceso encargado de proporcionar una fuente de agua caliente a la camisa del reactor.

Tanto el proyecto actual como los dos anteriores nombrados al principio, forman parte del desarrollo de un proyecto CICYT de colaboración entre la *Universidad Politécnica de Cartagena*, *Repsol YPF* y *Derivados Químicos S.A*., denominado "*Sistema Jerárquico para la supervisión y control inteligente de procesos farmacéuticos y petroquímicos*" (SUYCON).

En el proyecto CICYT (SUYCON) se pretende implantar en procesos industriales los logros obtenidos durante los últimos años en el campo de los sistemas de control inteligente y de control predictivo por el "*Grupo de Neurotecnología, Control y Robótica*", en la *Universidad Politécnica de Cartagena*.

La función principal del proyecto CICYT es aprovechar dicha experiencia, desarrollada en un entorno académico y corroborada en diversas aplicaciones prácticas, para realizar la supervisión, automatización y control inteligente en plantas piloto de procesos químicos batch y continuos pertenecientes a Repsol Petróleo S.A. y Derivados Químicos S.A. Dichas plantas piloto son modelos a escala de procesos que estas empresas llevan a cabo en plantas industriales situadas en la Región de Murcia. La aplicación de los algoritmos de control inteligente para la automatización, supervisión y control de dichas plantas es un primer paso para su implementación en los procesos a escala industrial.

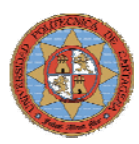

Los beneficios derivados del proyecto tienen la doble vertiente del desarrollo de tecnologías que aplican la inteligencia artificial al control automático, y la transferencia de los resultados de investigación a empresas del entorno del centro de investigación, en este caso, la Universidad Politécnica de Cartagena.

Desglosadamente los beneficios que se obtienen en cada una de las entidades serían los siguientes:

Aplicación de los algoritmos neurodifusos desarrollados a través de varios proyectos de investigación anteriores, a procesos industriales, con una gran connotación práctica. Además el Grupo está colaborando en el desarrollo de un microchip que integrará los algoritmos FasArt y FasBack, por lo cual estas aplicaciones pueden servir como "test bed" y referencia para la futura difusión del producto desarrollado. Además, una vez avanzada la aplicación, durante la fase de difusión de resultados, se vienen realizando contactos con compañías de control a nivel internacional, como Fisher&Rosemount, que ya han comunicado su interés por esta aplicación.

Además la Universidad Politécnica de Cartagena, conseguirá gracias a este proyecto, una planta piloto, lo cual permitirá incrementar la calidad práctica de la docencia e investigación en control de procesos, aspecto de vital importancia dada la juventud de la Universidad.

# **1.2.-OBJETIVOS DEL PROYECTO**

El objetivo de este proyecto es la automatización de una planta de procesos químicos, para alcanzar este objetivo se adecuará a nivel hardware y software la planta química. Se realizará una instrumentación de la planta mediante la instalación de sensores y actuadores, así como de una instalación eléctrica y un sistema de tuberías. Se dotará a la planta de cuadro de control donde se instalarán los sistemas de control, desde el que se centralizará el control de la planta. Abordando además, el análisis y estudio de los sistemas de control disponibles, ICP, así como de las comunicaciones y los protocolos entre estos sistemas. Se calibrarán y se pondrán en funcionamiento y verificarán las instalaciones realizadas en la planta. Por ultimo se desarrollarán y se pondrán en funcionamiento algoritmos de control que permitan el control del proceso encargado de proporcionar una fuente de agua caliente a la camisa del reactor.

Las tareas para conseguir los objetivos mencionados son las siguientes:

- Adecuación del hardware de la planta
	- Selección, dimensionado y adquisición de tubería flexible y racorería adecuada a las características de las líneas, es decir que soporten las temperaturas y presiones que se van a alcanzar durante un uso continuado de la planta, e instalarlos
	- Instalación de los sensores y actuadores necesarios para la automatización del proceso de control.

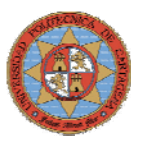

- Selección, dimensionado y adquisición de los elementos necesarios de la instalación eléctrica a realizar en la planta.
- Calibración y linealización de los sensores instalados. Test de funcionamiento.
- Puesta en marcha y verificación
- Adecuación del software de la planta
	- Estudio y selección de uno de los sistemas de control empotrado I-8431, I-8438 y W-8731. Para esto se pondrán en funcionamiento los tres sistemas, verificando sus configuraciones y realizando un estudio de sus posibilidades en relación con el control de la planta piloto.
	- Dotar a la planta piloto de un cuadro de control en el que se centralizara el control de todos los procesos de la planta.
	- Puesta en marcha de los procesos elegidos.
- Desarrollo del proyecto de control
	- Desarrollo y análisis de los lazos de control para establecer un punto de partida en el control de la planta piloto. Las tareas que suponen este objetivo son:
		- Determinación las variables de control.
		- Elementos que intervienen en el proceso
		- Desarrollo de diagrama de proceso
		- Diseño de los lazos de control
			- Control de nivel
			- Control de flujo
			- Control de temperatura
			- Control de nivel, flujo y temperatura
		- Extrapolación y ampliación de resultados obtenidos en los lazos de control
	- Validación de resultados.

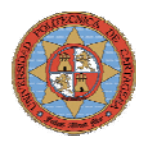

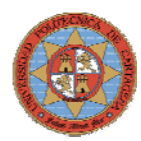

# **DECUACION DEL HARDWARE DE**

 Para el correcto funcionamiento de la planta piloto de un modo automático, es necesario dotar a ésta de una serie de sensores y actuadores, así como de un sistema de control que gobierne la planta y permita dicho funcionamiento automatizado.

En este capítulo no se contemplará la planta piloto de un modo global que ya viene descrita en los proyectos, *"Desarrollo de una planta de procesos químicos. Reactor químico"* y *"Desarrollo de una planta de procesos químicos. Columna de destilación"*, sino que se centrará en la adecuación del hardware involucrando únicamente el subproceso relacionado con el proyecto.

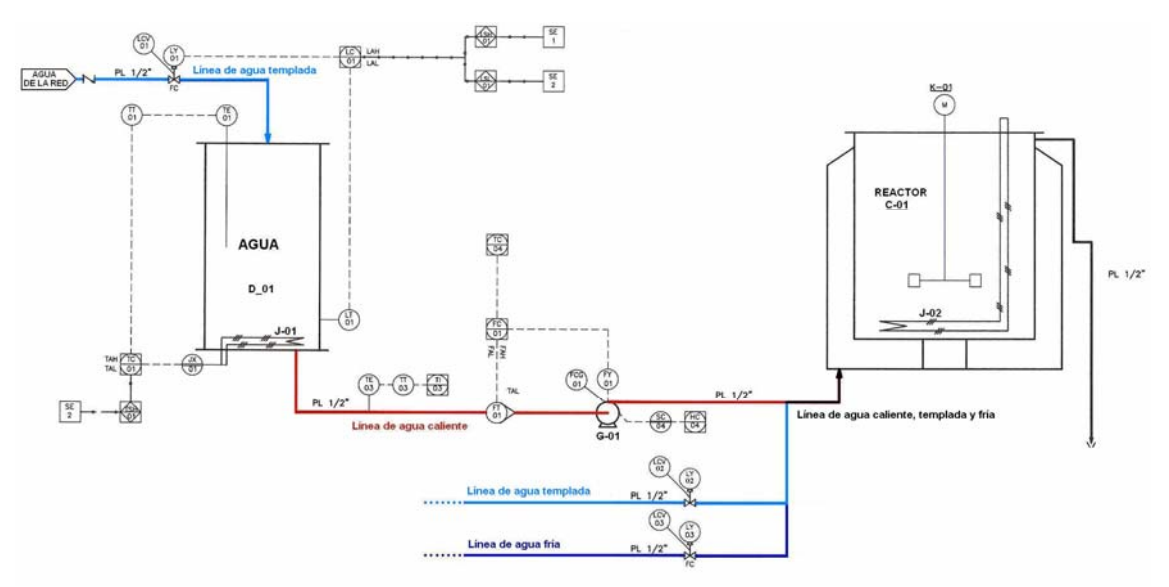

**Figura 2.1- Esquema P&I del subproceso** 

El cometido de este subproceso es proporcionar una fuente de agua caliente a la camisa del reactor. Su funcionamiento se encuentra definido en el esquema de la figura 2.1, en el que se pueden apreciar sus elementos principales: el depósito D0\_1, el reactor C-01 y las líneas de agua fría, templada y caliente.

#### **DEPOSITO D0\_1**

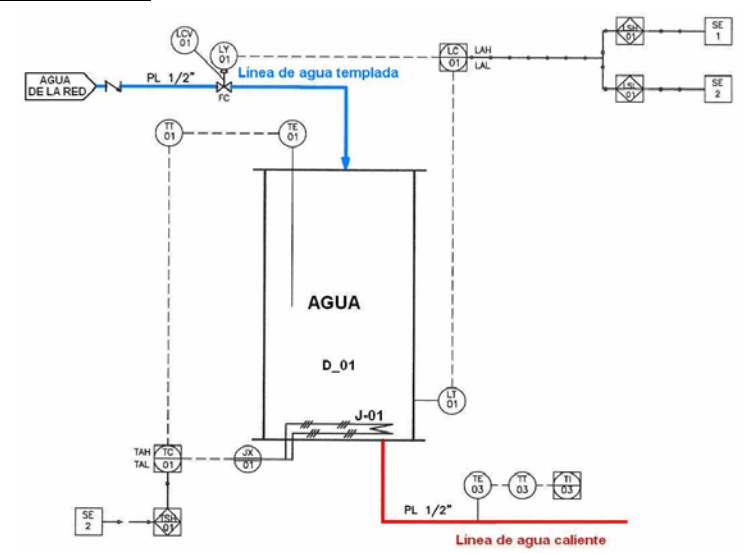

**Figura: 2.2- Esquema Depósito D\_01** 

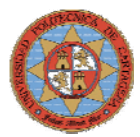

Este depósito (Figura 2.2) es el encargado de suministrar fluido caliente a la camisa del reactor, para ello almacena el agua proveniente de la red que se encuentra a temperatura ambiente y la calienta mediante la resistencia J-01 que llevará el agua hasta unos 60ºC. La temperatura de la resistencia J-01 estará regulada por un tiristor.

#### **REACTOR**

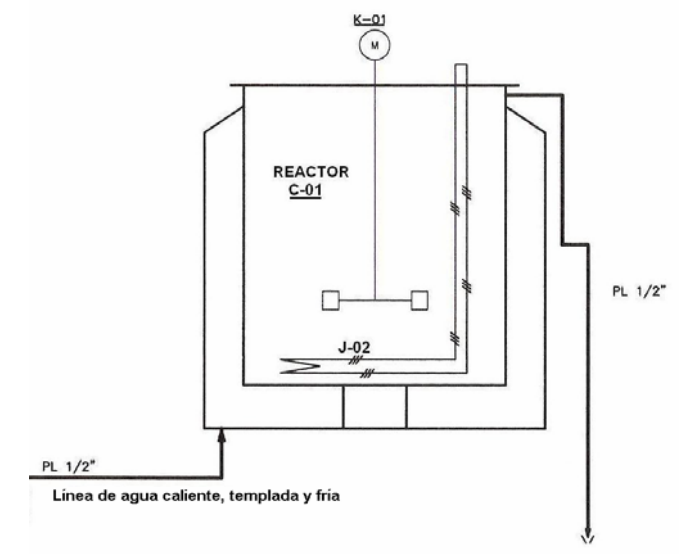

**Figura 2.3- Esquema Reactor C-01** 

El reactor (Figura 2.3) consta de un recipiente principal en el que se lleva a cabo la reacción y una camisa que rodea al recipiente principal y por la que circula un fluido a una determinada temperatura y flujo, que sirve como fluido de intercambio de calor para controlar el estado térmico del recipiente. Este esquema es meramente aclarativo respecto al subproceso a controlar ya que el flujo y temperatura demandados por la camisa del reactor no serán en función de la reacción química que se produzca en el reactor sino en función de unos valores establecidos por el usuario

#### **LINEA DE AGUA TEMPLADA**

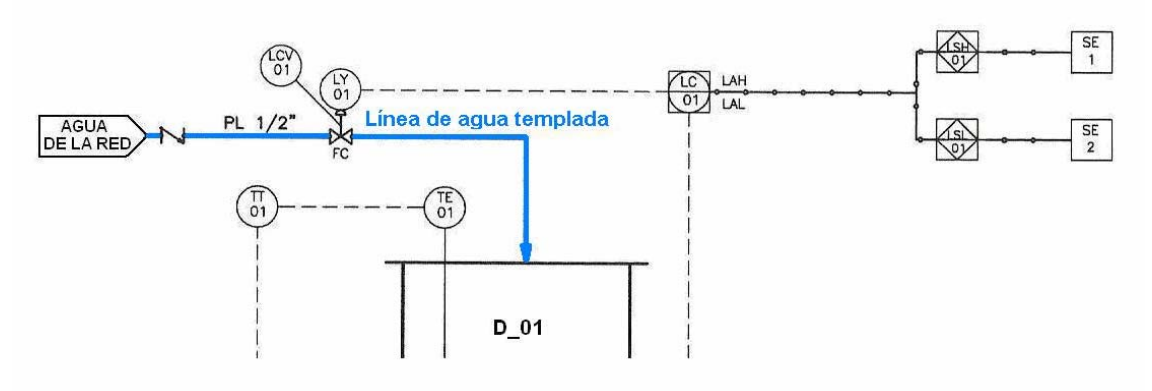

**Figura 2.4- Línea de agua de red** 

Esta es la línea por la que llega directamente agua de la red (Figura 2.4), que se encuentra a temperatura ambiente. La entrada de agua al depósito D\_01 estará controlada por la válvula LCV01.

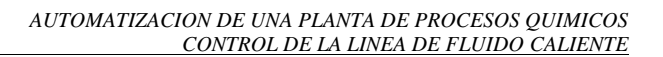

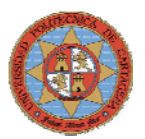

### **LINEA DE AGUA CALIENTE**

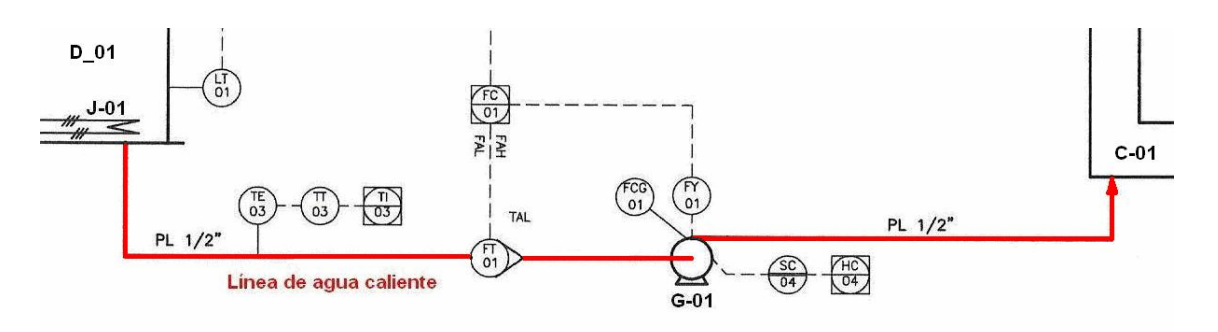

**Figura 2.5- Línea de agua caliente** 

Esta es la línea por la que el agua caliente disponible en el depósito D\_01 es llevada a la camisa del reactor C-01 (Figura 2.5). La entrada de agua caliente a la camisa de reactor será regulada por la bomba G\_01 que variará su velocidad en función del flujo demandado y las lecturas tomadas por el caudalímetro. La velocidad de la bomba será regulada por un variador de frecuencia.

Una vez determinado el comportamiento y los elementos principales que intervienen en este subproceso, se realizarán las siguientes adecuaciones en la planta piloto:

- Instalación de Tuberías
	- Línea de agua caliente
	- Línea de agua templada
- Instalación de Actuadores
	- Válvula
	- Bomba
	- Variador
	- **Tiristor**
- Instalación y Calibración Sensores
	- Sensor de Nivel
	- Sensor de Temperatura
	- Sensor de Caudal
- Instalación Eléctrica
	- Conexionado de Actuadores y Sensores.
- Diseño, Montaje e Instalación del Cuadro de Control

 Con la lectura de este capítulo y el estudio del diagrama de tuberías e instrumentos (P&I) de la planta piloto, que se adjunta en el documento planos, el lector tendrá la información necesaria para conocer las instalaciones realizas así como el funcionamiento del proceso de control.

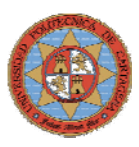

# **2.1.- INSTALACION DE TUBERIAS**

El proceso que se pretende automatizar en la planta piloto es el encargado de proporcionar una fuente de agua caliente para la camisa del reactor por lo que es necesario dotarlo de un sistema tuberías de que permita que el agua alcance su objetivo.

Para la interconexión entre los depósitos y actuadores de la planta piloto se han propuesto dos opciones:

- Líneas de tubo de cobre que supone una instalación rígida y más robusta.

- Líneas de tubo de polietileno que supone una instalación flexible, aunque menos robusta.

Teniendo en cuenta que el objetivo de este proyecto no es la interconexión completa de todos los dispositivos de la planta sino la de las líneas necesarias para el control del depósito D0\_1 y pensando que el resto de trabajos futuros en la planta seguirán el mismo modo de operación que este proyecto, se ha optado por una instalación móvil que facilita la instalación y el intercambio de las tuberías en el control de los distintos procesos. Además proporciona una mayor maniobrabilidad y por tanto un mayor espacio de trabajo y un coste económico mucho más reducido.

# **2.1.1.- CONEXIONES**

La distribución de la instalación de tuberías es la que aparece en la figura 2.6

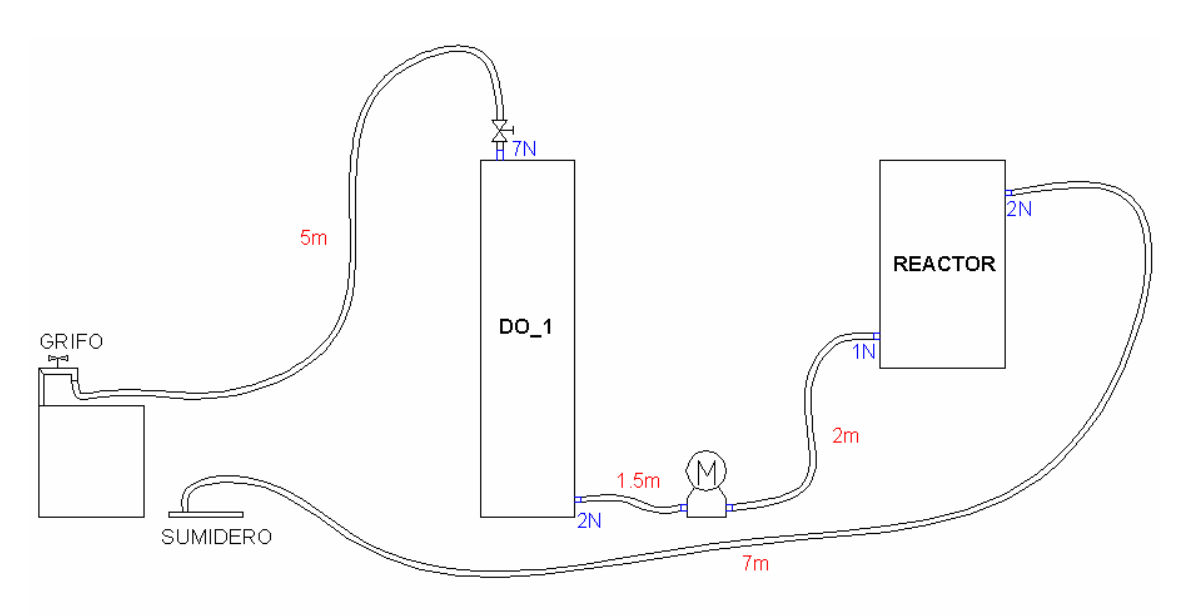

**Figura 2. 6- Distribución de tuberías** 

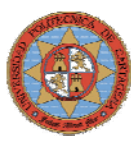

# **2.1.2.- MATERIALES**

Las tuberías flexibles y racorería se han seleccionado de acuerdo a las características de las líneas, es decir que soporten las temperaturas y presiones que se van a alcanzar durante un uso continuado de la planta. Las tuberías de las líneas de agua caliente deben soportar una temperatura de 80ºC y una presión de 10 atm por lo que los materiales serán suministrados por Auto-Industria de Cartagena, S.L. empresa dedicada a la reparación de manguitos hidráulicos de maquinaria pesada.

#### **2.1.2.1- TUBERIAS**

Se ha seleccionado el modelo de la figura 2.7. Manguera Martipres de ½" de diámetro interior y PSI=20 bar.

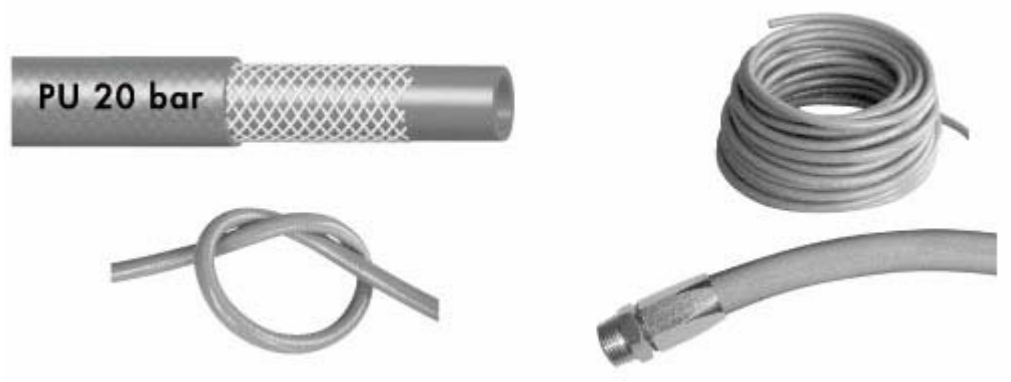

**Figura 2. 7- Manguera martipres** 

Características:

- Presión de servicio: 2 bar
- Temperatura de servicio: -25ºC a +100C
- Muy ligera, extraordinaria flexibilidad y elevada elasticidad.

- Resistente a los aceites, hidrocarburos, grasas y productos químicos poco agresivos.

- Idóneo para condiciones de trabajos severas, debido a su alta resistencia de abrasión.

- Tubería de excelente calidad fabricada en poliuretano 2 capas con refuerzo textil.

- Conexión Grifo DO  $1 = 5m$
- Conexión DO\_1 sumidero = 7m
- Conexión DO $1 -$ Bomba = 1.5m
- $-$  Conexión bomba Reactor  $= 2m$

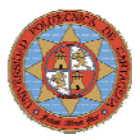

## **2.1.2.2- CONECTORES**

Los conectores deben de ser estancos de ½" de diámetro interior y permitir una rápida conexión y desconexión de las mangueras. Para esto se ha seleccionado el modelo de la figura 2.8.

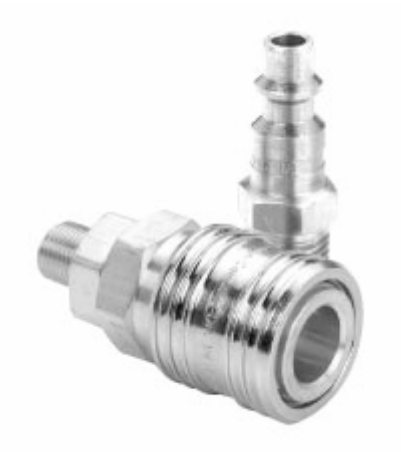

**Figura 2. 8- Conexión Rápida Hembra ½":** 

Estos conectores dotan a las mangueras de gran maniobrabilidad, permitiendo una fácil reconfiguración del sistema de tuberías gracias a su rápida y sencilla conexión y desconexión.

Se instalará Conexión Rápida Hembra ½" en las siguientes dependencias:

- GRIGO - DO\_1 (7N)
- $-$  DO $_1$  (2N)
- REACTOR (1N)
- REACTOR (2N)
- Válvula (2N)
- Válvula Bomba
- Bomba (2N)
- $-$  Bomba  $-$  (7N)

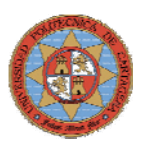

# **2.2.- INSTALACION ELECTRICA**

La instalación diseñada deberá ajustarse en todo momento al R.E.B.T. *(Reglamento Electrotécnico de Baja Tensión)* y sus Instrucciones Técnicas Complementarias, y particularmente a la instrucción ITC-BT-28, la cual regula las instalaciones interiores en locales de pública concurrencia y para el caso particular que nos ocupa: *Locales de reunión y trabajo.*

Debido a las características y a los procesos que tendrán lugar en la planta piloto, el laboratorio de I+D del departamento de sistemas de control y Automática se considerará como local húmedo, según la ITC-BT-30.1 por lo que esta instalación cumplirá, con las siguientes condiciones:

- Las canalizaciones serán estancas, utilizándose para terminales, empalmes y conexiones de las mismas, sistemas y dispositivos que presenten el grado de protección correspondiente a las proyecciones de agua, IPX4. Las canalizaciones prefabricadas tendrán el mismo grado de protección IPX4.

- Los conductores tendrán una tensión asignada de 450/750 V y discurrirán por el interior de tubos o canales en superficie:

- Empotrados: según lo especificado en la ITC-BT-21.
- En superficie: según lo especificado en la ITC-BT-21, pero que dispondrán de un grado de resistencia a la corrosión 4. Las conexiones, empalmes y derivaciones se realizarán en el interior de cajas.

### **INSTALACIÓN A EXISTENTE.**

El laboratorio de I+D dispone de un cuadro de distribución (figura 2.9) para la alimentación de todos los equipos de la planta piloto. Es un cuadro con tomas de corriente de 400/230V.

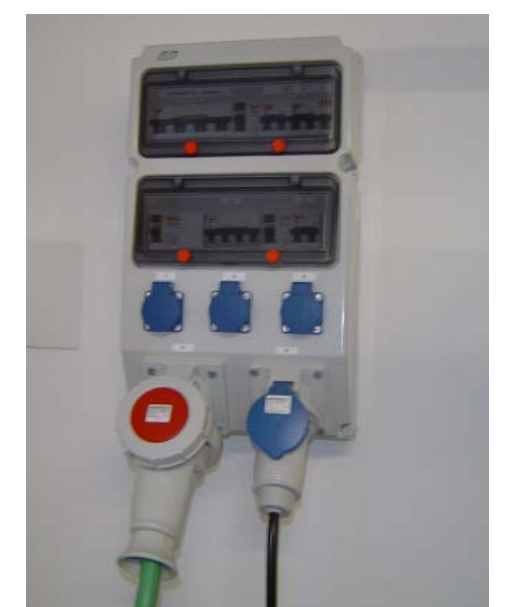

**Figura 2.9- Cuadro con tomas de corriente 400/230V** 

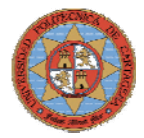

Además la planta piloto dispone de dos cuadros de fuerza, cuyas funciones son las siguientes:

**Cuadro de tiristores**: Alimentación de las resistencias que calientan el líquido de los diversos procesos que se producen en la planta piloto.

**Cuadro de variadores**: Alimentación de las bombas encargadas de impulsar el fluido por los diferentes conductos de la planta piloto:

### **DESCRIPCION DE LA INSTALACIÓN A REALIZAR.**

La instalación eléctrica a realizar para alcanzar los objetivos de este proyecto consta de dos fases:

- 1. A partir del cuadro de distribución instalación de las líneas distribuidoras generales, para los siguientes circuitos:
	- Circuito de fuerza.
	- Circuito de control
- 2. Diseño, Montaje e Instalación de un cuadro de control preparado para el control global de la planta piloto.

# **2.2.1- INSTALACION DE LAS LINEAS DE DISTRIBUCIÓN**

#### **2.2.1.1- CIRCUITO DE FUERZA**

 El circuito de fuerza alimentará a los actuadores de la planta piloto, estableciendo la conexión entre el cuadro de distribución y los cuadros de fuerza de la planta piloto. La figura 2.10 muestra el esquema de distribución:

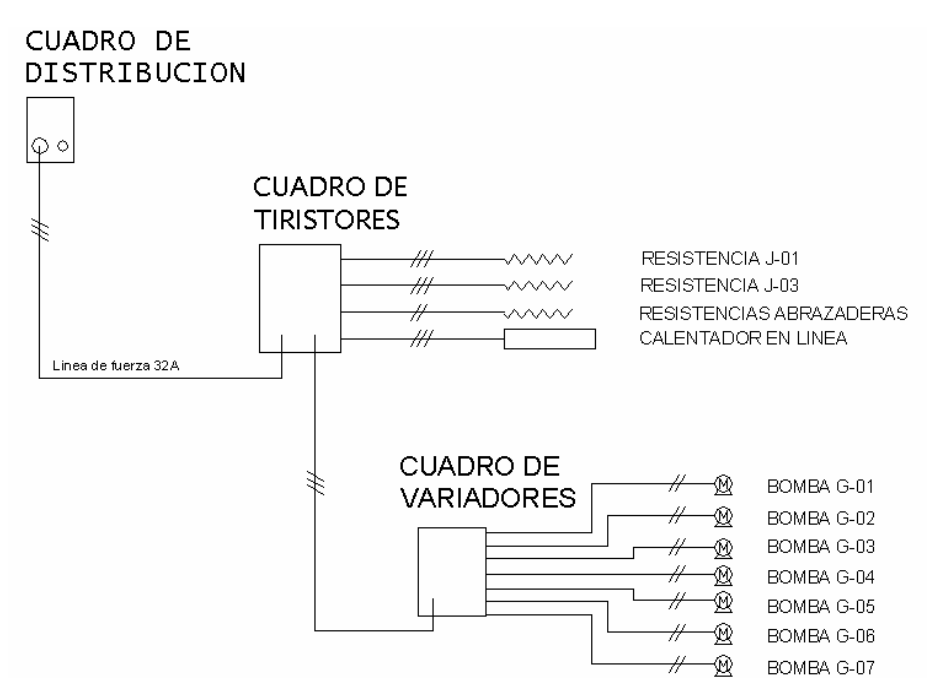

**Figura 2.10- Distribución del circuito de fuerza** 

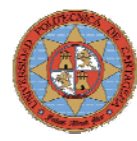

### **TIPO DE CONDUCTORES**

Se emplearán dos tipos de cable en la distribución de las líneas de fuerza.

• Cable de cobre, tetrapolar (tres fases, neutro y tierra), figura 2.11, no propagador de incendio y con emisión de humos y opacidad reducida:

AFUMEX. Cable de tensión asignada 0,6/1 kV con conductor de cobre clase 5 (K), aislamiento de polietileno reticulado (R) y cubierta de compuesto termoplástico a base de poliolefina (Z1). UNE 21.123-4

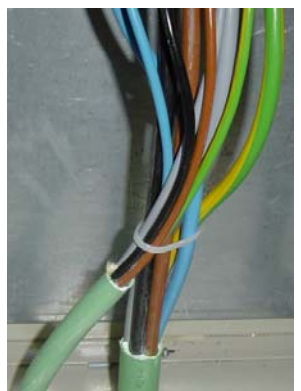

**Figura 2.11- cable tetrapolar** 

• Cable de cobre, unipolar, figura 2.12, no propagador de incendio y con emisión de humos y opacidad reducida:

PVC. Cable de tensión asignada 450/750 V con conductor de cobre clase 5 (K), aislamiento de polietileno reticulado (R) y cubierta de compuesto termoplástico a base de poliolefina (Z1). UNE 21.123-4

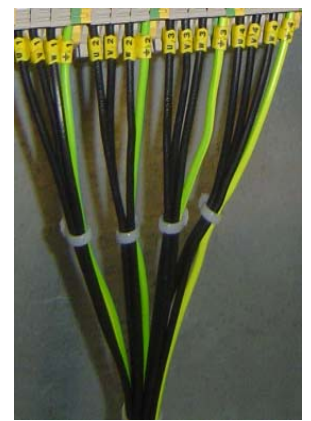

**Figura 2. 12- cables unipolares** 

#### **Identificación de conductores.**

La identificación de conductores será por el color de su recubrimiento:

- Azul: para el neutro.
- Marrón, gris o negro: para las fases.
- Amarillo-verde: para los de protección.

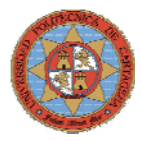

 Además en los extremos de cada cable se colocarán etiquetas con el nombre y numero de cada una de las líneas.

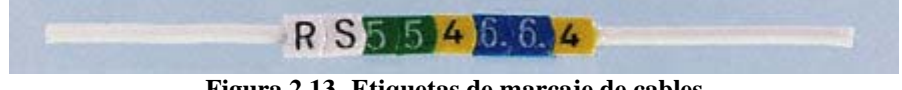

**Figura 2.13- Etiquetas de marcaje de cables** 

#### **CONECTORES**

 Para la conexión entre el cuadro de distribución y la línea de fuerza 32A, se ha utilizado el conector de la figura 2.14.

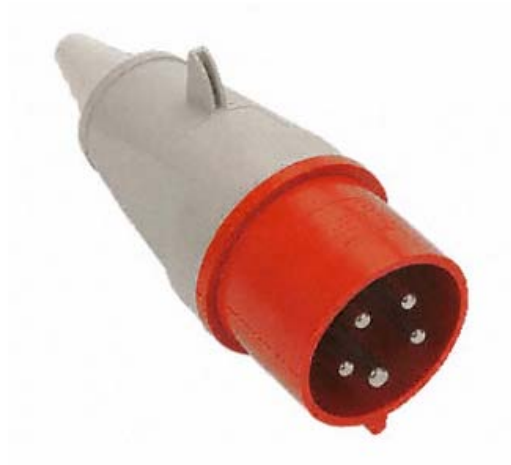

**Figura 2.14- Conector 32A** 

Características:

- Carcasas y encastres de plástico técnico de alta rigidez
- Elevada resistencia a la intemperie y a las condiciones ambientales adversas
- Grado de estanqueidad IP44
- Temperatura de funcionamiento de -25°C a +80°C

 Para la conexión entre las regletas de los cuadros, cajas de empalme y las líneas de alimentación de los actuadores de han utilizado dos tipos de punteras. Punteras de  $6mm^2$  y de  $2.5mm^2$ 

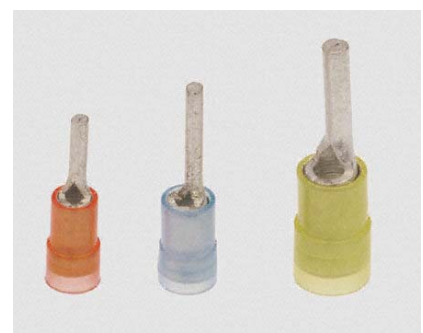

**Figura 2.15- Punteras** 

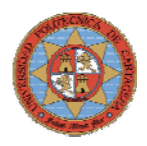

## **CANALIZACIONES.**

Las canalizaciones de fuerza se realizarán, bajo tubo corrugado reforzado (figura 2.16), sujeto a la estructura de la planta piloto mediante abrazaderas. Para la selección de los diámetros de los tubos se tendrá en cuenta el número de conductores y su sección y se fijarán de acuerdo con la instrucción ITC-BT-21.

> Descripción: longitud, sección y diámetro del tubo. Ver Cálculos Justificativos

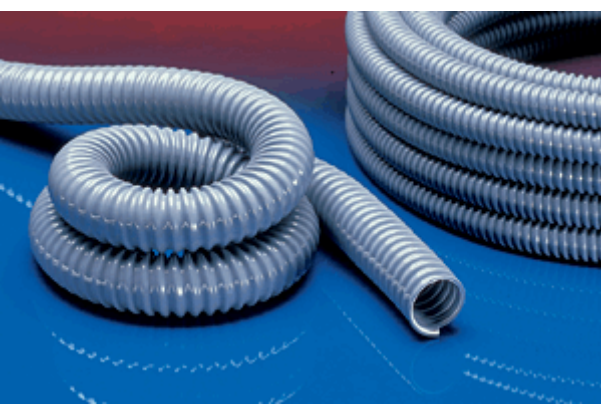

**Figura 2. 16- Tubo corrugado 63A** 

### **CAJAS DE EMPALME.**

Las conexiones entre las líneas de los tiristores y las resistencias de la planta piloto se realizan en cajas como las de la figura 2.17.

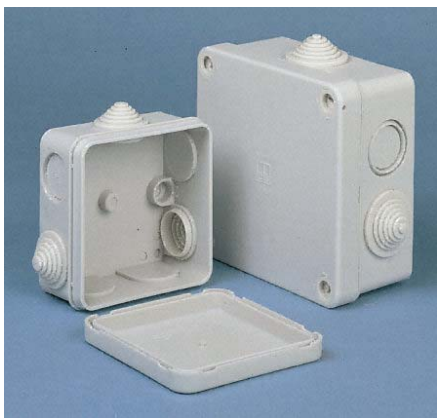

**Figura 2.17- Cajas de conexión** 

Se instalarán las siguientes cajas:

- 1 Caja de 100x150mm para la conexión de las resistencias J-01, J-03 y el calefactor J-10.

- 2 Cajas de 100x100mm para las conexión de las 6 resistencias tipo abrazaderas de la columna de destilación.

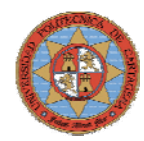

Características:

- Cajas versátiles con orificios ciegos en las paredes laterales y en la base para la entrada de cable
- Se suministran con juntas de entrada para cable de sección universal, fáciles de cortar
- Los orificios ciegos de las paredes laterales llevan juntas de goma

Los tamaños 1, 2 y 3, con tapas de encaje a presión, admiten cables de 3,5 a 20,5 mm de ∅. El tamaño 4 lleva una tapa que se cierra mediante 4 tornillos con un giro de 90° y admite cables de 3,5 a 25,5 mm de ∅

#### **SISTEMAS DE PROTECCIÓN CONTRA CONTACTOS INDIRECTOS.**

No procede. Los cuadros de fuerza instalados disponen de diferenciales.

#### **PROTECCIONES CONTRA SOBRECARGAS Y CORTOCIRCUITOS.**

No procede. Los cuadros de fuerza disponen de interruptores magneto-térmicos.

#### **2.2.1.2.- CIRCUITO DE CONTROL**

 El circuito de control dispondrá de una línea de fuerza (230V) para abrir y cerrar las válvulas y una línea de control (4-20mA) que recibirá y enviará señales de control durante el proceso de control de la planta piloto. El esquema de distribución es el mostrado en la figura 2.18.

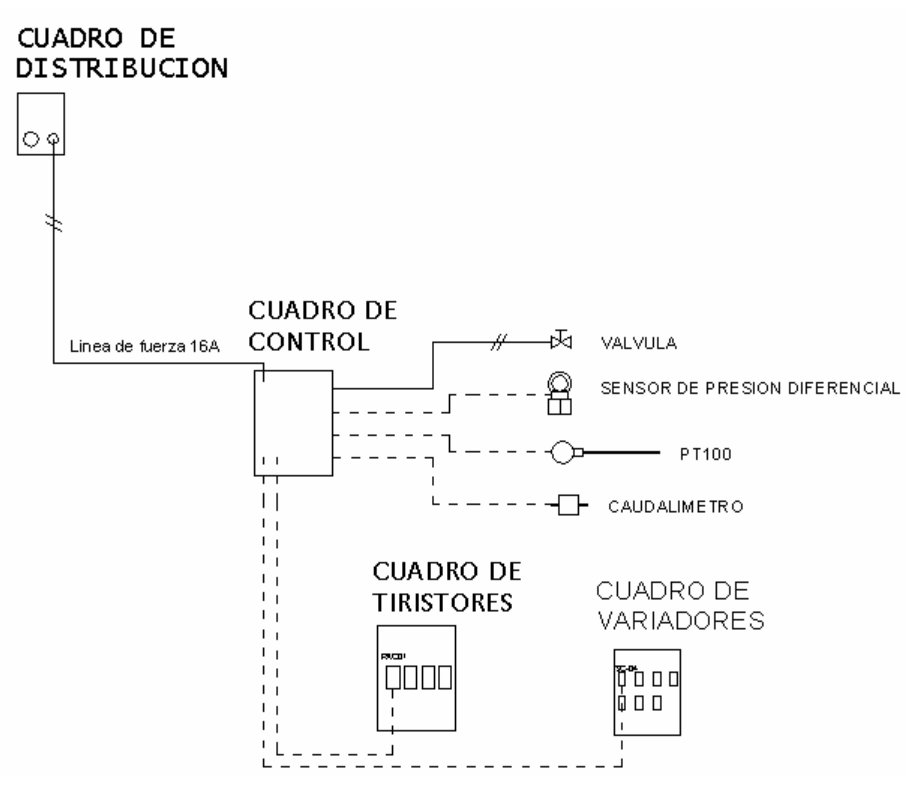

**Figura 2.18- Distribución del circuito de control** 

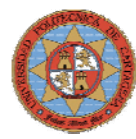

### **TIPO DE CONDUCTORES**

Se emplearán cuatro tipos de cable en la distribución en el circuito de control.

Dos para la líneas de fuerza:

• Cable de cobre, bipolar, (fase, neutro, tierra) no propagador de incendio y con emisión de humos y opacidad reducida:

PVC. Cable de tensión asignada 450/750 V con conductor de cobre clase 5 (K), aislamiento de polietileno reticulado (R) y cubierta de compuesto termoplástico a base de poliolefina (Z1). UNE 21.123-4

• Cable de cobre, unipolar, (figura 2.19) no propagador de incendio y con emisión de humos y opacidad reducida:

PVC. Cable de tensión asignada 450/750 V con conductor de cobre clase 5 (K), aislamiento de polietileno reticulado (R) y cubierta de compuesto termoplástico a base de poliolefina (Z1). UNE 21.123-4

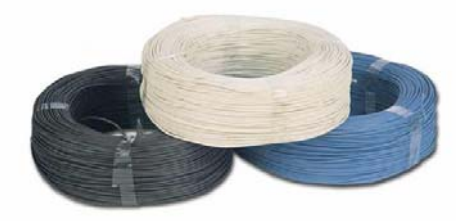

**Figura 2.19- Cable de corte unipolar** 

#### **Identificación de conductores.**

La identificación de conductores será por el color de su recubrimiento:

- Azul: para el neutro.
- Negro: para la fase.
- Amarillo-verde: para los de protección.

Dos para las líneas de control:

- Cable de cobre, de 4 hilos, apantallado.
- Cable de cobre, de 2 hilos, apantallado.

Cable flexible de control de potencia de tipo CY. El fino trenzado de los núcleos combinado con la malla de cobre estañado produce un cable con las características de un cable flexible de red, pero con las propiedades de apantallamiento de un cable apantallado de señal. Esto hace al cable ideal para aplicaciones tales como equipos automatizados y robotizados, en donde se requiere un buen apantallamiento y el equipo puede sufrir vibraciones o desplazamientos. Mostrado en la figura 2.20.

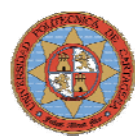

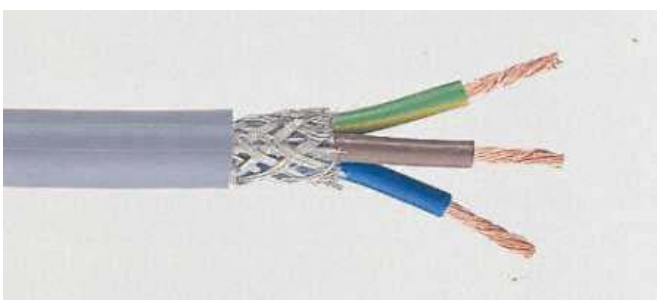

**Figura 2.20- Cable apantallado** 

Características técnicas:

Conductores: Cobre recocido Aislante: PVC Malla: Cobre recocido estañado Cubierta exterior: PVC gris Colores de los núcleos: 4 núcleos: Marrón, blanco, Verde, Amarillo 2 núcleos: Rojo / negro

#### **CONECTORES**

 Para la conexión entre el cuadro de control y la línea de fuerza 16A, se ha utilizado el conector de la figura 2.21.

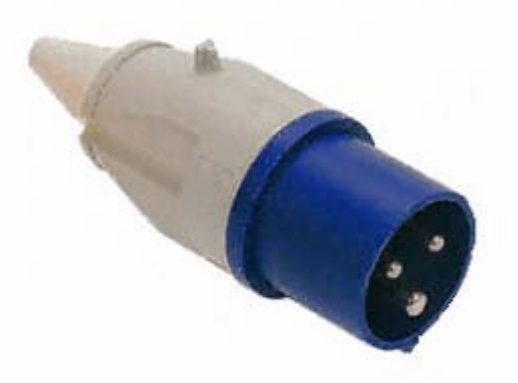

**Figura 2.21- Conector 16A** 

Características:

- Elevada resistencia a la intemperie y a las condiciones ambientales adversas
- Grado de estanqueidad IP44
- Temperatura de funcionamiento de -25 $\degree$ C a +80 $\degree$ C
- Carcasas y encastres de plástico técnico de alta rigidez

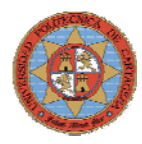

### **CANALIZACIONES.**

Las canalizaciones de control se realizarán, bajo canalizaciones industriales abiertas de PVC, ranuradas, en gris PAL (Figura2.22), atornilladas a la estructura de la planta piloto mediante tornillos de rosca chapa. Para la selección de la sección de las canalizaciones se tendrá en cuenta el número de conductores y su sección.

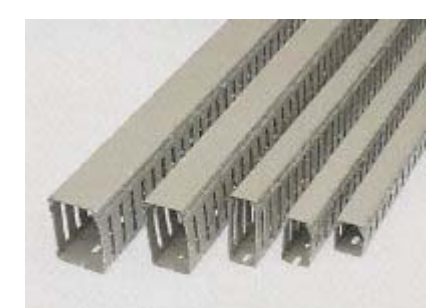

**Figura 2.22- Canaletas ranuradas** 

## **SISTEMAS DE PROTECCIÓN CONTRA CONTACTOS INDIRECTOS.**

No procede. Los cuadros de fuerza disponen de diferenciales

#### **PROTECCIONES CONTRA SOBRECARGAS Y CORTOCIRCUITOS.**

En el interior de este cuadro de control se colocará un interruptor general automático de corte omnipolar, mostrado en la figura 2.23, que permita su accionamiento manual y que esté dotado de dispositivos de protección contra sobrecargas y cortocircuitos. Su función es la de proteger las líneas de fuerza del circuito de control que abren y cierran las válvulas de la planta piloto.

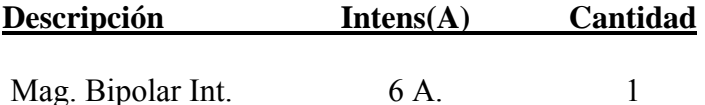

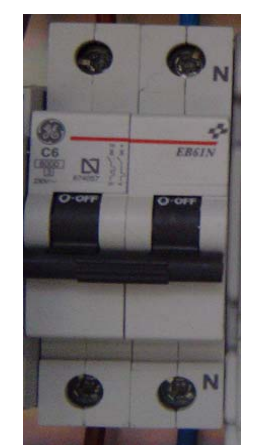

**Figura 2.23. Magnetotérmico** 

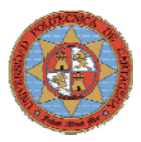

# **2.2.2.- POTENCIA DEMANADADA**

A continuación vamos a exponer y detallar la demanda de potencias de fuerza motriz en la planta piloto:

### **CUADRO TIRISTORES**

DEMANDA DE POTENCIAS

- Potencia total instalada:

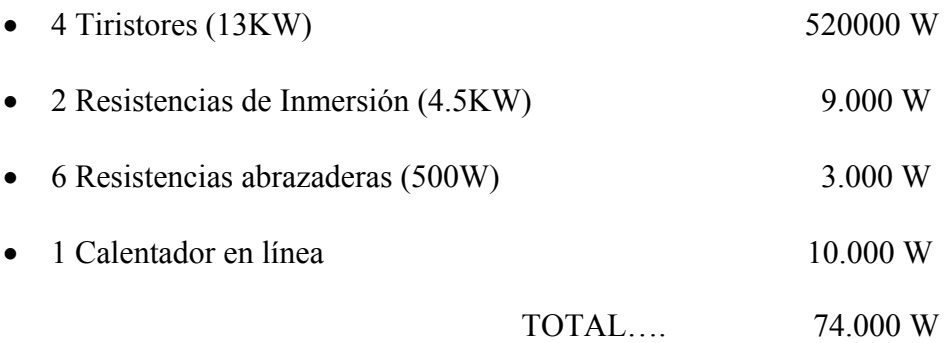

### **CUADRO VARIADORES**

DEMANDA DE POTENCIAS

- Potencia total instalada:

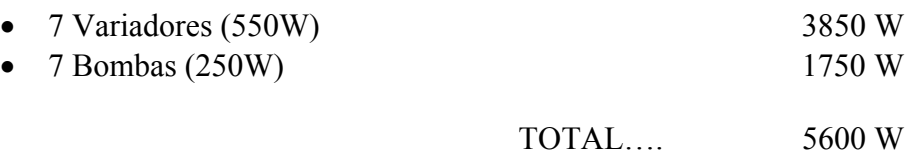

#### Con lo cual tenemos una **potencia máxima de 79.600 W**

 De acuerdo al conductor seleccionado para la línea general de alimentación (usando un coeficiente de simultaneidad de 1), tenemos una **potencia máxima admisible de 79.600 W.**

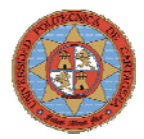

# **2.2.3.- CALCULOS ELECTRICOS**

Calculo trifásico

$$
I = \frac{P}{\sqrt{3} \cdot V \cdot \cos \varphi}
$$

I.- intensidad de la línea en amperios P.- potencia de la línea en watios. Según previsión ITC BT 10 V.- tensión nominal de la línea en voltios cosϕ.- factor de potencia de la instalación

Calculo monofásico

$$
I = \frac{P}{V \cdot \cos \varphi}
$$

 I.- intensidad de la línea en amperios P.- potencia de la línea en watios. Según previsión ITC BT 10 V.- tensión nominal de la línea en voltios cosϕ.- factor de potencia de la instalación

Cálculo de la línea general de alimentación: Cuadro tiristores

- Tensión de servicio: 400 V.
- Canalización: cable al aire
- Longitud: 3 m; Cos : 0.8;
- Potencia a instalar: 79.600 W.
- Potencia de cálculo: (Según ITC-BT-47 y ITC-BT-44):  $P= 79.600x$   $0.9 = 71.640$  (Coef. de Simult.: 0.9)

I=71.640 /1,732x400x0.8=129.25 A. Se elige un conductor Tetrapolar 4x35+TTx16mm²Cu Aislamiento, Nivel Aislamiento: AFUMEX, 0,6/1 kV I.ad. a 40°C (Fc=1) 135 A. según ITC-BT-07

Cálculo de la línea : Calentador en línea

- Tensión de servicio: 400 V.
- Canalización: Tubo al aire (32mm)
- Longitud: 15 m; Cos : 0.8;
- Potencia a instalar: 10.000 W.
- Potencia de cálculo: (Según ITC-BT-47 y ITC-BT-44):

 $I=10.000 / 1,732x400x0.8=18$  A. Se eligen conductores unipolares 3x2.5+TTx2.5mm²Cu Aislamiento, Nivel Aislamiento: PVC, 450/750 V I.ad. a 40°C (Fc=1) 21 A. según ITC-BT-19

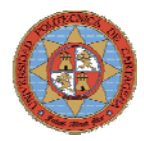

#### Cálculo de la línea : Resistencias inmersión J-01

- Tensión de servicio: 400 V.
- Canalización: Tubo al aire (32mm)
- Longitud: 10 m; Cos : 0.8;
- Potencia a instalar: 4.500 W.
- Potencia de cálculo: (Según ITC-BT-47 y ITC-BT-44):

 $I=3.000 / 1,732x400x0.8=8.12$  A. Se eligen conductores unipolares 3x2.5+TTx2.5mm²Cu Aislamiento, Nivel Aislamiento: PVC, 450/750 V I.ad. a 40°C (Fc=1) 21 A. según ITC-BT-19

Cálculo de la línea : Resistencias inmersión J-03

- Tensión de servicio: 400 V.
- Canalización: Tubo al aire (32mm)
- Longitud: 10 m; Cos : 0.8;
- Potencia a instalar: 4.500 W.
- Potencia de cálculo: (Según ITC-BT-47 y ITC-BT-44):

I=3.000 /1,732x400x0.8=8.12 A. Se eligen conductores unipolares 3x2.5+TTx2.5mm²Cu Aislamiento, Nivel Aislamiento: PVC, 450/750 V I.ad. a 40°C (Fc=1) 21 A. según ITC-BT-19

#### Cálculo de la línea : Resistencias abrazaderas

- Tensión de servicio: 230 V.
- Canalización: Tubo al aire (32mm)
- Longitud: 20 m; Cos : 0.8;
- Potencia a instalar: 3.000 W.
- Potencia de cálculo: (Según ITC-BT-47 y ITC-BT-44): 3000W (Coef. de Simult.: 1 )

 $I=3.000 / 230 \times 0.8=17.04$  A. Se eligen conductores unipolares 2x2.5+TTx2.5mm²Cu Aislamiento, Nivel Aislamiento: PVC, 450/750 V I.ad. a 40°C (Fc=1) 21 A. según ITC-BT-19

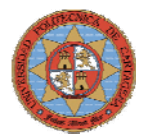

#### Cálculo de la línea de alimentación: Cuadro variadores

- Tensión de servicio: 400 V.
- Canalización: Tubo al aire (32mm)
- Longitud: 1.5 m; Cos : 0.8;
- Potencia a instalar: 5.600 W.
- Potencia de cálculo: (Según ITC-BT-47 y ITC-BT-44): 5600W (Coef. de Simult.: 1 )
- $I=5.600/1,732x400x0.8=10.1$  A.

Se elige un conductor Tetrapolar 4x6+TTx2.5mm²Cu Aislamiento, Nivel Aislamiento: XLPE, 450/750 V I.ad. a 40°C (Fc=1) 36 A. según ITC-BT-07

Cálculo de la línea: bomba G-01

- Tensión de servicio: 400 V.
- Canalización: Tubo al aire (10mm)
- Longitud: 5 m; Cos : 0.8; Xu(mΩ/m): 0; R: 1
- Potencia a instalar: 250 W.
- Potencia de cálculo: (Según ITC-BT-47 y ITC-BT-44):  $250x1.25 = 312.5W$

I=312.5 /230x0.8x1=0.57 A. Se eligen conductores unipolares 3x2.5+TTx2.5mm²Cu Aislamiento, Nivel Aislamiento: PVC, 450/750 V I.ad. a 40°C (Fc=1) 21 A. según ITC-BT-19

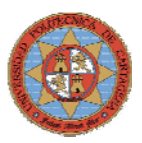

# **2.3.- INSTRUMENTACION**

 La parte esencial para la implementación de un sistema de control automático es la instrumentación de campo. Si no se miden con precisión las variables de proceso no se puede lograr un control automático correcto del mismo.

Una parte importante de este proyecto es averiguar cuales son las variables más influyentes para el óptimo funcionamiento del proceso de control y en cuales hay que hacer especial hincapié. Estas variables de proceso imprescindibles que se tienen en cuenta son tres: Temperatura, Nivel y Caudal.

# **2.3.1.- SENSORES**

El objetivo de este punto es indicar los instrumentos que se utilizan para la medida de las distintas señales que son necesarias en el lazo de control del depósito DO\_1. El proceso de control posee tres tipos de variables físicas a medir, temperatura, nivel, caudal o flujo.

## **2.3.1.1.- SENSOR DE TEMPERATURA**

La temperatura es probablemente la variable más importante del proceso de control, debido a que la composición química y la velocidad de reacción en el reactor están íntimamente relacionadas con la temperatura. Es imprescindible mantener la temperatura del agua en el depósito D0\_1 al valor exigido en cada momento.

Para la medida de la temperatura, la planta dispone de "*detectores resistivos de temperatura"*, RTD. En este dispositivo la resistencia aumenta con la temperatura. En concreto se dispone de RTD de tres hilos de platino que tiene una resistencia nominal de 100 Ohmios a 0º C y se le conoce habitualmente por PT100. Junto a la sonda, se dispone el transmisor que se encarga de traducir la medida de resistencia de la sonda en una señal eléctrica que varía entre 4 y 20 mA y enviarla al sistema de control. Su principal ventaja es la excelente exactitud, estabilidad y repetibilidad, sin embargo son un tanto frágiles. Su rango práctico de operación es de aproximadamente -130 a 480º C con una exactitud de  $\pm 0.5$ °C.

Especificaciones de la PT100:

- **Tensión**: 0 a 50mVdc, Impedancia >> 1MΩ
- **Salida**: Corriente de 4-20mA, tipo 2 hilos; lineal en relación a la temperatura medida por el sensor seleccionado
- **Tiempo de respuesta**: <100ms
- **Resolución**: 0.004mA (12 bits)
- **Tensión de Alimentación**: 12 a 35Vdc, tensión sobre el transmisor;
- **Carga máxima (RL)**:RL (máx) = (Vdc-12) / 0.02 [Ω]
	- Donde: Vdc = Tensión de Alimentación
- **Ambiente de operación**: -40 a 85º C / 0 a 90% UR
- **Compatibilidad Electromagnética**: EN 50081-2, En 50082-2

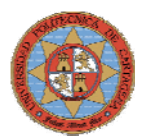

Los transmisores se encargan de traducir la medida de la resistencia de la sonda en una señal eléctrica que varia entre 40y 20mA y enviarla al sistema de control . EN la planta existe de los modelos, TxBlock (montaje en cabezal) que es el que se va utilizar en el proceso de control y TXRail (montaje en carril DIN) que posee las siguientes características.

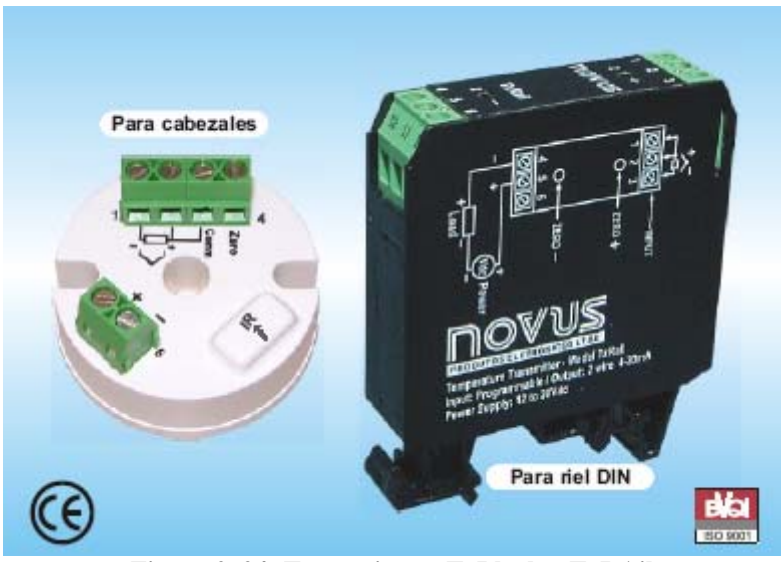

**Figura 2. 24- Transmisores TxBlock y TxRAil** 

- Entrada programable para termopares tipo J, K, T, E, N, R, S y PT100 (2 ó 3) hilos)
- Rango de medida programable
- Salida 4-20mA a 2 hilos y termopares con salida linealizada.
- Opcional para TxRail: 0 a 10 Vcc o salida en frecuencia
- Configuración por PC con cable vía RS232
- Ajuste de cero (offset) por software o por medio de jumper en el TxBlock, o por 2 teclas en el TxRail.
- Precisión: 0.2% del span para Pt100 y 0.3% del span máximo para termopares
- Efecto por temperatura: 0.003% del SPAN/ºC
- Protección de corte de sensor programable a máximo de escala (upscale) o mínimo (downscale).
- Dimensiones: 44mm (Diam) x 25 (A) para TxBlock y 65x78x17.5 mm para TxRail.
- Filtro digital de entrada seleccionable.

### **2.3.1.2.- SENSOR DE NIVEL**

Es determinados momentos será necesario proveer al reactor de una fuente de agua caliente que permita el perfecto desarrollo de la reacción química que se esta produciendo. Para mantener esta fuente de agua caliente es necesario que mantener el depósito DO\_1 al nivel requerido por el proceso. En el proceso de control la señal que determinará la altura en el lazo de control del depósito DO\_1 vendrá dada por un sensor de presión diferencial.

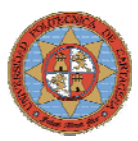

Para la medición de los diferentes niveles de líquido en la planta se han escogido tres tipos diferentes de sensores: de presión diferencial, capacitivo y por ultrasonidos guiado. La necesidad de diferentes tipos de sensores se justifica por razones constructivas y de funcionamiento de los elementos sobre los que van instalados.

La presión ejercida por un líquido contenido en un recipiente es proporcional a la altura de la columna de líquido, independientemente del área de la sección transversal. Por lo tanto, para medir nivel, bastará conocer la presión ejercida por la columna sobre un elemento medidor de presión, como un transmisor del tipo diafragma; en caso de que el recipiente esté sometido a cierta presión, se usará un transmisor de presión diferencial. Una de sus tomas medirá la presión del recipiente (PR) más la presión producida por la columna de agua (PC), en tanto que la otra medirá sólo PR. El transmisor generará una señal proporcional a la diferencia de presión entre ambas tomas, es decir, PR+PC-PR=PC [3].

Para la medida de nivel, mediante sensores de presión diferencial, se posee un medidor modelo *EJA110A* de la serie *DPHarp EJA* de *Yokogawa.*

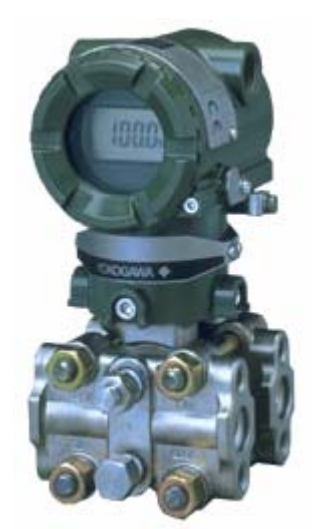

**Figura 2.25- Sensor de nivel de Yokogawa** 

 Se trata de un sensor de presión diferencial con salida 4-20mA y comunicación digital HART, que posee las siguientes características:

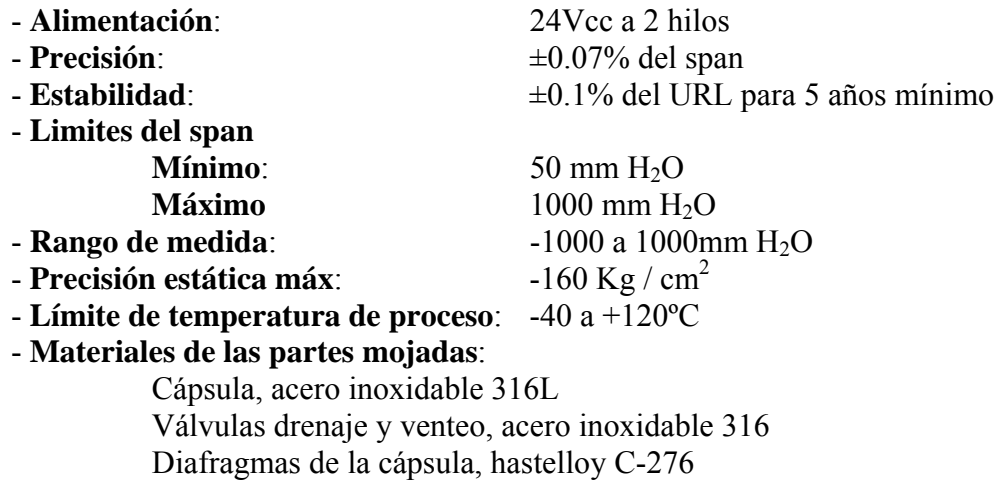

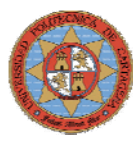

- 
- **Conexión eléctricas**: ½" NPT-H
- **Protección ambiental**: IP-67, NEMA 4x
- 
- **Especificaciones**: G S 1C21B1-E

- **Conexión a procesos**: ½" NPT-H (bridas ovales) - **Abrazadera** para montaje en tubo de 2"

#### **2.3.1.3.- SENSOR DE CAUDAL**

 La medición de flujo es fundamental en el control del proceso. Es esencial determinar la proporción y cantidad de fluido que se dirige a la camisa del reactor para un perfecto control de la reacción que se produce en este, un déficit ó un exceso de flujo podría proporcionar una reacción inestable dando lugar a consecuencias catastróficas.

Los sensores instalados en la planta piloto para la medición de los diferentes caudales son del tipo turbina. Los sensores de turbina se basan en el siguiente principio: una rueda de turbina de masa insignificante es concéntricamente montada en un tubo y soportada por cojinetes. El líquido atraviesa por dentro la rueda de turbina dirección axial. El caudal del medio es alisado por una enderezadora de caudal, y alcanza la rueda de turbina como una secuencia cuasi-laminar del caudal. La velocidad de la rueda de turbina es proporcional a la velocidad media del caudal a través de la sección La velocidad rotacional por tanto es proporcional al caudal volumétrico sobre una amplio rango. Un transductor, que en nuestro caso es un sistema electro-óptico consistente en un diodo emisor de energía en el espectro infrarrojo, lee la luz reflejada alternativamente por pequeñas zonas reflectantes de la turbina, dando un pulso cada vez que se refleja la luz. El conteo de pulsos por unidad del tiempo es proporcional al caudal real. [3]

Para la medida de caudal se poseen medidores modelo *FLR-1012* de *OMEGA*.

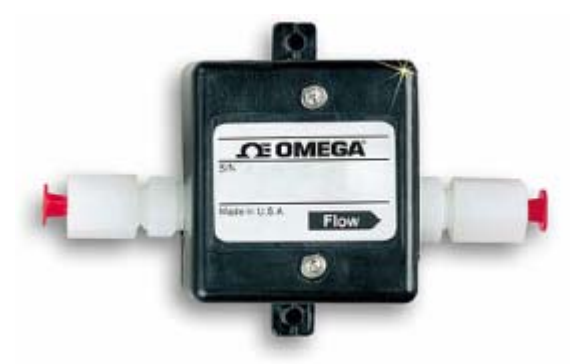

**Figura 2.26- Sensor de caudal OMEGA** 

Sus características son las siguientes:

- 
- 
- 
- **Rango de medida**: de 0.2 a 5 l/min
- **Material del sensor**:

- **Exactitud**:  $\pm 3\%$  fondo de escala - **Señal de salida**: 0 a 5 Vdc, ajustable  $\pm 20\%$  (típico) - **Alimentación**: 12.5 ±2 Vdc regulada, 30mA

40% vidrio, relleno de polifenil sulfato, ventana de vidrio, soporte del cojinete en acero inoxidable; eje y cojinete de zafiro; juntas de goma Viton

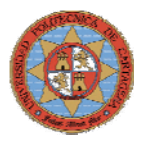

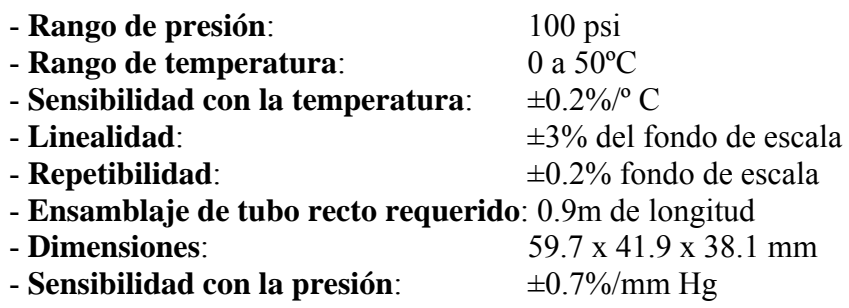

# **2.3.2.- ACTUADORES**

 Para monitorizar el funcionamiento de la planta se han utilizado los medidores y sensores anteriormente descritos, pero para poder modificar el funcionamiento del sistema e influir en el mismo son necesarios los actuadores, que no son otra cosa que los elementos sobre los que actúa el sistema de control. Estos comprende bombas centrífugas, variadores de frecuencia, válvulas solenoides, tiristores y resistencias calefactores.

#### **2.3.2.1.- BOMBAS CENTRIFUGAS**

La bomba G\_01 es la encargada de impulsar el agua caliente procedente del depósito DO\_1, hasta la camisa del reactor C\_01. Modificando la velocidad de impulsión de la misma se consigue variar el caudal circulante. Este factor es muy importante ya que un caudal insuficiente puede provocar una mala refrigeración del interior del reactor.

#### • **Bomba centrifuga con motor trifásico**

Esta tipo de bomba es la más utilizada en la planta piloto, ya que puede ser controlada su velocidad por medio de los variadores de frecuencia. Sus características son las siguientes:

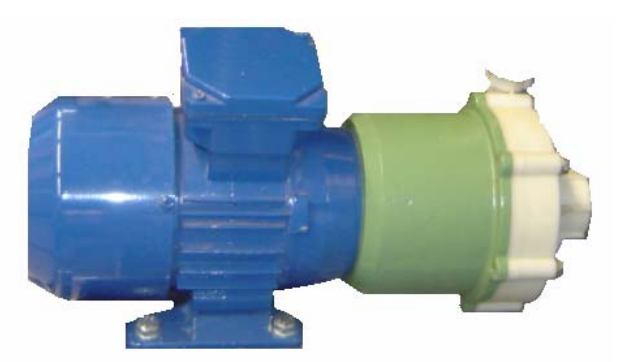

**Figura 2.27- Bomba centrífuga con motor trifásico** 

Especificaciones de la bomba:

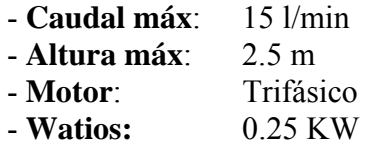

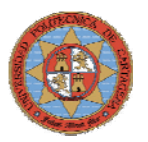

- **Tensión:** Δ/Υ 230/400 V, 50Hz - **Peso**: 8 Kg - **Protección IP:** 55

#### **2.3.2.2.- VARIADORES DE FRECUENCIA**

Los variadores de velocidad son los elementos de control de las bombas. La velocidad de los motores asíncronos depende de la forma constructiva del motor, del deslizamiento y de la frecuencia de alimentación. El método más eficiente y extendido en la actualidad para el control de la velocidad en motores, es la modificación electrónica de la frecuencia de alimentación. [2] Los variadores de velocidad se basan en este principio.

Los variadores están compuestos por cuatro etapas:

- **Etapa rectificadora**: Convierte la tensión alterna en continua mediante rectificadores de diodos.
- **Etapa de filtrado**: Filtro para suavizar la tensión rectificada y reducir la emisión de armónicos.
- **Inversor**: Convierte la tensión continua en tensión alterna de frecuencia variable generando pulsos mediante transistores IGBT controlados por tensión.
- **Etapa de control**: Controla el disparo de los IGBT para generar los pulsos variables en frecuencia.

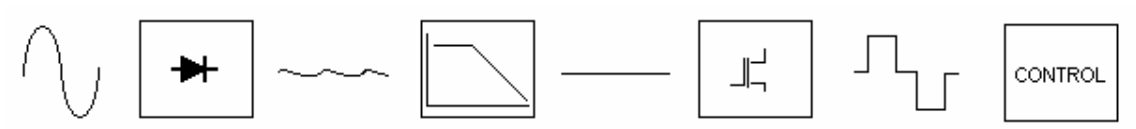

**Figura 2. 28- Diagrama de bloques del variador de velocidad** 

La frecuencia final que proporcionan estos variadores de velocidad es proporcional a la señal de control o consigna *(4-20 mA)* que se les asigna desde el sistema de control o el SCADA.

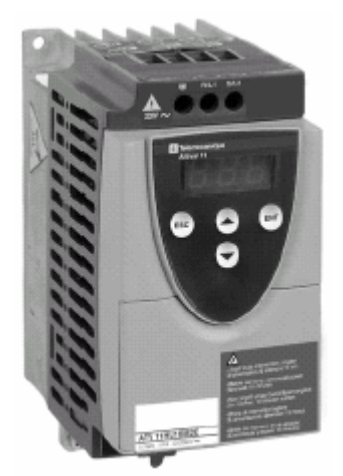

**Figura 2. 29- Variador de velocidad** 

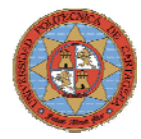

Especificaciones de los variadores trifásicos

- Modelo **ATV 11HU12M2E Altivar 11**
- Fabricante: Telemecanique
- Motor: Asíncrono
- Filtro de salida: filtro CEM integrado
- Disipador: radiador incorporado
- Rango de frecuencia: 0-200 Hz
- Tensión de alimentación: 200-240V 50/60Hz
- Potencia: 0.55 KW
- Corriente de línea máx. Para Icc presumible 1KA: 6.3A
- Corriente de salida permanente: 3 A
- Corriente transitoria máx: 4.5 A
- Potencia disipada con carga nominal: 29 W
- $\bullet$  Peso: 1.1 Kg
- Identificación de los variadores: SC-04

Para la planta piloto se ha encargado el diseño y construcción de un armario de control que incluye los variadores de velocidad de las bombas trifásicas y monofásicas a través del cual, mediante una señal de control 4-20mA. Las especificaciones de este armario de control son las siguientes:

Armario metálico modelo **CRN-106/250KT fabricado por** HIMEL de construcción monobloc con laterales formados de una sola pieza perfilada y doblada. Puerta transparente a base de cristal templado con fijación totalmente estanca, manteniendo el grado de protección IP-55. Parte posterior unida a los laterales a través de perfil especial formando una zona estanca protegida. Pintado exterior e interiormente con resina de poliéster-epoxi color gris claro RAL 7032 texturizado. En fondo de armario 4 espárragos soldados de M8x15 para fijación de placa de montaje y taladros fijación mural obturados por tapones de plástico. Tapa de entrada cables embutida. El armario incluye:

- 7 Variadores de frecuencia Altivar ATV 11HU12M2E de Telemecanique de 0.55 KW.
- 1 Regulador de velocidad de c.a modelo R-10 de Cebek para motores monofásicos de hasta 1500 W de tipo universal y cargas resistivas.
- Alimentación eléctrica del armario de 380 V 3F+N 50Hz.
- Interruptor-seccionador MG INS40, ref.28917, con mando lateral, ref.28944.
- 1 Interruptor automático magnetotérmico MG 4P/16A, ref 24363, para protección de acometida.
- 1 Interruptor diferencial superinmunizado MG 4P/25A 30mA. Ref.23526
- 1 Distribuidor MG-125A- ref. 13512

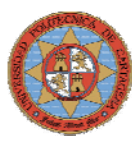

- 1 Interruptor automático magnetotérmico de 1P+N/10A, ref 21556 para protección del circuito de ventilación.
- 7 Interruptores magnetotérmicos de 2P/10A, ref.24323 para protección de los variadores.
- 1 Conjunto de filtro.Termostato y ventilador.
- 1 Contactor TEE ref.LC1-D09P7 de 9A con mando de 220Vc.a. para la puesta en marcha del regulador de velocidad monofásico.
- Los cables de salida a motores y control 4-20mA son apantallados, disponiendo de las bornas correspondientes.
- El armario se ha cableado con cables de cobre, no propagadores de incendio y llama, libres de halógenos. Las canaletas son de PVC libres de halógenos.
- Las bornas están colocadas en la parte inferior del armario, separadas las bornas de fuerza de las de señal de entrada de 4-20mA. Y para mando exterior para marche y parada.
- 1 Embarrado de pletina de cobre de 20x5mm para tierras.

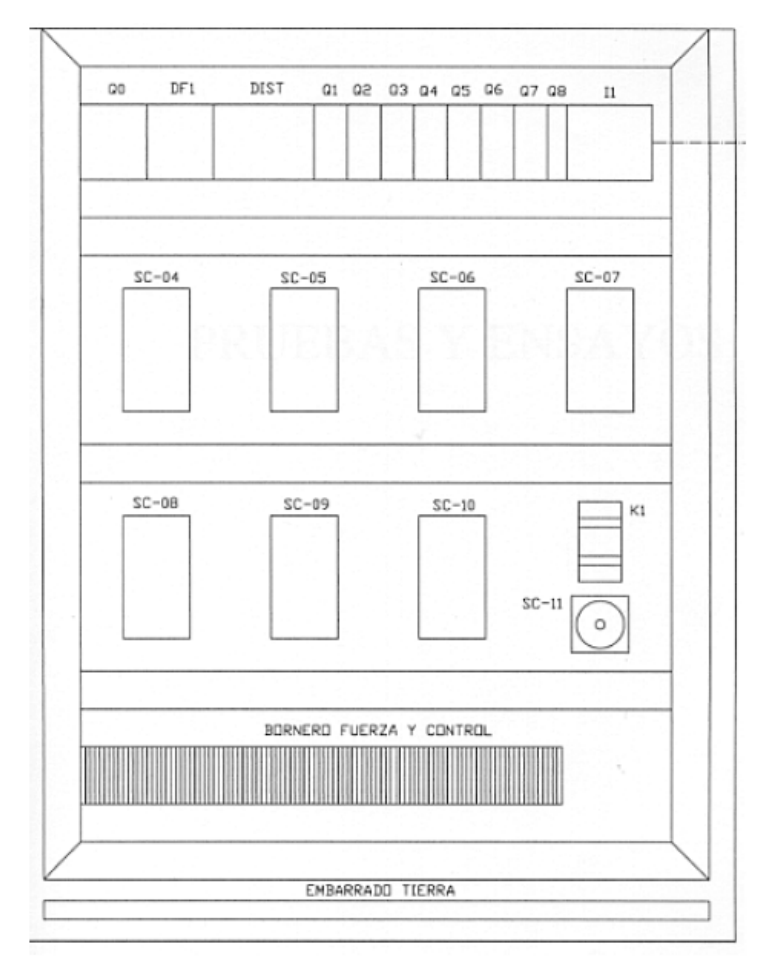

**Figura 2.30- Esquema de distribución del armario de control de variadores** 

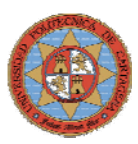

### **2.3.2.3.- VALVULAS SOLENOIDES**

 El funcionamiento de estas válvulas es todo-nada, permitirán la circulación de un fluido si están activadas e impedirán su circulación si están desactivadas.

La válvula solenoide es una combinación de dos unidades básicas funcionales.

- 1. El solenoide (elemento electromagnético) el cual contiene el núcleo fijo.
- 2. La válvula, la cual tiene el orificio de paso que un pistón, diafragma o aguja (plug) obtura o no y por donde fluye el líquido.

La válvula se abre o cierra por el movimiento de un núcleo magnético que es atraído por el solenoide cuando la bobina es energizada. El núcleo móvil que tiene libre movimiento se halla encerrado dentro de un tubo perfectamente estanco y que es montado sobre el cuerpo de la válvula, el solenoide es fijado el tubo o cuerpo de la válvula.

Las válvulas que se instalarán son unas **GSR Tipo 40** (figura4.17).

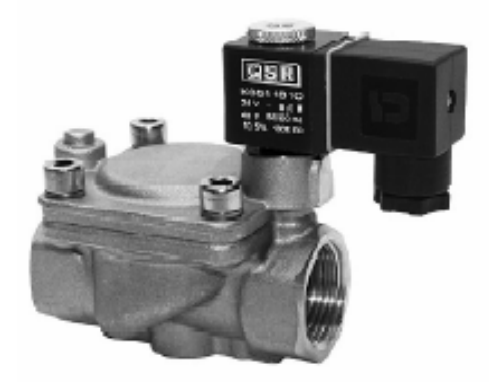

**Figura 2. 31- Válvula solenoide GSR Tipo 40** 

 Se trata de una válvula pilotada y normalmente cerrada (NC), lo cual quiere decir que mientras no se le aplique tensión la válvula permanece cerrada. Sus características son las siguientes:

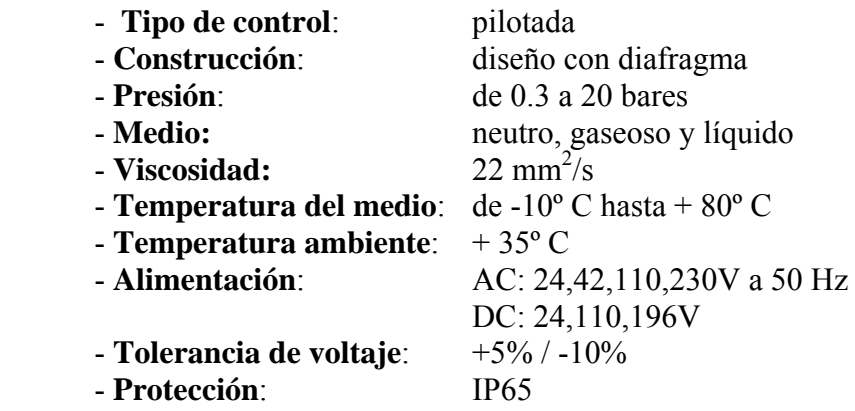
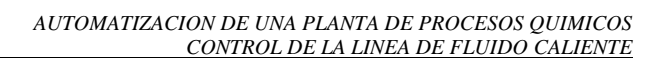

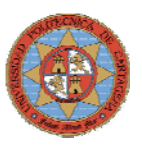

#### **2.3.2.3.- RESISTENCIAS CALEFACTORAS**

Existen dos formas de generar energía en forma de calor, una proveniente del proceso, que consiste en recircular el calor que generan ciertos elementos y aprovechar su energía para el calentamiento de otros procesos, y la otra consiste en generar calor mediante elementos eléctricos, como resistencias. En la planta se dispone de nueve resistencias eléctricas, dos resistencias de inmersión, un calentador en línea y seis resistencias abrazaderas.

#### **Calefactor J-01**

Calentador de inmersión tipo **P90 094550D10d1 4500W 3-400V**. Esta resistencia esta formada por un cable calefactor de teflón (FEP), de longitud 1.5 metros, longitud del cable de conexión 1 metro.

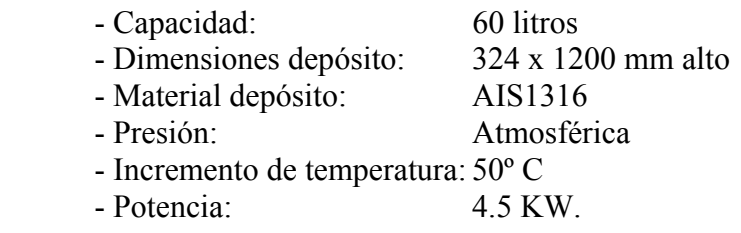

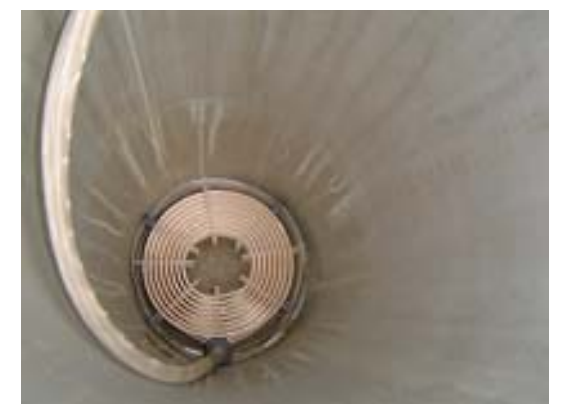

**Figura 2. 32- Resistencia de inmersión del depósito D-01** 

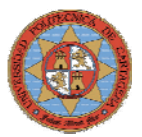

Para el control del calor aportado por cada una de estas resistencias, se optó incluir un armario de control que incluye cuatro módulos de tiristores. Cada uno de estos módulos modifica la alimentación, tensión e intensidad, de las resistencias en función de la consigna o señal de control suministrada por el sistema de control o el SCADA, de forma que el calor generado por estas resistencias sea proporcional a la señal de consiga.

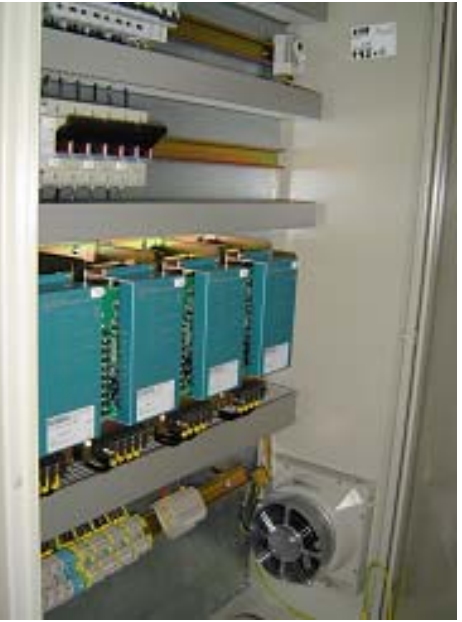

**Figura 2.33- Armario de tiristores** 

Armario de control a tiristores especial modelo **ACT4Z-EE000** con las siguientes características.

- Tensión: 3-400V
- Capacidad: 4x20A
- Potencia:  $4x13KW$
- Dimensiones: 1200x800x300mm
- Filtro ventilación: Si
- 4 tiristores modelo PAC35Z-002035-N00 con la señal de entrada 4-20mA.
- Toma de señal externa para opción regulador temperatura.
- Toma de señal externa para opción termostato que actúe como limitador.
- No contempla señal salida tensión alterna a 2 hilos ni sondas y sus correspondientes elementos de protección.

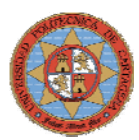

Para la variación del calor que debe proporcionar cada resistencia se hace imprescindible el uso un armario de control por tiristores que proporciona la empresa IES.

 Un tiristor es uno de los tipos más importantes de los dispositivos semiconductores de potencia. Los tiristores se utilizan de forma extensa en los circuitos electrónicos de potencia. Se operan como conmutadores biestables, pasando de un estado no conductor a un estado conductor. Para muchas aplicaciones se puede suponer que los tiristores son interruptores o conmutadores ideales, aunque los tiristores prácticos exhiben ciertas características y limitaciones.

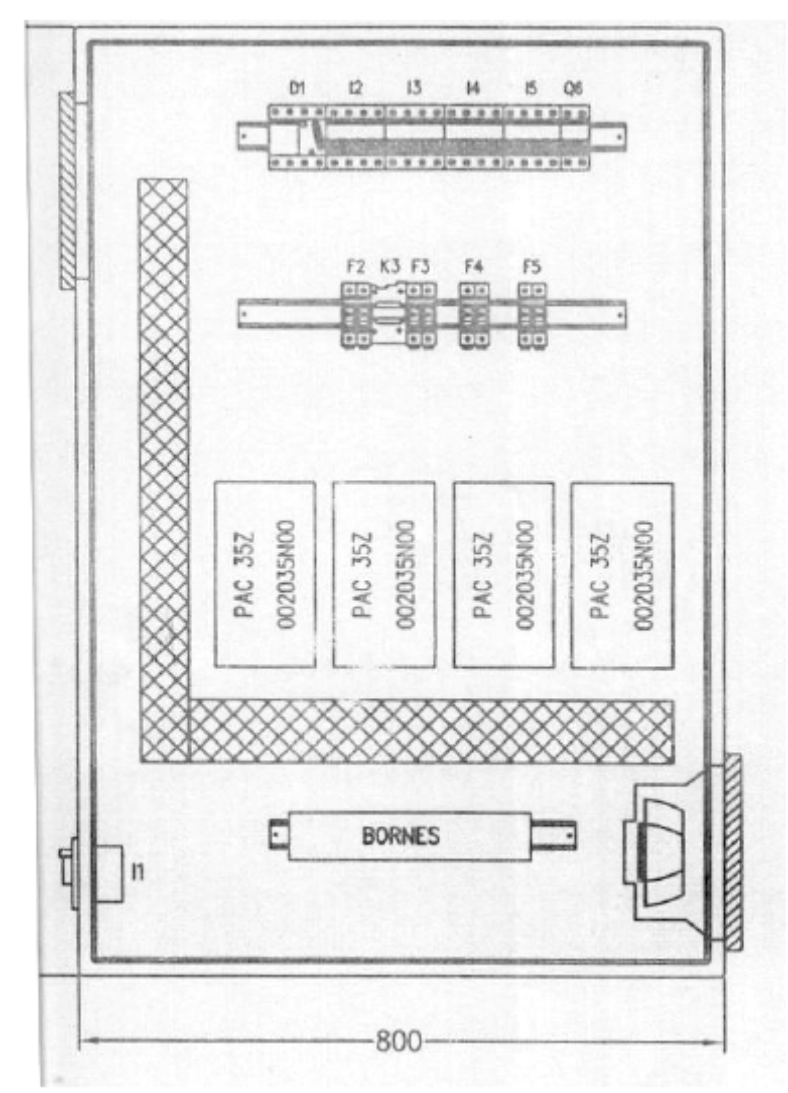

**Figura 2. 34- Esquema de distribución del armario de control a tiristores** 

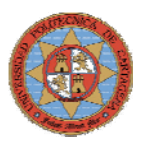

# **2.4.- CUADRO DE CONTROL**

Para el control de la planta piloto se ha diseñado y montado un cuadro que alberga en su interior los sistemas de control y dispositivos necesarios para la automatización global de la planta piloto. El diseño y la distribución de los elementos que conforma el cuadro han sido desarrollados íntegramente para atender a las necesidades requeridas por la planta de procesos químicos. Tras sopesar las distintas opciones y la superficie disponible en la estructura de la planta piloto se ha optado por instalar el cuadro en el bastidor de la columna de destilación de la planta piloto tal y como se muestra en el documento planos.

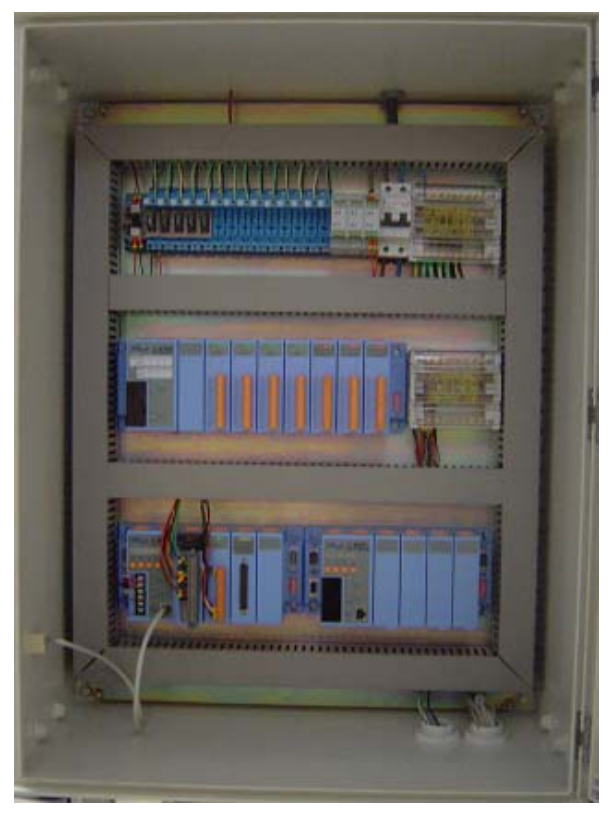

**Figura 2.35- Cuadro de control** 

## **2.4.1.- DISTRIBUCION**

En cuanto a las conexiones eléctricas el cuadro de control de la planta piloto presenta la distribución que se muestra en la figura 2.36. Las líneas de alimentación de 230V AC que alimenta a las válvulas como la línea de 24V DC de la fuente de alimentación que alimenta a los sistemas de control y a los sensores de la planta piloto acceden al cuadro por la parte superior. Estas líneas están conectadas a los regleteros de fuerza y de control instalados en el cuadro. Mientras que las líneas de transmisión de datos de control y de fuerza acceden al cuadro por su parte inferior.

En el interior del cuadro los dispositivos de fuerza (Magnetotérmicos, Relés, Regleta 230V DC) se han instalado en la parte superior, mientras que los sistemas de control se han encajado en la zona central-inferior.

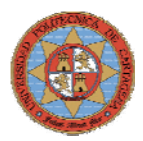

La Figura 2.36 muestra el esquema de distribución del cuadro de control.

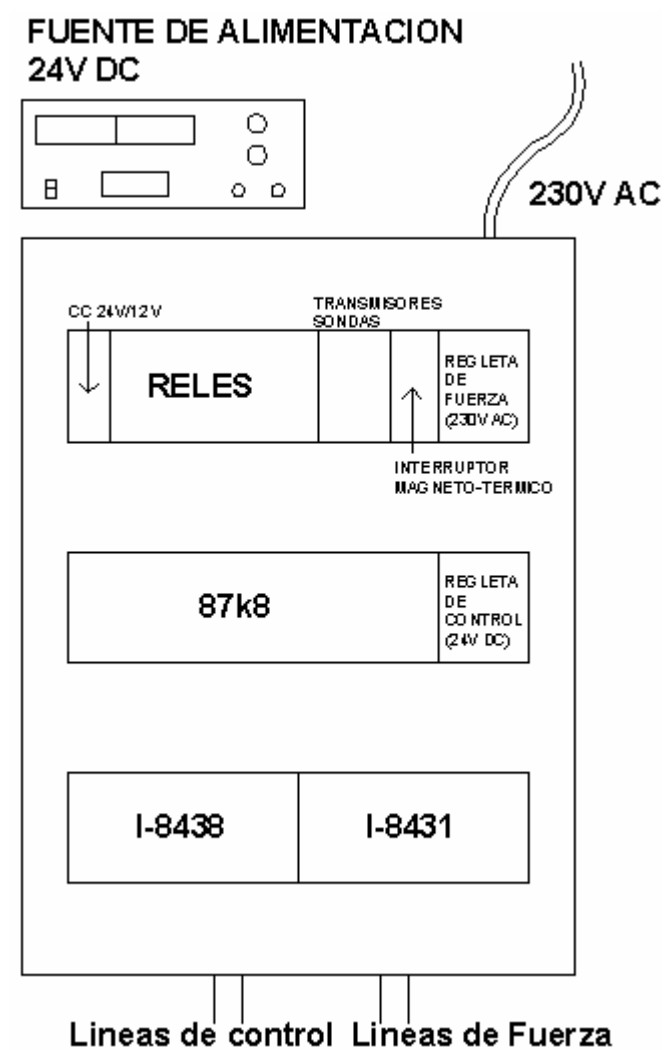

**Figura 2.36- Distribución del Cuadro De Control** 

#### **2.4.2.- CONEXIONES**

En este punto se describen las conexiones a realizar entre el sistema de control, sensores y actuadores para la automatización del proceso de control.

La siguiente tabla muestra las señales que intervienen en el proceso de control.

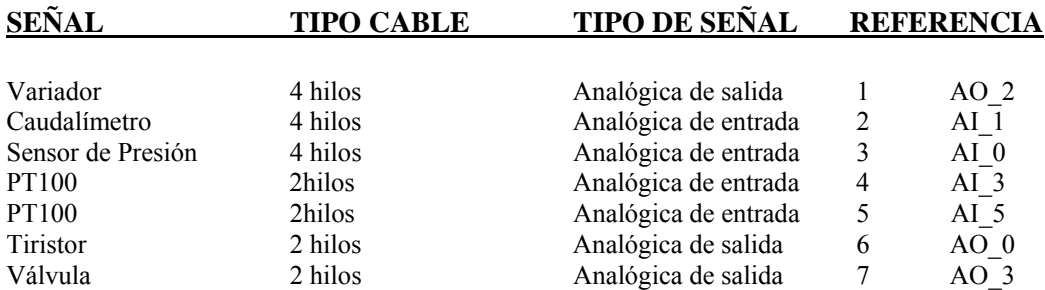

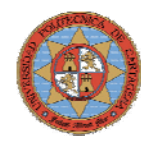

#### **Conexión del Variador**

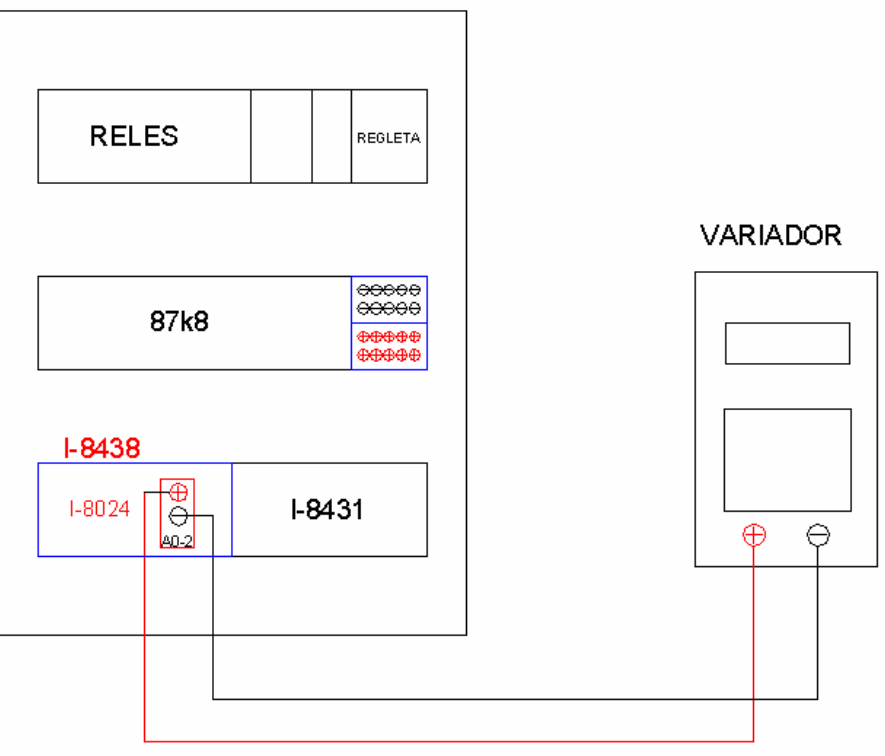

**Figura 2.37- Esquema de conexión del variador** 

#### **Conexión del caudalímetro**

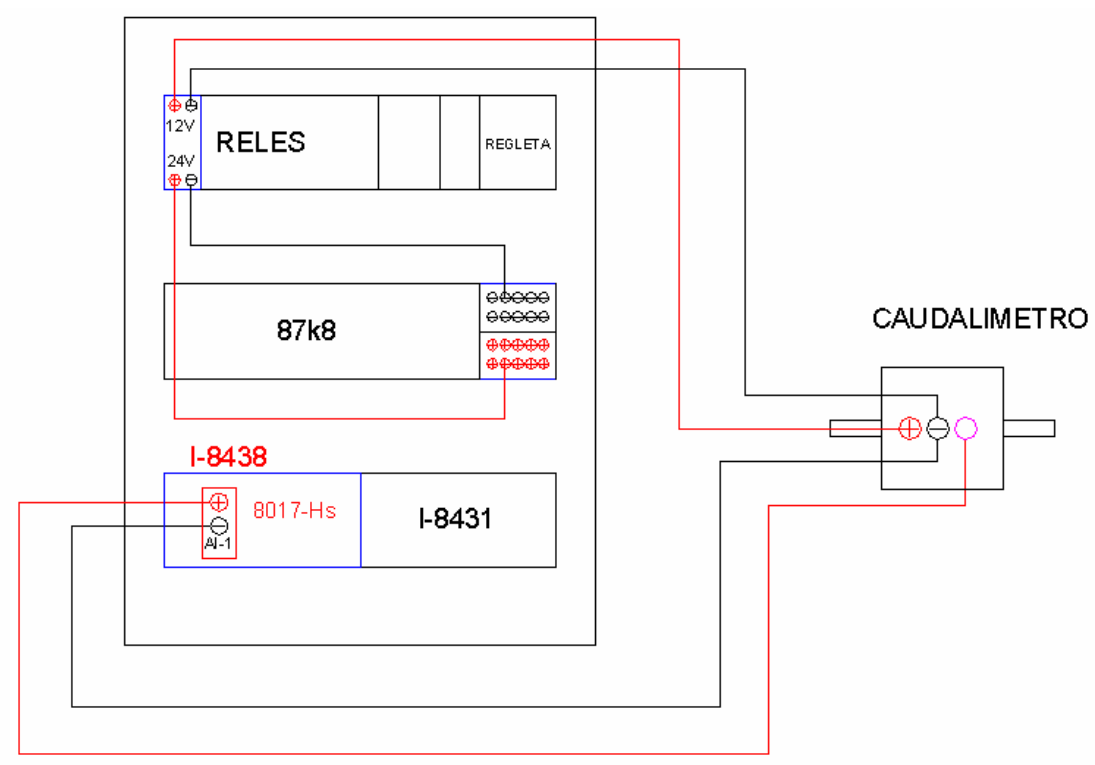

**Figura 2.38- Esquema de conexión del caudalímetro** 

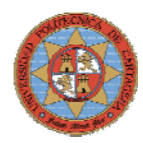

#### **Conexión del Sensor de Presión Diferencial**

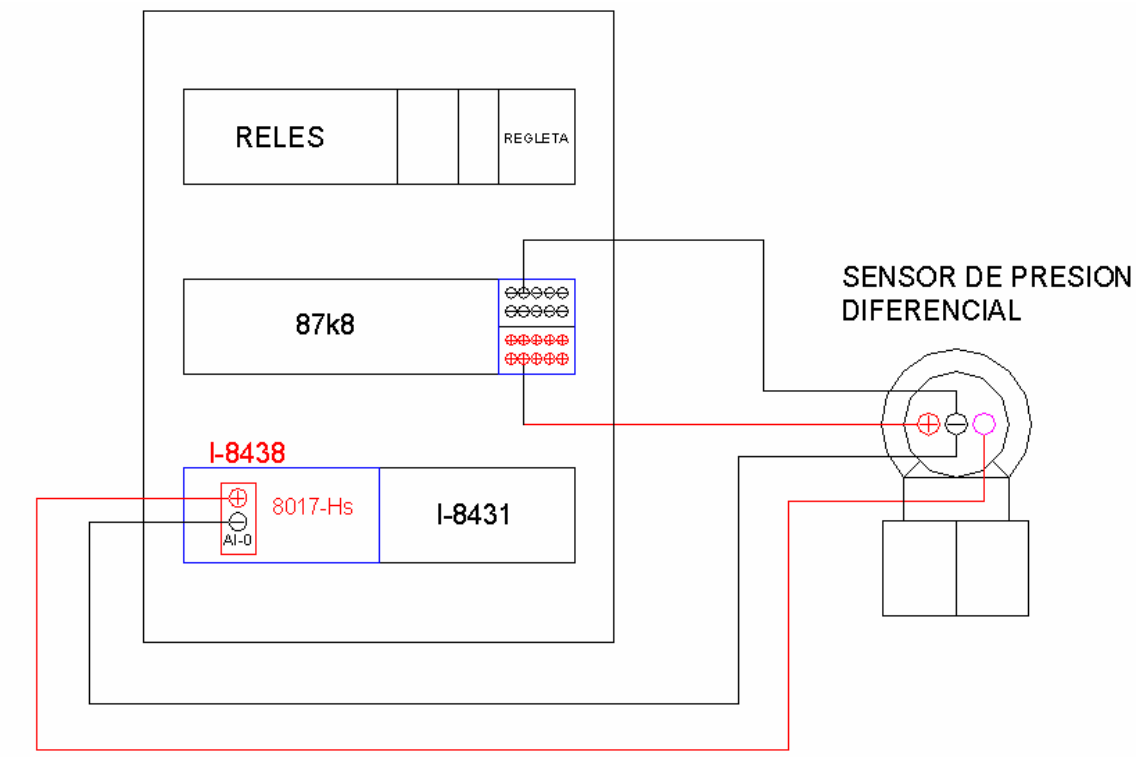

**Figura 2.39- Esquema de conexión del sensor de presión diferencial** 

#### **Conexión de la sonda PT100**

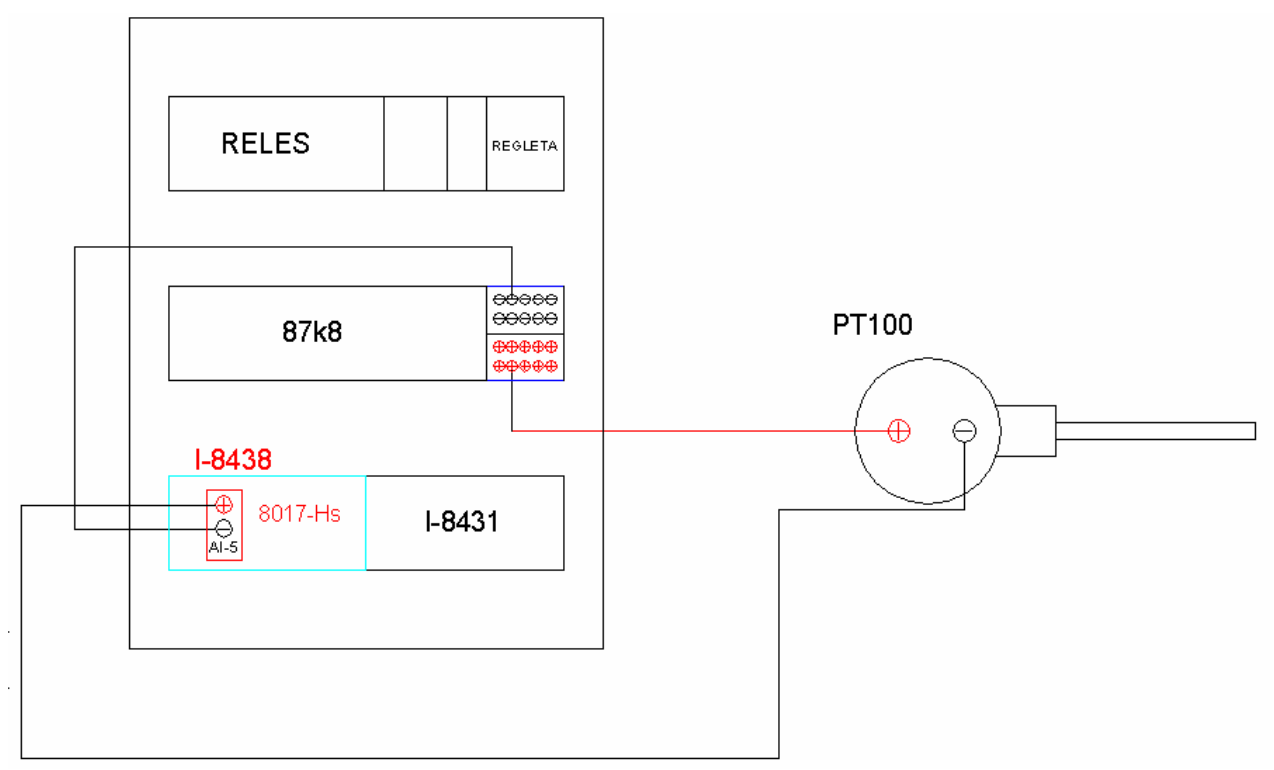

**Figura 2.40- Esquema de conexión de la sonda Pt100** 

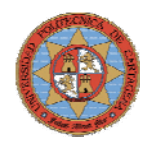

#### **Conexión del Tiristor**

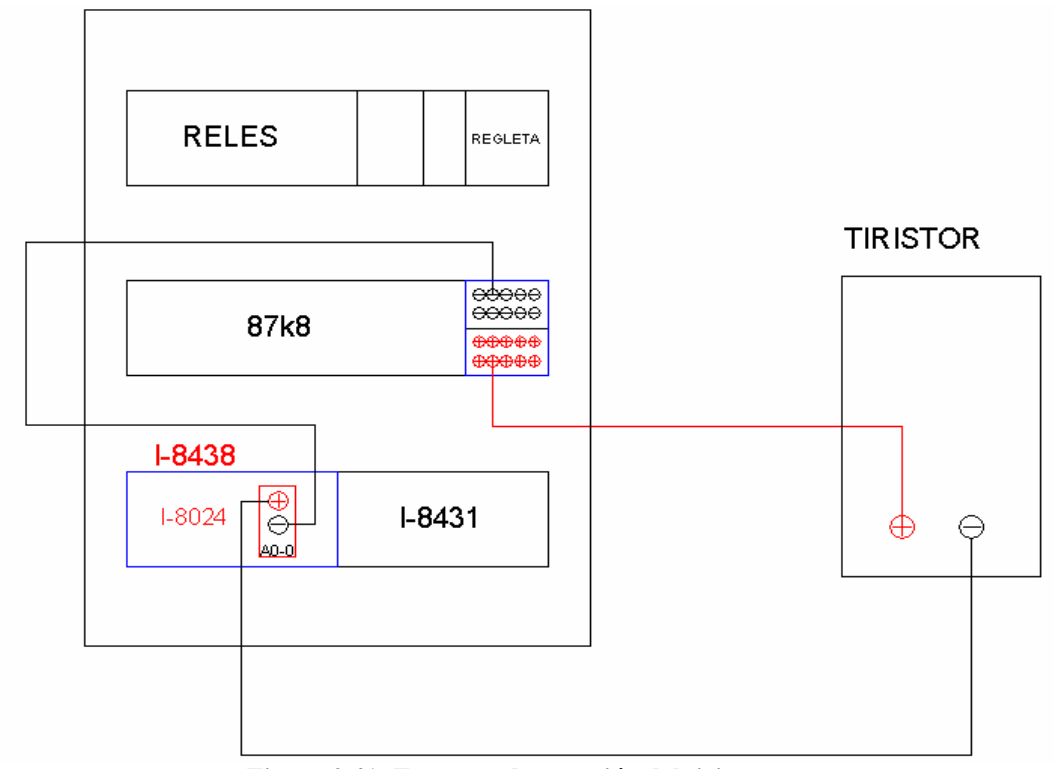

**Figura 2.41- Esquema de conexión del tiristor** 

#### **Conexión del Válvula**

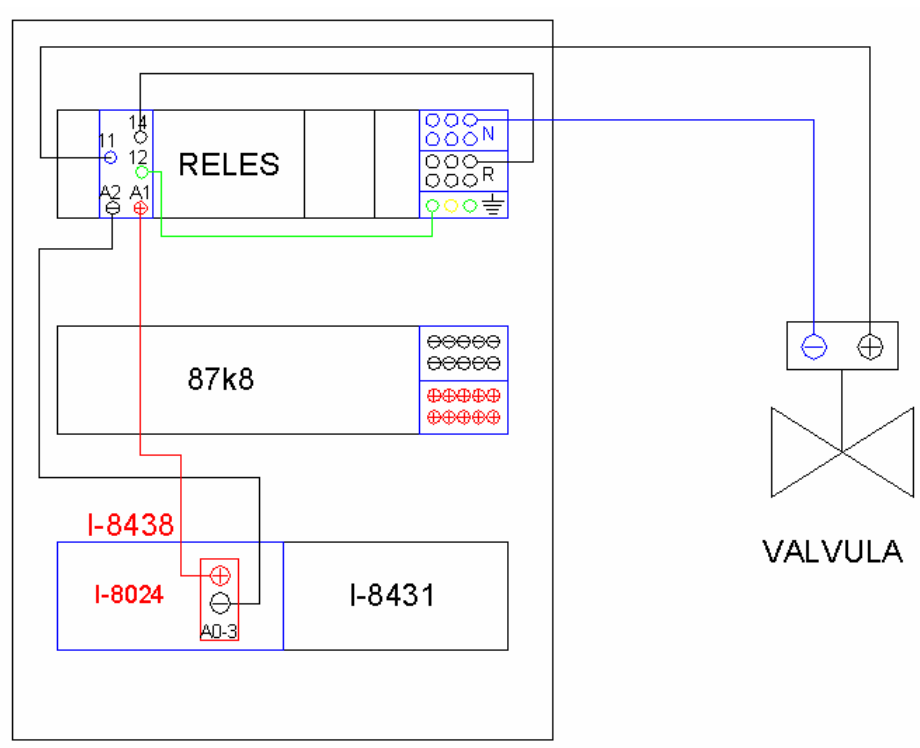

**Figura 2.42- Esquema de conexión de la válvula** 

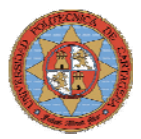

## **2.4.3.- COMPONENTES**

 Los componentes del cuadro de control han sido comprados por catalogo en RS y por la empresa Comercial Huertas, S.L. situada en el polígono Cabezo Beaza en Cartagena.

#### **2.4.3.1.- Cuadro**

 El cuadro que se ha proyectado instalar en la planta piloto es el que se muestra en la figura 2.43.

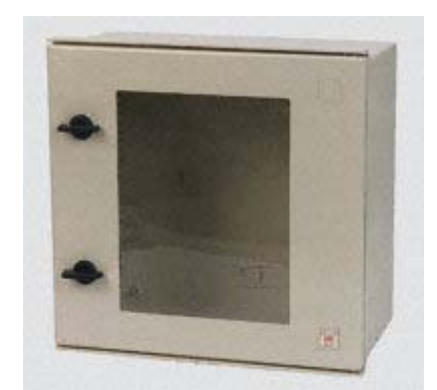

**Figura 2.43- Cuadro Eléctrico de Poliéster de Pared, Grado de Estanqueidad IP65** 

Características del cuadro:

- Textura poliéster epoxy, color RAL 7032
- Resistencia a impactos mecánicos externos: 5 Julios
- Puerta transparente de 3mm de espesor. Resistencia al fuego y a los rayos ultravioleta
- Dimensiones 800x600x300mm
- Placa metálica de montaje 754x576x2
- Carril DIN

Se fijarán a la placa metálica del cuadro: tres carriles DIN de 0.5m.

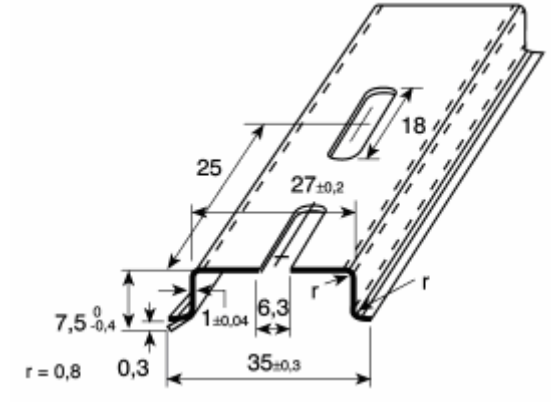

**Figura 2.44- Carril DIN** 

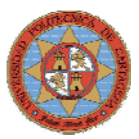

#### **2.4.3.2.- Fuente de Alimentación**

 La fuente de alimentación seleccionada para la alimentación del sistema de control y los sensores de la planta piloto es el modelo BLAUSONIC 5A FA-350, que se muestra en la figura 2.45.

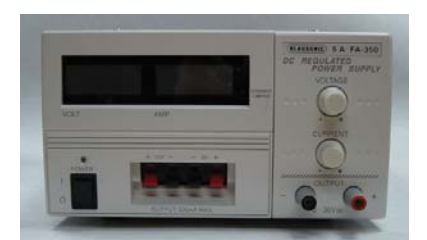

**Figura 2.45- Fuente de alimentación** 

Característica:

- SALIDA VARIABLE
- Tensión 0 30V
- Corriente 0 5A
- Control de corriente máximo 0 a 5A
- Ruido y zumbido 5mv R.M.S
- Regulación de red 5mv
- Regulación de carga 20mv
- DOS SALIDAS FIJAS
- Salida 1 12V 0.5A
- Salida 2 5V 0.5A
- INSTRUMENTOS DIGITALES LCD
- TENSION DE RED 230V AC 50HZ
- CONSUMO 330W a 230V AC
- MEDIDAS 205 X 115 X 280 mm

#### **2.4.3.3.- Cables**

Se han utilizado conductor de cobre trenzado de sección 0.5mm<sup>2</sup> recubierto con vaina de PVC.

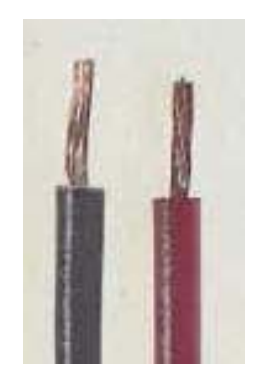

**Figura 2. 46- Cable de cobre trenzado** 

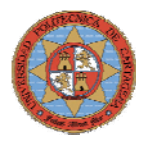

Características técnicas:

 **Tensiones nominales:** Entre conductores y tierra 600V Entre conductores 1.000V **Corrientes nominales:** Suponiendo un solo conductor al aire libre, con una temperatura ambiente y un aumento de temperatura del conductor de 35°C. Máx. Temperatura de funcionamiento: +105°C, intermitente

#### **2.4.3.4.- Interruptor automático magneto-térmico**

El interruptor general automático de corte omnipolar de 6A, mostrado en la figura 2.47, permite su accionamiento manual y esta dotado de dispositivos de protección contra sobrecargas y cortocircuitos. Su función es la de proteger las líneas de fuerza del circuito de control que abren y cierran las válvulas de la planta piloto.

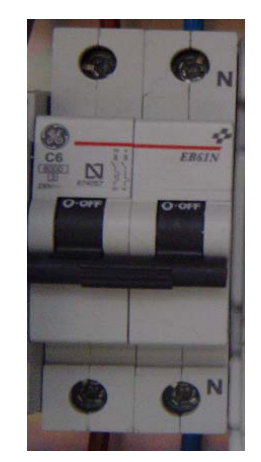

**Figura 2.47- Magnetotérmico** 

#### **2.4.3.5.- Regleteros**

Se ha seleccionado el modelo de la figura 2.48, KOBAN BD12112.

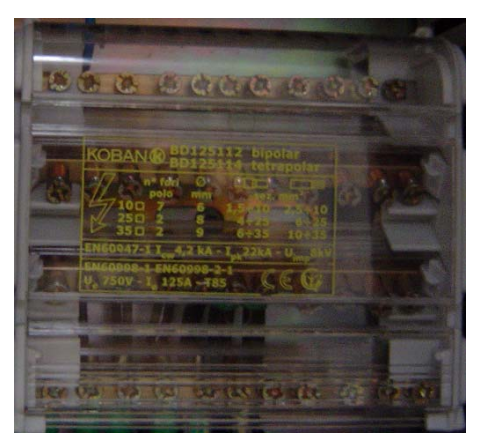

**Figura 2. 48- Regletero KOBAN BD12112** 

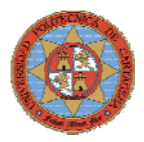

Características:

 Icw: 4,2 kA Ipk: 22 kA Uimp: 8 kV Ue: 750 V Ie: 125A – T85

#### **2.4.3.6.- Zócalos**

Se han seleccionado los Zócalos para Relés de la Serie 95, modelo 95.03, de la figura 2.49.

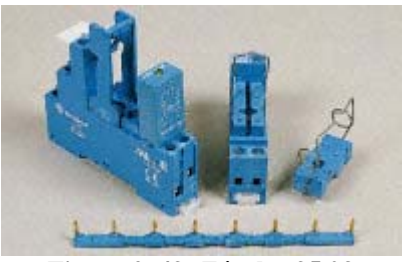

**Figura 2. 49- Zócalos 95.03** 

Características:

- Valores nominales: 10A 250V
- Insolación:  $\geq 6kV$  (1.2/50 $\mu$ s) entre la bobina y los contactos
- Protección: IP20
- Temperatura ambiente: -40…+70ºC
- Resistencia: 0.5Nm

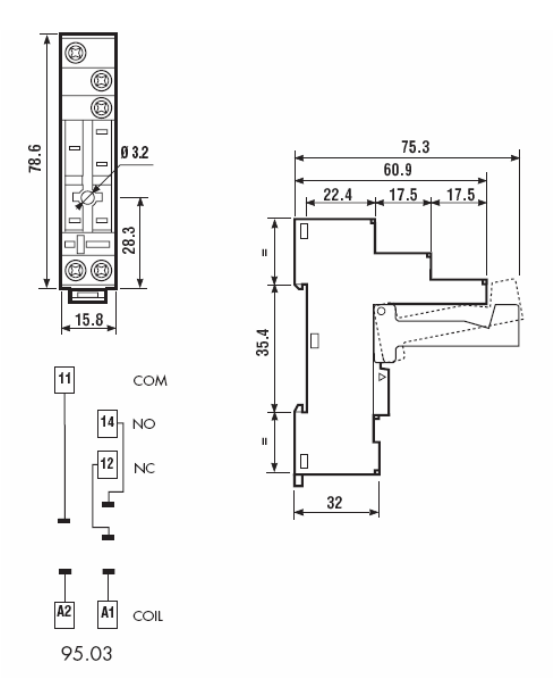

**Figura 2. 50- Dimensiones zócalos** 

### **2.4.3.7.- Relés**

En una primera instancia se adquirieron los Relés SPCO-10A para PCB de la serie 40. En concreto el modelo 40.31 de la figura 2.51.

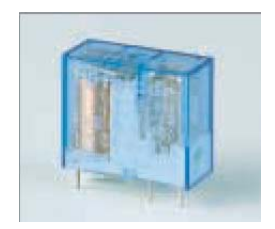

**Figura 2. 51- Relé 40.31** 

Características:

- 1 polo de 10 A
- Patillas de 3.5 mm
- PCB para conectar en los zócalos de la serie 95
- 8mm, 6KV (1.2/50µs) entre la bobina y los contactos
- Temperatura ambiente 85ºC
- Especificaciones del polo: Corriente máxima / Pico de corriente máximo: 10/20A Voltaje máximo: 250V
- Especificaciones de la bobina:

 Potencia: 0.65W Voltaje Nominal (Un): 5V DC Umin: 3.65 V Umax: 7.5 V Resistencia: 38 Ω Corriente a Un: 130mA

Dimensiones:

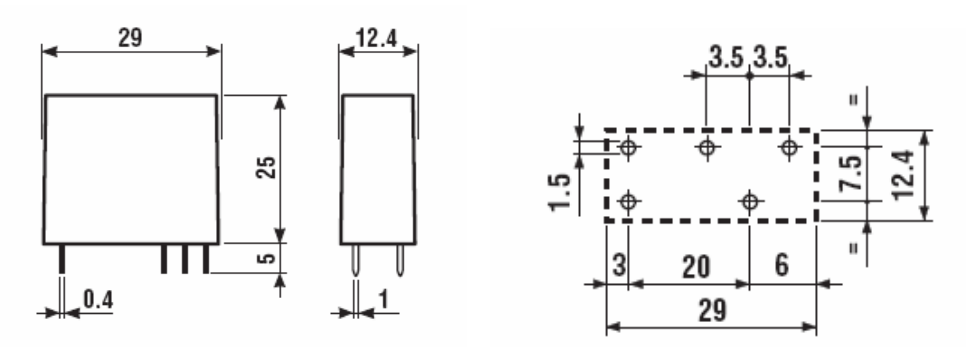

**Figura 2. 52- Dimensiones Relé 40.31** 

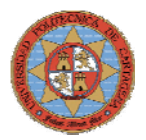

#### Configuración interna

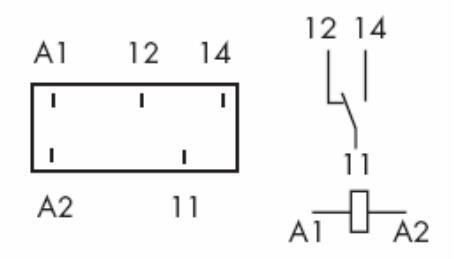

**Figura 2. 53- Contactos relés 40.31** 

 Esta decisión fue errónea, ya que activar la bobina del 40.31 es necesario que circule por ella 130mA, cuado el sistema de control I-8438 solo es capaz de proporcionar 15mA.

Para solucionar este problema se propusieron 2 alternativas:

1. Activando el relé 40.31 mediante un transistor JBET, el esquema del circuito es el de la figura 2.54.

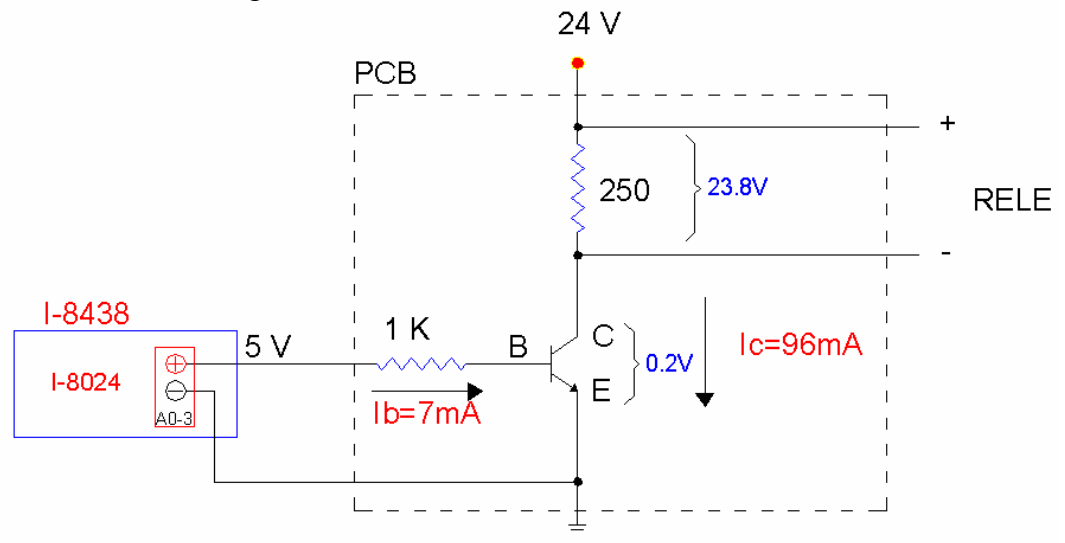

**Figura 2. 54- Circuito con transistor** 

El problema de esta opción es que hay que fabricar una placa para cada para cada relé y no hay suficiente espacio en el cuadro control para meter todas estas placas.

2. Utilizando un microrelé de bajo consumo de potencia **EGE** EDR201A1200

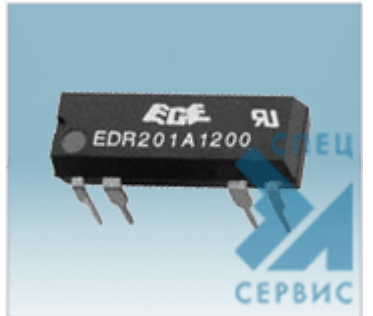

**Figura 2.55- Microrelé** 

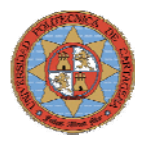

Características:

- 1 polo de 1 A
- Potencia de conmutación: 10VA Max
- Vida eléctrica:  $1x10^8$
- Tiempo operación: 1ms Max
- Tiempo conmutación: 0.5ma
- Rango de Temperaturas:
	- Temperatura operación: -40 + 85ºC
- Resistencia de choque: 30G Min
- Especificaciones del polo:
	- Corriente máxima / Pico de corriente máximo: 0.5/1A
	- Voltaje máximo : 100V
- Especificaciones de la bobina:
	- Potencia: 0.144W Voltaje Nominal (Un): 12V DC Máximo voltaje: 20V DC Voltaje de activación: 3.75 V Voltaje desactivación: 1V
		- Resistencia: 1000 Ω
		- Corriente a Un: 12mA

Dimensiones:

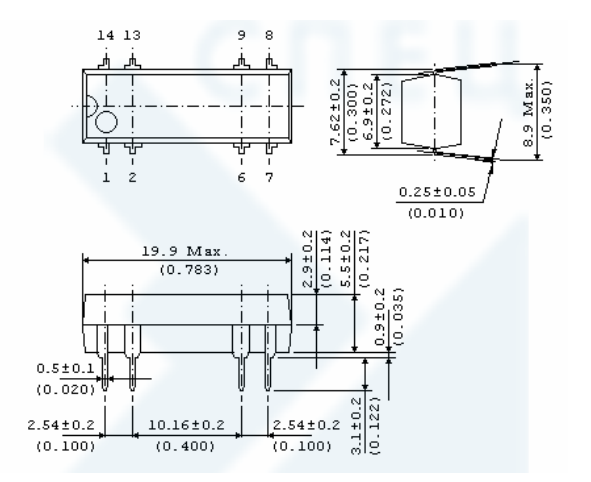

**Figura 2. 56- Dimensiones** 

Configuración interna

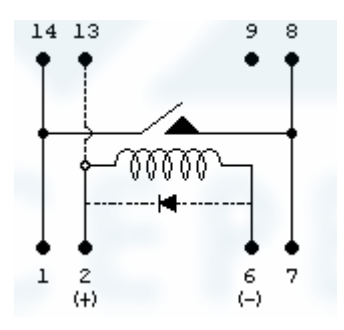

**Figura 2. 57- Contactos** 

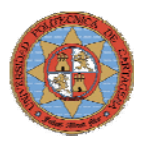

El microrelé **EGE** EDR201A1200 cumple con las características requeridas por el sistema de control y las válvulas de la planta piloto pero para que esta opción se válida es necesario diseñar una placa que permita la conexión de este relé con los zócalos de la serie 95 instalados en el cuadro de control.

#### **PLACA ACOPLE RELE- ZOCALO**

La figura 2.58 muestra el esquema de pistas de la placa, que permite interconectar el relé EGE EDR201A1200 con los zócalos de la serie 95 instalados en el cuadro de control.

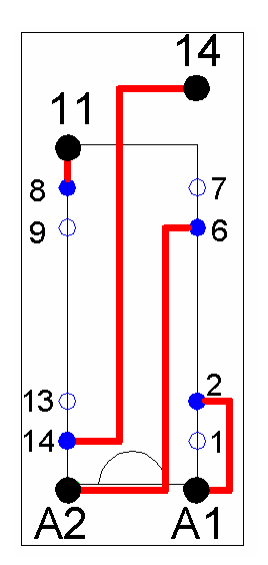

**Figura 2. 58- Placa acople relé -zócalo** 

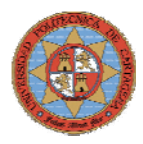

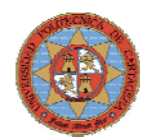

# **3.-SISTEMAS DE CONTROL Y COMUNICACI**

# **3.1.- DESCRIPCION Y ESTRUCTURA DE LOS SISTEMAS DE CONTROL DISTRIBUIDOS**

La automatización de las industrias ha tenido un proceso de implantación gradual, aprovechando en cada momento los últimos desarrollos que ofrecían las nuevas tecnologías, sobre todo los circuitos integrados digitales. Esto ha dado lugar a la existencia de "islas automatizadas", consistentes en una serie de equipos (autómatas, variadores de velocidad, controles numéricos, etc.) aislados entre sí y dedicados cada uno al control de una máquina o de una parcela cerrada de un proceso. Las prestaciones del conjunto de estos equipos se mejoran sensiblemente si se comunican entre sí. La integración de las mencionadas "islas automatizadas" suele hacerse, dividiendo las tareas entre grupos de procesadores jerárquicamente anidados. Esto da lugar a una estructura de las redes industriales en la que se pueden distinguir claramente tres niveles, figura 3.1:

- *Nivel de campo*: Este es el nivel de red más próximo al proceso y se encarga de la integración de pequeños automatismos o lazos de control en las llamadas "islas", que controlan distintas parcelas de un proceso. Generalmente, en el nivel más alto de estas redes se suelen encontrar uno o varios autómatas modulares de gama alta, que pueden actuar como maestro de la red.
- *Nivel Lan*: Este es el nivel jerárquicamente por encima del anterior y se encarga normalmente de enlazar las distintas zonas de producción. A este nivel se suelen encontrar los autómatas de gama alta y los ordenadores de proceso dedicados a las tareas de diseño, control de calidad, supervisión, etc.
- *Nivel LAN/WAN*: Este nivel es el más próximo al área de gestión y se encarga de integrar los niveles anteriores en una estructura de fábrica o incluso de múltiples factorías con emplazamientos dispersos. Las máquinas que forman parte de este nivel suelen ser redes de ordenadores compartiendo recursos e incorporando bases de datos que permiten centralizar los servicios de compras, control de stocks, ventas, control de costos, etc.

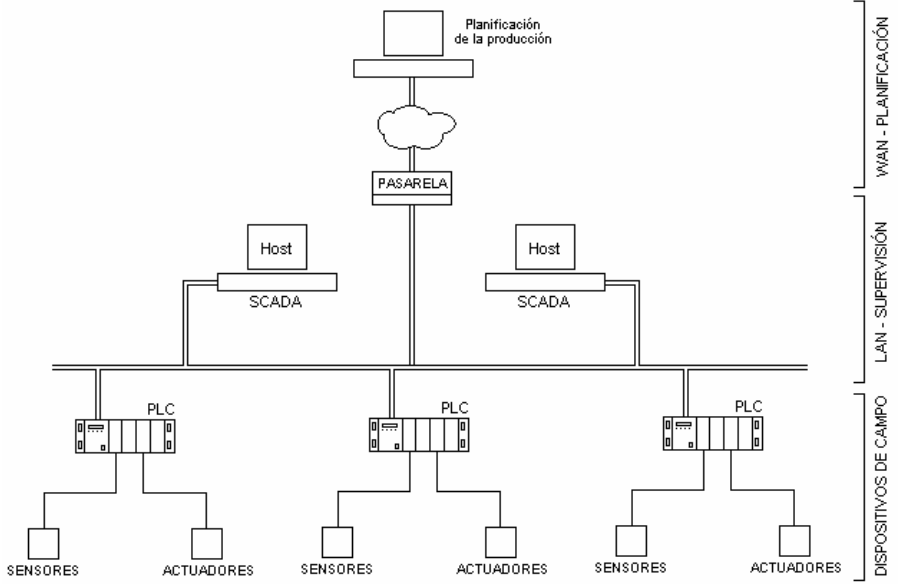

**Figura 3. 1. Estructura de una red industrial** 

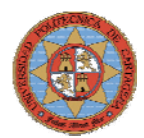

#### **Buses de campo**

En los sistemas de control distribuido o DCS, el PC actúa como un elemento más en coordinación con otros dispositivos inteligentes dentro de una red interconectada mediante buses rápidos, donde entran controladores de planta, autómatas, reguladores de procesos y controles numéricos, sensores y actuadores inteligentes, entradas/salidas distribuidas con capacidad de conexión al bus, etc.

En la actualidad, se abren paso en la industria las arquitecturas DCS organizadas alrededor de los llamados buses de campo. Con ellas, el ordenador no sólo se conecta a los controladores de planta y a los elementos finales, sensores y actuadores, sino que accede también a ciertos periféricos que han evolucionado para adquirir alguna capacidad de inteligencia.

Esta inteligencia, obtenida incorporando microprocesadores y subsistemas de electrónica digital, permite al elemento final funciones avanzadas como:

- *Comunicaciones*, que bajo el protocolo adecuado permiten al elemento transferir al ordenador informaciones como el valor de la variable de proceso, estado actual del elemento, configuraciones o ajustes.
- *Autodiagnóstico*, para permitir al equipo verificar, a intervalos regulares o periódicamente, su propio funcionamiento y/o el del lazo en el que se encuentra, transmitiendo cualquier anomalía.
- *Parametrización soft*, que permite al elemento, tanto de entrada como de salida, recibir órdenes de configuración dinámica desde el ordenador, según éste decida en función de la evolución de la planta.

El bus de campo constituye el nivel más simple y próximo al proceso dentro de la estructura de comunicaciones industriales. Está basado en procesadores simples y utiliza un protocolo mínimo para gestionar el enlace entre ellos. Algunos de los buses de campo más utilizados son los siguientes:

- *Modbus*: Define básicamente un protocolo de comunicación pensado para una topología maestro-esclavo. Su implantación ha sido bastante amplia durante la época de los ochenta y son varias las marcas que ofrecen productos compatibles o pasarelas para enlazar la red propia con este estándar.
- *Bitbus*: Esta designación corresponde a una marca registrada por Intel para designar un bus de altas prestaciones en velocidad y bajo coste.
- *Profibus*: Impulsado principalmente por los fabricantes alemanes. El protocolo es utilizado en redes de altas prestaciones y está previsto para su integración en dichas redes de una forma simple.
- *Fieldbus*: Es un estandard abierto para entradas, salidas y dispositivos de control de procesos en red que cuando se configuran pueden correr independientemente de una PC. Fieldbus puede operar independientemente de una PC porque dispositivos llamados Link Masters tienen capacidades de procesamiento y son capaces de controlar el bus

La utilización de estos buses supone un encarecimiento de los costes de automatización, lo que deriva a que su utilización no siempre sea rentable. En el diseño de la planta piloto no se optó por este tipo de buses por condicionantes económicos. No obstante se deja abierta la posibilidad de que en posteriores desarrollos se integren buses de campo.

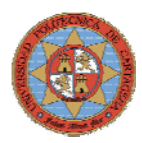

# **3.2.- SISTEMAS DE CONTROL EN LA PLANTA PILOTO**

Los procesos industriales continuos están dotados de sistemas de control capaces de adquirir señales críticas que determinan el correcto funcionamiento del proceso, acondicionarlas, procesarlas mediante algoritmos de control y tomar las acciones necesarias para que no se desvíen de su valor de funcionamiento establecido.

Para llevar a cabo este cometido sobre la planta piloto, se disponen de tres sistemas de control empotrado de ICP-DAS. Los sistemas I-8431 e I-8438 que pertenecen a la serie ICPCON8000 y el sistema W-8731 de la serie WinCon-8000. Se puede encontrar información sobre estos sistemas de control en la Web de ICPDAS: [http://www.icpdas.com](http://www.icpdas.com/).

#### **3.2.1.-ICPCON 8000**

El ICPCON es un sistema empotrado compacto, modular e inteligente, diseñado para la adquisición de datos, el control de la producción, la investigación y la educación.

Es un sistema basado en una red modular con la capacidad de conectar E/S a través de su bus local y de tarjetas de expansión E/S o con una extensión de la red. El sistema se compone de una unidad de control principal con interfaz de comunicación estándar en la propia unidad y un bus de E/S que permite expandir las E/S.

 El sistema puede ser usado como un sistema distribuido inteligente de adquisición de datos conectado a un PC cliente en el que se ejecuta un SCADA estándar o puede ser usado también como un controlador autónomo ejecutando una aplicación software embebida.

Los sistemas I-8431 como el I-8438 corren bajo "*MiniOS7*", sistema operativo diseñado para la serie 8000. Estos dos sistemas son descriptivamente idénticos, sólo se diferencian en la fase de desarrollo del software.

La configuración del sistema total se puede esquematizar de la siguiente forma:

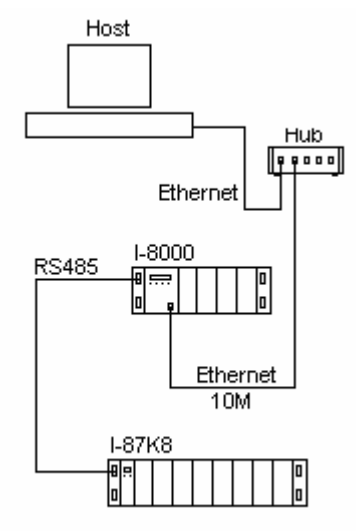

**Figura 3. 2. Estructura del sistema de control de la planta piloto** 

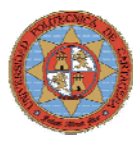

#### **I8431**

 El software o programa de control del I-8431 se desarrollará bajo el lenguaje C, incluyendo las librerías que proporciona el fabricante y permite la adquisición de datos y el control de la supervisión (SCADA) vía TCP.

#### **I8438**

El desarrollo del software del I-8438 se realiza desde "*Matlab",* en concreto es posible utilizar la toolbox "*Simulink"*, ofreciendo la oportunidad de implementar sistemas de control de forma sencilla y eficiente.

#### **3.2.2.-WINCON**

El WinCon es un sistema empotrado de ICPDAS con un CPU Intel que funciona con "*Windows CE.NET"* como sistema operativo. Windows CE.Net proporciona grandes ventajas respecto a *MiniOS7*, como una mayor potencia de cálculo en tiempo real. Ofrece múltiples opciones a la hora de programar, soportando *Visual Basic .NET, Visual C#, Embedded Visual C++, SCADA software, Soft PLC etc*. Además el combina todas las ventajas de las mejores características de los PLCs y los PC, incluye un puerto de VGA permitiendo su conexión a un monitor para la visualización de las aplicaciones descargadas en él, un puerto USB permitiendo conexión de dispositivos USB para el almacenaje o pantallas táctiles, memoria flash para almacenaje del programa y datos, así como dos puertos PS/2 para la entrada de datos desde el teclado y el ratón.

Al igual que la serie 8000, es un sistema basado en una red modular con la capacidad de conectar E/S a través de su bus local y de tarjetas de expansión E/S o con una extensión de la red. El sistema se compone de una unidad de control principal con interfaz de comunicación estándar en la propia unidad y un bus de E/S que permite expandir las E/S.

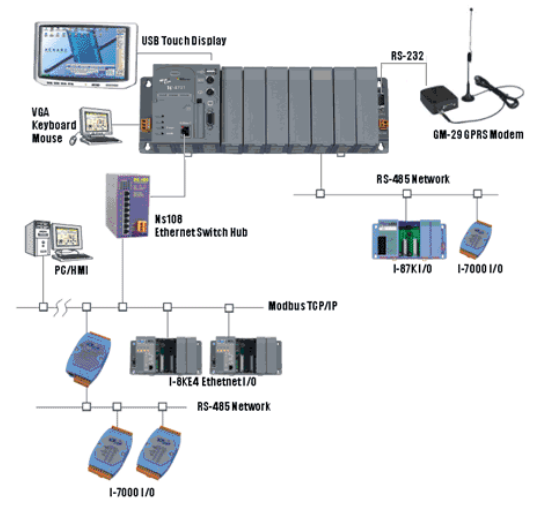

La configuración del sistema total se puede esquematizar de la siguiente forma:

**Figura 3. 3. Estructura del sistema de control de la planta piloto** 

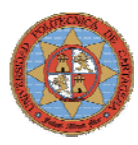

# **3.3- ARQUITECTURA DEL I-8431**

El sistema de control se compone de tres módulos fundamentales que serán descritos en este apartado de forma pormenorizada.

- I-8000. Unidad Central de Control (*Main Control Unit*)
- I-87k8. Unidad de expansión de E/S (*I/O Expansion Unit*)
- I-8042, I-87017 e I-87024. Módulos de E/S (*I/O Modules*)

## **3.3.1.-UNIDAD CENTRAL DE CONTROL**

La Unidad Central de Control engloba una Unidad de Proceso, una Interfaz Hombre-Máquina (S-MMI), cuatro slots para la instalación de módulos de E/S, cuatro interfaces de comunicación y un interruptor múltiple llamado Net ID.

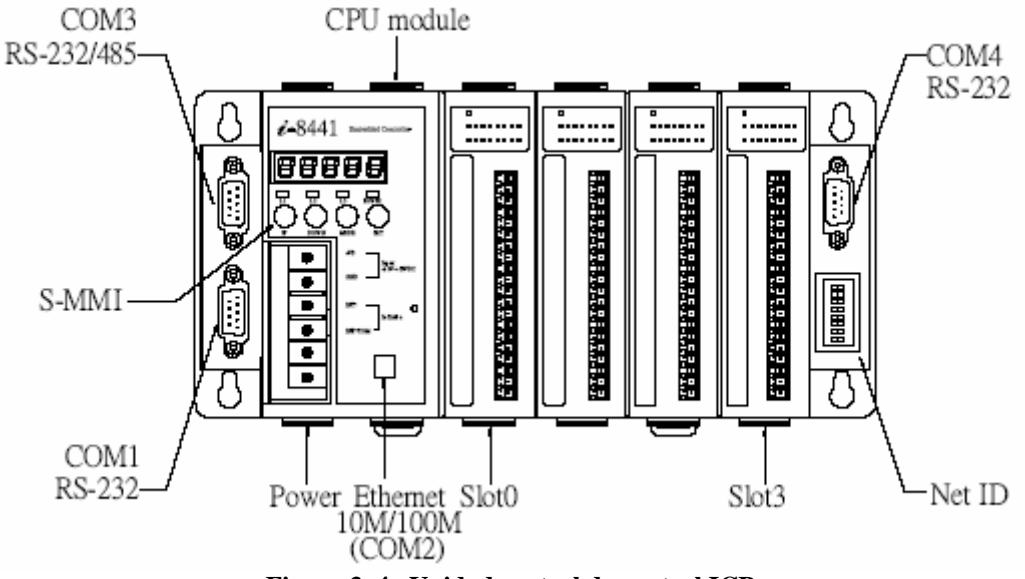

**Figura 3. 4. Unidad central de control ICP** 

#### **3.3.1.1.-UNIDAD DE PROCESO**

La arquitectura de la Unidad de Proceso posee un bus interno que comunica el procesador 80188, la memoria RAM de datos, la memoria ROM de programa y los dispositivos de Entrada/Salida, como muestra la figura 3.5.

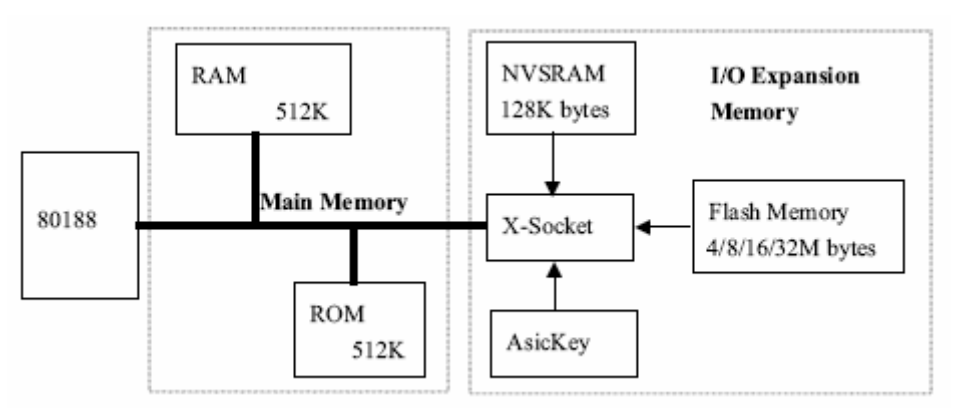

**Figura 3. 5. Arquitectura de la unidad de proceso** 

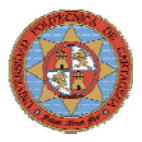

- Procesador: 80188 de 16 bits y 40Mhz.
- Memoria SRam de datos: 512 Kbytes.
- Memoria Flash Rom de programa: 512 Kbytes.
- EEPROM: 2KBytes.
- WatchDog

# **3.3.1.2.-INTERFAZ HOMBRE-MÁQUINA (S-MMI)**

La interfaz hombre-máquina está compuesta por cinco displays de 7 segmentos, usados para mostrar el estado y valor de las entradas analógicas (El estado de las E/S digitales se muestra en el frontal del módulo de E/S), cuatro botones de operación, MODE, UP, DOWN, SET para aplicaciones de propósito general y tres LED's también para aplicaciones de propósito general.

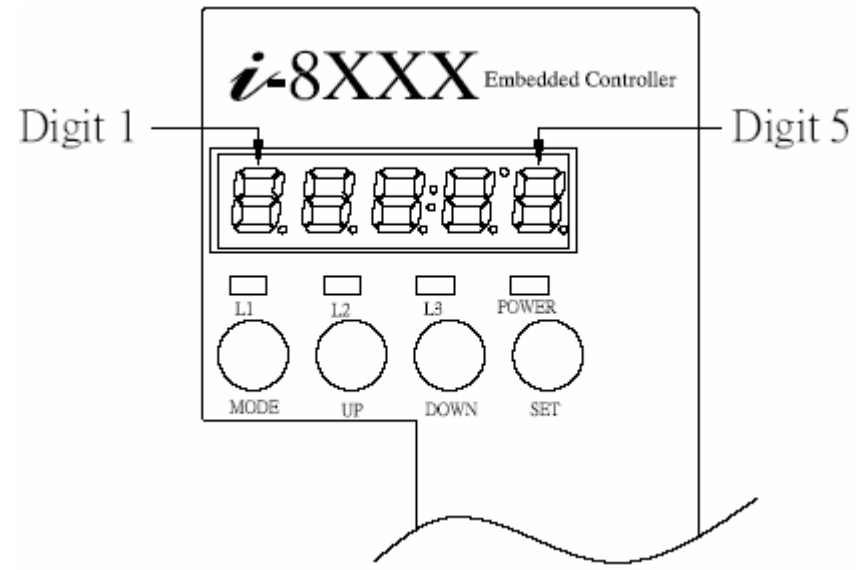

**Figura 3. 6. Interfaz Hombre-Máquina del ICPCON** 

## **3.3.1.3.-SLOTS PARA LA INSTALACIÓN DE MÓDULOS E/S**

La Unidad Central de Control proporciona cuatro slots para la instalación de módulos de Entrada/Salida sobre ella, tanto serie como paralelos.

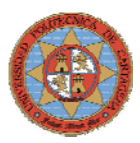

### **3.3.1.4.-INTERFACES DE COMUNICACIÓN**

La Unidad Central de Control posee cuatro puertos de comunicación para funciones distintas.

*COM1 (RS-232):* Puerto utilizado para la descarga del programa de usuario y la configuración del I-8431. Una vez que se ha realizado el programa de usuario se descarga la aplicación y se configura el sistema a través de este puerto mediante el sistema operativo MiniOS7 que se explicará más adelante.

*COM2 (Ethernet 10M):* Puerto utilizado para recibir comandos y enviar datos al PC en el que se encuentra el SCADA. La comunicación se realizará a través de un Hub.

*COM3 (RS-485):* Está diseñado para conectar la Unidad Central de Control con la Unidad de Expansión de E/S, a través de una comunicación RS-485.

*COM4 (RS-232):* Es un puerto genérico RS-232 para conectar un módem o cualquier dispositivo que aguante este tipo de comunicación.

#### **3.3.1.5.-NETID**

Se trata de 8 mini interruptores que se utilizan para introducir una identificación de red de la Unidad Central de Control. De esta forma el SCADA podría visualizar hasta 255 Unidades Centrales de Control a través del COM2 de cada una de ellas. Cada una de las unidades debe poseer una identificación diferente.

## **3.3.2.-UNIDAD DE EXPANSIÓN DE E/S (I-87K8)**

A partir del puerto RS-485 (COM3) de la Unidad Central de Control se conecta la Unidad de Expansión de E/S para proporcionar un mayor número de E/S al sistema. Si nos encontrásemos ante una planta de grandes dimensiones, que no es nuestro caso, es posible que necesitásemos cubrir grandes distancias entre la Unidad Central de Control y algunos detectores y actuadores de la planta, la Unidad de Expansión de E/S nos podría solucionar el problema ya que con una comunicación RS-485 se pueden cubrir hasta 1.200 metros.

Esta unidad posee cinco módulos de salidas analógicas I-87024 y tres módulos de entradas analógicas I-87017. La unidad de expansión I-87K8 se puede conectar tanto a los sistemas de la serie I-8000 como a los de la serie WinCon-8000.

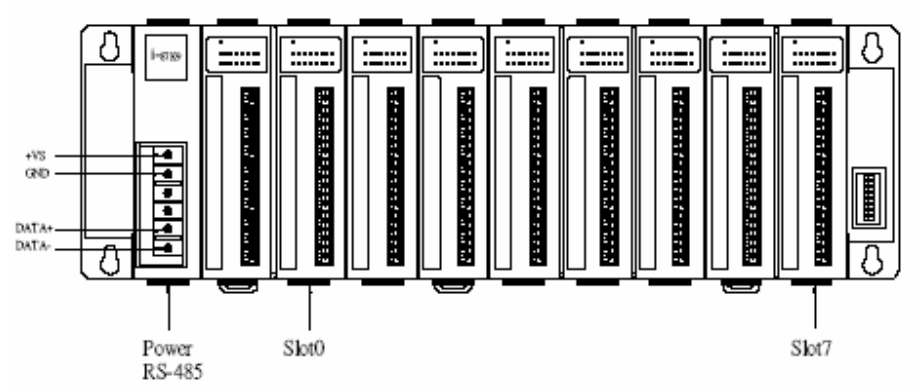

**Figura 3. 7. Unidad de expansión de E/S**

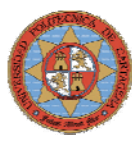

# **3.3.3.-MÓDULOS DE E/S**

Los módulos de E/S, incluyen entradas analógicas (AI), salidas analógicas (AO), entradas digitales (DI) y salidas digitales (DA). Existen dos tipos de módulos de E/S, paralelos y serie, los paralelos son de alta velocidad y sólo pueden ser instalados en la *"Unidad Central de Control"*, mientras que los módulos serie pueden ser instalados tanto en la *"Unidad Central de Control"* como en las unidades de expansión.

El sistema de control I-8431 posee tres tipos de módulos de E/S diferentes tanto para señales analógicas como digitales.

## **3.3.3.1.-MÓDULO I-87017**

Se trata de un módulo con ocho entradas analógicas (canales) diferenciales.

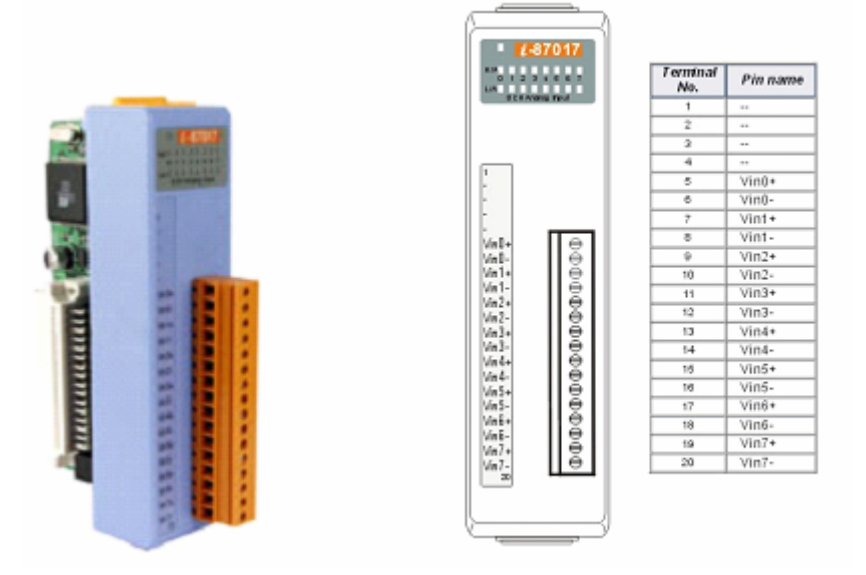

**Figura 3. 8. Módulo I-87017** 

#### **Características**

- 8 Canales Analógicos de entrada diferenciales
- Tipos de entrada: mV, V, mA
- Velocidad de muestreo:
	- o Modo normal (16 bits): 10 muestras por segundo
	- o Modo rápido (12 bits): 60 muestras por segundo
- Precisión:  $+/- 0.1\%$
- 20 MΩ de Impedancia de entrada
- Protección por sobrevoltaje: +/- 35 V como máximo
- Voltaje de aislamiento: 3.000 Vrms
- Consumo de potencia: 1.8 W máximo
- Led's
	- o 1 Led indicador de alimentación/comunicación
	- o 1 Led's por canal, indicador de alarma por señal muy baja
	- o 1 Led's por canal, indicador de alarma por señal muy alta

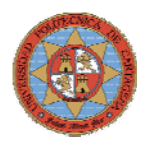

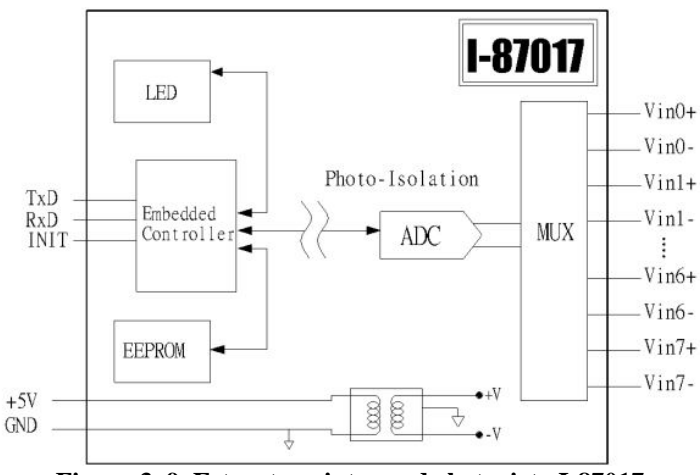

**Figura 3. 9. Estructura interna de la tarjeta I-87017** 

### **Conexionado**

Hay dos tipos de conexionado, uno cuando la entrada es voltaje y otro cuando la entrada es corriente. En el segundo tipo de conexionado será necesaria una resistencia adicional. La siguiente figura muestra el conexionado en ambos casos.

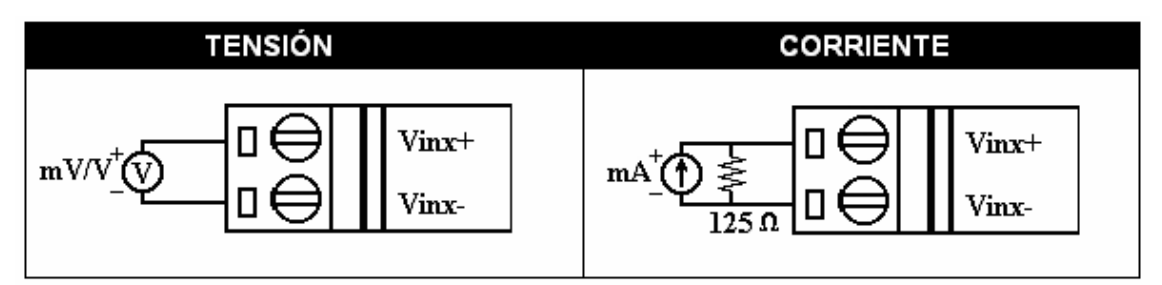

**Figura 3. 10. Conexionado de las entradas analógicas** 

#### **3.3.3.2.-MÓDULO I-87024**

Se trata de un modulo con ocho salidas analógicas

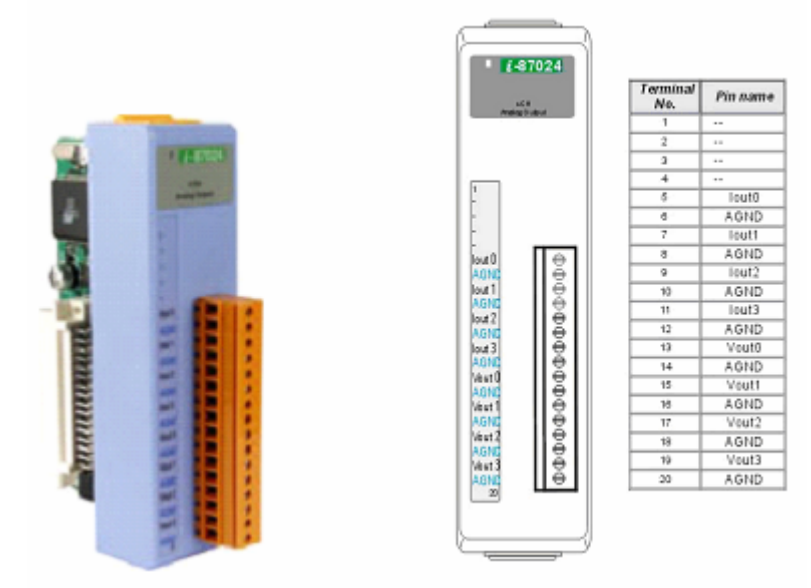

**Figura 3. 11. Módulo I-87024** 

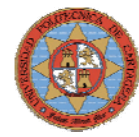

#### **Características**

- Cuatro canales para salida analógica
- 14 bits de Resolución
- Tipos de salida: mA y V
- Rangos de salida:
	- o 0-20 mA
	- o 4-20 mA
	- $\circ$  +/-10V
	- $o$  +/-5V
	- o 0-10 V
	- o 0-5V
- Precisión: +/- 0.1% del fondo de escala de para el voltaje de salida
- Voltaje de aislamiento: 3000 Vdc
- Consumo de potencia: 1.7 W

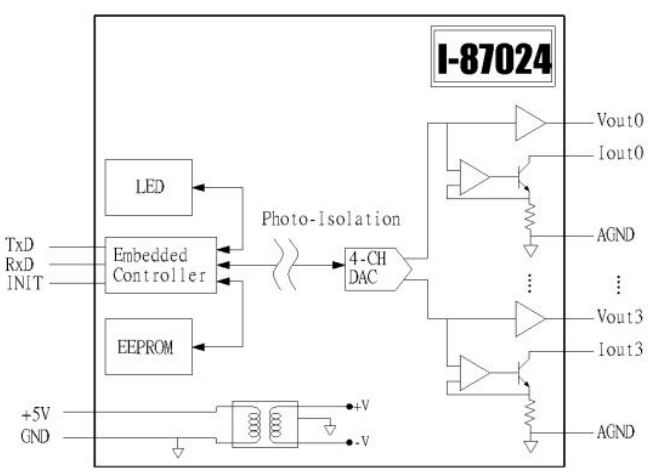

**Figura 3. 12. Estructura interna de la tarjeta I-87024** 

#### **Conexionado**

Hay dos tipos de conexionado, uno cuando la salida es de tipo voltaje y otro cuando la salida es de tipo corriente.

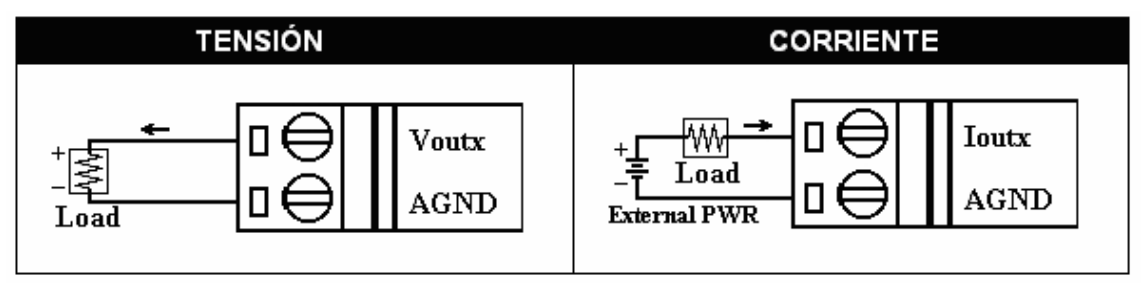

**Figura 3. 13. Conexionado de las salidas analógicas** 

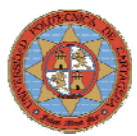

## **3.3.3.3.-MÓDULO I-8042**

Este módulo está compuesto por 16 canales de entrada digital y 16 canales de salida digital

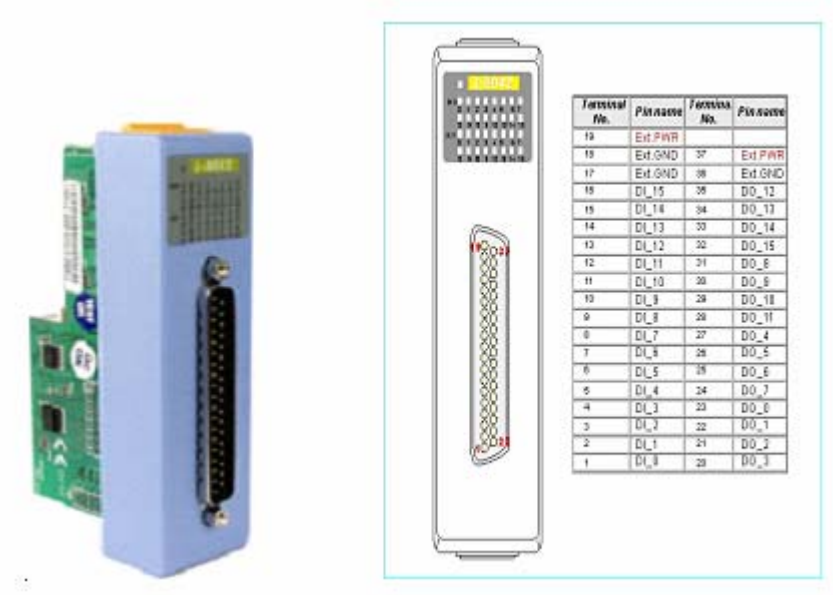

**Figura 3. 14. Módulo I-8042** 

#### **Características**

- 16 canales digitales de entrada
- 16 canales digitales de salida
- Tensión de carga: 5 Vdc a 30 Vdc
- Corriente de carga: 100 mA (Máximo)
- Voltaje de aislamiento: 3.750 Vrms
- Consumo de potencia: 1.5 W

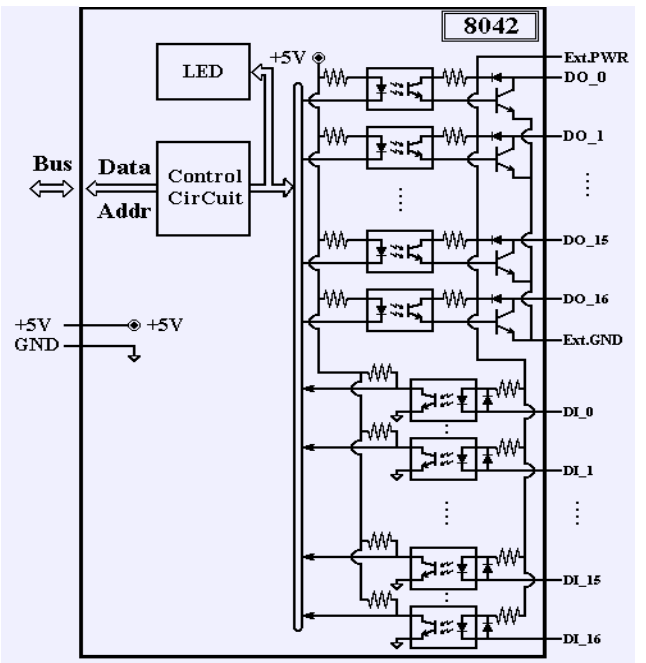

**Figura 3. 15. Estructura interna de la tarjeta I-8042** 

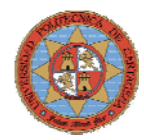

#### **Conexionado**

En las dos siguientes tablas se puede observar el conexionado tanto para las entradas como para las salidas con diferentes tipos de elementos relés, transistores, etc…

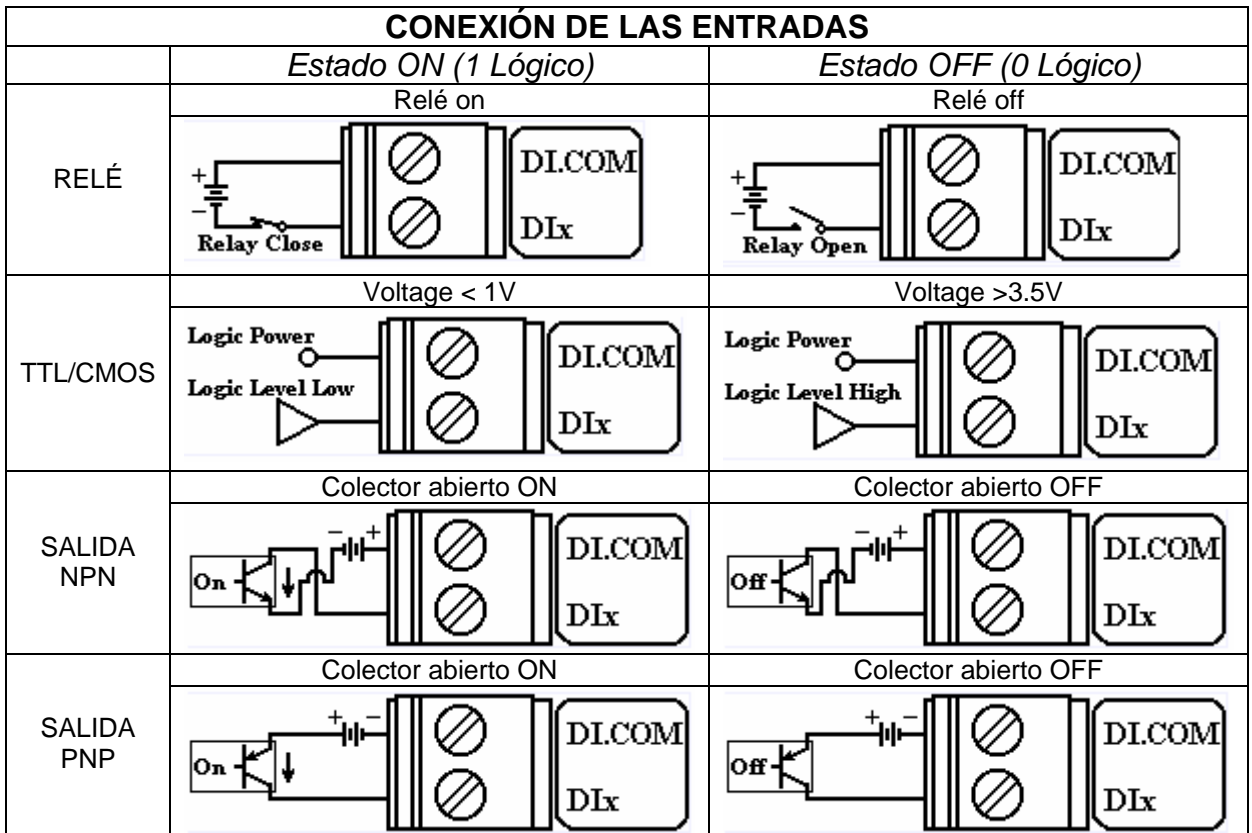

**Figura 3. 16. Conexionado de las entradas digitales** 

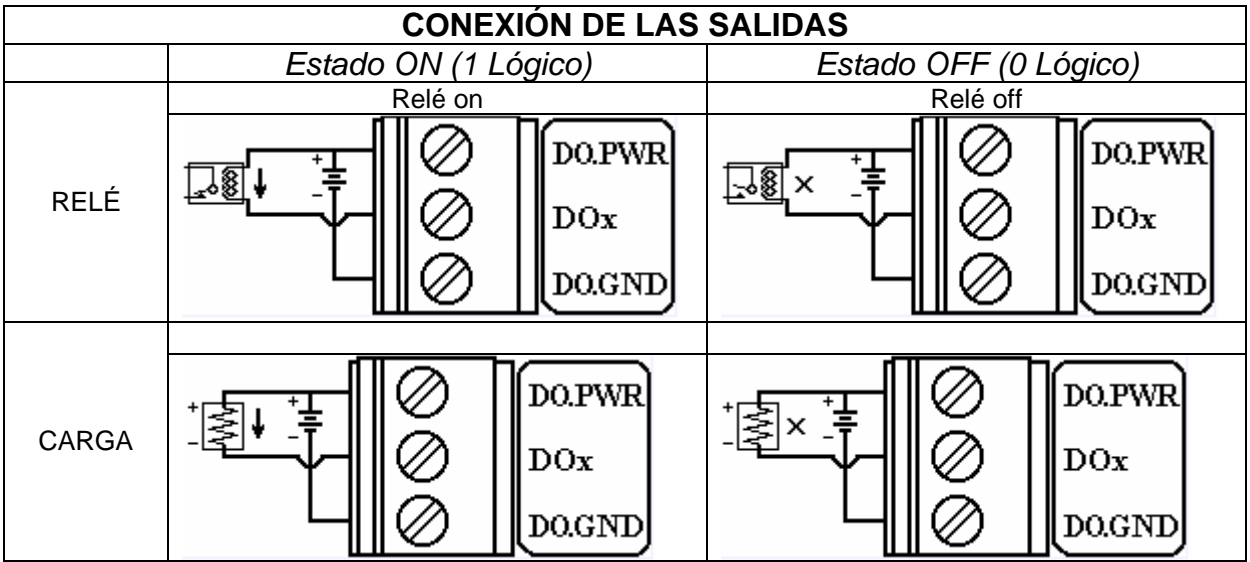

**Figura 3. 17. Conexionado de las salidas digitales**

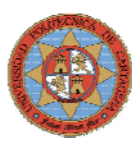

# **3.3.4.-FUNCIONAMIENTO DEL SISTEMA DE CONTROL**

El sistema de control ICPCON posee dos modos de funcionamiento, uno es el modo diseño/descarga con el que el usuario puede descargar su aplicación sobre el sistema y configurar su funcionamiento y el otro es el modo ejecución, en el que el sistema arranca ejecutando automáticamente la aplicación que hayamos volcado sobre el sistema.

El sistema arranca en un modo u otro dependiendo de la conexión de dos pines, INIT\* e INIT\*COM situados en el frontal de la Unidad Central de Control.

Si los pines INIT\* e INIT\*COM están conectados, el sistema arranca en modo diseño/descarga mientras que si el pin INIT\* se encuentra al aire, el sistema arranca bajo el modo ejecución.

# **3.3.5.-MODO DISEÑO/DESCARGA**

Una vez se ha conexionado el sistema para este modo, se ha de seguir los siguientes pasos para la descarga de nuestra aplicación y la posterior configuración del sistema.

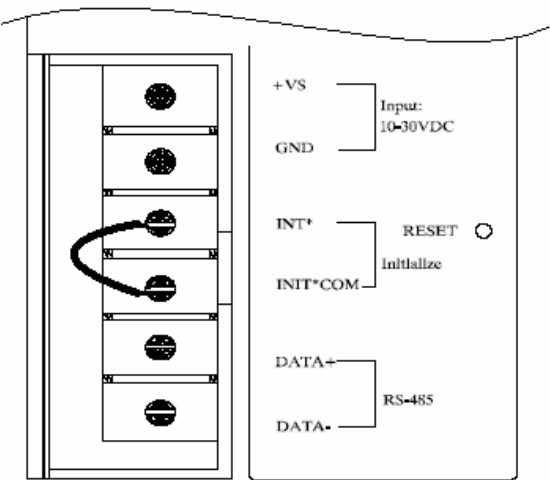

**Figura 3.18. Conexión en modo diseño** 

- Conectar el COM 1 o COM 2 del PC con el COM 1 del I-8431 a través de un cable serie con conectores macho-hembra tipo DB-9.
- Arrancar el I-8431. En este modo el display comenzará a contar.
- Desde el PC ejecutar la aplicación 7188XW.EXE que se proporciona con el CD del ICPCON. A través de esta aplicación conectaremos con el sistema operativo MiniOS7 que se encuentra instalado sobre el I-8431, mediante este sistema operativo y sus comandos podremos realizar la descarga de la aplicación y la configuración del sistema. (Para completar información sobre el MiniOS7 y sus comandos consultar la documentación).

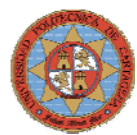

\*\*\*\* 7188x Uer. 1.01.2 04/14/2000 \*\*\*\* \*\*\* Press F1 for help.  $***$ \*\*\*\*\*\*\*\*\*\*\*\*\*\*\*\*\*\*\*\*\*\*\*\*\*\*\*\* .............. Current setting: COM1 AutoRun:hello1.exe ALT\_F9 will auto download:  $7188\times$ >load File will save to DC48:0000<br>StartAddr-->D000:C47F Press ALT\_E to download file! Input filename:hello1.exe<br>Send file info. total 31 blocks Block 31 Back to Terminal mode  $7188\times$ ALT\_1/2:COM1/2 ALT\_C:Setup F1:Help ALT\_X:Quit COM1:115200, N, 8, 1 **Figura 3.19. Sistema operativo MiniOS7** 

## **3.3.6.-MODO EJECUCIÓN**

Si el sistema arranca en modo ejecución, el sistema operativo MiniOS7 busca el archivo por lotes "autoexec.bat" que se debe haber cargado en memoria como parte de nuestra aplicación y lo ejecuta comenzando así la ejecución del sistema de control.

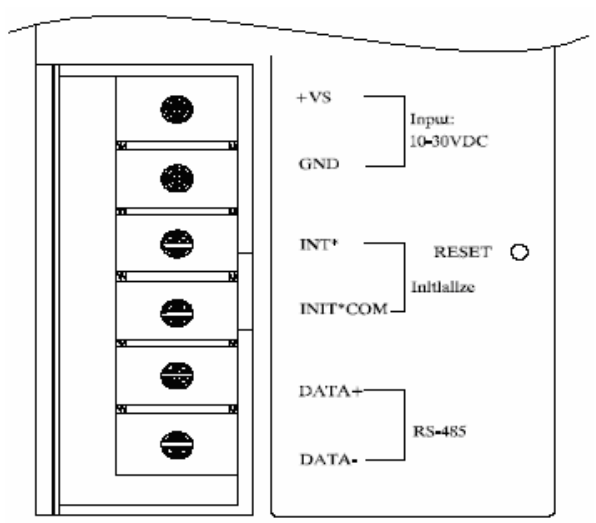

**Figura 3. 20. Conexión en modo ejecución** 

# **3.3.7.-COMUNICACIONES DEL SISTEMA DE CONTROL**

#### **3.3.7.1.-CONFIGURACIÓN DEL SISTEMA DE CONTROL (I-8431)**

Para que el sistema de control I-8431 funcione con el protocolo ModTCP será necesario que el programa de usuario creado bajo Turbo C incluya la librería de este protocolo ("MBTCP\_8E.h"), ésta se pueden descargar de la Web de ICPDAS. Además habrá introducir la dirección IP correspondiente al sistema de control. Para introducirla bastará con utilizar el comando "setip" y la dirección IP en el sistema operativo MiniOS7. En este caso hemos mantenido la dirección por defecto 192.168.0.1.

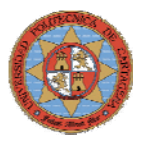

## **3.3.7.2.-CONFIGURACIÓN DEL HOST (PC)**

Tan sólo será necesario configurar la conexión de red del PC, para ello abrimos "Conexiones de red" y elegimos "Conexión de área local". Seleccionamos TCP/IP y propiedades. Ahora introducimos la dirección IP del PC, en nuestro caso 192.168.255.1, de esta forma ya tenemos configurado el PC.

#### **3.3.7.3.-PROTOCOLO MODTCP**

#### **¿QUÉ ES MODTCP?**

El ModTCP es una variante del protocolo Modbus que permite el acceso a dispositivos industriales a través de Ethernet/Internet. Este protocolo diseñado por Modicon es standard, abierto y uno de los más usados en el campo de la automatización industrial. Se ha optado por este tipo de comunicación por diferentes razones, las principales se exponen a continuación:

- Es un protocolo abierto que no necesita cuotas por licencia.
- La mayor parte de los SCADA que existen en el mercado soportan este protocolo, entre ellos Indusoft.
- Su facilidad de uso a la hora de programar un driver bajo este protocolo.
- ICPDAS proporciona a través de su web la aplicación ModBus utility. Esta aplicación proporciona configuración ethernet tanto del I-8431 como de los módulos de E/S, tablas con las direcciones de los registros de E/S útiles para la programación de los drivers del SCADA y ayuda para la configuración bajo ModTCP.

#### **Estructura de comunicación**

La comunicación entre el sistema de control y el Host (PC) se realiza a través de un Hub y cable de red.

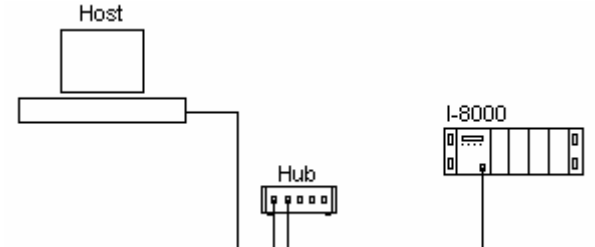

**Figura 3.21. Estructura de la comunicación** 

#### **Modos de transmisión**

La transmisión ModBus soporta dos modos, transmisión en modo ASCII y transmisión en modo RTU.

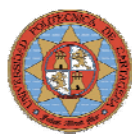

## **Comunicación ModTCP**

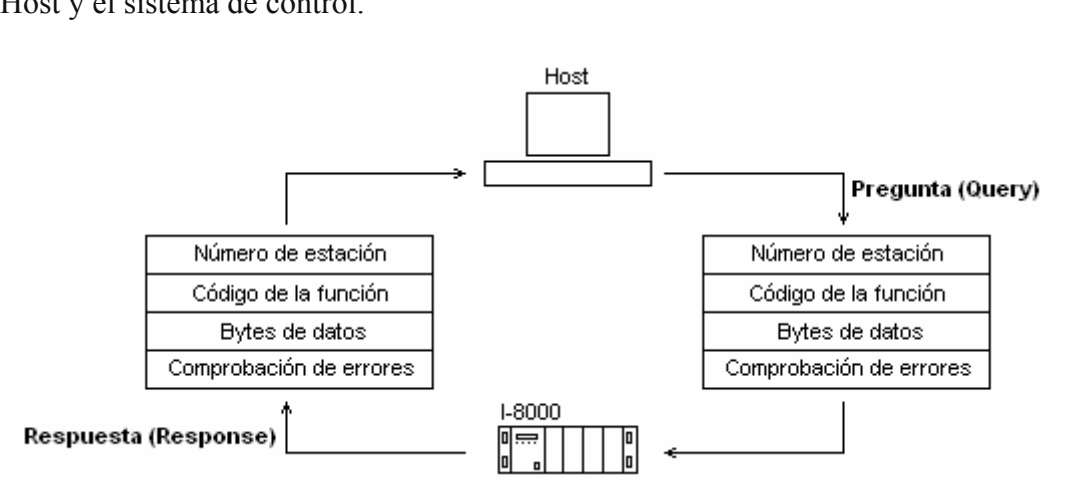

La comunicación se basa en un ciclo periódico de preguntas y respuestas entre el Host y el sistema de control.

**Figura 3.22. Ciclo pregunta-respuesta de ModTCP**

Cuando el Host realiza una pregunta, siempre indica el dispositivo sobre el que quiere actuar (Número de estación) y el tipo de acción que quiere realizar (Código de la función) sobre ese dispositivo. Y la misma información indica el sistema de control al responder.

Para más información sobre la comunicación del sistema de control I-8431 consultar, Alberto Roca Mora: Proyecto Fin De Carrera: *"Desarrollo de un sistema SCADA para la adquisición, control y supervisión de una planta de procesos químicos".* 

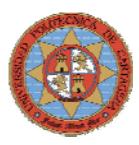

# **3.4- ARQUITECTURA DEL I-8438**

El sistema de control I-8438 se compone de los mismos módulos que el I-8431, incluso sus características son idénticas. Solo se diferencian en los módulos de E/S, los módulos de E/S I-87017 e I-87024 no son compatibles con el I-8438.

- I-8000. Unidad Central de Control (*Main Control Unit*)
- I-87k8. Unidad de expansión de E/S (*I/O Expansion Unit*)
- I-8017 e I-8024. Módulos de E/S (*I/O Modules*)

Como en el apartado 3.3, se describe la unidad de central de control y la unidad de expansión, este apartado se centrará en la descripción de los módulos de E/S y en el funcionamiento del controlador.

Una de las razones por las que se decidió utilizar este sistema de los tres disponibles para el control del depósito D0\_1 fue por su flexibilidad ya que la programación del mismo se lleva a cabo en Simulink de Matlab. Esto simplifica enormemente la creación de programas y la implementación de los algoritmos de control ya que es un entorno de programación muy utilizado en el Departamento de Ingeniería de Sistemas y Automática de la Universidad Politécnica de Cartagena por lo que se posee un dominio previo del modo de programación del sistema de control.

Matlab y Simulink es un potente y flexible software que permite modelar, simular, analizar sistemas dinámicos etc. Simulink está provisto de un interfaz grafico de usuario (GUI) para construir modelos mediante diagrama de bloques. Además, la herramienta Real-Time-Workshop basada en Matlab/Simulink proporciona un ambiente de desarrollo en tiempo real, aproximando el diseño del sistema a la implementación hardware.

El controlador de Matlab integrado de la unidad presenta una solución de control en tiempo real para el I-8438 equipado con varios módulos de E/S. Hay más de 20 modelos diferentes de E/S y bloques de función a nivel de sistema para Simulink disponibles para realizar aplicaciones personalizadas. Usando el entorno de desarrollo Simulink y los bloques de Matlab para el controlador I-8438 se puede desarrollar y verificar fácilmente diferentes algoritmos de control. En cuanto el algoritmo sea validado, simplemente pulsando el botón construir, el usuario convierte el modelo de control en un ejecutable que se envía inmediatamente al controlador I-8438 a través de Ethernet o de RS-232 (Figura 3.23) para ser testado sin pasar previamente por ningún proceso de traducción manual a otro lenguaje.

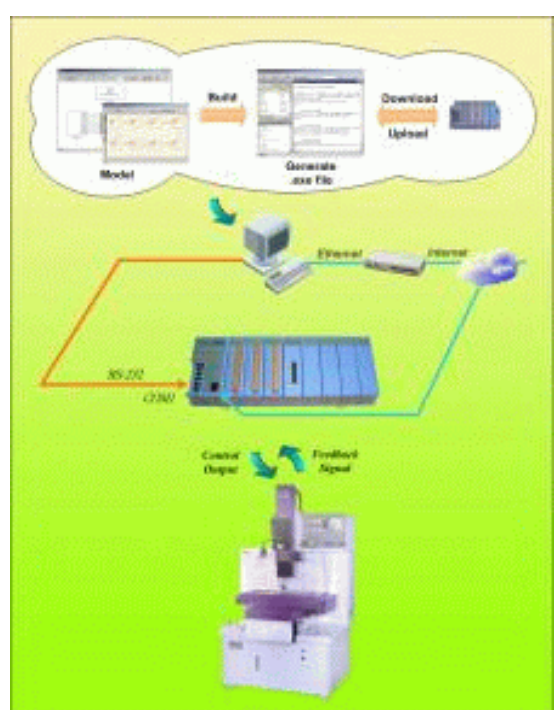

 **Figura3.23. Esquema de proceso del I -8438**

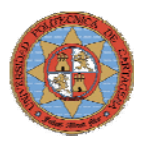

# **3.4.1.-MÓDULOS DE E/S**

## **3.4.1.1.-MÓDULO I-8017**

Se trata de un modulo con ocho entradas analógicas diferenciales.

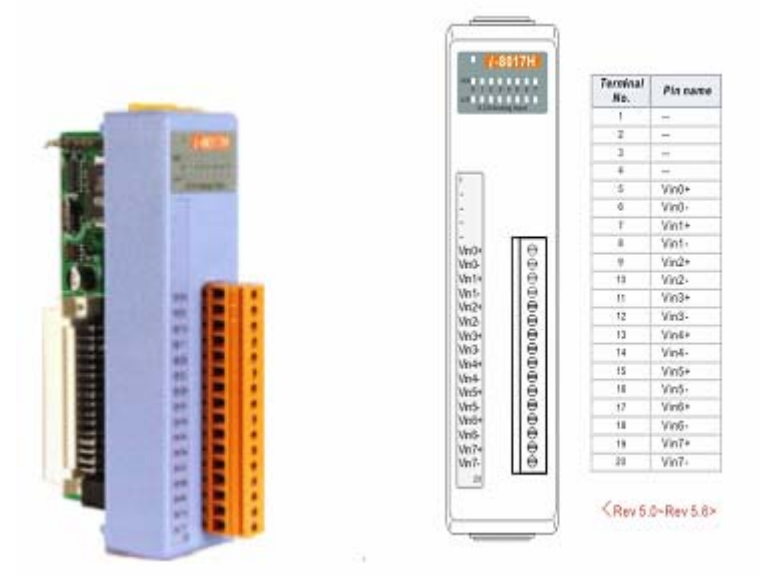

**Figura 3. 24. Módulo I-8017** 

#### **Características**

- 8 Canales Analógicos de entrada diferenciales
- Tipos de entrada: V, mA
- Velocidad de muestreo:
	- o Polling mode (100 Kbits): 100K muestras por segundo
	- o Interrupt mode (50 Kbits): 50K muestras por segundo
	- o Interrupt mode scan de los 8 canales (10Kbits): 10K muestras por segundo.
- Precisión:  $+/- 0.1\%$
- 10 MΩ de Impedancia de entrada
- Protección por sobrevoltaje: +/- 35 V como máximo
- Voltaje de aislamiento: 3.000 Vrms
- Consumo de potencia: 1.8 W máximo
- Led's
	- o 1 Led indicador de alimentación/comunicación
	- o 1 Led's por canal, indicador de alarma por señal muy baja
	- o 1 Led's por canal, indicador de alarma por señal muy alta

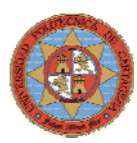

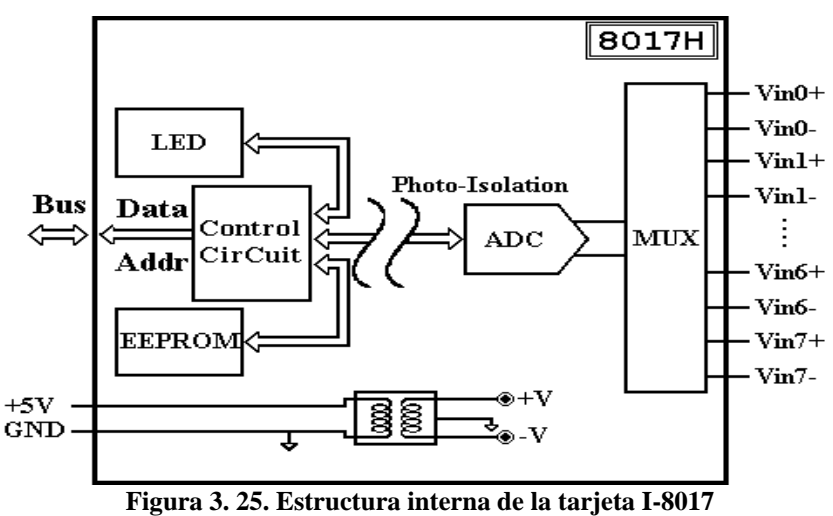

### **Conexionado**

Hay dos tipos de conexionado, uno cuando la entrada es voltaje y otro cuando la entrada es corriente. En el segundo tipo de conexionado será necesaria una resistencia adicional. La siguiente figura muestra el conexionado en ambos casos.

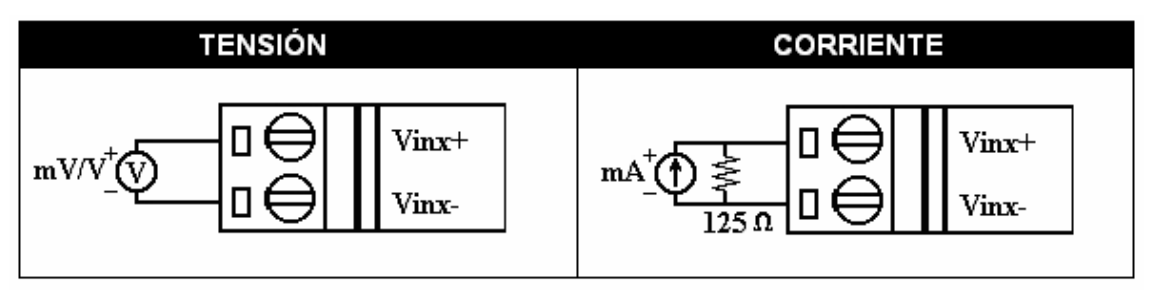

**Figura 3. 26. Conexionado de las salidas analógicas** 

#### **3.4.1.2.-MÓDULO I-8024**

Se trata de un modulo con ocho salidas analógicas

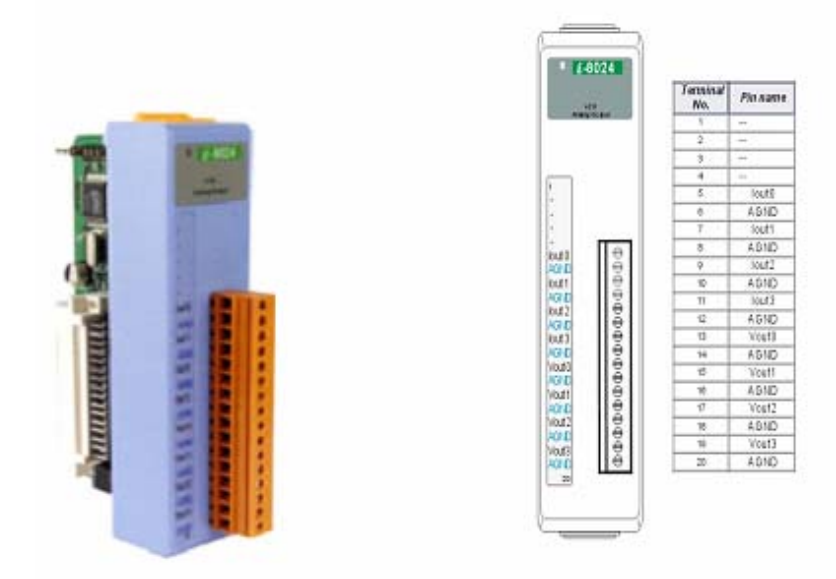

**Figura 3. 27. Módulo I-8024**
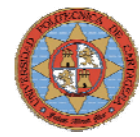

### **Características**

- Cuatro canales para salida analógica
- 14 bits de Resolución
- Tipos de salida: mA y V
- Rangos de salida:
	- o 0-20 mA
	- o 4-20 mA
	- $\circ$  +/-10V
- Precisión: +/- 0.1% del fondo de escala de para el voltaje de salida
- Voltaje de aislamiento: 3000 Vdc
- Consumo de potencia: 1.7 W

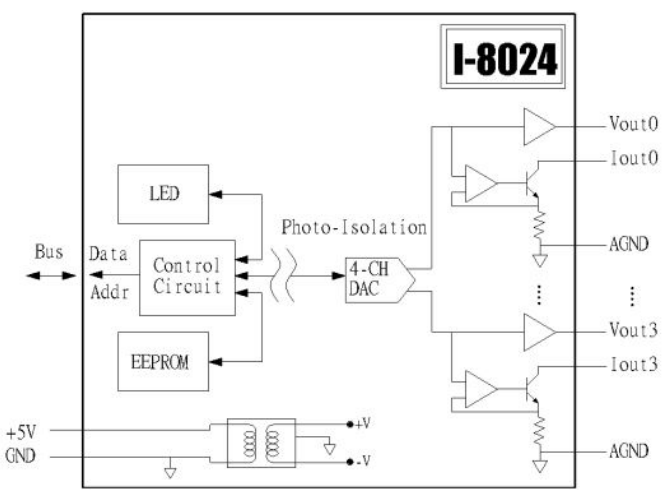

**Figura 3. 28. Estructura interna de la tarjeta I-87024** 

## **Conexionado**

Hay dos tipos de conexionado, uno cuando la salida es de tipo voltaje y otro cuando la salida es de tipo corriente.

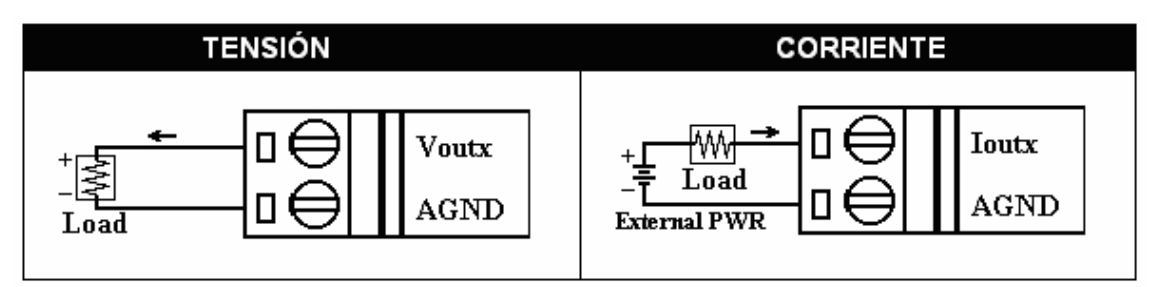

**Figura 3. 29. Conexionado de las salidas analógicas** 

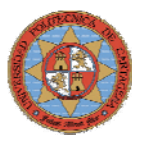

## **3.4.2.-MODO DISEÑO/DESCARGA**

Una vez se ha conexionado el sistema para este modo, se ha de seguir los siguientes pasos para la descarga de nuestra aplicación y la posterior configuración del sistema.

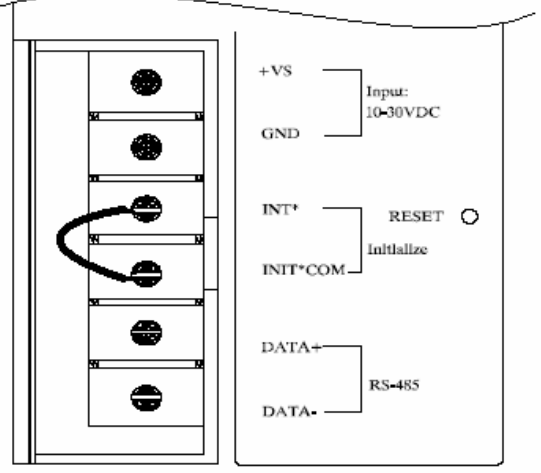

**Figura 3.30. Conexión en modo diseño** 

- Conectar el COM 1 o COM 2 del PC con el COM 1 del I-8438 a través de un cable serie con conectores macho-hembra tipo DB-9.
- Arrancar el I-8431. En este modo el display comenzará a contar.
- Desde el PC ejecutar la aplicación 7188XW.EXE que se proporciona con el CD del ICPCON. A través de esta aplicación conectaremos con el sistema operativo MiniOS7 que se encuentra instalado sobre el I-8438, mediante este sistema operativo y sus comandos podremos realizar la descarga de la aplicación y la configuración del sistema. (Para completar información sobre el MiniOS7 y sus comandos consultar la documentación).

```
7188x Ver. 1.01.2 04/14/2000<br>Press F1 for help.
WWWW
                                         + + + +***
                                          ***************
              *****************************
Current setting:
COM1
AutoRun:hello1.exe
ALT_F9 will auto download:
7188\times 10adInput filename:hello1.exe<br>Send file info. total 31 blocks
Block 31
Transfer time is: 3.241758 seconds
Back to Terminal mode
7188\timesALT_1/2:COM1/2 ALT_C:Setup F1:Help ALT_X:Quit
                                                                      COM1:115200, N, 8, 1
                          Figura 3.31. Sistema operativo MiniOS7
```
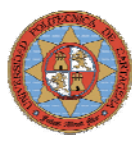

# **3.4.3.-MODO EJECUCIÓN**

Si el sistema arranca en modo ejecución, el sistema operativo MiniOS7 busca el archivo por lotes "autoexec.bat" que se debe haber cargado en memoria como parte de nuestra aplicación y lo ejecuta comenzando así la ejecución del sistema de control.

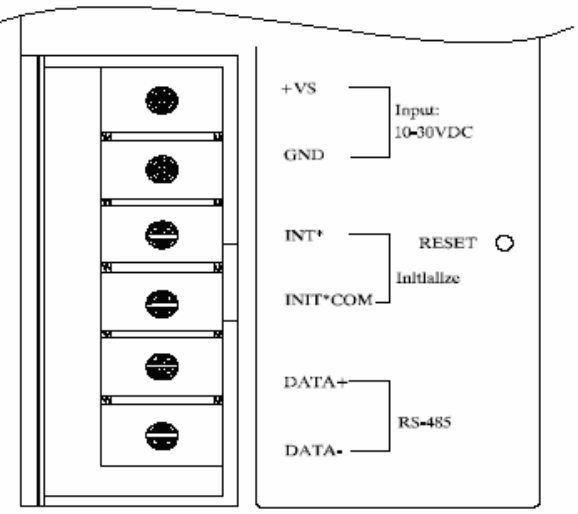

**Figura 3.32. Conexión en modo ejecución** 

## **3.4.4.-COMUNICACIONES DEL SISTEMA DE CONTROL**

Para que el sistema de control funcione bajo el entorno de trabajo de Simulink es necesario actualizar la firmware del I-8438, descargando la nueva firmware *mat\_load.exe y autoexec.bat* en la memoria Flash del controlador, la firmware de Matlab esta disponible en el CD que acompaña al controlador y en la Web de ICPDAS.

#### **Configuración IP por defecto:**

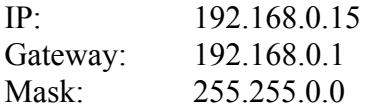

Si la IP por defecto causa conflictos con otros dispositivos de la red, el usuario puede cambiar la configuración IP del 8438 mediante el interfaz hombre-maquina (S-MMI) o mediante el comando "setip" del sistema operativo MiniOS7. En este caso se ha mantenido la dirección por defecto 192.168.0.15. (Para completar información consultar la documentación)

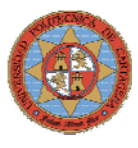

# **3.4.5.-CONFIGURACIÓN DEL HOST (PC)**

El software requerido en el PC para la programación del sistema es el siguiente:

- MATLAB 6.1 or 6.5 below installed.
- Simulink 4.1 or 5.0 below installed.
- Real-Time Workshop 4.1 or 5.0 installed.
- Real-Time Workshop Embedded Coder 2.0 or 3.0 installed.
- Stateflow and Stateflow Coder 4.1 or 5.0 (not necessary).

Nota: Seguir los pasos descritos en el Manual de usuario del 8438/8838.

Una vez instalado el software, tan sólo será necesario configurar la conexión de red del PC, abriendo "Conexiones de red" y clickando sobre "Conexión de área local". Seleccionando TCP/IP y propiedades e introduciendo la dirección IP del PC, en este caso 192.168.255.2, de esta forma ya se tiene configurado el PC.

## **3.4.6.-CONEXIÓN HARDWARE**

La comunicación entre el sistema de control y el Host (PC) se realiza a través de un Hub y cable de red.

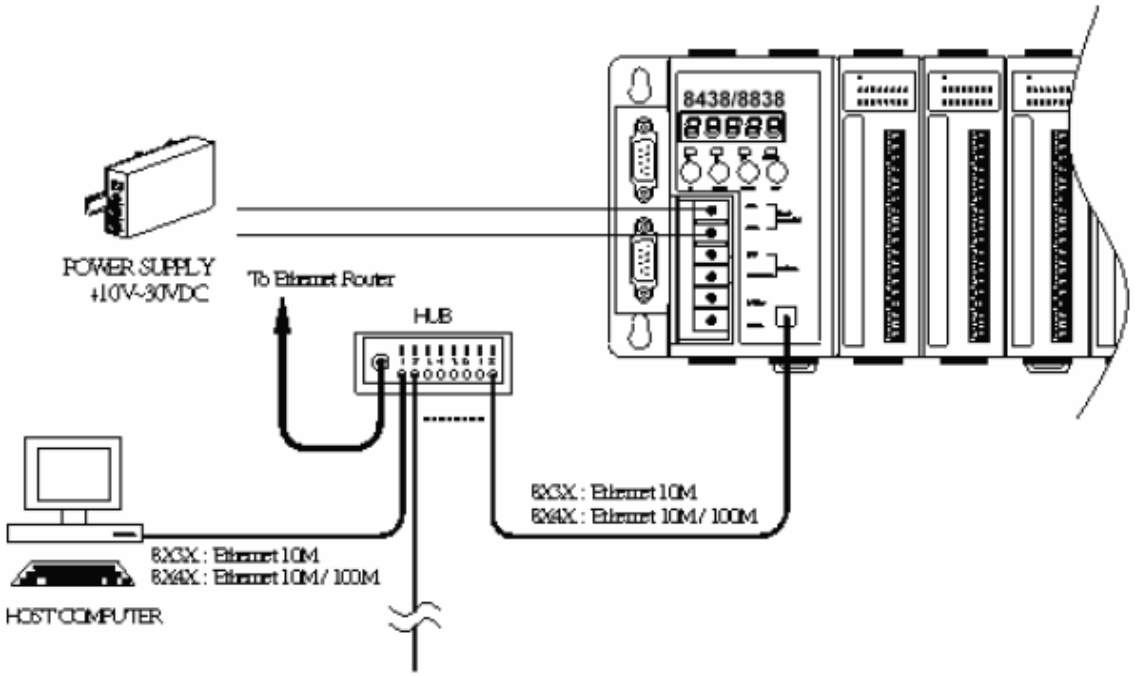

**Figura 3. 33. Estructura de la comunicación** 

## **3.4.7.-TRABAJAR EN MATLAB/SIMULINK**

En este apartado se sentarán las bases para la construcción de un modelo de control con los bloques del I-8438 usando Matlab/Simulink. Además se mostrará como construir el archivo ejecutable a partir del modelo usando *RTW y RTW embedded Coder*. La finalidad del ejecutable es ser descargado en el controlador y empezar un experimento cuyos datos podrán ser cargados en el PC para posteriores análisis.

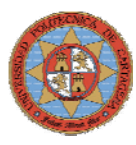

## **3.4.7.1.-MODELO EN SIMULIK CON ICPDAS DRIVER**

Una vez realizado el modelo con los bloques básicos de Simulink y comprobado que la simulación es satisfactoria, se remplazarán los bloques de entrada y salida por los proporcionados por la serie 8000 de ICPDAS.

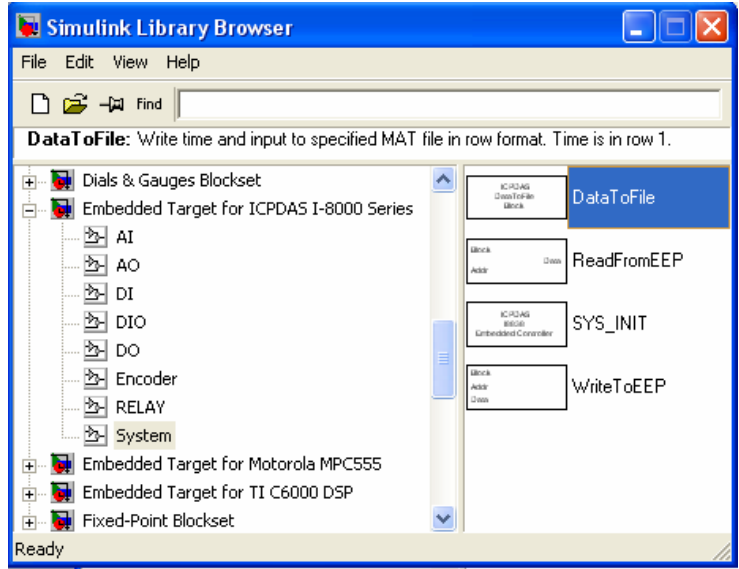

**Figura 3. 34. Librerías de los sistemas de control I-8000** 

## **3.4.7.2.-TIPOS DE BLOQUES**

 En esta sección se detallan las características de los bloques empleados en los lazos de control diseñados para el control del depósito D0\_1.

# SYS\_INIT

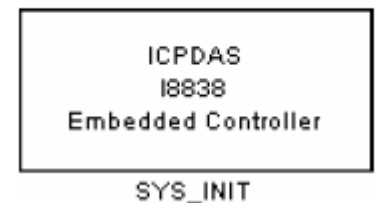

**Descripción:** inicialización del sistema de control I-8xx8. **Librería:** System

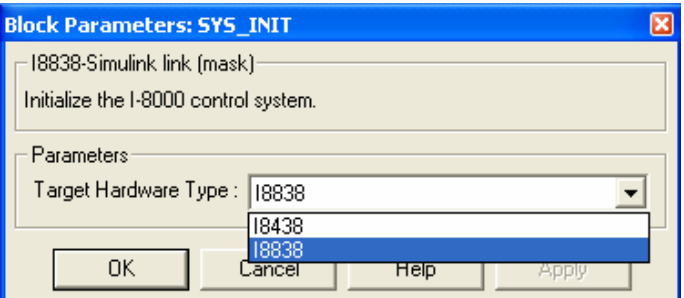

 **Figura 3. 35. Pantalla de dialogo del bloque SYS\_INIT** 

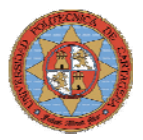

**Target Hardware Type –** Tipo de sistema de control que se esta usando.. La siguiente tabla muestra los tipos disponibles y las diferencias entre ellos.

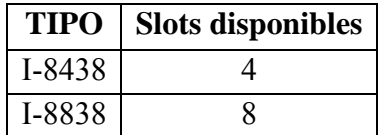

# **DataToFile**

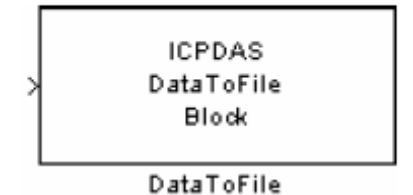

**Descripción:** Escribe el tiempo y la entradas en un fichero**.mat. Librería:** System

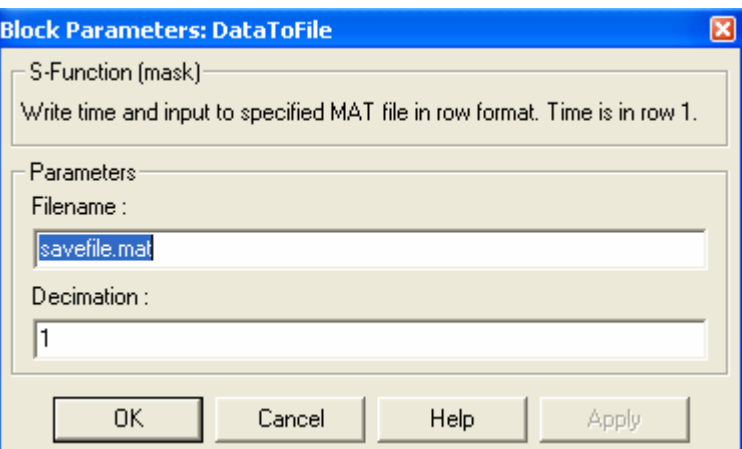

**Figura 3. 36. Pantalla de dialogo del bloque DataToFile** 

#### **Parametros:**

**Filename –** Nombre del fichero.MAT. El nombre por defecto es savefile.mat. Este fichero se almacena en el directorio de trabajo.

**Decimation –** Factor decimal. El valor por defecto es 1.

**Nota:** Filename no puede tener más de 4 caracteres. (Esto se debe a la limitación de Turbo C/C++ Compiler.) **Ejemplo**: f001.mat

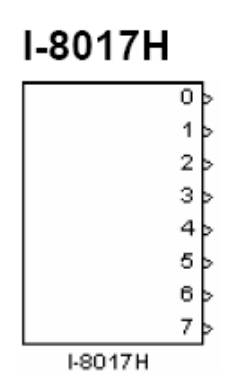

**Descripción:** Modulo de 8 canales analógicos de entrada. **Librería:** AI

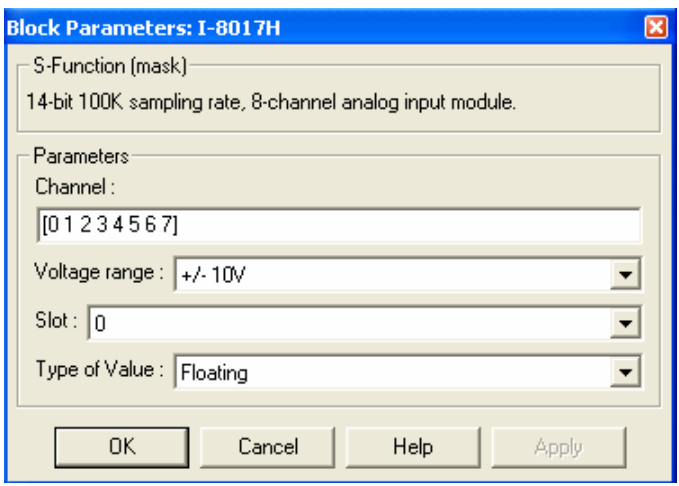

**Figura 3. 37. Pantalla de dialogo del bloque I-8017H** 

#### **Parámetros:**

**Channel –** Comprendidas entre 0 y 7. El número de elementos define el número de entradas analógicas utilizadas. Por ejemplo, para utilizar las 8 primeras entradas se introduce [0 1 2 3 4 5 6 7].

**Voltage range –** El modulo I-8017H, proporciona 4 rangos de voltaje de entrada, estos son +/-10V, +/-5V, +/-2.5V, y +/-1.25V.

**Slot –** El numero del slot donde el modulo I-8017H esta situado.

**Type of Value –** Floating ó Hex. La siguiente tabla muestra el rango de valores de voltaje de entrada para cada uno de estos dos casos.

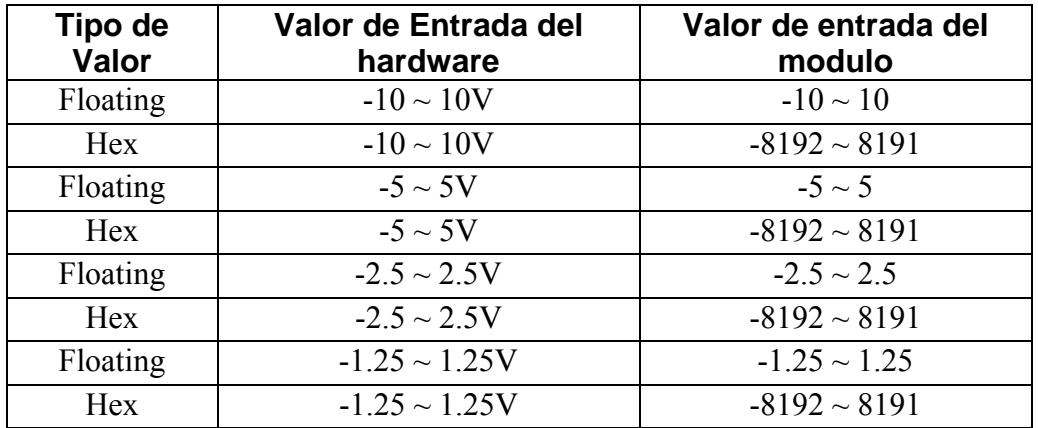

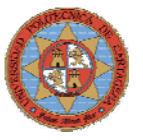

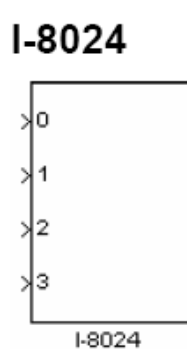

**Descripción:** Modulo de 4 canales de salida analógicos. **Librería:** AO

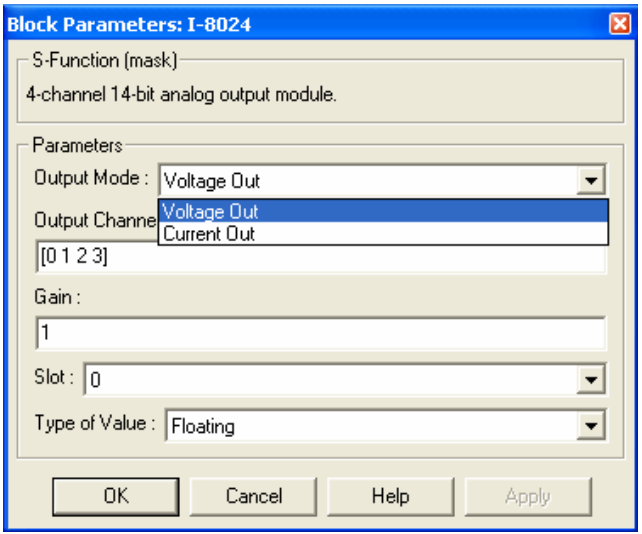

**Figura 3. 38. Pantalla de dialogo del bloque I-8024** 

### **Parametros:**

**Output Mode –** Salida en modo voltaje ó corriente

- Voltage Output  $\rightarrow$  +/-10V
- Current Output  $\sim 0 \sim 20 \text{mA}$

**Output Channel –** Comprendidas entre 0 y 3. El número de elementos define el numero de salidas analógicas utilizadas. Por ejemplo, para utilizar las 4 primeras salidas se introduce [0 1 2 3].

**Gain – M**ultiplica la señal recibida por el valor de esta ganancia. Valor por defecto 1.

**Slot –** El numero del slot donde el modulo I-8024H esta situado.

**Type of Value –** Floating ó Hex. La siguiente tabla muestra el rango de valores de voltaje de entrada para cada uno de estos dos casos.

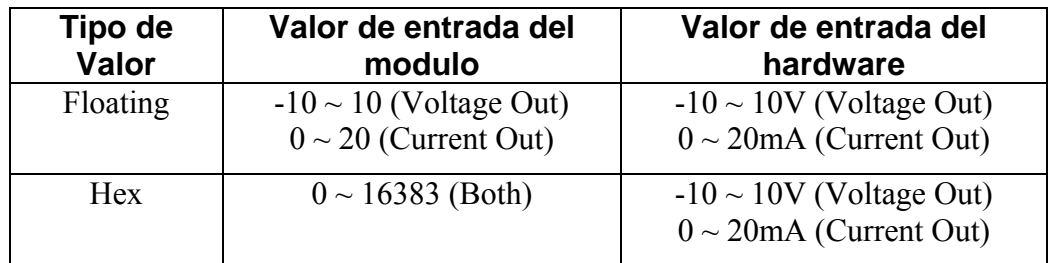

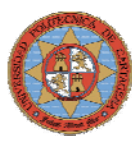

## **3.4.7.3.-CONSTRUCCION DEL PROGRAMA**

Una vez creado el modelo de control el siguiente paso será convertirlo en un fichero de extensión.**exe** mediante el Real-Time-Worksop (RTW). Para conseguirlo se seguirán los siguientes pasos:

**Paso1**: Abrir la pestaña *Simulation* del menú Simulink y pulsar en *Simulation Parameters*

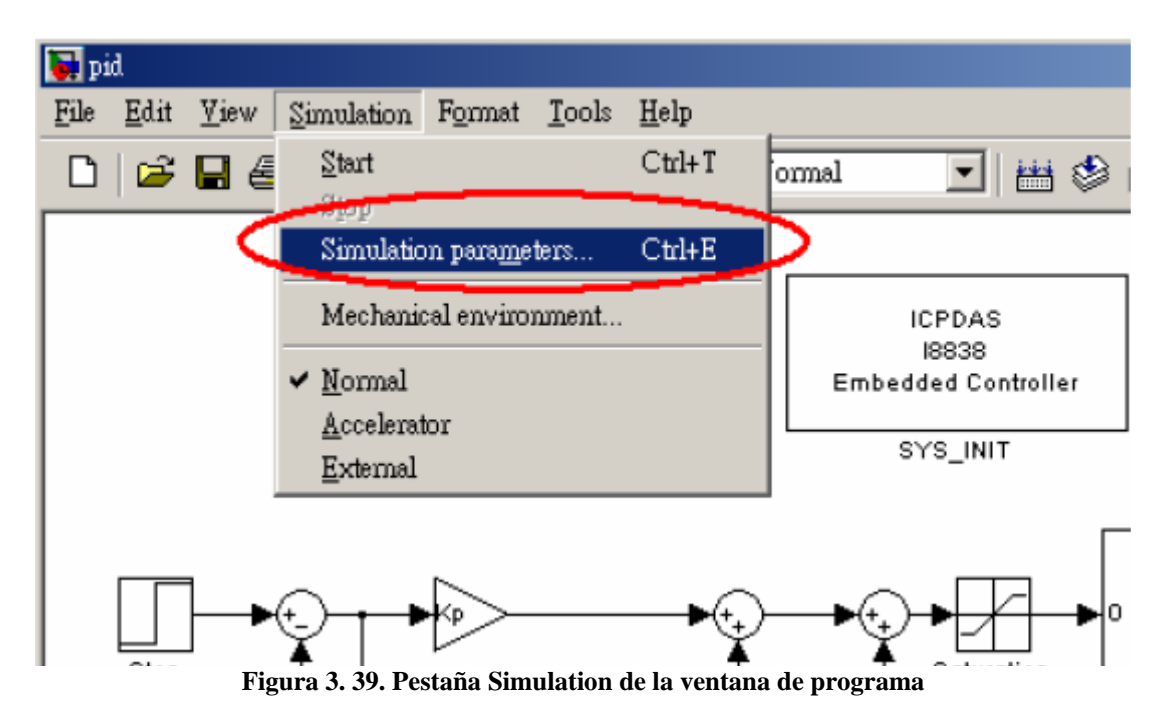

**Paso2**: En la pestaña "Solver Options" de la ventana de dialogo seleccionar **Type** como *Fixed-step* y **Mode** como *Single Tasking*.

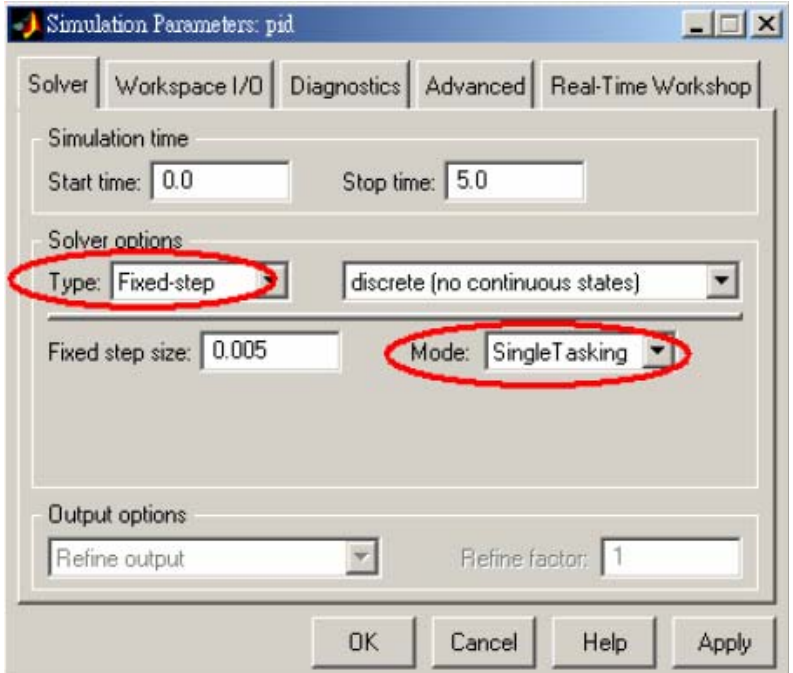

**Figura 3. 40. Configuración de los parámetros de simulación** 

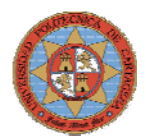

**Paso3:** En la pestaña "Real-Time-Workshop" seleccionar *Target configuration* en el campo **Category**. Entonces pulsar el botón **Browse** para abrir la ventana "System Targer File Browser"

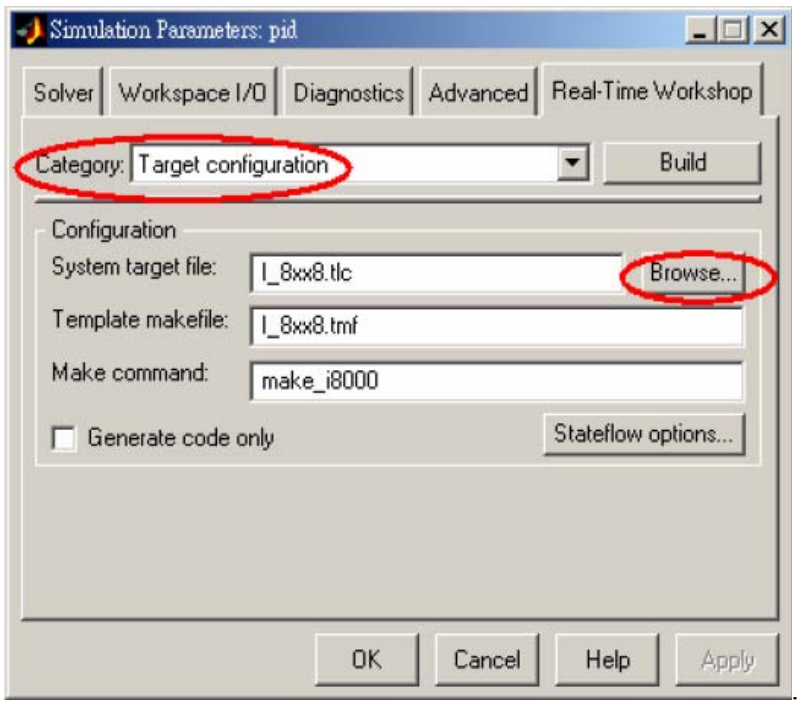

**Figura 3. 41. Configuración del Real-Time-Workshop** 

**Paso4:** Una vez abierta la ventana seleccionar de la lista el system target file del I-8438 y pulsar el botón OK, como se muestra en la imagen.

| $ \Box$ $\times$ $\Box$<br>-1 System Target File Browser: pid |                                                                           |        |  |  |  |
|---------------------------------------------------------------|---------------------------------------------------------------------------|--------|--|--|--|
| System target file                                            | Description                                                               |        |  |  |  |
| asap2.tlc                                                     | ASAM-ASAP2 Data Definition Target                                         |        |  |  |  |
| $dt$ .tlc                                                     | D0S(4GW) Real-Time Target                                                 |        |  |  |  |
| ert.tlc                                                       | RTW Embedded Coder                                                        |        |  |  |  |
| ert.tic                                                       | Visual C/C++ Project Makefile only for the RTW Embedded Coder             |        |  |  |  |
| grt.tlc                                                       | Generic Real-Time Target                                                  |        |  |  |  |
| grt.tlc                                                       | Visual C/C++ Project Makefile only for the "grt" target                   |        |  |  |  |
| grt malloc.tlc                                                | Generic Real-Time Target with dynamic memory allocation                   |        |  |  |  |
| grt mallecomment                                              | <del>Visual C/C++ Dreject</del> Makefile only for the "grt malloc" target |        |  |  |  |
| $\blacksquare$ I 8xx8.tlc                                     | I8xx8 Embedded Target                                                     |        |  |  |  |
| mpc333ckp* <del>tle</del>                                     | Enhadded Terest for Notorola MPC555 (algorithm export)                    |        |  |  |  |
| mpc555p11.tlc                                                 | Enbedded Target for Notorola MPC555 (processor-in-the-loop)               |        |  |  |  |
| mpc555rt.tlc                                                  | Enbedded Target for Motorola MPC555 (real-time target)                    |        |  |  |  |
| osek leo.tlc                                                  | (Beta) LE/O (Lynx-Embedded OSEK) Real-Time Target                         |        |  |  |  |
| rsin.tlc                                                      | Rapid Simulation Target                                                   |        |  |  |  |
| rtwin, tlc                                                    | Real-Time Windows Target                                                  |        |  |  |  |
| rtwsfen.tlc                                                   | S-function Target                                                         |        |  |  |  |
| ti c6000.tlc                                                  | Target for Texas Instruments(tm) TM332006000 DSP                          |        |  |  |  |
| tornado.tlc                                                   | Tornado (VxWorks) Real-Time Target                                        |        |  |  |  |
| xpetarget, tle                                                | xPC Target                                                                |        |  |  |  |
|                                                               |                                                                           |        |  |  |  |
|                                                               | Selection: C: \MATLAB6p5\rtw\c\I_8xx8\I_8xx8.tlc                          |        |  |  |  |
|                                                               | OΚ<br>Eigene 2, 42. Listo de toujotes disposibles del Deel Time Weyleden  | Cancel |  |  |  |

**Figura 3. 42. Lista de tarjetas disponibles del Real-Time-Workshop** 

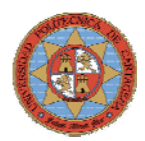

**Paso5:** En el campo **Category** seleccionar *"ERT code generation option"* para Matlab6.0 ó *"ERT code generation option (1)"* para Matlab6.5. Seleccionar las Opciones **Terminate function required** y **Single output/update function** del panel.

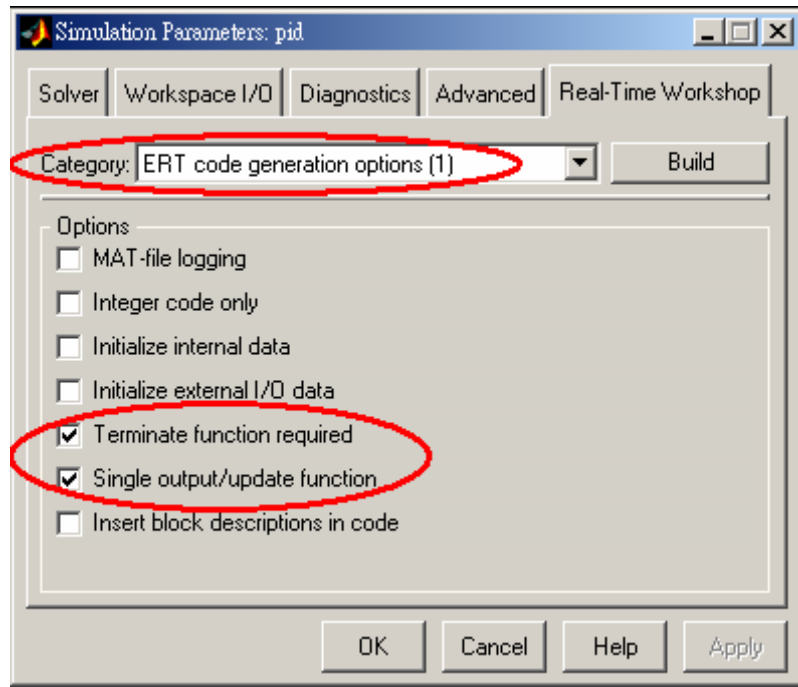

**Figura 3. 43. Configuración del los códigos de generación** 

**Paso6:** Para Matlab6.5 En el campo **Category** seleccionar *"ERT code generation option (3)"* y cancelar la opción **Generate an example main program.** 

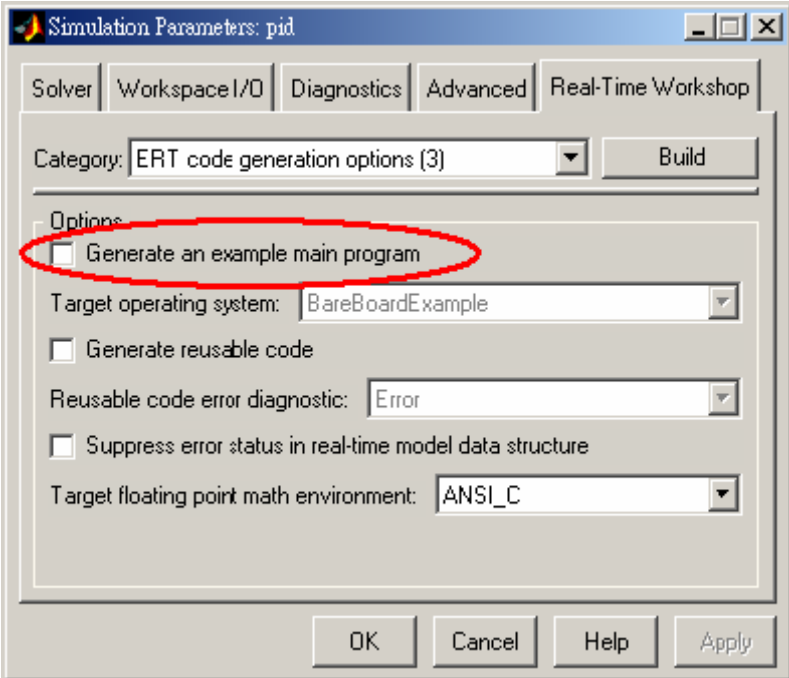

**Figura 3. 44. Configuración del los codigos de generación ERT** 

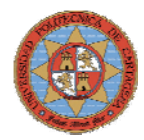

**Paso7:** Cuando todos los pasos están hechos, pulsar el botón **Build** para que comience el proceso de construcción. Después del que el proceso de construcción finalice correctamente, el mensaje que aparecerá en la ventana principal de Matlab será como el de la siguiente figura.

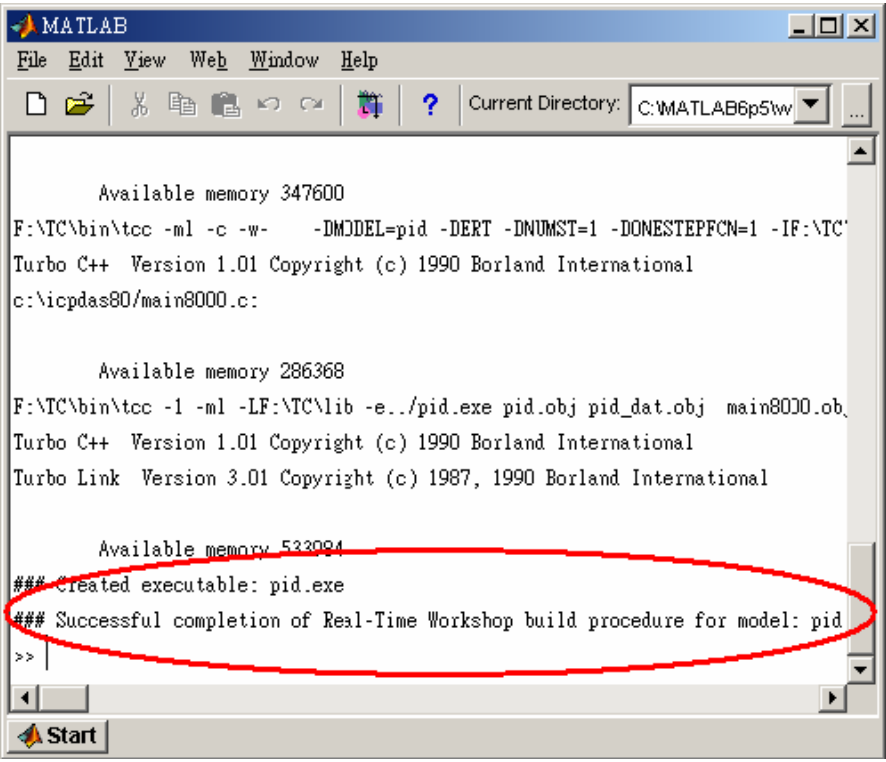

**Figura 3. 45. Construcción del ejecutable** 

**Nota:** El nombre del modelo no puede tener más de 4 caracteres. (Esto se debe a la limitación de Turbo C/C++ Compiler.).

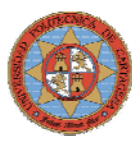

## **3.4.7.4.-DESCARGA DEL PROGRAMA**

 Después de que el proceso de construcción se haya completado, el usuario puede descargar el ejecutable al controlador empotrado I-8438.

 Teclear **gui8000** en la ventana principal de Matlab, aparecerá una ventana de dialogo con dos opciones de comunicación con el controlador, vía RS232 ó TCP/IP, para descargar el programa. Se ha optado por la comunicación TCP/IP por motivos económicos y de fiabilidad debido a la distancia existente entre el PC y el cuadro de control donde se encuentra el I-8438

**Paso1:** Especificar correctamente la IP y el puerto de comunicación del I-8431 y pulsar el botón **Connect**.

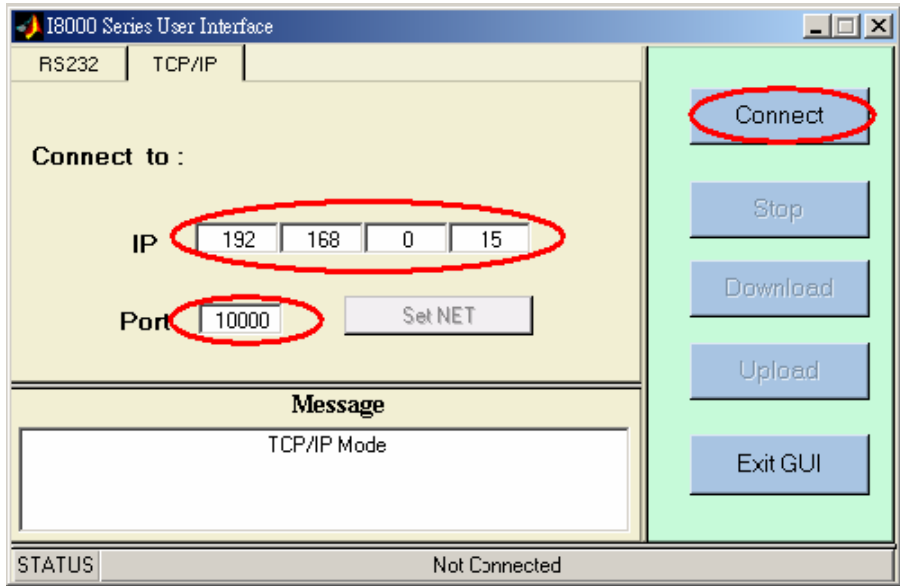

**Figura 3. 46. Interface de comunicación de la serie I-8000** 

**Paso2:** Después de establecer conexión, pulsar el botón **Download** para seleccionar el archivo a transferir a controlador.

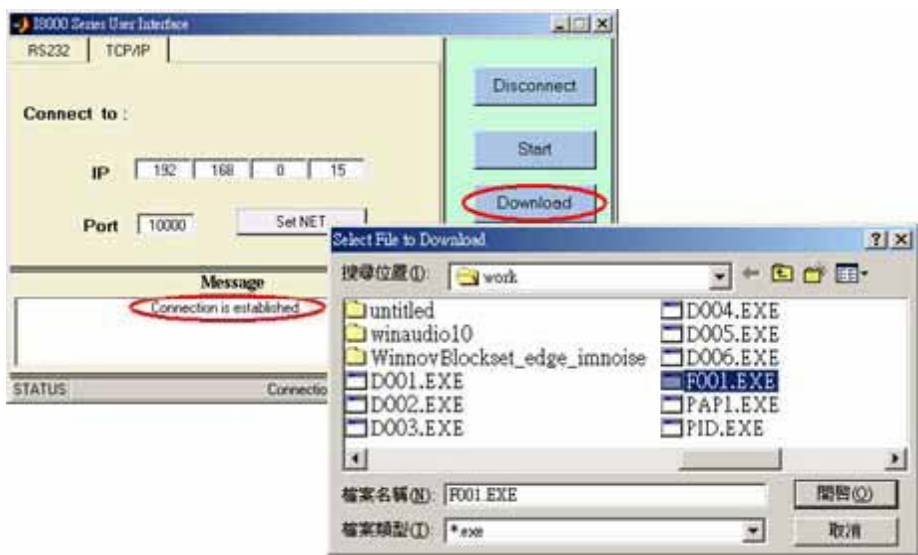

**Figura 3. 47. Descarga de programa en el sistema de control** 

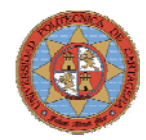

**Paso3:** Una vez descargado el programa satisfactoriamente, pulsar el botón **Start** para ejecutar el programa.

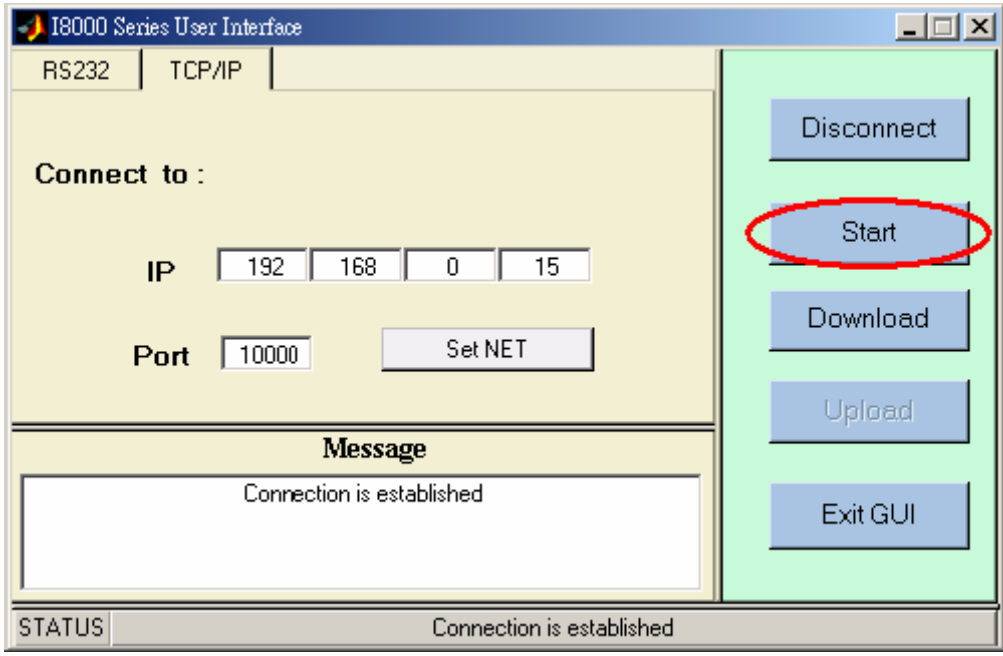

**Figura 3. 48. Ejecución de programa** 

**Paso4:** El panel indica que el programa se esta ejecutando.

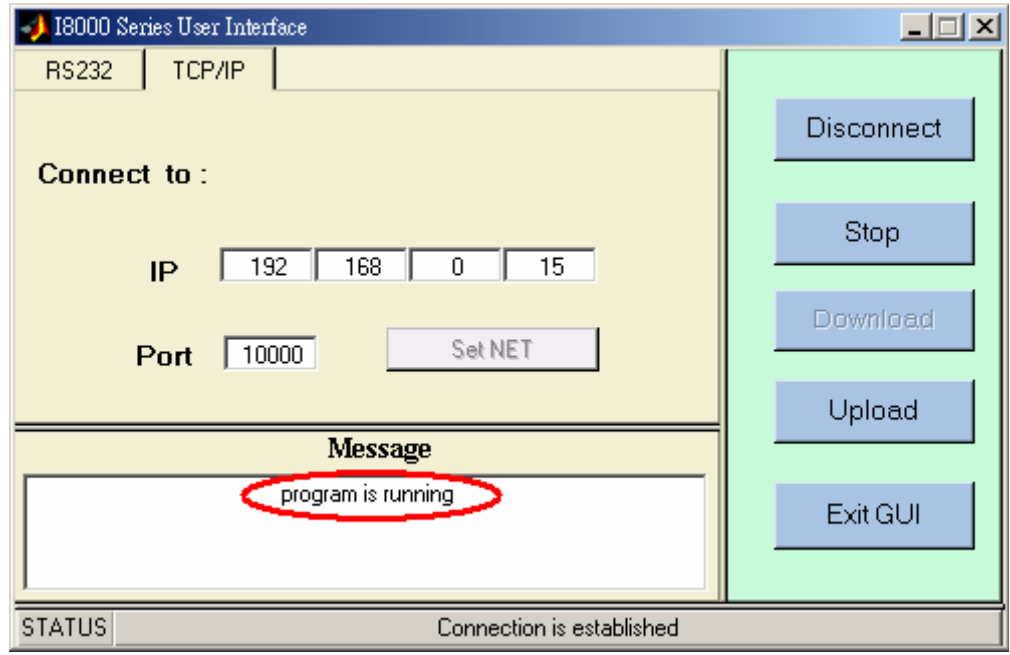

**Figura 3. 49. Ejecución de programa** 

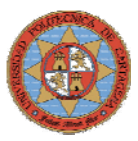

## **3.4.7.5.- CARGA DE DATOS**

Una vez finalizado el experimento, el usuario podrá visualizar los datos obtenidos por el controlador.

Paso1: Pulsar el botón Upload, que carga los datos recogidos por el controlador durante la duración del experimento. Si la descarga se completa correctamente, los datos se almacenarán en el fichero **f001.mat**, el nombre asignado el bloque DataToFile.

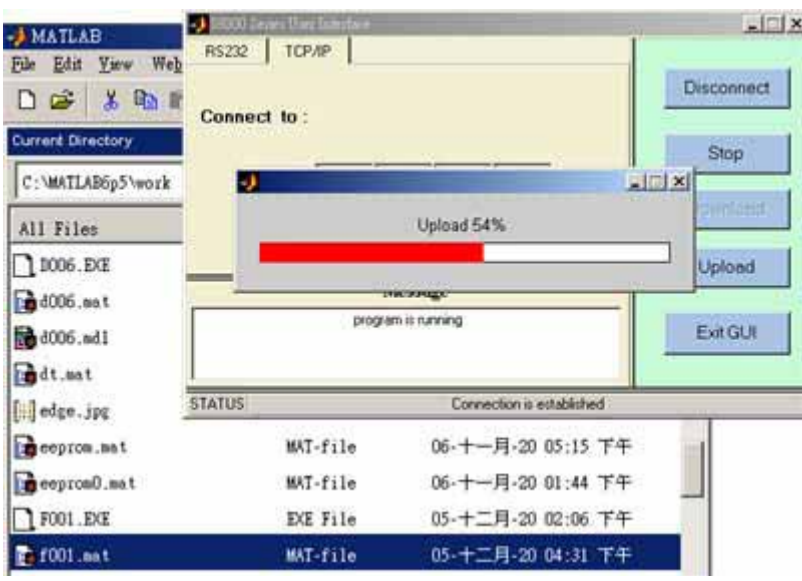

**Figura 3. 50. Ficheros de datos de programa** 

Paso2: Haciendo doble click en el fichero f001.mat, se crearán en workspace las variables guardas en el bloque DataToFile. Estas se almacenarán en un array de nombre **tcpdata**. Para visualizar los datos recogidos por el controlador bastará con hacer un plot.

## **3.4.8.- SOLUCIÓN DE PROBLEMAS**

1.- Si el algoritmo de control necesita disponer de salidas analógicas en modo tensión y corriente simultáneamente, es indispensable que se establezca un reparto de los canales de los módulos I-8024.

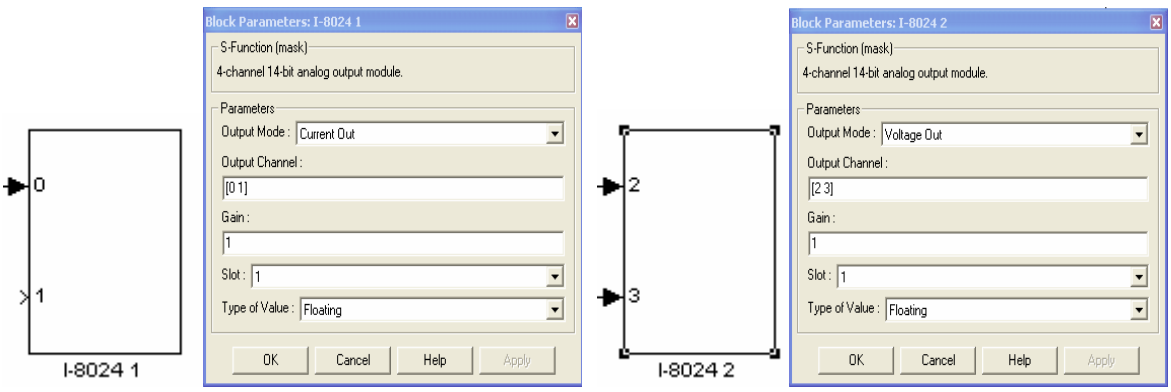

**Figura 3. 51. Configuración de los módulos de salida** 

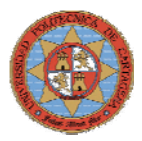

2.- El tamaño de la memoria FLASH es de 512Kbytes, en esta memoria se almacena la firmware y el programa de control. En el caso de que el tamaño de la suma de ambos archivos supere los 512Kbytes de la memoria Flash, esta se formatea y es necesario volver a instalar la firmware. Con la problemática que esto conlleva.

La firmware tiene un tamaño de 207 Kbytes y esta formada por dos archivos: Mat\_load.exe 206Kbytes **Autoexec.bat** 1Kbytes

Como el tamaño de la firmware no se puede modificar ya que viene dada por el fabricante que, se limitará el tamaño del programa de control. Por lo tanto el tamaño máximo del programa de control será:

**Programa de control** 512-207=305KBytes

El tamaño del programa dependerá del tiempo de muestreo, del número de variables a almacenar, y del tiempo de duración que se ha establecido. Cada muestreo que almacena el controlador ocupa 8 Bytes.

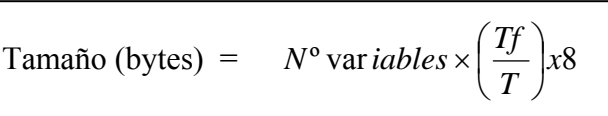

**Ejemplo:** 10 variables ,  $T_f = 3400$ sg, T=1 (Periodo de muestro)

 $10 \times (3400 / 1) \times 8 = 272000$  Bytes = 272 Kbytes

**Ejemplo:** 10 variables ,  $T_f = 3400$ sg,  $T = 2$  (Periodo de muestro)

 $10 \times (3400 / 2) \times 8 = 136000$  Bytes = 136 Kbytes

 3.- No grabar en la memoria del I-8438 dos programas ejecutables con distinto nombre, de lo contrario la memoria Flash se formatea y es necesario volver a instalar la firmware. Dos opciones:

- Crear todos los ejecutables con el mismo nombre. Ejemplo: **P.exe**
- Borrar el programa mediante el comando **del** y grabar el otro programa.

4.- **Se recomienda no actualizar la imagenOs del sistema operativo MiniOS7. La experiencia obtenida en su actualización nos hace considerar este proceso inestable y peligroso para el sistema de control.**

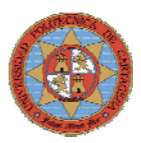

# **3.5. - ARQUITECTURA DEL W-8731**

El WinCon es un sistema empotrado de ICPDAS con un CPU Intel que funciona con "*Windows CE.NET"* como sistema operativo. Windows CE.Net proporciona grandes ventajas respecto a *MiniOS7*, mayor potencia de cálculo en tiempo real. Ofrece múltiples opciones a la hora de programar, soportando *Visual Basic .NET, Visual C#, Embedded Visual C++, SCADA software, Soft PLC etc*. Además el W-8731 combina todas las ventajas de las mejores características de los PLCs y los PC, incluye un puerto de VGA permitiendo su conexión a un monitor para la visualización de las aplicaciones descargadas en él, un puerto USB permitiendo conexión de dispositivos USB para el almacenaje o pantallas táctiles, Memoria Flash para almacenaje del programa y datos, así como dos puertos PS/2 para la entrada de datos desde el teclado y el ratón.

Al igual que la serie 8000, es un sistema basado en una red modular con la capacidad de conectar E/S a través de su bus local y de tarjetas de expansión E/S o con una extensión de la red. El sistema se compone de una unidad de control principal con interfaz de comunicación estándar en la propia unidad y un bus de E/S que permite expandir las E/S

El sistema de control se compone de tres módulos fundamentales:

**Unidad de control principal (MCU):** Cada MCU consta de un modulo de central de proceso (CPM), un fuente de alimentación, tres ó siete slot para tres u siete módulos I/O paralelos o serie. El CPM es un potente procesador integrado que consta de una CPU de 206Mhz, Memoria Flash de 32 M bytes, RAM de 64M Bytes y EEPROM de 16 K bytes. El CPM esta equipada con dos puertos PS/2, puerto VGA y puertos USB y opción de comunicación de interfaz tanto por el bus serie RS-232, RS-485, Ethernet, Modbus/TCP.

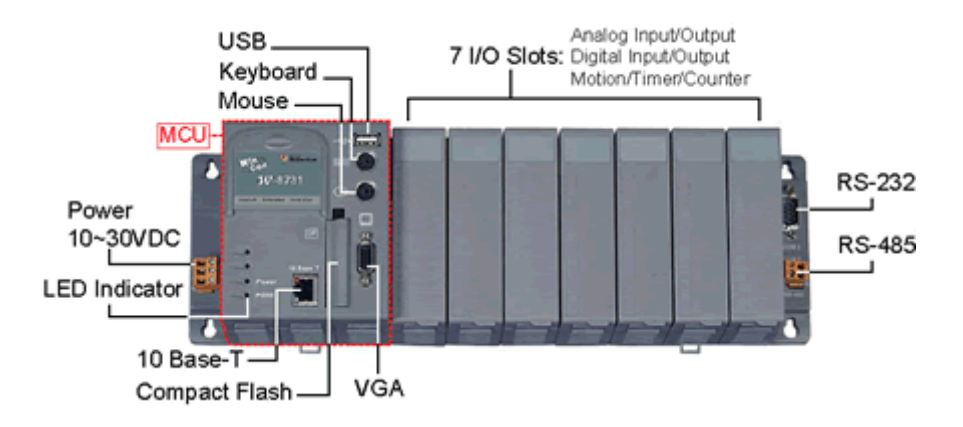

**Figura 3. 52. Unidad Central de control WinCon** 

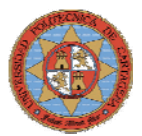

**Unidad de expansión I/O:** Las unidades de expansión I/O se utilizan para ampliar el número de I/O. Cada unidad de expansión consta de una fuente de alimentación, cuatro u ocho slot para cuatro u ocho módulos serie de I/O. Las unidades de expansión, 87K4/5/8/9 están equipadas con un interfaz de comunicación *RS485* con ancho de banda de hasta *115.2 Kbps* 

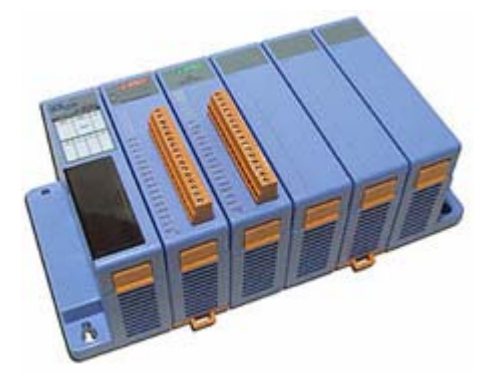

**Figura 3. 53. Unidad de expansión de E/S** 

**Módulos de expansión I/O:** Los módulos de E/S, incluyen entradas analógicas (AI), salidas analógicas (AO), entradas digitales (DI) y salidas digitales (DA). Existen dos tipos de módulos de E/S, paralelos y serie, los paralelos son de alta velocidad y sólo pueden ser instalados en la *"Unidad Central de Control"*, mientras que los módulos serie pueden ser instalados tanto en la *"Unidad Central de Control"* como en las unidades de expansión.

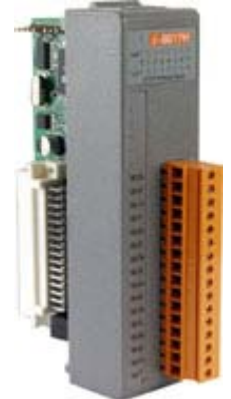

**Figura 3. 54. Módulo de entradas analógicas I-8017** 

## **3.5.1- CONFIGURACIÓN DEL W-8731**

 En este apartado se explorará el funcionamiento del sistema operativo de Windows CE y el "Wincon Utility" del controlador empotrado W-8731. El usuario puede cambiar la configuración, tal como la hora, configuración de la red…, del W-8731 mediante el panel de control de Windows CE. El sistema operativo del W-8731 es muy similar a cualquier versión de Windows de un PC.

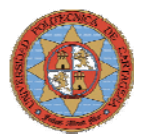

## **3.5.1.1- PANEL DE CONTROL**

Para acceder al panel de control de Windows Ce basta con seguir la ruta: **Start → Settings → Control panel** 

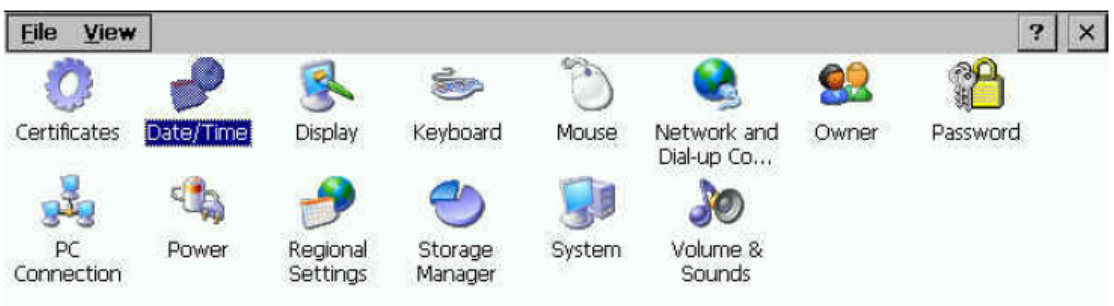

**Figura 3. 55. Panel de control de Windows CE** 

#### **CONFIGURACION DE LA RED DE TRABAJO**

 Generalmente no es necesario configurar la red de trabajo porque el Protocolo de configuración dinámica de servidores (DHCP) esta configurado por defecto. Si la red de trabajo del sistema no dispone de servidor DHCP, es necesario configurar la red de trabajo manualmente. Los siguientes pasos mostrarán el procedimiento de configuración de la red.

**Paso1:** Dentro del panel de control haz doble click en *Network and Dial\_up connections***,**

**Paso2:** Doble click en el icono *LAN90001* para abrir la ventana de dialogo *"LAN9000 Network Compatible Adapter Settings"*.

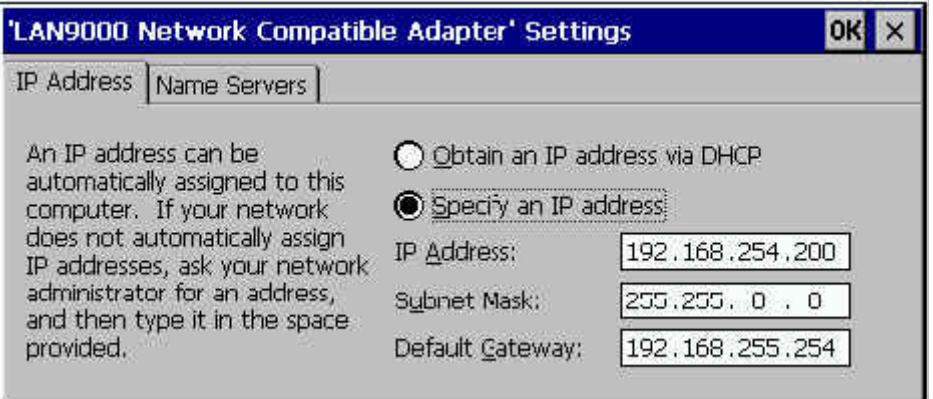

**Figura 3. 56. Configuración de la red de trabajo** 

**Paso3:** Cuando aparezca la ventana de dialogo activar la opción de "*Specify an IP address*" de la pestaña **IP addres**. En los campos de dirección IP, Mascara de subred y Default Gateway se fijaran los siguientes valores.

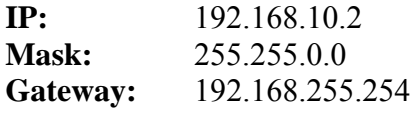

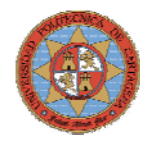

**Paso4:** Seleccionar la pestaña **Name Servers** y configurar los campos:

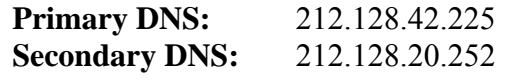

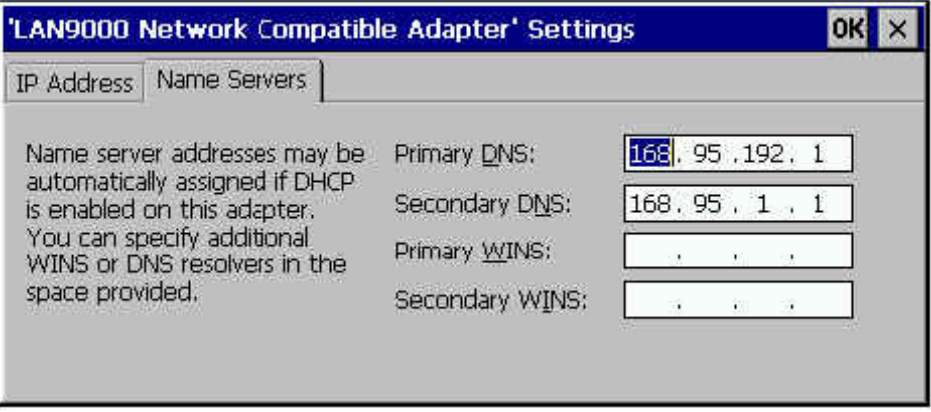

**Figura 3. 57. Configuración de la red de trabajo** 

**Paso5:** Click OK

**Nota:** Si se ha realizado un cambio en la configuración del W-8731, es necesario utilizar WinCon Utility para guardar la nueva configuración en la memoria interna. De no hacer esto cuando se reinicie el sistema, la nueva configuración se perderá.

#### **3.5.1.2.- WINCON UTILITY**

 WinCon Utility proporciona algunas herramientas para salvar y visualizar la información del sistema y configurar la ruta HTTP/FTP y actualizar la memoria interna del controlador empotrado W-8731. Esta utilidad ( **Wincon Utility.exe** situada en Compact Flash/ Icpdas/ Tools Directory) se encuentra en el grupo de programas del controlador. **Star**  $\rightarrow$  **Programs**  $\rightarrow$  **Wincon Utility.** 

Wincon Utility proporciona las siguientes funciones:

- Save Registry
- System Config
- Auto-execute
- Version Update
- About WinCon Utility 1

#### **Save Registry**

Esta pestaña proporciona funciones para guardar/ver la información del registro del sistema y configurar la ruta HTTP/FTP. Es muy importante salvar el registro cuando el usuario cambie la configuración del sistema, esto se consigue click en el botón **Save and Reboot**. Si no se guarda la nueva configuración se perderá al reiniciar el W-8731.

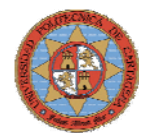

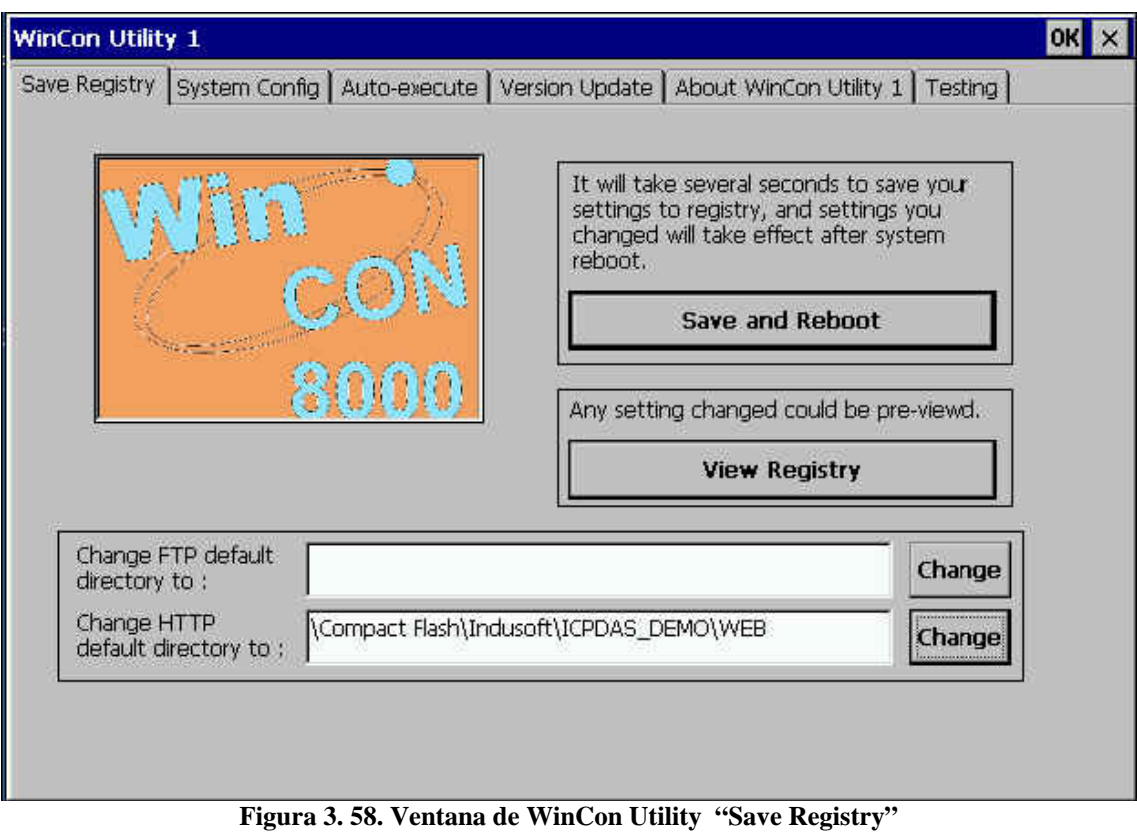

La pestaña Save Registry dispone de las siguientes botones:

**Save and Reboot:** Necesita varios segundos para guardar los cambios en el registro en la memoria interna u reanude el sistema con la nueva configuración.

**View Registry:** Cualquier cambio en la configuración del W-8731 puede ser previsualizada usando esta función.

| File<br>Help                                               |      |      |
|------------------------------------------------------------|------|------|
| E-E HKEY CLASSES ROOT<br>E-C HKEY CURRENT USER             | Name | Data |
| <b>EI-CI HKEY LOCAL MACHINE</b><br><b>EI-CO HKEY USERS</b> |      |      |

**Figura 3. 59. Ventana de WinCon Utility "Save Registry"** 

**Change FTP default directory to box:** Haciendo click en el botón para configurar la ruta del ftp server.

**Change HTTP default directory to box:** Haciendo click en el botón para configurar la ruta del web server.

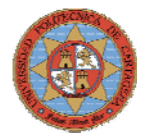

## **System Config**

Proporciona información sobre el sistema del controlador empotrado W-8731 y permite la configuración de la dirección del MAC.

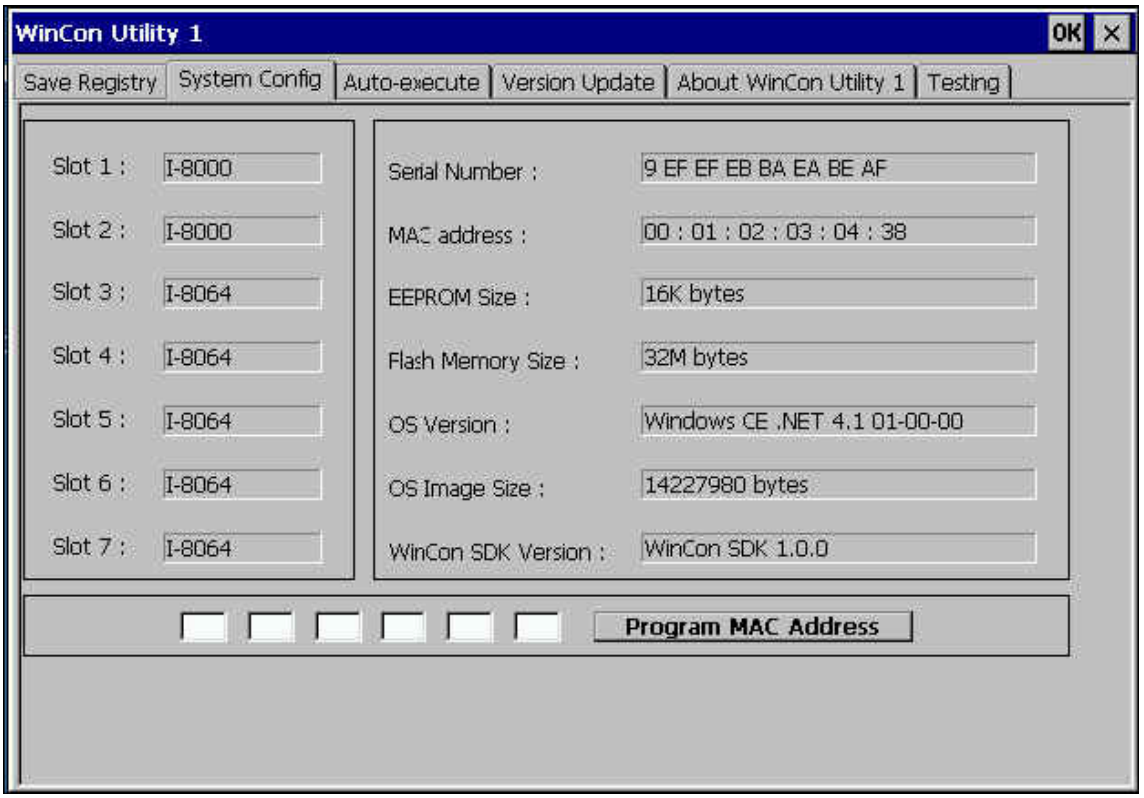

**Figura 3. 60. Ventana de WinCon Utility "System Config "** 

El pestaña incluye los siguientes campos:

**Slot 1~7:** Muestra el nombre del modulo conectado en el W-8731.

**Serial Number:** Muestra el numero de serie del W-8731.

**MAC address:** Muestra la dirección actual del MAC. El usuario puede cambiar la dirección del MAC.

**EEPROM Size:** Muestra el tamaño de la EEPROM del W-8731.

**Flash Memory Size:** Muestra el tamaño de la memoria Flash del W-8731.

**OS Version:** Muestra la versión del sistema operativo.

**OS Image Size:** Muestra el tamaño del sistema operativo.

**WinCon SDK Version:** Muestra la versión de WinconSDK.DLL.

**Program MAC address:** Este campo permite cambiar la actual dirección del MAC.

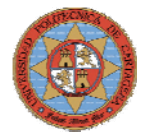

### **Auto-execute**

Proporciona diez filas ejecutables que son ejecutadas en el orden en el que están dispuestas. El usuario puede configurar diez archivos ejecutables pulsando el botón Browse de esta pestaña de WinCon Utility como muestra la siguiente figura.

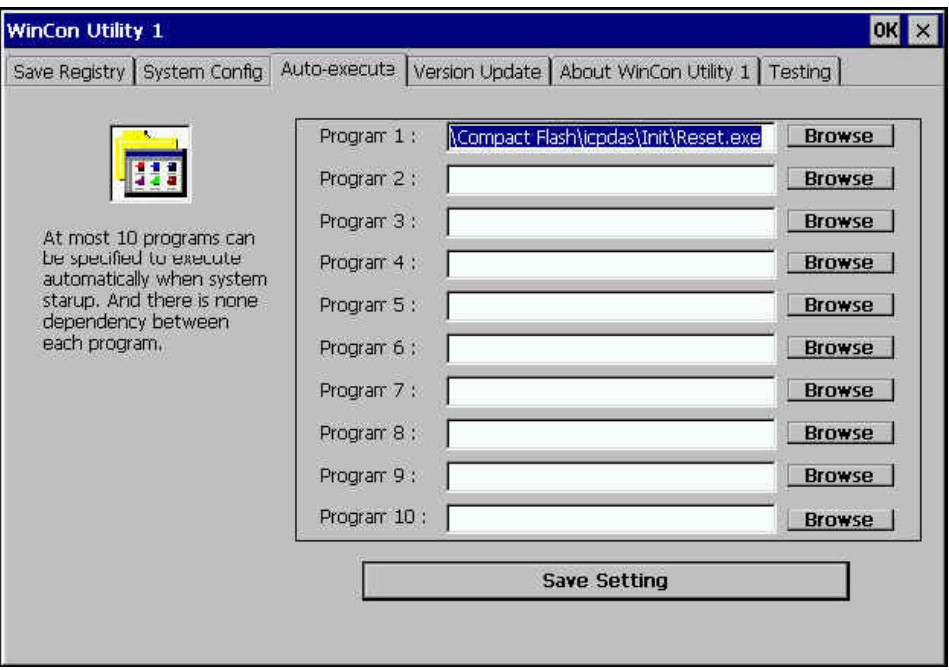

**Figura 3. 61. Ventana de WinCon Utility "Auto-execute"** 

## **Version Update**

Permite actualizar la versión del sistema operativo. El usuario puede descargar la imagen OS de la web : [http://www.icpdas.com.](http://www.icpdas.com/)

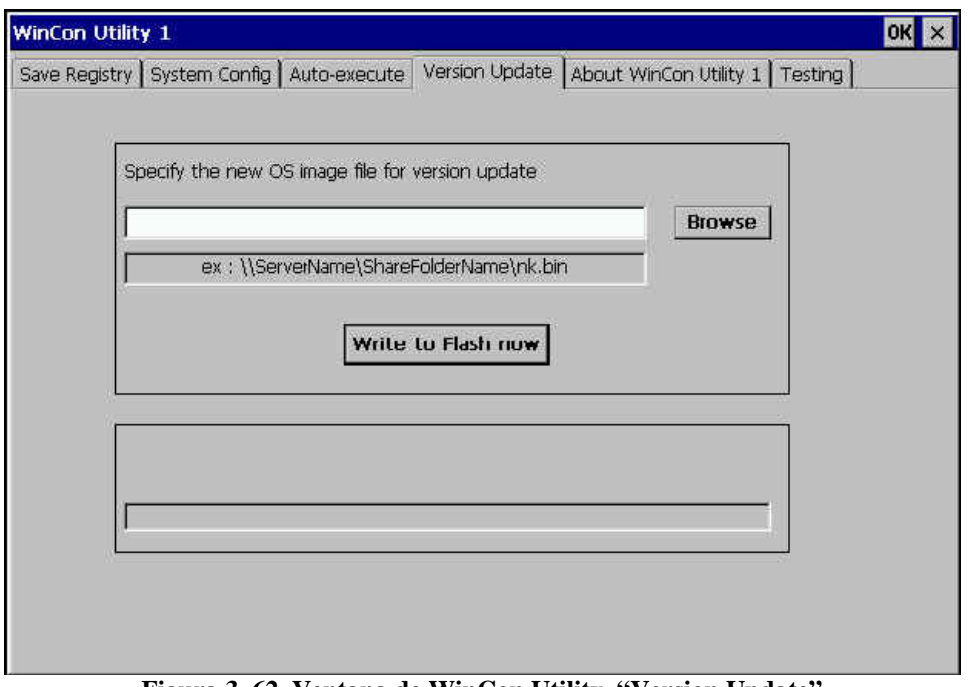

**Figura 3. 62. Ventana de WinCon Utility "Version Update"** 

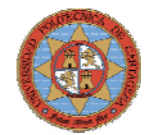

## **About WinCon Utility 1**

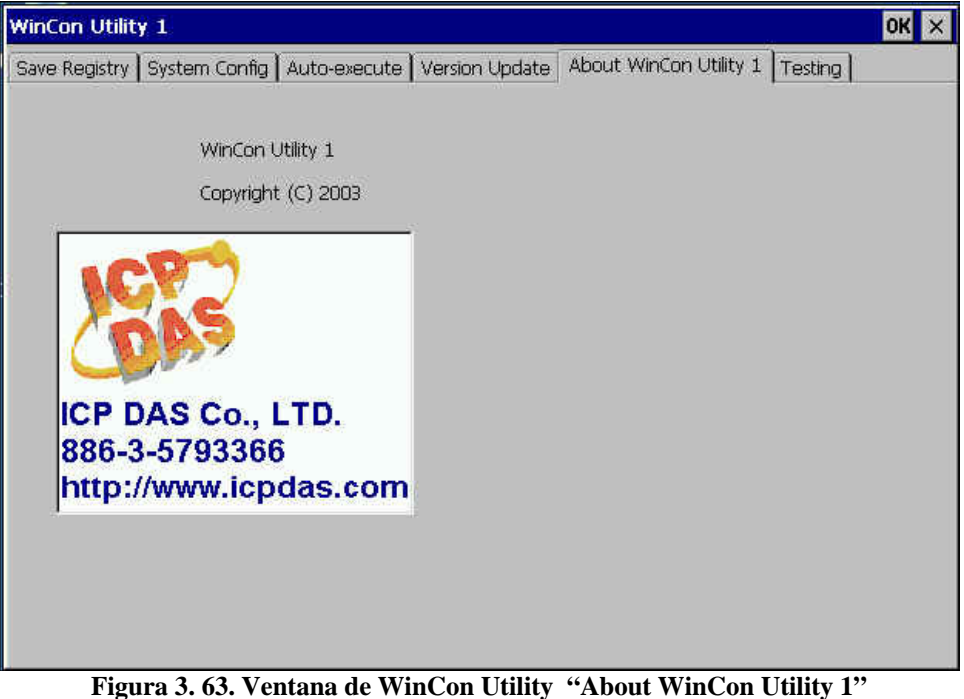

# **3.5.2- COMUNICACIÓN CON INDUSOFT**

 Indusoft web Studio (IWS) es una potente herramienta integrada que explota las características de Windows NT/2000/XP y Windows CE permitiendo el diseño completo de sistemas SCADA (Sistema de control y adquisición de datos) o de HMI (Interfaz Hombre Maquina) aplicaciones para la automatización industrial.

 El W-8731 esta diseñando para ejecutar aplicaciones durante el tiempo de ejecución del software CEView. Durante el proceso el W-8731 scanea los datos recibidos de los dispositivos conectados según los parámetros definidos en la aplicación y reacciona, muestra, almacenan, y carga estos datos.

## **CONFIGURACION**

Una vez instalado el software de Indusoft "CEView", se deberán seguir los siguientes pasos para que la comunicación entre el W-8731 y el PC donde esta instalado el software sea correcta.

**Paso1:** Abrir el programa Indusoft Web Studio del PC **Paso2:** Selccionar **Project → Execution Environment** en la barra del menú principal

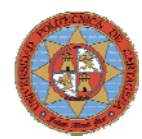

**Paso3:** En la pestaña **Target** de la ventana de dialogo seleccionar *NetWork IP*, e introducir la dirección IP del W-8731. IP: 192.168.10.2.

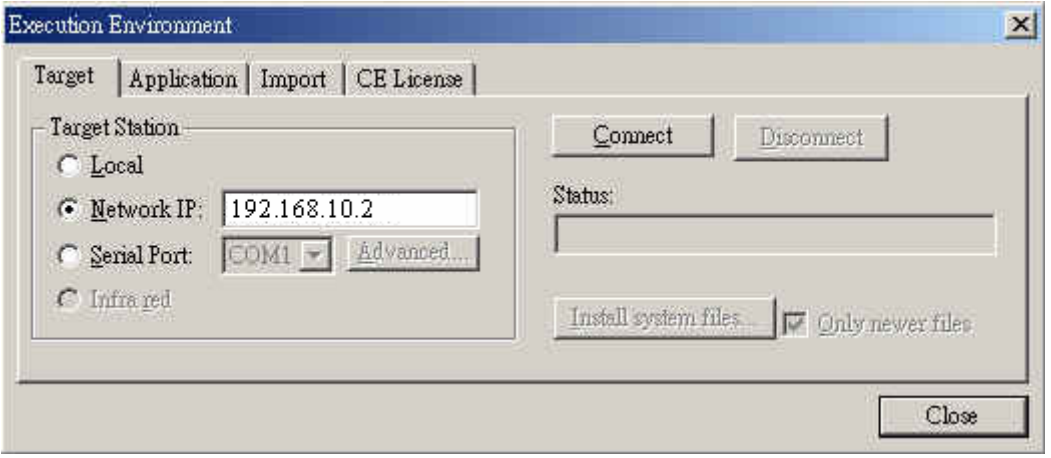

**Figura 3. 64. Configuración de la red de trabajo** 

**Paso4:** Pulsar el botón **Connect** para conectar IWS al W-8731.

**Paso5:** Pulsar el botón **Install System Files** para descargar los archivos CEView al W-8731.

### **CREACION DE APLICACIÓN**

Para crear una aplicación en Indusoft se seguirán los siguientes pasos:

**Paso1:** Seleccionar **File**  $\rightarrow$  **New** en la barra del menú principal de Indufot.

**Paso2:** En la pestaña **Project** de la ventana de dialogo, introducir el nombre de la aplicación *"GetSart"* y en el campo **Target** seleccionar *CEView Standard*.

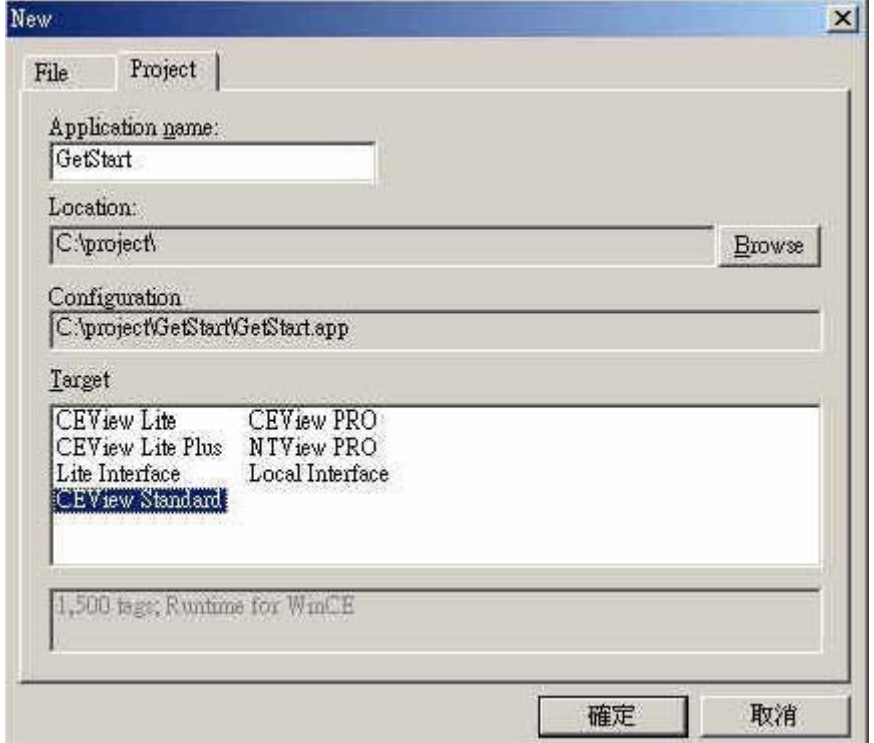

**Figura 3. 65. Configuración de la aplicación** 

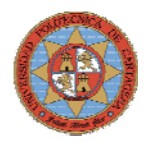

**Paso3:** Cuando aparezca la ventana de dialogo **Project Wizard** seleccionar *empty application* en el campo **Template** y *640x480* en **Resolution.**

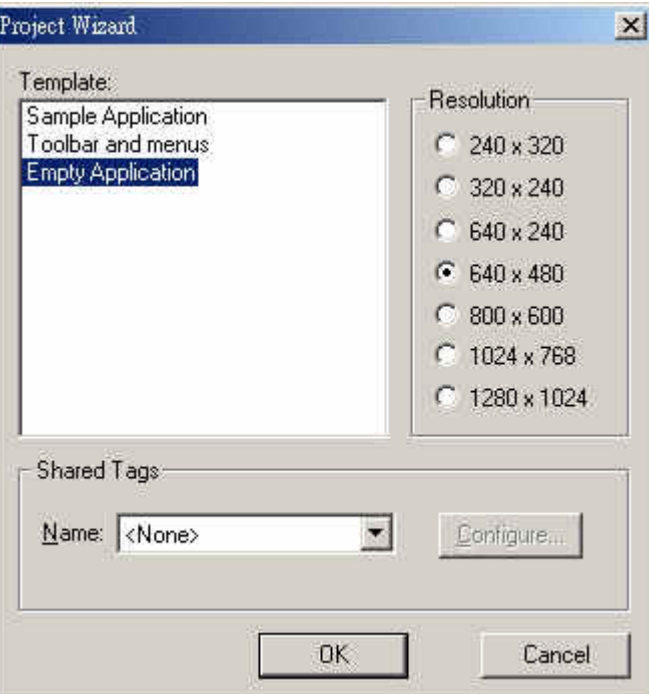

**Figura 3. 66. Configuración del proyecto** 

El nuevo proyecto aparecerá en la ventana de trabajo de Indusoft Web Studio.

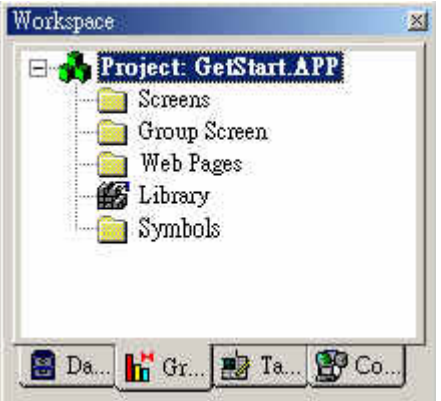

**Figura 3. 67. Ventana Workspace de Indusoft** 

### **CONFIGURACION DEL LOS DRIVER DE COMUNICACIÓN DE LAS E/S**

Los driver **DCON** permiten a Indusfot Web Studio adquirir los datos recogidos por los módulos de E/S del W-8731. En este apartado se explica como instalar y configurar los driver.

**Paso1:** En la ventana **Workspace**, seleccionar la pestaña *Comm* y pulsar el botón derecho del ratón sobre la carpeta **drivers**.

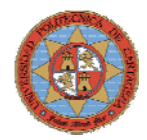

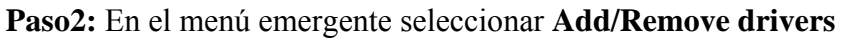

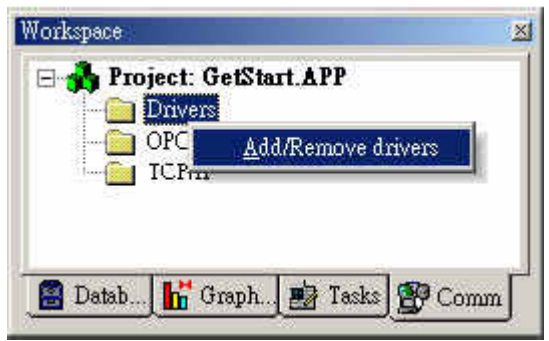

**Figura 3. 68. Ventana Workspace de Indusoft** 

Aparecerá una ventana con los drivers disponibles

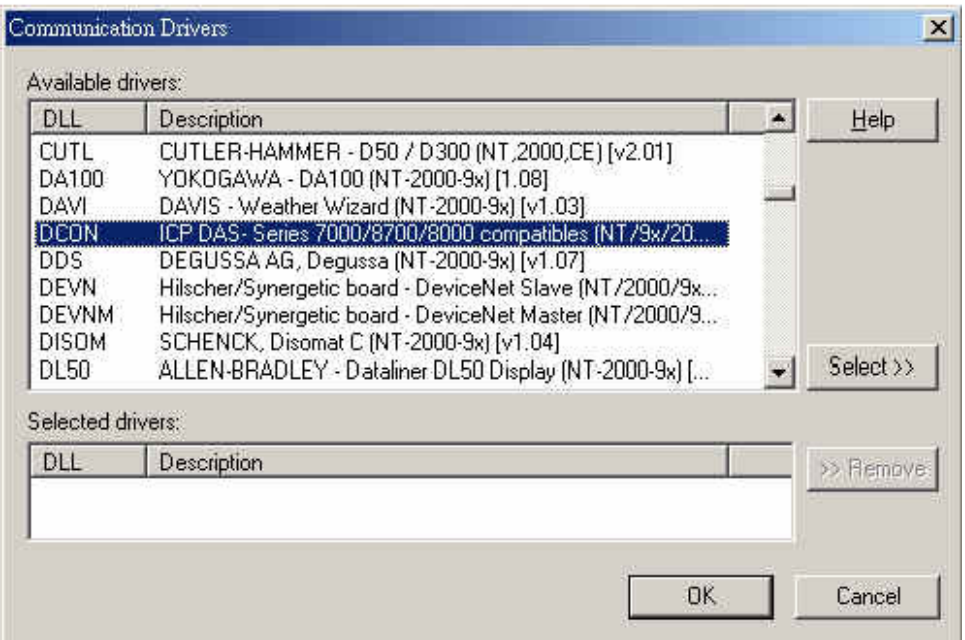

**Figura 3. 69. Selección del driver de comunicación** 

**Paso3:** Seleccionar los drivers de ICPDAS, para las series 7000/8700/8000 y pulsar OK para cerrar la ventana y guardar los cambios.

**Paso4:** En la carpeta driver de la ventana Workspace se ha creado la subcarpeta **DCON**, pulsar el botón derecho del ratón y en el menú emergente seleccionar **Settings** para configurar los parámetros de comunicación de los módulos de las series I-7000/I-87K. (Para completar información sobre los drivers y su configuración consultar la documentación).

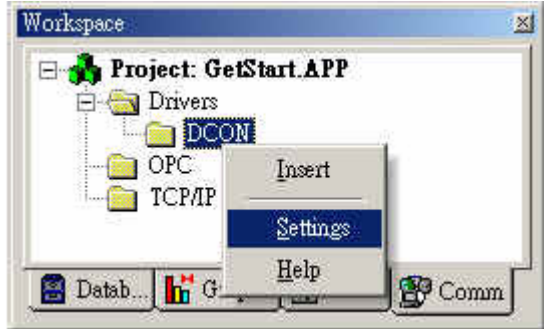

**Figura 3. 70. Ventana Workspace de Indusoft** 

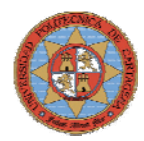

**Paso5:** Seleccionando **Insert** aparecerá la ventana de dialogo DCON001.DRV. Esta ventana se divide en dos secciones.

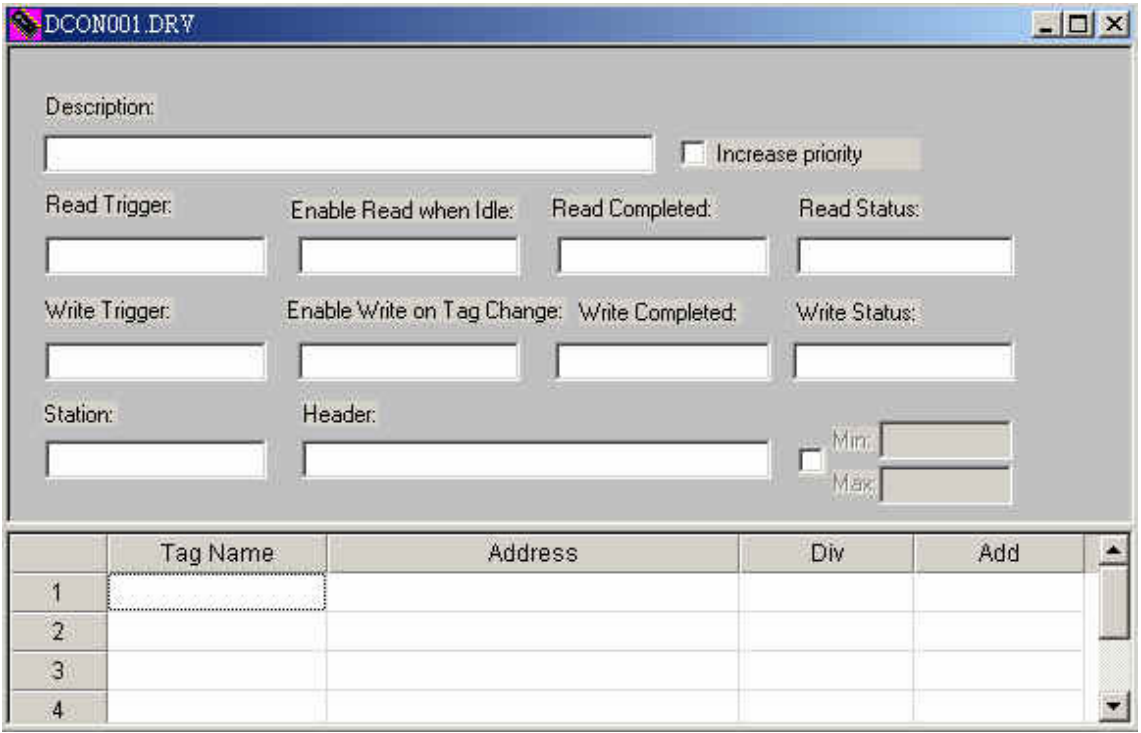

**Figura 3. 71. Main Driver Worksheet** 

**Cabecera:** La zona de color gris con varios campos. **Cuerpo**: Forma de la ventana de trabajo.

En la cabecera bastará con rellenar los siguientes campos:

**Description:** Es meramente informativo, no afecta a la comunicación.

**Enable Read When Idle text:** (Valores boleanos 1=SI y 0=NO). Si esta activado IWS lee los valores, de las direcciones configuradas en el cuerpo de la ventana, de los módulos de las series I-7000/I-87K/I-8000**.** 

**Header:** Es la referencia del modulo.

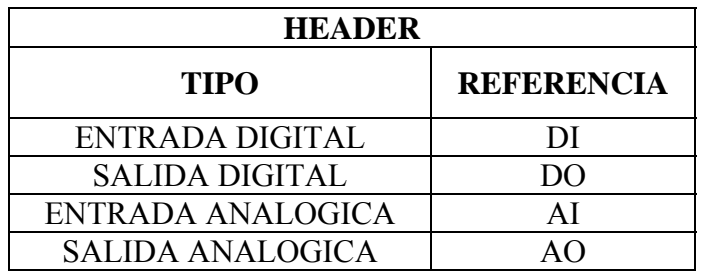

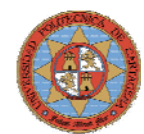

## **Por ejemplo**: AI

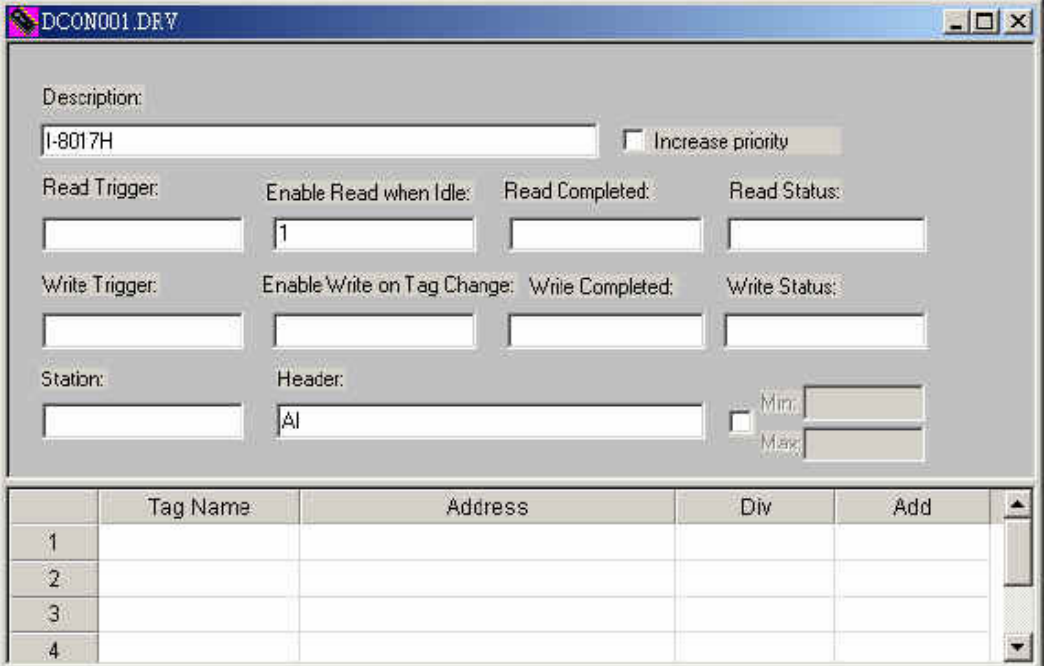

**Figura 3. 72. Configuración del Main Driver Worksheet** 

En el cuerpo de la ventana, se introducirá el tag del dispositivo al que esta conectado el modulo y se direccionará de la siguiente forma:

#### **<Module ID>:<Slot Number >:<Channel Number>**

**Module ID:** Nombre del modulo

**Slot Number:** Numero del slot al que esta conectado el modulo **Channel Number:** Numero del canal del modulo con el que esta comunicado el tag.

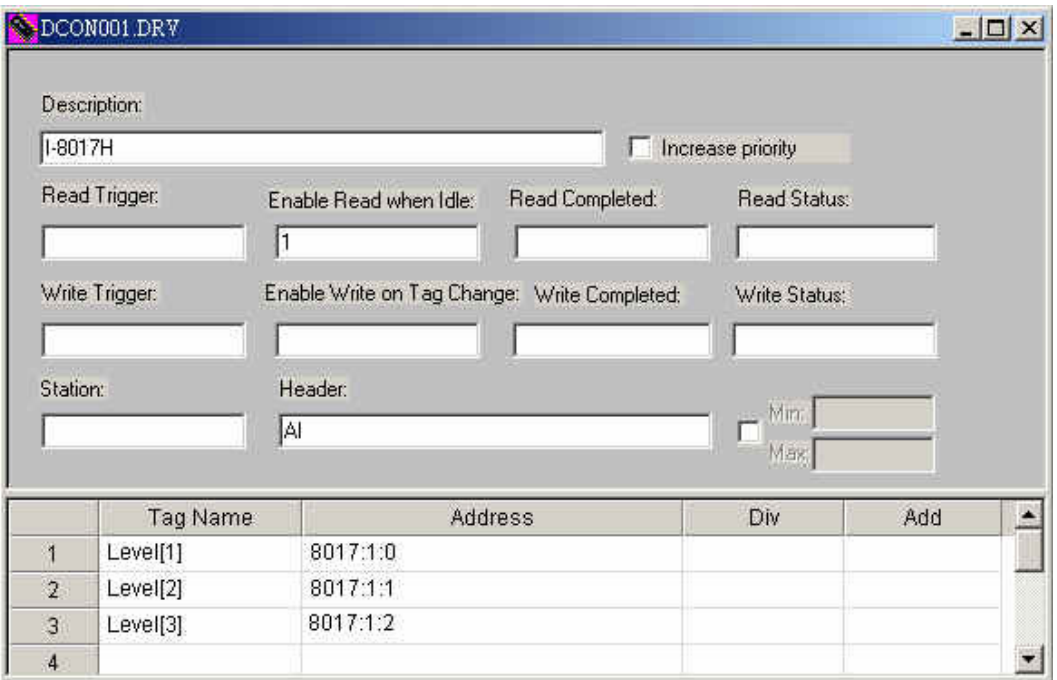

**Figura 3. 73. Configuración del Main Driver Worksheet** 

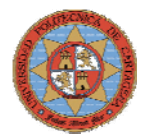

**Paso6:** Seleccionar **File → Save** para guardar la ventana de comunicación creada.

#### **DESCARGA DE APALICACIONES EN EL W-8731**

Para descargar una aplicación en controlador empotrado W-8731 se seguirán los siguientes pasos:

Paso1: Encender el W-8731 y hacer doble click en \Compact\Flash\icpdas \InduSoft\CEServer.exe para verificar que el agente remoto esta funcionando. **Paso2:** Cuando aparezca la ventana de dialogo, pulsar el botón **Setup**.

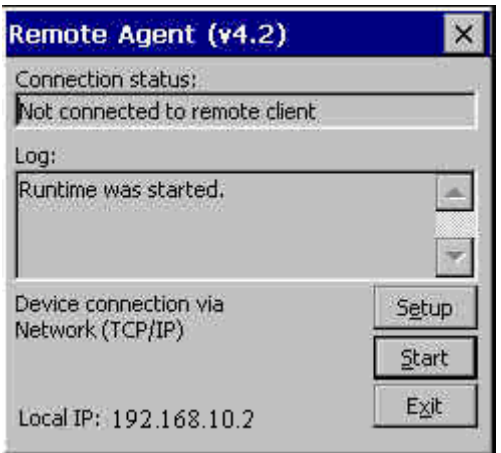

**Figura 3. 74. Ventana de dialogo " Remote Agent"** 

**Paso3:** En la ventana de Setup, seleccionar TCP/IP como dispositivo de conexión. Indusoft recomienda usar TCP/IP por razones de funcionamiento.

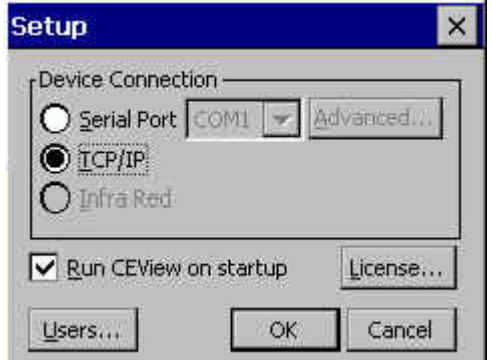

**Figura 3. 75. Ventana de configuración de la conexión"** 

**Paso4:** Pinchar OK y dejar el agente remoto funcionando. **Paso5:** Abrir el programa Indusoft Web Studio del PC Paso6: Selccionar **Project → Execution Environment** en la barra del menú principal.

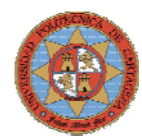

**Paso7:** En la pestaña **Target** de la ventana de dialogo seleccionar *NetWork IP*, e introducir la dirección IP del W-8731. IP: 192.168.10.2.

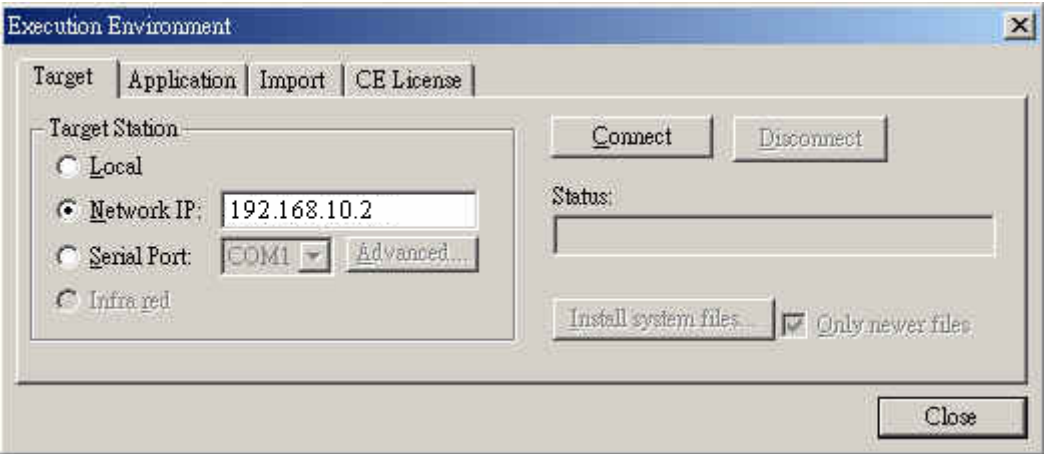

**Figura 3. 76. Ventana de dialogo " Execution Environment"** 

**Paso8:** Pulsar el botón **Connect** para conectar IWS al W-8731.

**Paso9:** Seleccionar la pestaña **Application** y pulsar el botón **Send to Target** para descargar la aplicación en el W-8731.

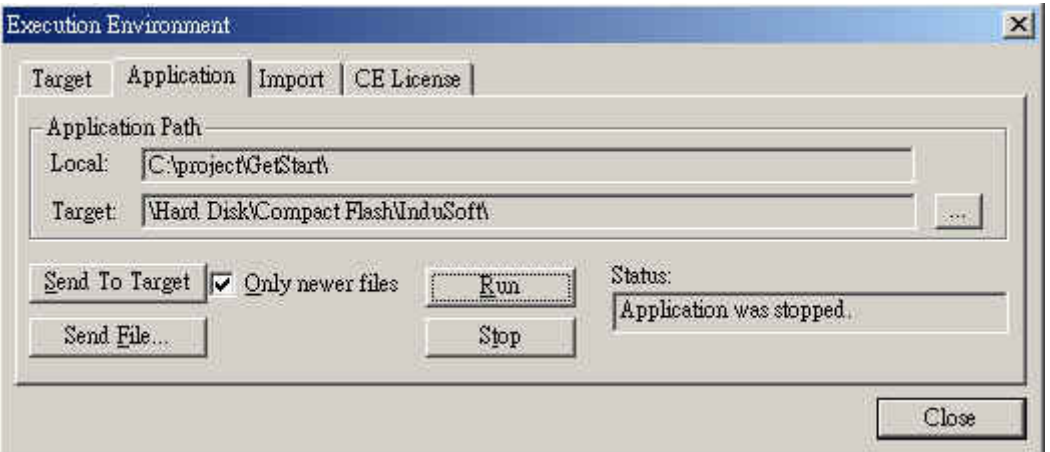

**Figura 3. 77. Ejecución de la aplicación** 

**Paso10:** Después de que la aplicación se haya descargado, pulsar el botón **Run** para ejecutar la aplicación en el W-8731.

### **EJECUCIÓN DE LA APLICACIÓN EN EL W-8731.**

Una vez descargada la aplicación en el W-8731, se procederá a la inicialización de esta, siguiendo los siguientes pasos:

**Paso1:** Ejecutar WinCon Utility seleccionando **Start**  $\rightarrow$  **Programs**  $\rightarrow$  **WinCon Utility**. **Paso2:** Seleccionar la pestaña **Auto-execute** de la ventana de WinCon Utility.

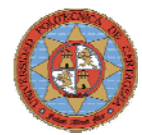

**Paso3:** Pulsar el botón **Browser** del programa1.

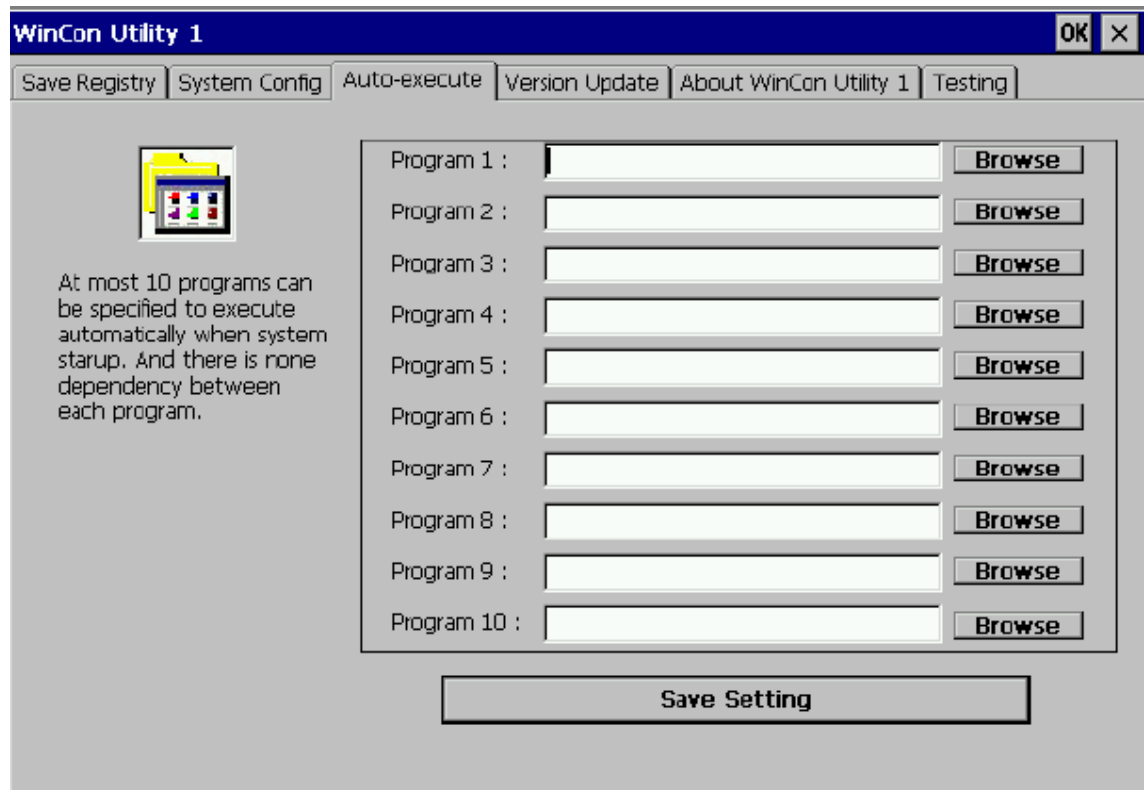

**Figura 3. 78. Ventana de dialogo " WinCon Utility 1"** 

**Paso4:** Seleccionar CEServer.exe en la carpeta \Compact Flash\InduSoft y pulsar OK.

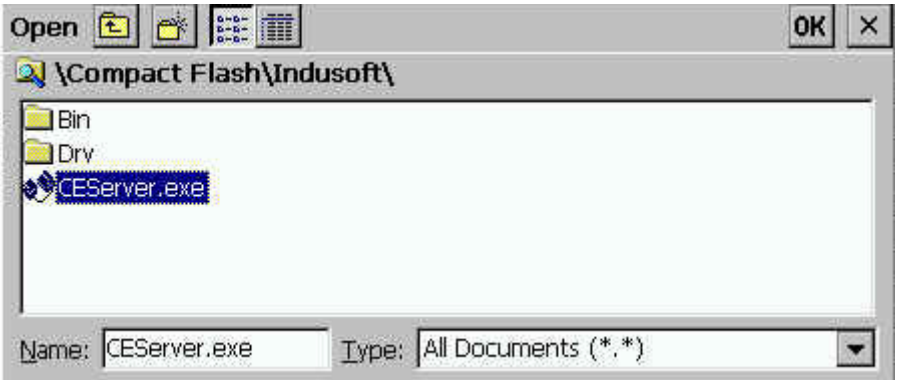

**Figura 3. 79. Ventana de dialogo " WinCon Utility 1"** 

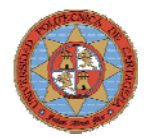

**Paso5:** La ruta del archivo CEServer.exe aparece en el campo Programa1, pulsando el botón **Save Setting** se guardará en el registro del W-8731.

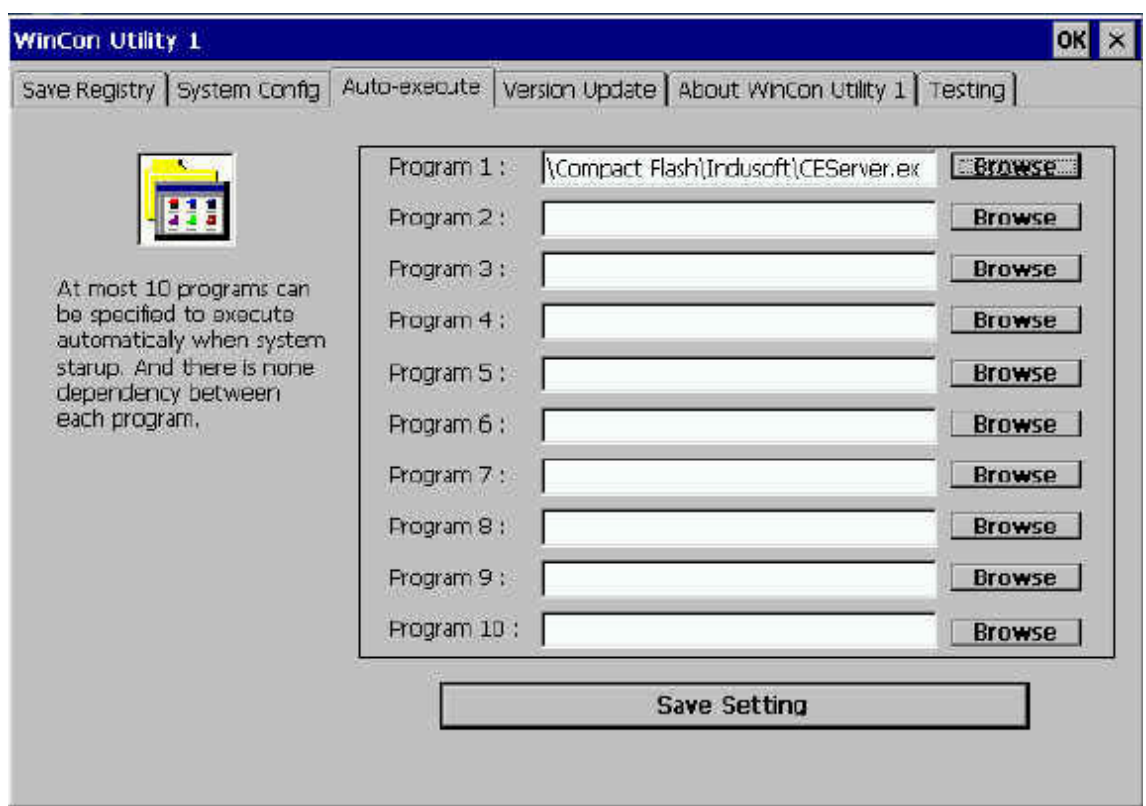

**Figura 3. 80. Ventana de dialogo " WinCon Utility 1"** 

**Paso6:** En la pestaña **Save Registry** de la ventana de WinCon Utility, pulsar el botón **Save a Reboot** para guardar el registro del sistema en la memoria interna.

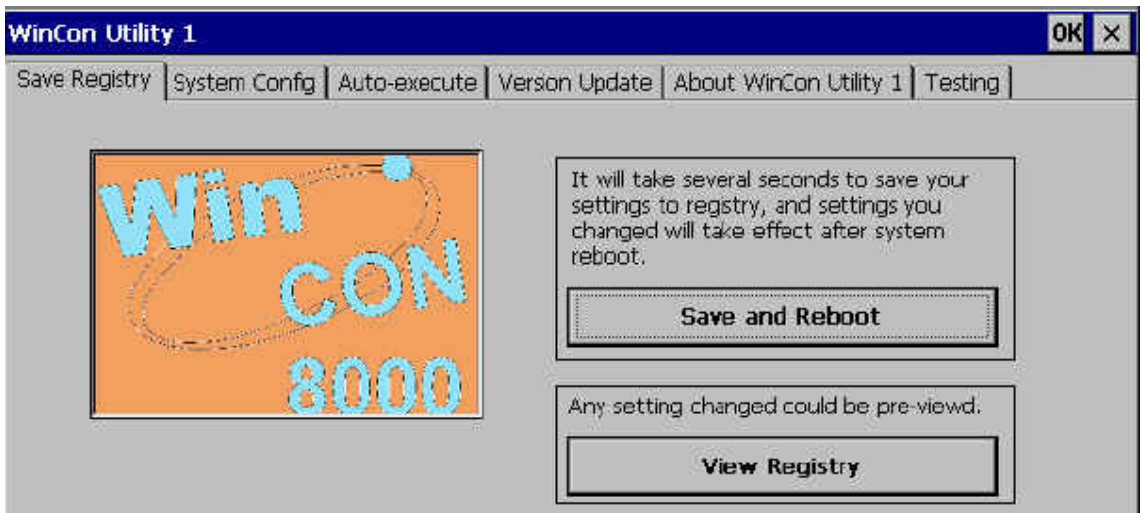

**Figura 3. 81. Ventana de dialogo " WinCon Utility 1"** 

**Paso7:** El agente remoto CEServer.exe arrancará automáticamente cuando se encienda el W-8731.

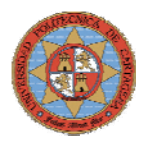

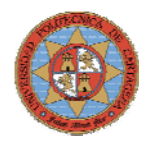

## **4.-CONTROL DE LA LINEA DE FUIDO CAL**

## **4.1.-INTRODUCCION**

El subproceso que se requiere controlar es el que se muestra en la figura 4.1. Este subproceso establece las bases para la regulación de la entrada de agua caliente en la camisa del reactor C-01, en definitiva se proyecta el diseño de un lazo de control que regule el nivel, la temperatura y el flujo de salida del depósito D0\_1.

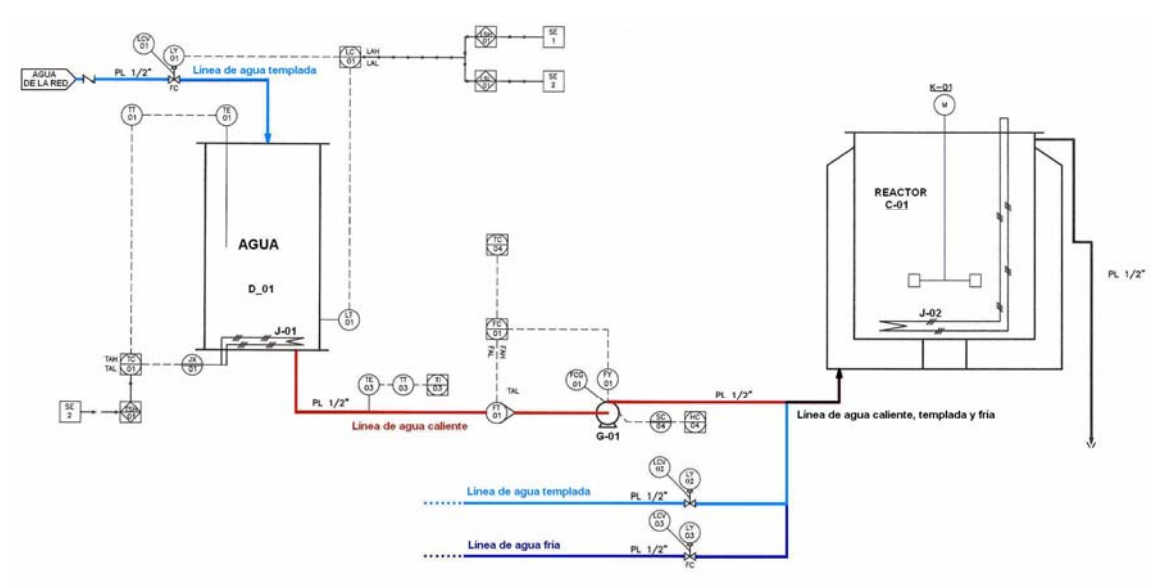

**Figura: 4.1 Esquema P&I del subproceso** 

Para alcanzar estos objetivos se pretende diseñar tres lazos de control que se implementarán en Simulink:

- CONTROL DE ALTURA: Mantendrá un nivel determinado en el depósito D0\_1, mediante la apertura y cierre de la válvula LCV-01 que regula la entrada de agua de red en función de la señal recibida por el sensor de presión diferencial.
- CONTROL DE FLUJO: Proporcionará el flujo demandado por la camisa del reactor. El variador de frecuencia regulará la velocidad de la bomba en función de la señal recibida por el caudalímetro.
- CONTROL DE TEMPERATURA: Mantendrá el agua del depósito D0 1 a una temperatura establecida. El tiristor regulara la potencia aportada a la resistencia J-01 en función de la señal recibida por la sonda de temperatura.

Una vez diseñados los lazos de control se realizarán los experimentos necesarios hasta obtener respuestas satisfactorias que permita ajustar los parámetros y determinar la configuración idónea de cada uno de los lazos de control.

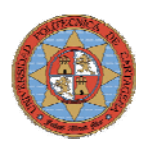

## **4.2.-CONFIGURACION DE LAS TARJETAS DE ENTRADA-SALIDA DEL CONTROLADOR I-8438**

Es fundamental que las conexiones físicas establecidas entre los sensores y actuadores con el controlador coincidan con las que se definidas en los lazos de control creados en Simulink. A continuación se detalla la configuración de cada una de las tarjetas del controlador y las conexiones utilizadas.

### **ENTRADAS ANALOGICAS I-8017H (TENSIÓN)**

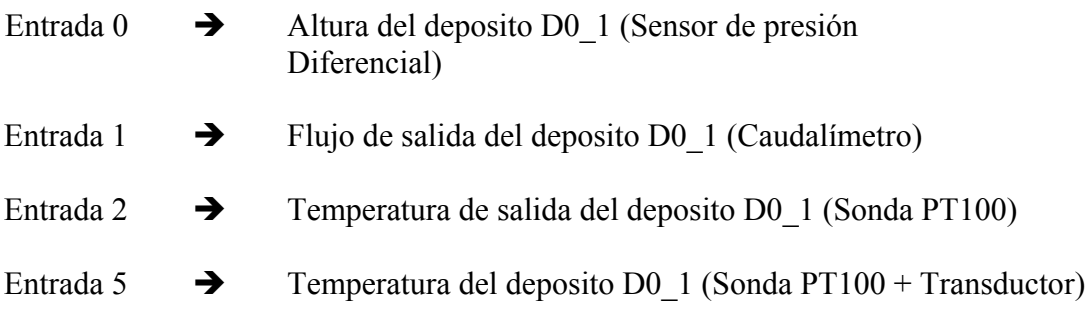

### **SALIDAS ANALOGICAS I-8042(CORRIENTE)**

Salida 0  $\rightarrow$  Tiristor ( 4-20mA )

### **SALIDAS ANALOGICAS I-8042 (TENSION)**

- Salida 2  $\rightarrow$  Frecuencia del variador ( 0Hz 100Hz , 0V 10V )<br>Salida 3  $\rightarrow$  Válvula ( 0V cerrada 5V abierta )
- $\rightarrow$  Válvula ( 0V cerrada 5V abierta )
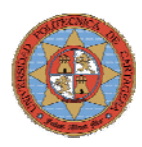

# **4.3.-CONTROL DE NIVEL**

En este apartado se describirá el lazo de control empleado en el control de altura del depósito D0\_1. Para el control de altura no es necesario utilizar un PID, ya que el control es todo nada. Mediante bloques de comparación y de histéresis se controlará la apertura y cierre de la válvula de entrada agua y el accionamiento de la bomba que permite la salida de agua del depósito.

Se realizarán tres experimentos: uno de llenado hasta una altura determinada, uno de vaciado y otro que mantenga un nivel determinado de agua en el depósito.

### **4.3.1.-LLENADO**

En este experimento se llenará el tanque hasta una altura de 0.3m, la figura 4.2 muestra el diagrama de bloques en Simulink. La señal procedente del sensor de presión diferencial expresada en voltios será convertida a metros mediante el bloque subsistema "escalado", rojo, esta señal se comparará con la altura fijada mediante el bloque comparador "<", azul, que proporcionará un '1' a su salida cuando la altura es mayor de 0.3 m y un "0" cuando no. La salida del comparador se multiplica por 5, de manera que el controlador envía 5V a la válvula que se abre para este valor de tensión. Se ha seleccionado un periodo de muestreo de 2sg, teniendo en cuenta que no es un proceso crítico y que la variación del nivel en muy pequeña para este intervalo de tiempo.

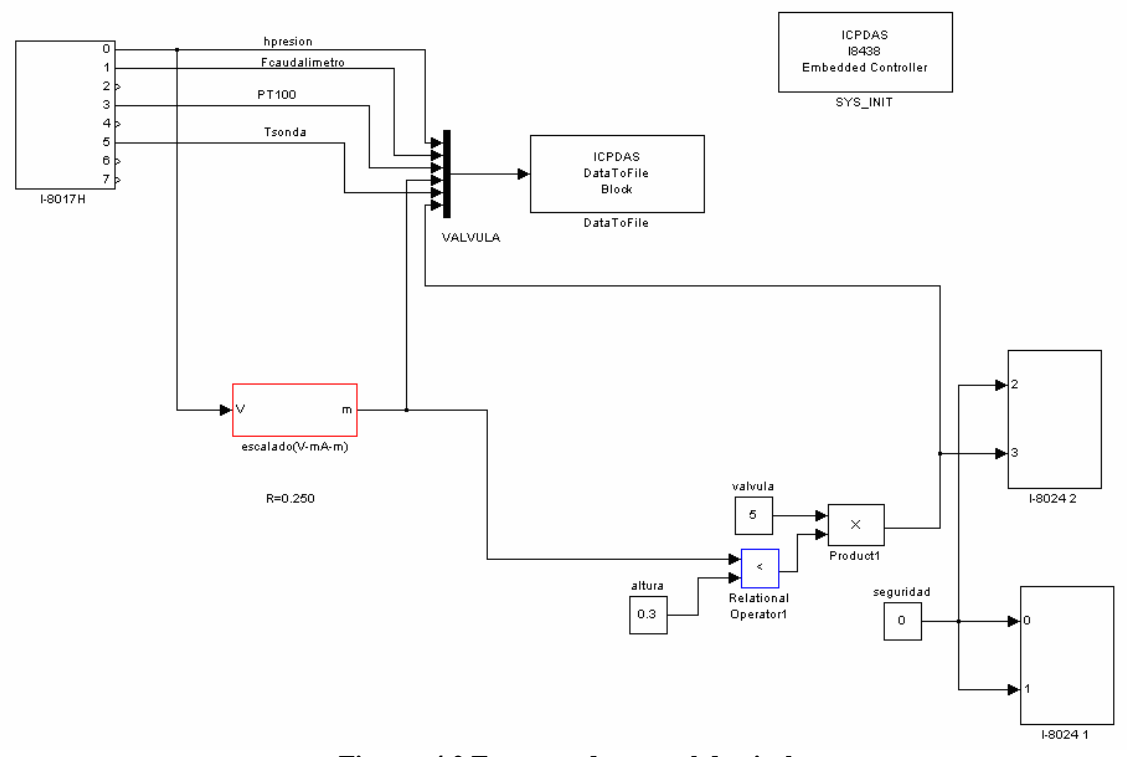

**Figura: 4.2 Esquema de control de nivel** 

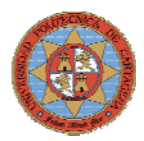

El bloque subsistema "escalado (V-mA-m)", mostrado en la figura 4.3, realiza la conversión de la señal recibida por el sensor de presión diferencial en voltios a metros para establecer referencias en metros.

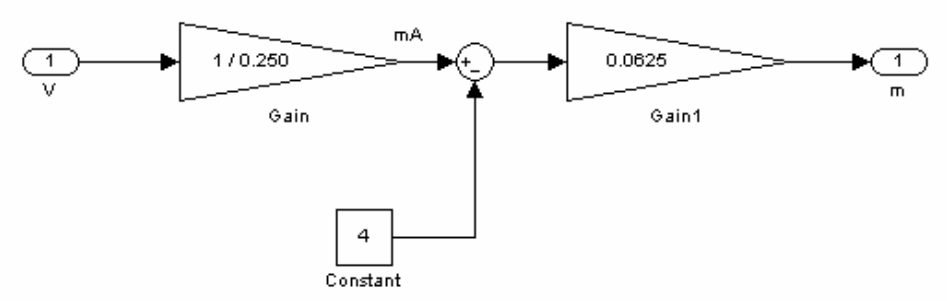

**Figura: 4.3 Esquema de conversión de voltios a metros** 

# **DATA TO FILE**

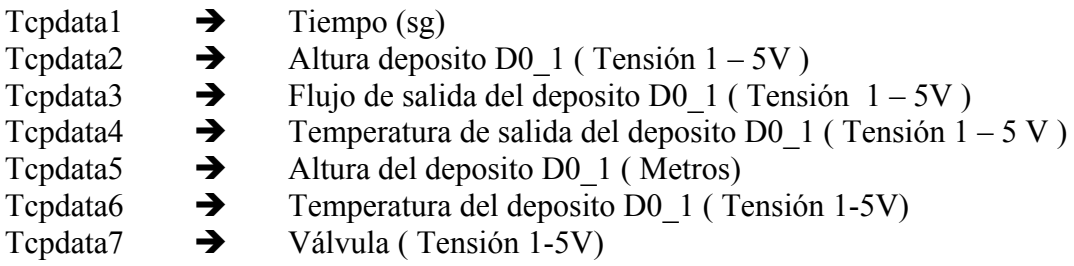

⎛

La figura 4.4 muestra como el depósito alcanza el nivel establecido, expresado en voltios.

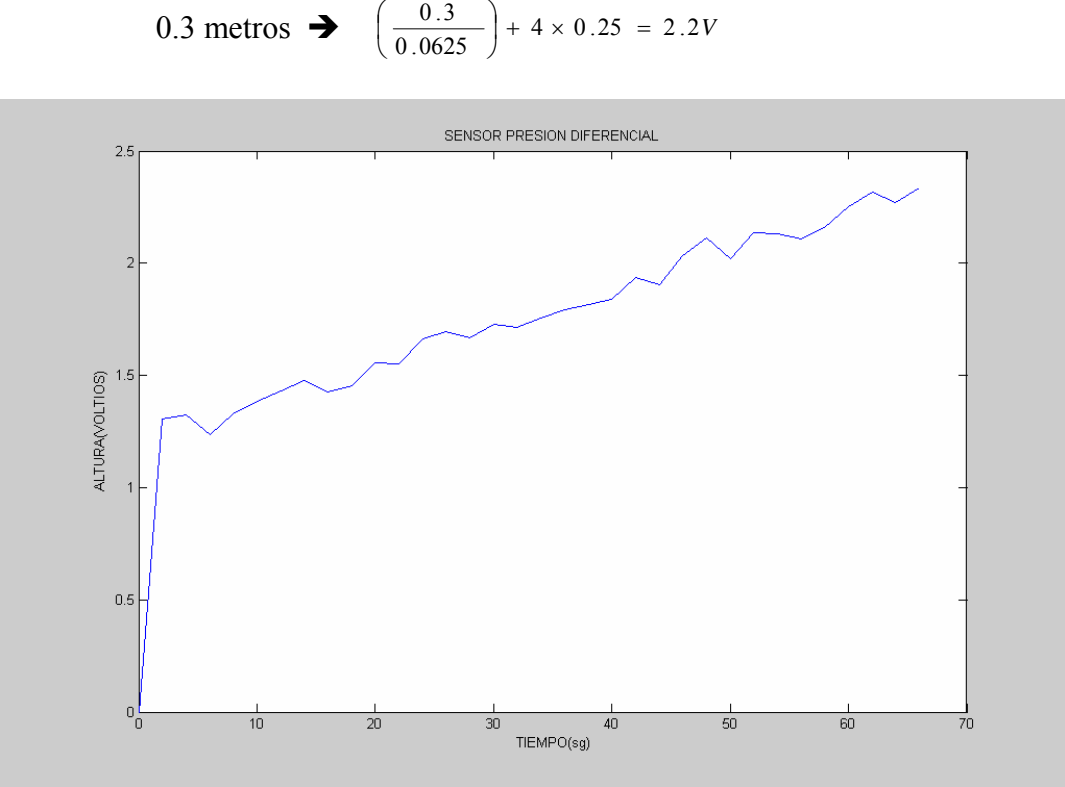

**Figura: 4.4 Gráfica de variación de nivel del depósito D0\_1** 

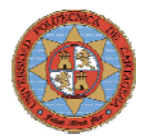

La figura 4.5 muestra en azul la señal recibida por el sensor de presión diferencial y en verde la señal de control que regula la entrada de agua al depósito mediante la apertura '5V' y cierre '0V' de la válvula.

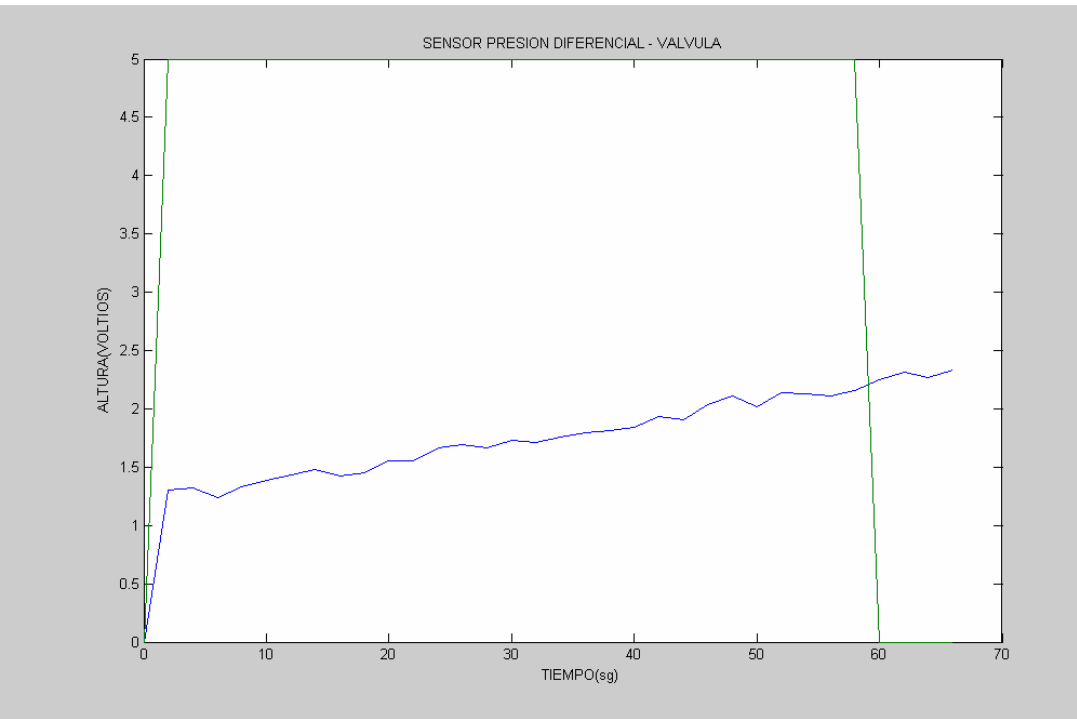

**Figura: 4.5 Gráfica nivel y control de la válvula**

Haciendo un zoom en la figura 4.5 se puede observar el momento exacto en el que la válvula cierra, al ser una señal discreta con periodo de muestro 2 sg, el cierre de la válvula se produce entre los segundos 58 y 60, periodo de tiempo en el que la señal supera los 2.2V.

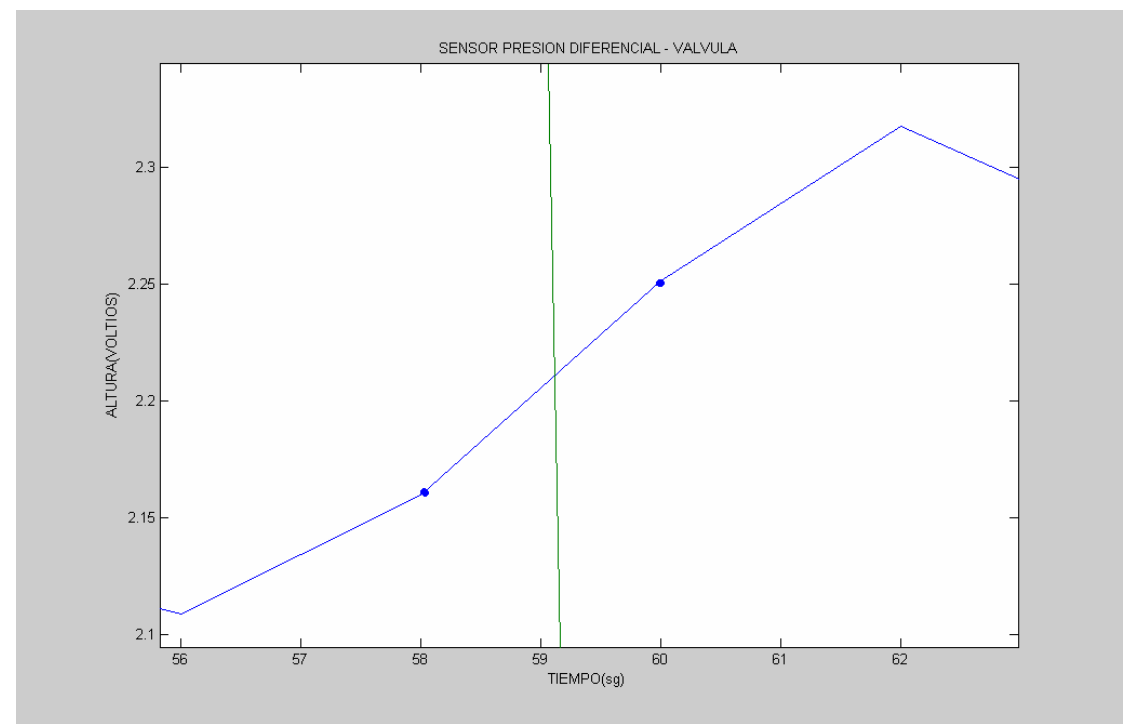

**Figura: 4.6 Gráfica nivel y cierre de la válvula** 

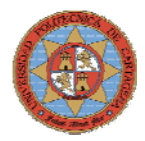

La figura 4.7 es exactamente igual que la anterior salvo que el nivel esta expresado en metros.

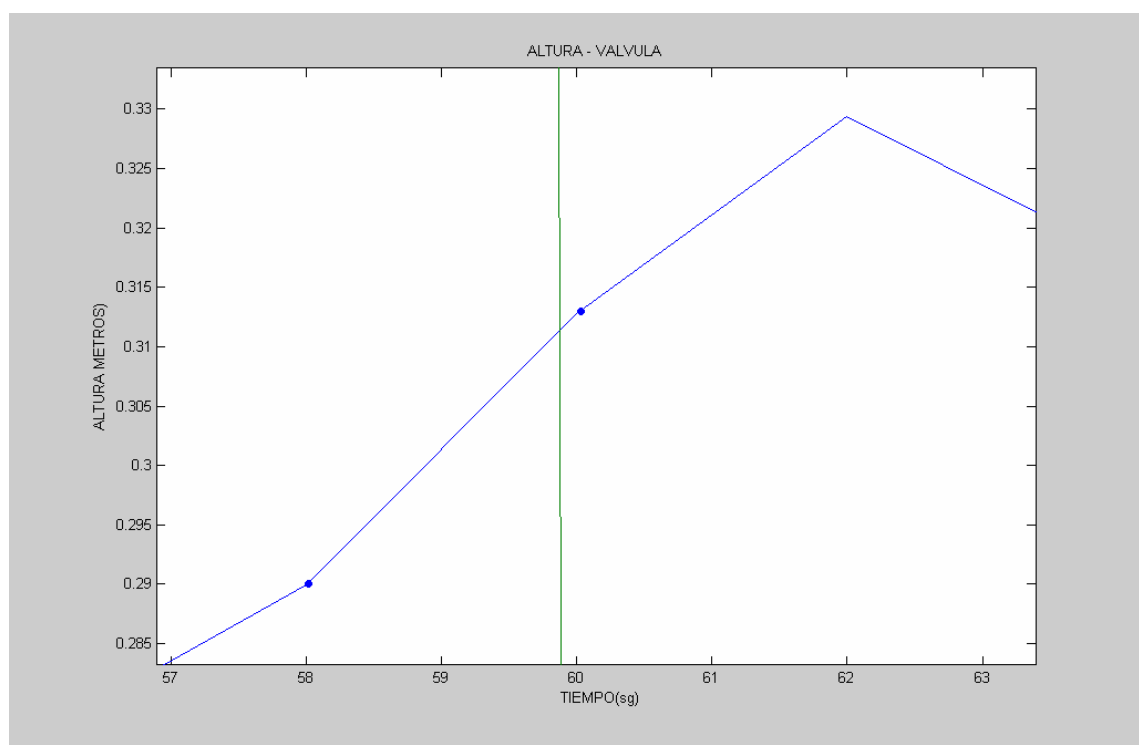

**Figura: 4.7 Gráfica nivel y cierre de la válvula**

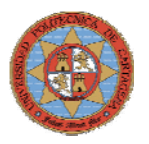

### **4.3.2.-VACIADO**

Para el vaciado del depósito se comparará la señal procedente del sensor de presión diferencial con la altura mínima que debe tener dicho deposito "0.17m". Esto se consigue mediante un bloque comparador "≥", azul, que proporciona un "1" a su salida cuando se cumple esta condición y un "0" cuando no. La salida del comparador se multiplica por 10, de manera que controlador envía 10V al variador de frecuencia, que esta configurado para que cada voltio equivalga a 10Hz, consiguiendo una frecuencia de 100Hz, permitiendo que la bomba trabaje a la máxima velocidad mientras que el nivel en el depósito sea inferior o igual a 0.17m. La figura 4.8 muestra el diagrama de bloques en Simulink

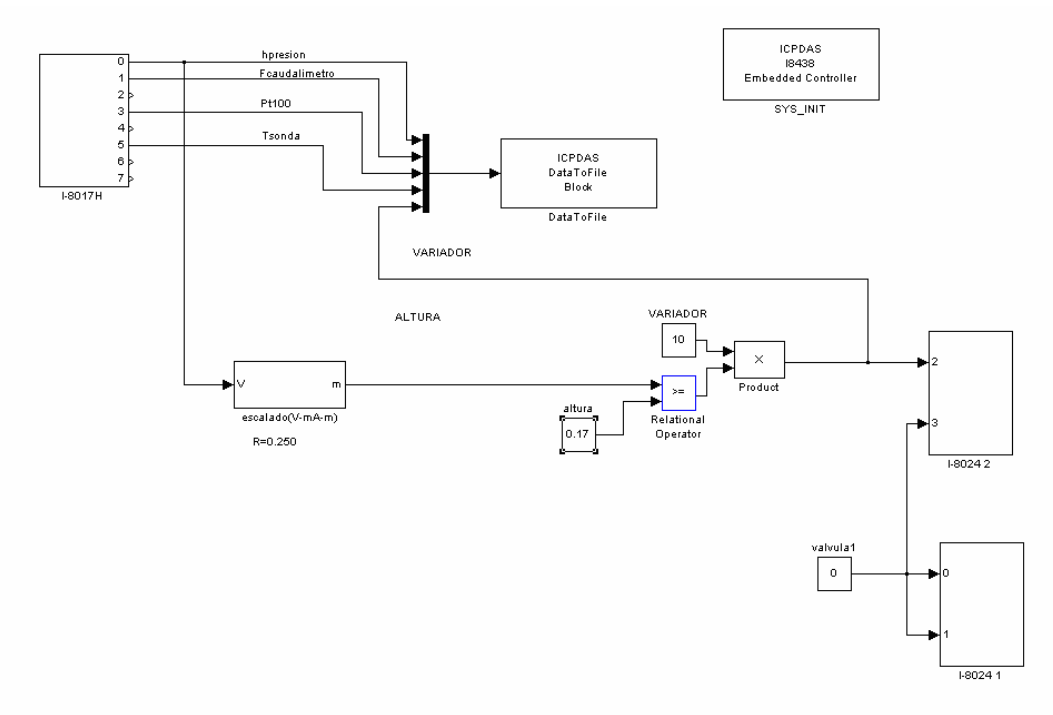

**Figura: 4.8 Esquema de control de nivel** 

# **DATA TO FILE**

- 
- Tepdata1  $\rightarrow$  Tiempo (sg)<br>Tepdata2  $\rightarrow$  Altura depos
- Tcpdata2  $\rightarrow$  Altura deposito D0\_1 ( Tensión 1 5V )<br>Tcpdata3  $\rightarrow$  Flujo de salida del deposito D0 1 ( Tensi Tcpdata3  $\rightarrow$  Flujo de salida del deposito D0\_1 ( Tensión 1 – 5V )
- Tcpdata4  $\rightarrow$  Temperatura de salida del deposito D0  $1$  (Tensión  $1 5 V$ )
- $Tcpdata5 \rightarrow$  Frecuencia del variador ( Tensión 1-10V)

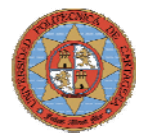

La figura 4.9 muestra como el depósito alcanza el nivel establecido expresado en voltios.

```
0.17 metros \rightarrow (0.17 \times 4) + 1 = 1.68 V
```
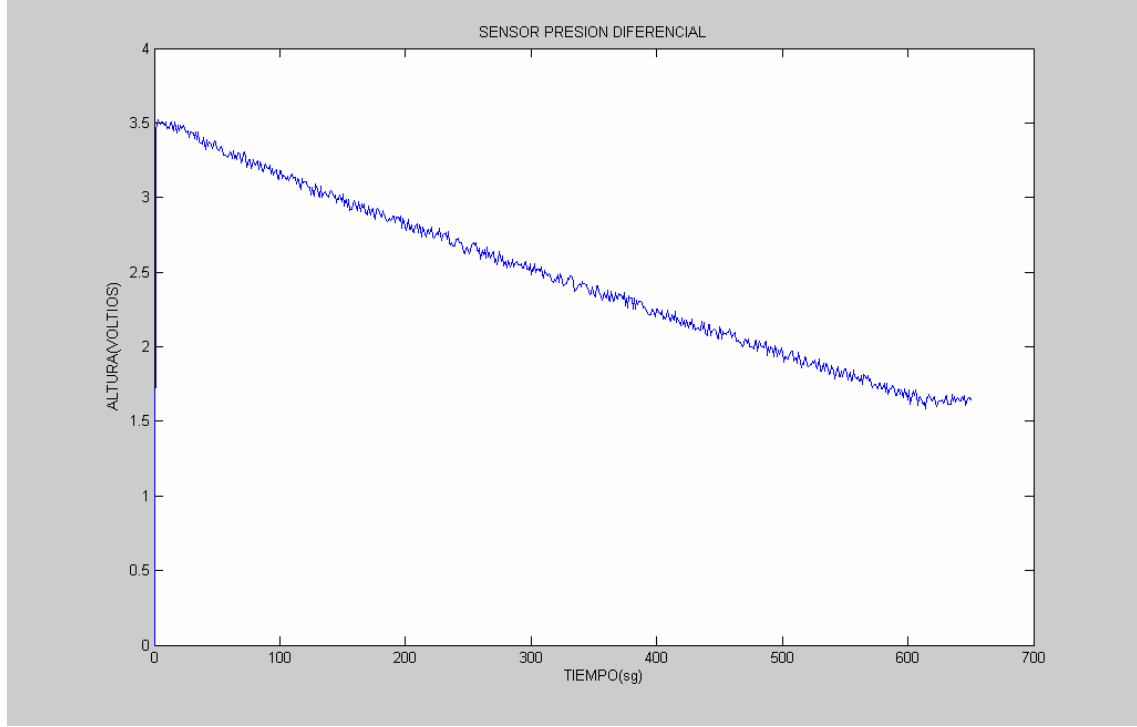

**Figura: 4.9 Gráfica de nivel** 

La figura 4.10 muestra en azul la señal recibida por el sensor de presión diferencial y en verde la señal de control que regula la frecuencia del variador y por tanto la velocidad de la bomba.

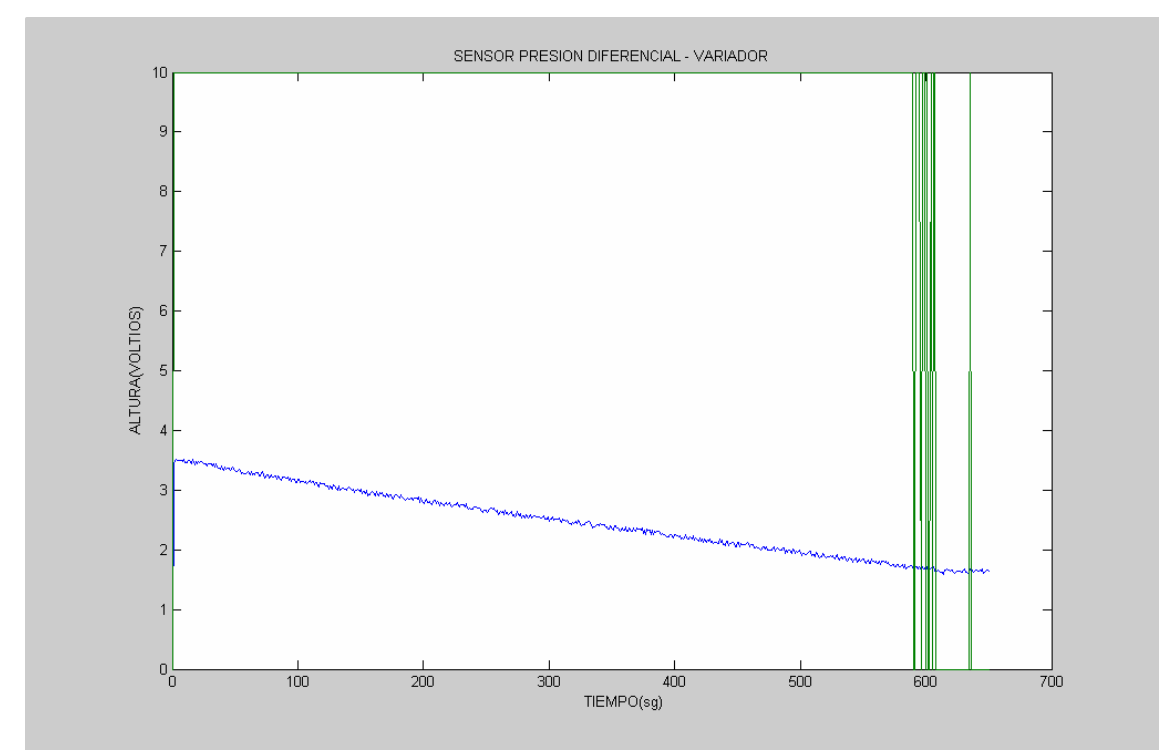

**Figura: 4.10 Gráfica nivel y frecuencia del variador** 

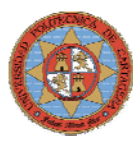

La figura 4.10 muestra como el variador varía entre 0-100Hz hasta que la señal de altura alcanza un valor inferior a 0.17m, (1.68V). Estas variaciones se deben a la oscilación de la señal de nivel entorno a la altura establecida, provocadas por la precisión del sensor de presión diferencial, que oscila entorno a ± 5mm.

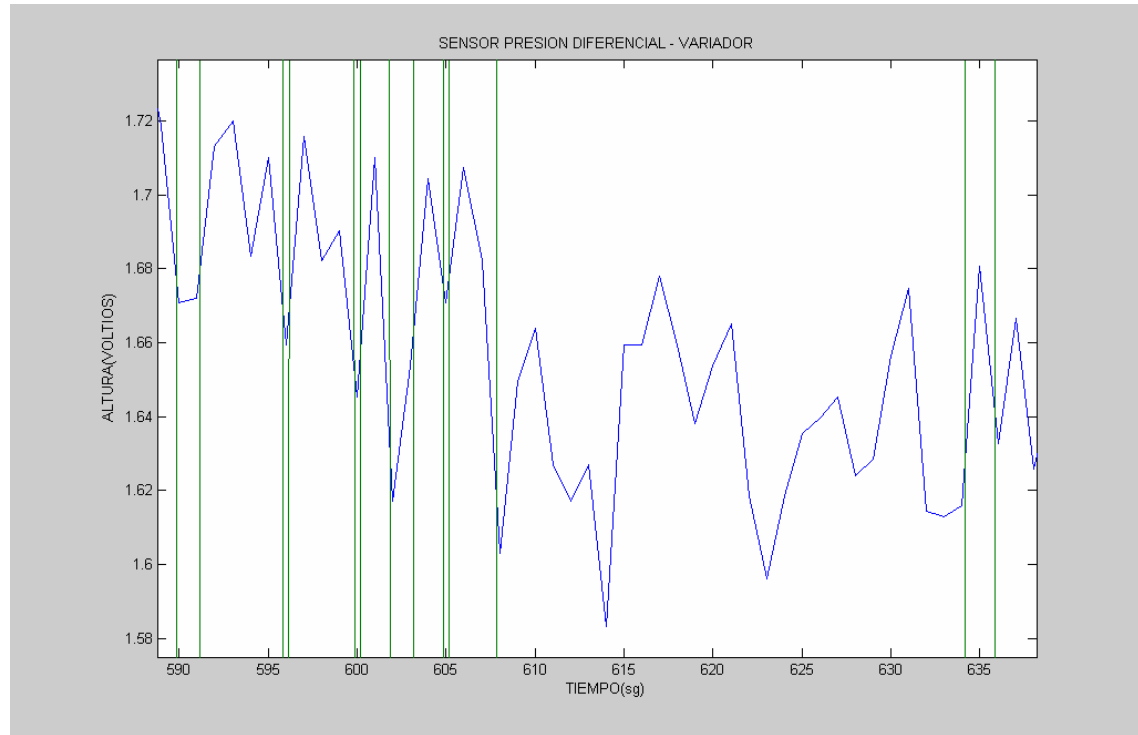

**Figura: 4.11 Gráfica nivel y frecuencia del variador** 

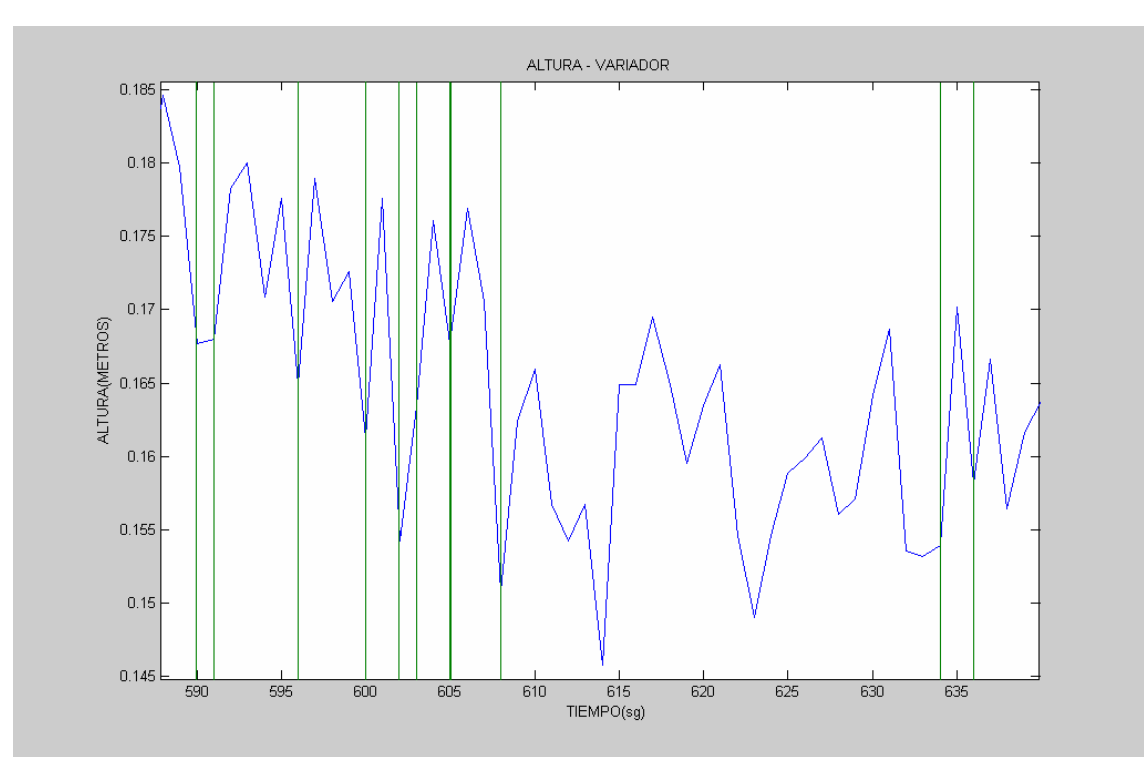

**Figura: 4.12 Gráfica nivel y frecuencia del variador** 

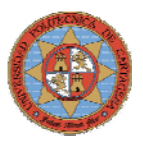

### **4.3.3.-MANTENIMIENTO DEL NIVEL**

Para mantener el depósito a un nivel establecido se realizarán dos experimentos. En el experimento1 el nivel del depósito oscilará en torno a un rango de valores próximos a la mitad de su altura, tomando una variación de ±10cm, el nivel del depósito se mantendrá entre 0.4 y 0.6m. En el experimento2 se intentará mantener el nivel constante; esto se conseguirá reduciendo el rango de oscilación a centésimas de metro. La figura 4.13 muestra el diagrama de bloques en Simulink.

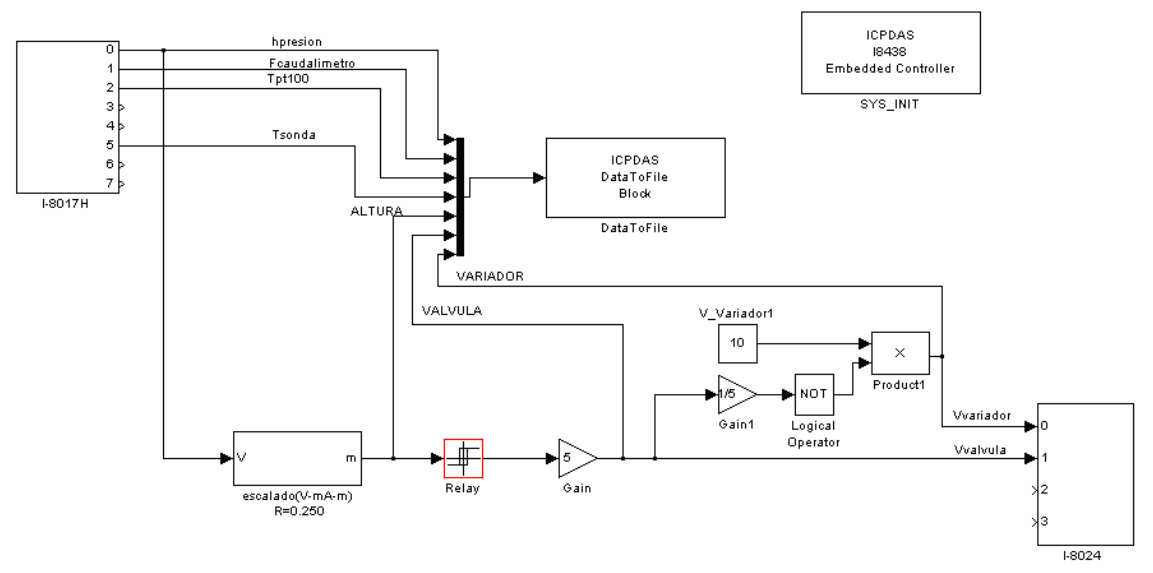

**Figura: 4.13 Esquema de control de nivel** 

El funcionamiento es sencillo, el depósito se llena hasta una que alcanza una altura de 0.6m, en ese momento la válvula se cierra y se pone en funcionamiento el variador a máxima potencia hasta que el nivel desciende a 0.4m, abriéndose la válvula de llenado y parándose el variador, repitiéndose el ciclo. Al ser el flujo de la red superior al flujo que proporciona la bomba el variador y la válvula no se activaran a la vez.

Para el control de la válvula y el variador se utiliza el bloque "*Relay",* rojo, este bloque se comporta como un ciclo de histéresis, figura 4.14. Activando y desactivando la válvula entre el rango de valores establecido.

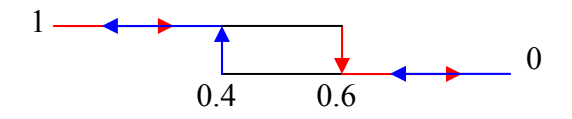

**Figura: 4.14 Ciclo de histeresisis del depósito** 

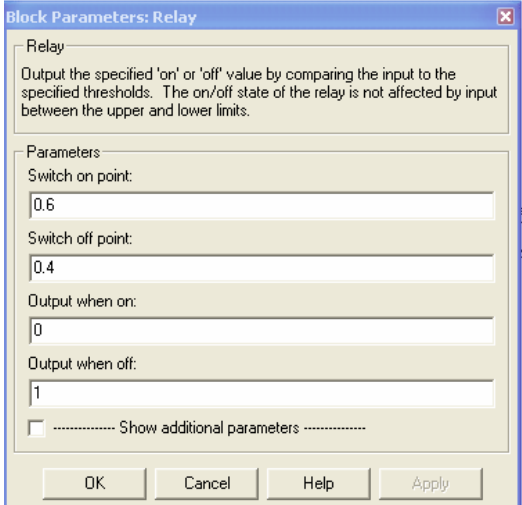

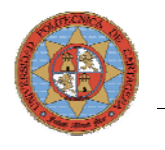

# **DATA TO FILE**

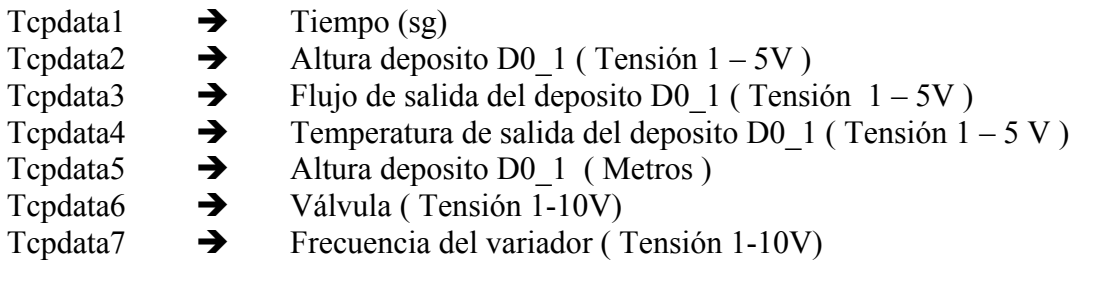

# **4.3.3.1.-EXPERIMENTO1**

El funcionamiento del sistema se ajusta a lo esperado, el nivel del depósito oscila entre el rango de valores fijados. La diferencia entre la pendiente de subida y de bajada se debe a la diferencia entre el flujo de entrada y el flujo de salida.

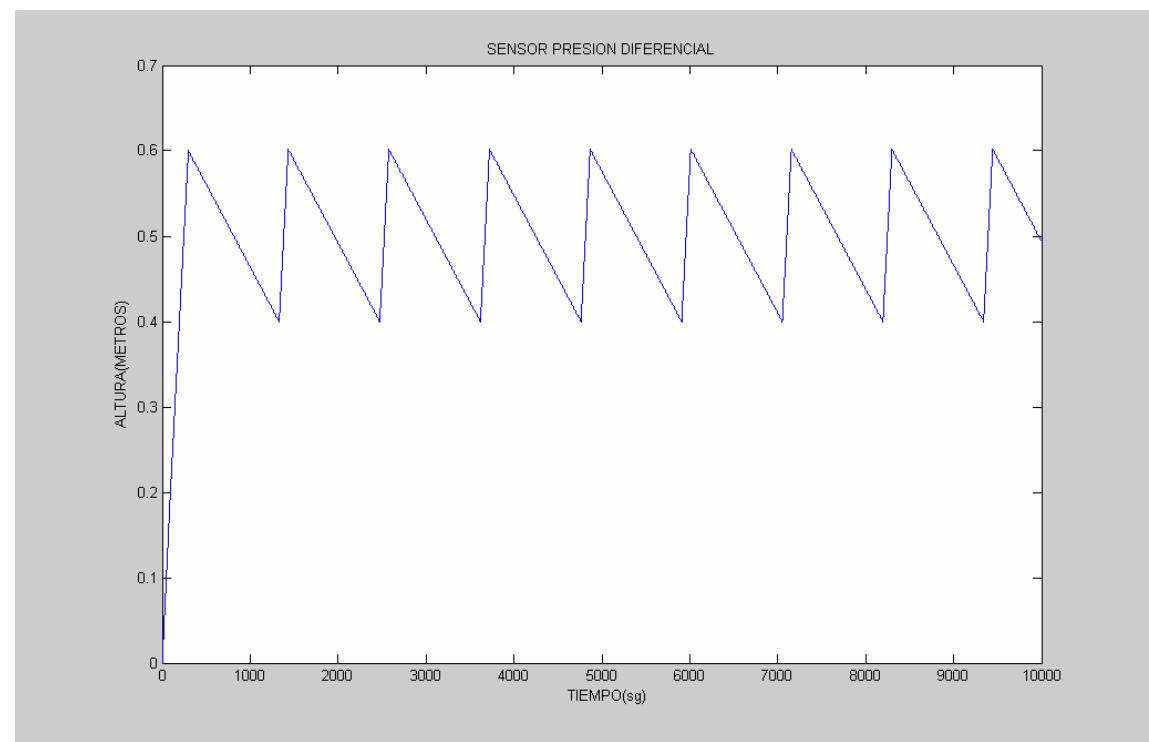

**Figura: 4.15 Gráfica de nivel** 

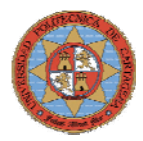

La figura 4.16 muestra en azul la señal recibida por el sensor de presión diferencial y en verde la señal de control que regula la entrada de agua al depósito mediante la apertura '5V' y cierre '0V' de la válvula.

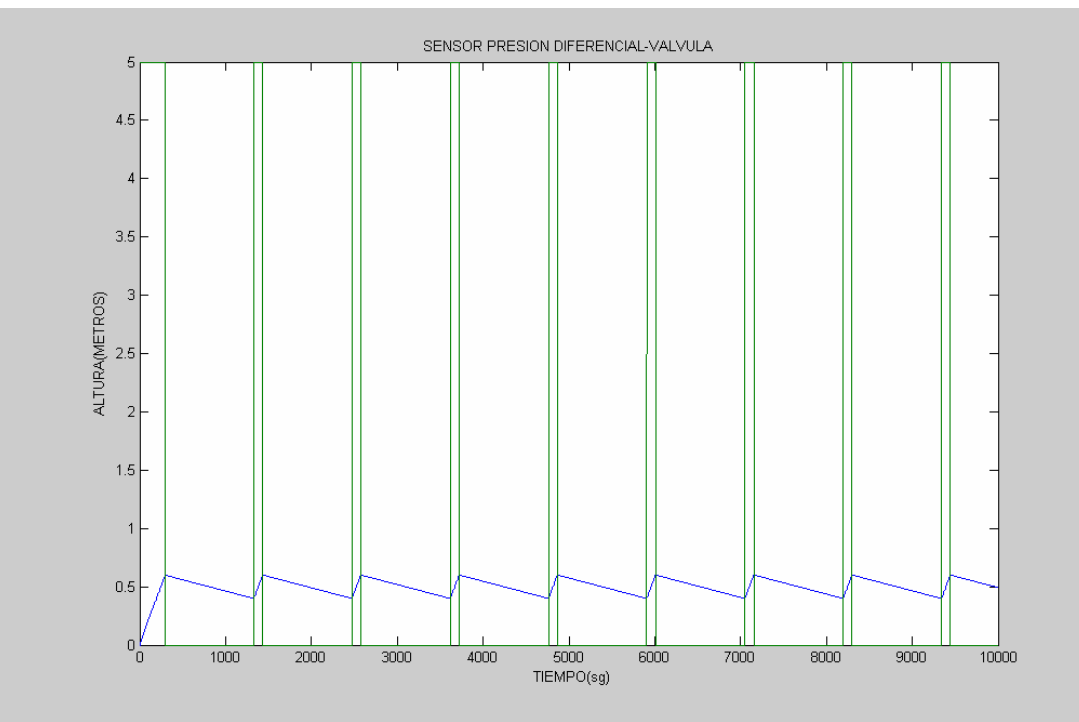

**Figura: 4.16 Gráfica nivel y control de la válvula** 

La figura 4.17 muestra en azul la señal recibida por el sensor de presión diferencial y en verde la señal de control que regula la frecuencia del variador y por tanto la velocidad de la bomba. Como se comento anteriormente el variador esta activo más tiempo que parado por la diferencia de flujos.

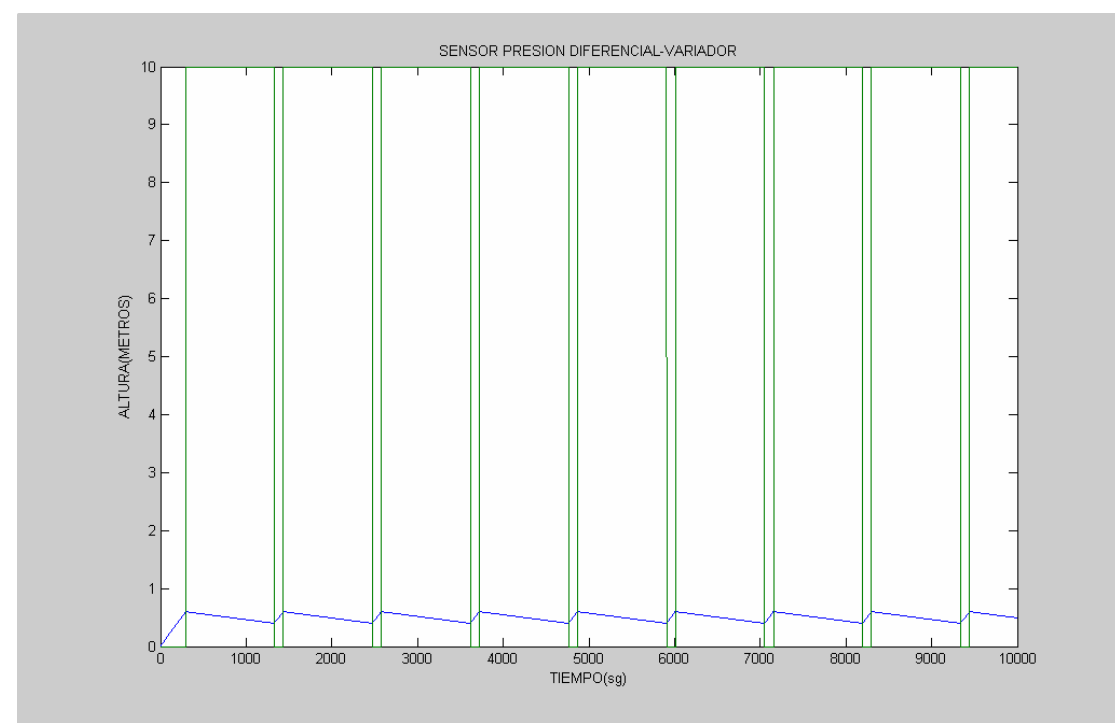

**Figura: 4.17 Gráfica nivel y frecuencia del variador**

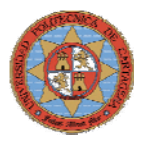

# **4.3.3.2-EXPERIMENTO2**

En este experimento se reducirá el rango de oscilación entorno a  $\pm 0.01$ m, permitiendo un nivel prácticamente constante. Esta reducción en la oscilación implica que la frecuencia de funcionamiento de la válvula y el variador se multiplique por 10.

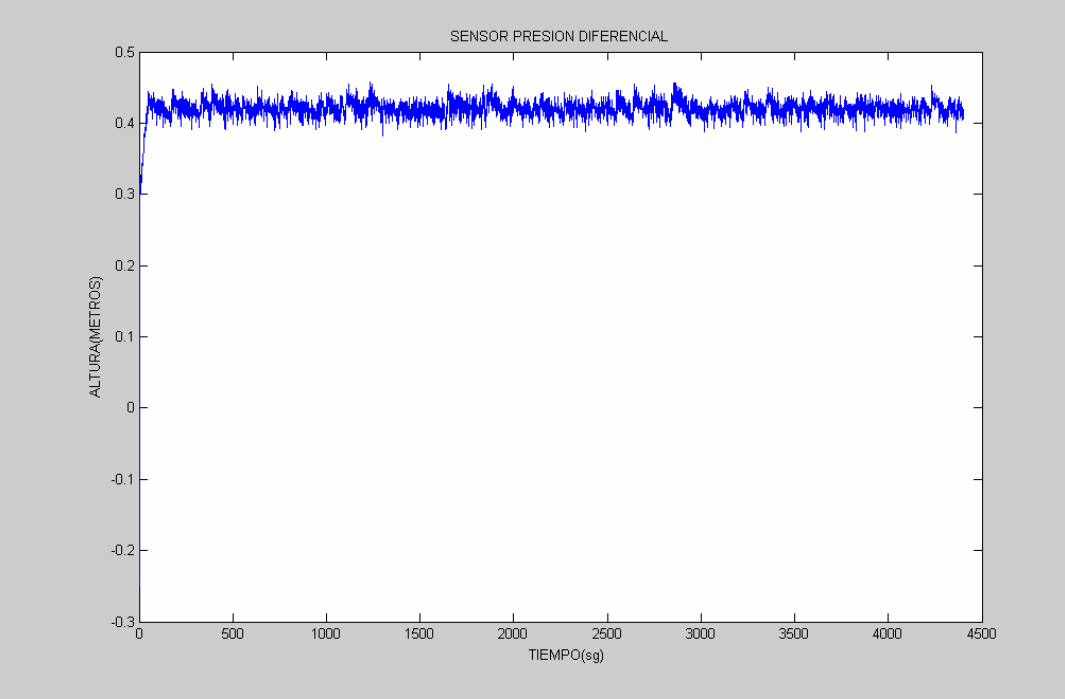

**Figura: 4.18 Gráfica de nivel** 

La figura 4.16 muestra en azul la señal recibida por el sensor de presión diferencial y en verde la señal de control que regula la entrada de agua al depósito mediante la apertura '5V' y cierre '0V' de la válvula.

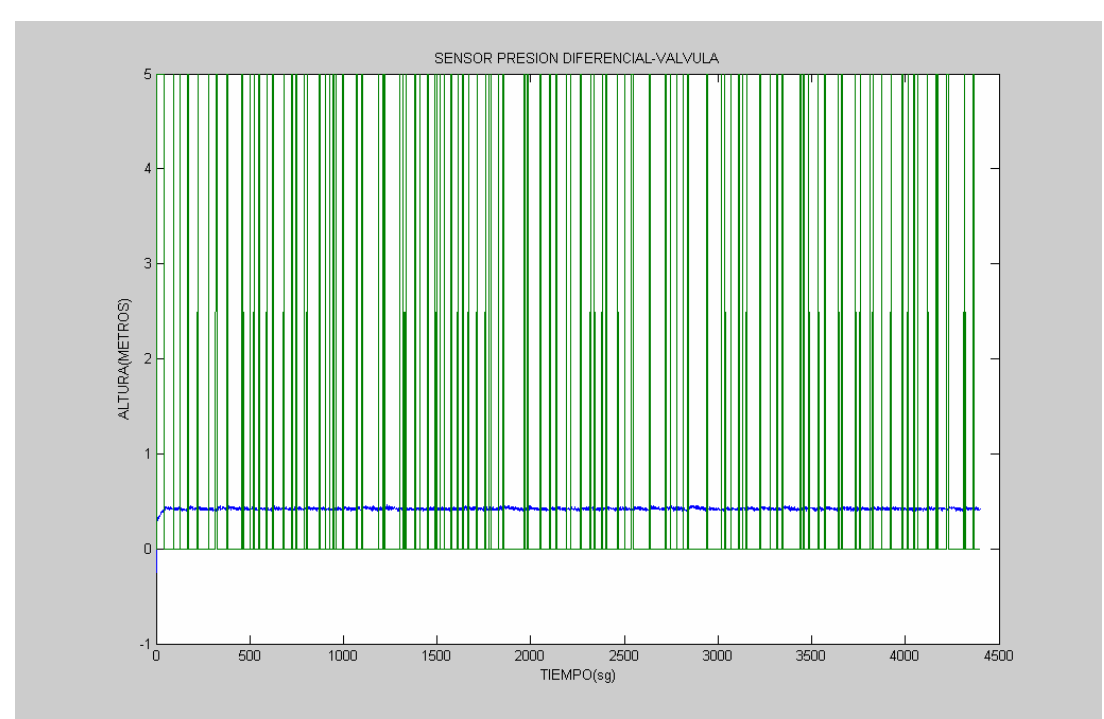

**Figura: 4.19 Gráfica de nivel y control de la válvula** 

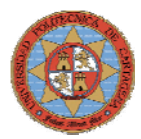

El nivel del depósito oscilará entorno a 0.4 y 0.42m, haciendo un zoom en la figura 4.19 se puede comprobar que la válvula cierra cuando la señal es inferior a 0.4m y permanece cerrada hasta que el sensor de presión diferencial detecta una altura superior a 0.42m

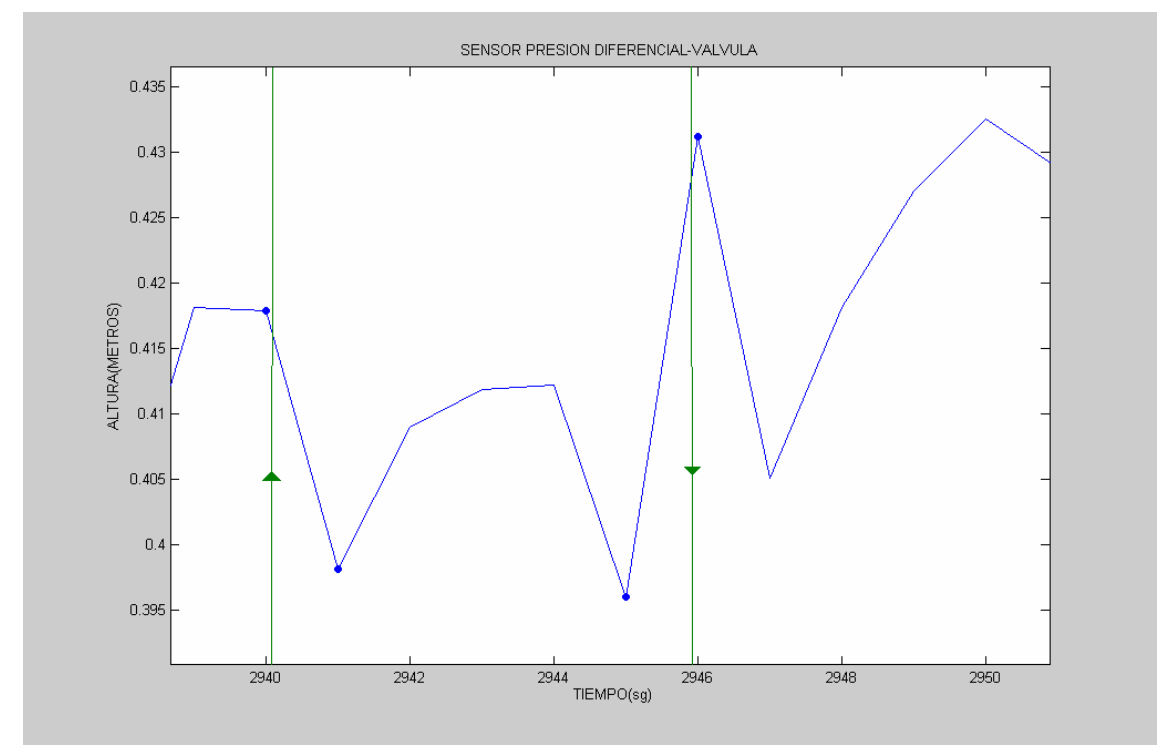

**Figura: 4.20 Esquema de conversión de voltios a metros** 

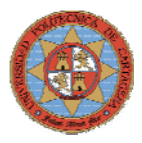

# **4.4.-CONTROL DE FLUJO**

En este apartado se describirá el lazo de control empleado en el control de flujo de salida del deposito D0\_1 y se mostrarán las gráficas obtenidas para distintas configuraciones del PID utilizado en este lazo para seleccionar la que mejor se adapte a las necesidades de la planta. La figura 4.21 muestra el diagrama de bloques en Simulink del lazo de control de flujo.

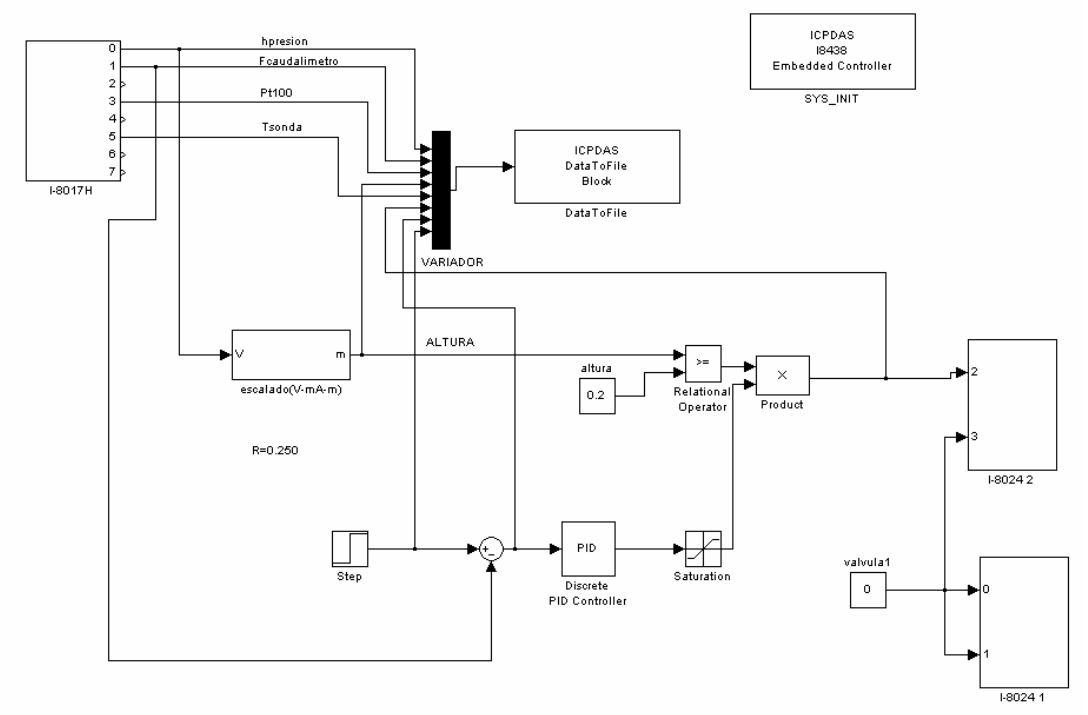

**Figura: 4.21 Esquema de conversión de voltios a metros** 

# **DATA TO FILE**

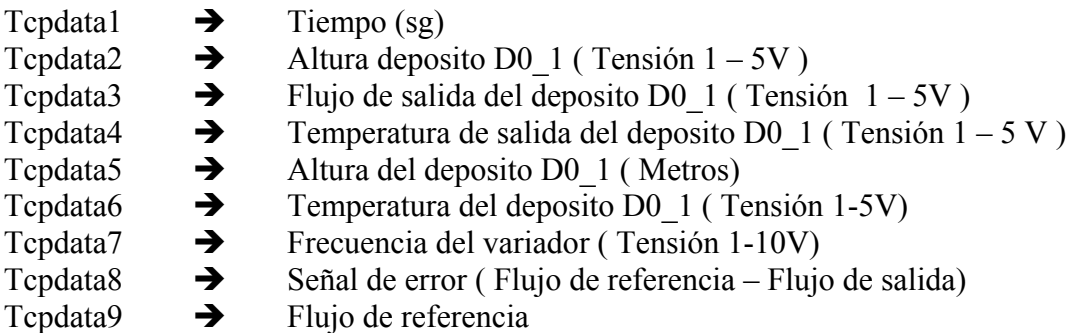

A continuación se mostrarán las gráficas obtenidas en los distintos experimentos realizados para así determinar la sintonía y ajuste de los parámetros del controlador PID que permita obtener controles de flujo óptimos. La metodología empleada en los experimentos para el ajuste de los parámetros del PID ha sido de forma intuitiva y experimental, partiendo de los conocimientos de control adquiridos durante la carrera. En una primera instancia se partirán de controladores proporcionales y se ajustará este valor a partir de los resultados obtenidos en los experimentos, posteriormente dependiendo de las necesidades y los resultados en los experimentos se introducirá acción integral para eliminar el error estacionario ó derivativa para reducir los tiempos de establecimiento.

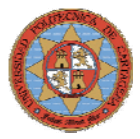

# **4.4.1.-EXPERIMENTO1**

Estableciendo una Referencia de 2V a la salida del depósito y configurando el PID como un proporcional de constante 10, el sistema se hace inestable y el flujo del de salida del depósito comienza a oscilar como muestra la figura 4.22, en azul la señal recibida por el caudalímetro y en verde la referencia establecida.

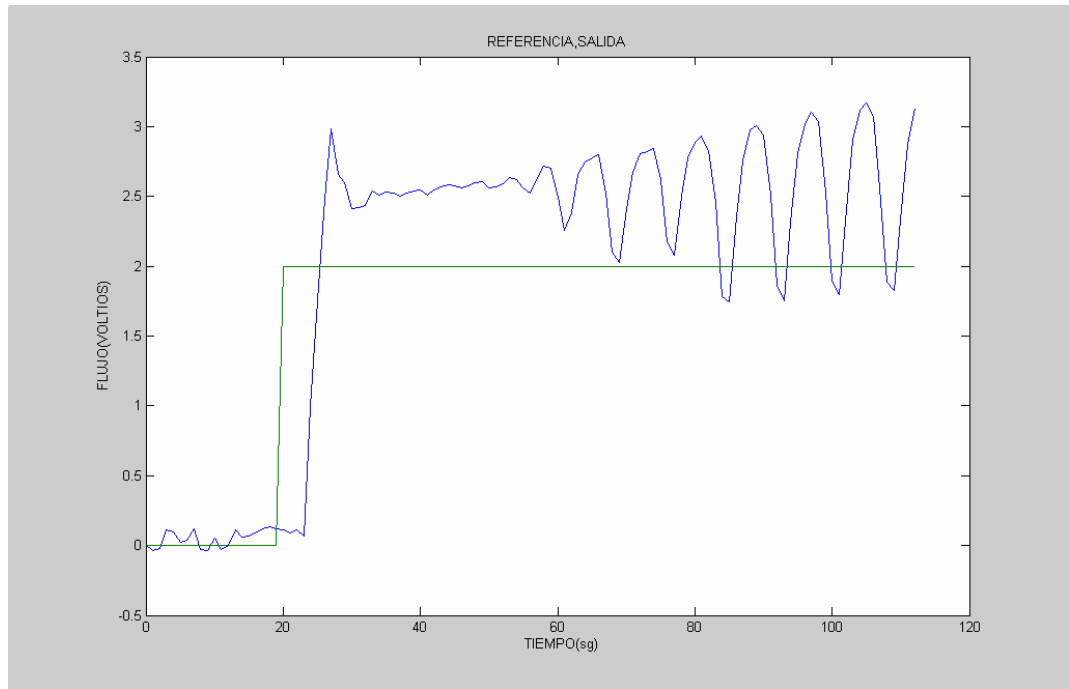

**Figura: 4.22 Gráfica de flujo y referencia** 

La figura 4.23 muestra como la frecuencia a la que trabaja el variador, que es la que determina la velocidad de la bomba y por tanto el flujo de salida del depósito, comienza a oscilar hasta hacerse inestable.

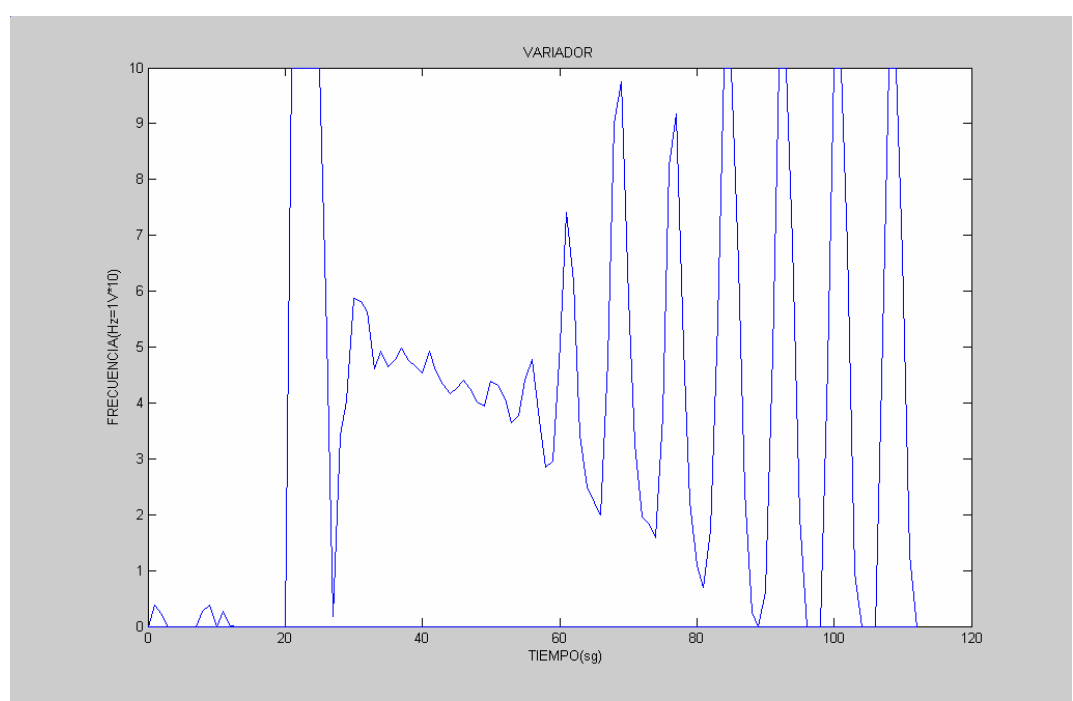

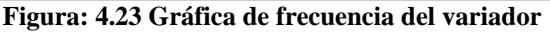

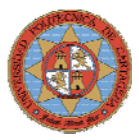

## **4.4.2.-EXPERIMENTO2**

Tomando la misma referencia y estableciendo la parte proporcional a 3, el sistema se hace críticamente estable y el flujo de salida mantiene una oscilación constante como muestra la figura 4.24.

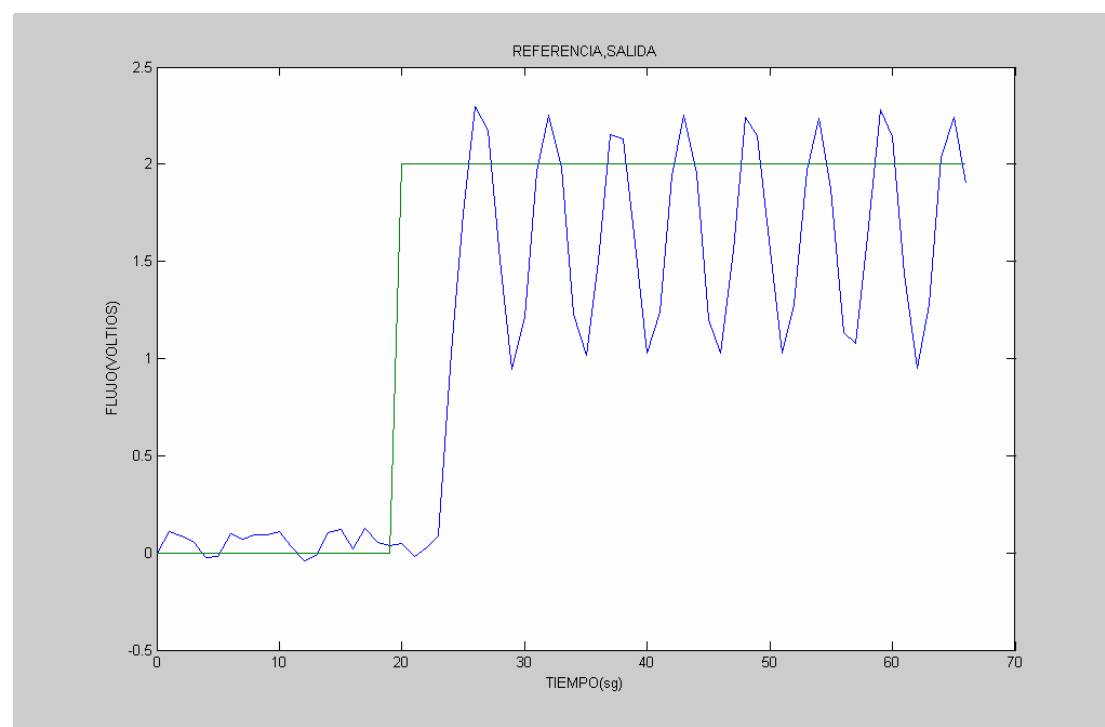

**Figura: 4.24 Gráfica de flujo y referencia** 

La frecuencia a la que trabaja el variador mantiene también una oscilación constante como muestra la figura 4.25.

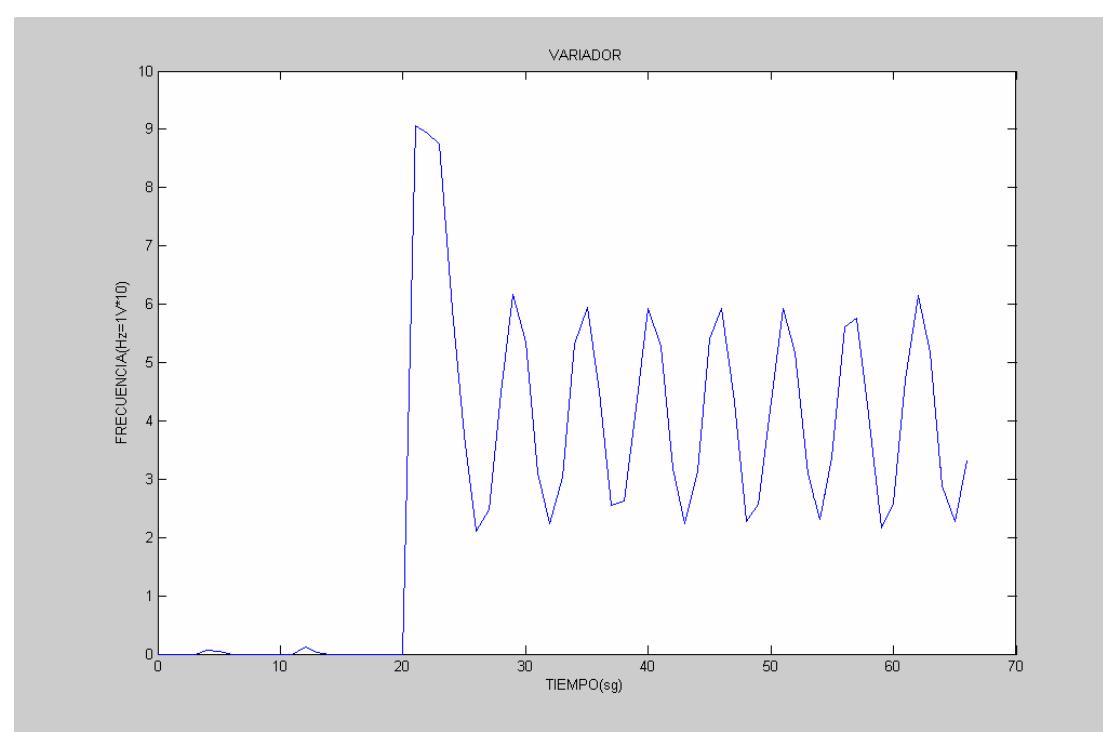

**Figura: 4.25 Gráfica de frecuencia del variador** 

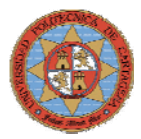

# **4.4.3-EXPERIMENTO3**

Para atenuar la oscilación introduciremos en el controlador acción integral 0.1 y se tomará la parte proporcional a 1.

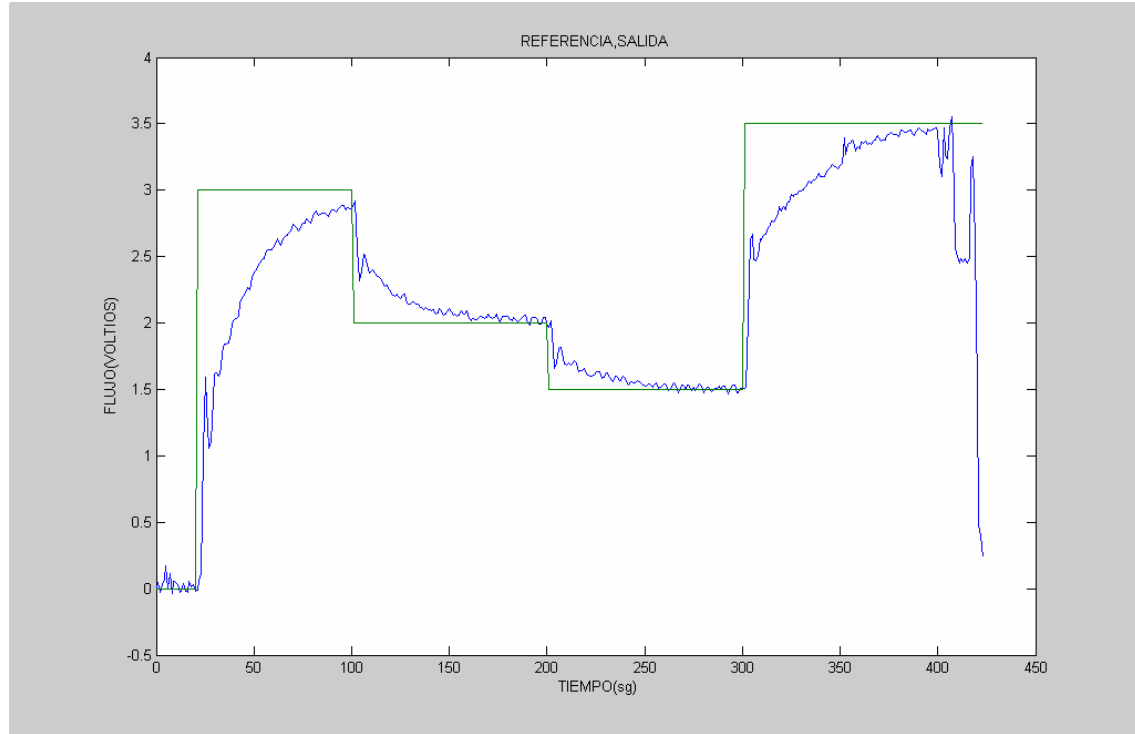

**Figura: 4.26 Gráfica de flujo y referencia** 

Como se puede observar en la figuras 4.26 y 4.27, han desaparecido las oscilaciones y el seguimiento de la referencia es un poco lento pero el error prácticamente es nulo.

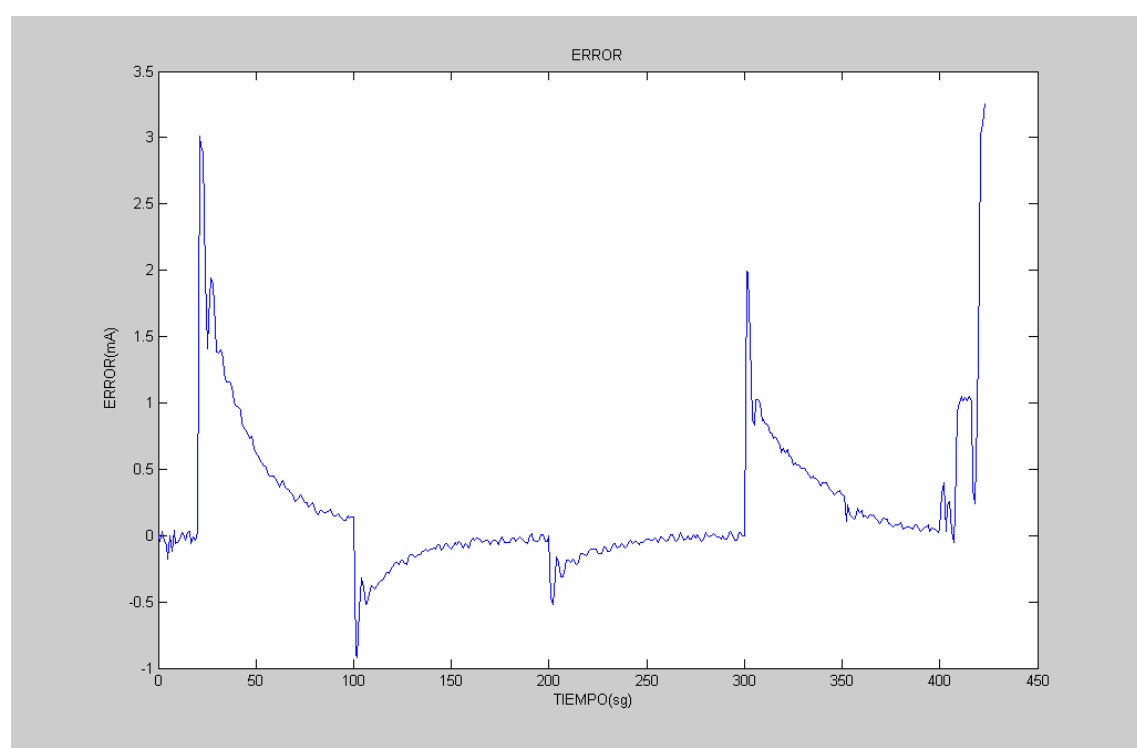

**Figura: 4.27 Gráfica de error del sistema** 

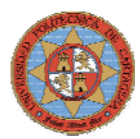

La frecuencia a la que trabaja el variador y el flujo de salida de agua del depósito están íntimamente relacionadas, por lo sus gráficas son proporcionales como se puede apreciar en la figura 4.28.

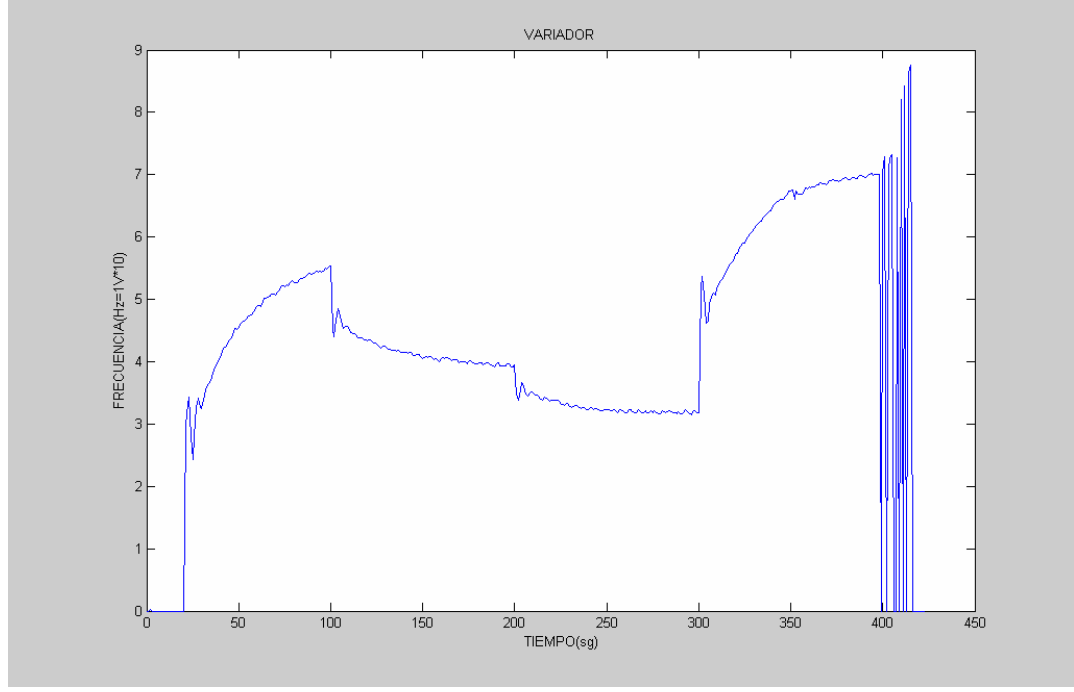

**Figura: 4.28 Gráfica de frecuencia del variador** 

#### **4.4.4.-EXPERIMENTO4**

Para disminuir el tiempo de establecimiento y eliminar el error estacionario se aumentara la parte integral hasta 0.3, además se reducirá la parte proporcional a 0.5 para compensar la acción integral y así evitar sobrepicos.

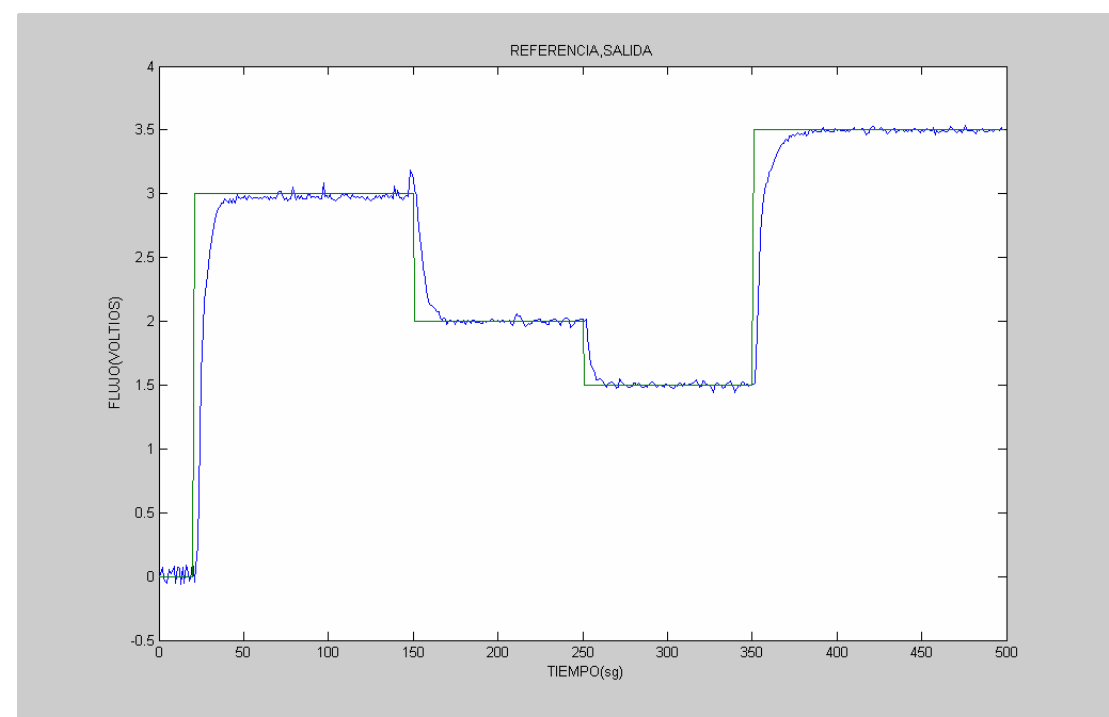

**Figura: 4.29 Gráfica de flujo y referencia** 

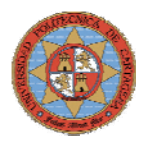

Como se puede observar en la figura 4.29, la respuesta del sistema es mucho más rápida, y por tanto el error transitorio queda reducido a los sobrepicos que aparecen el la figura 4.30 provocados por la variación de la señal de referencia.

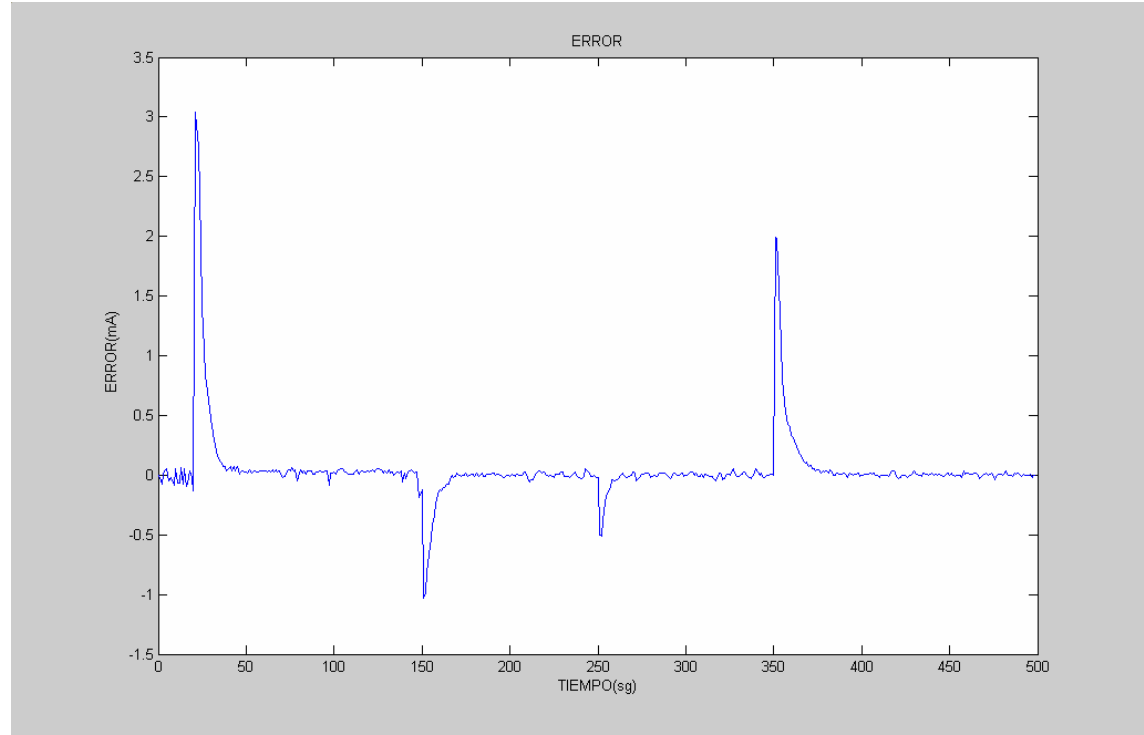

**Figura: 4.30 Gráfica de error del sistema** 

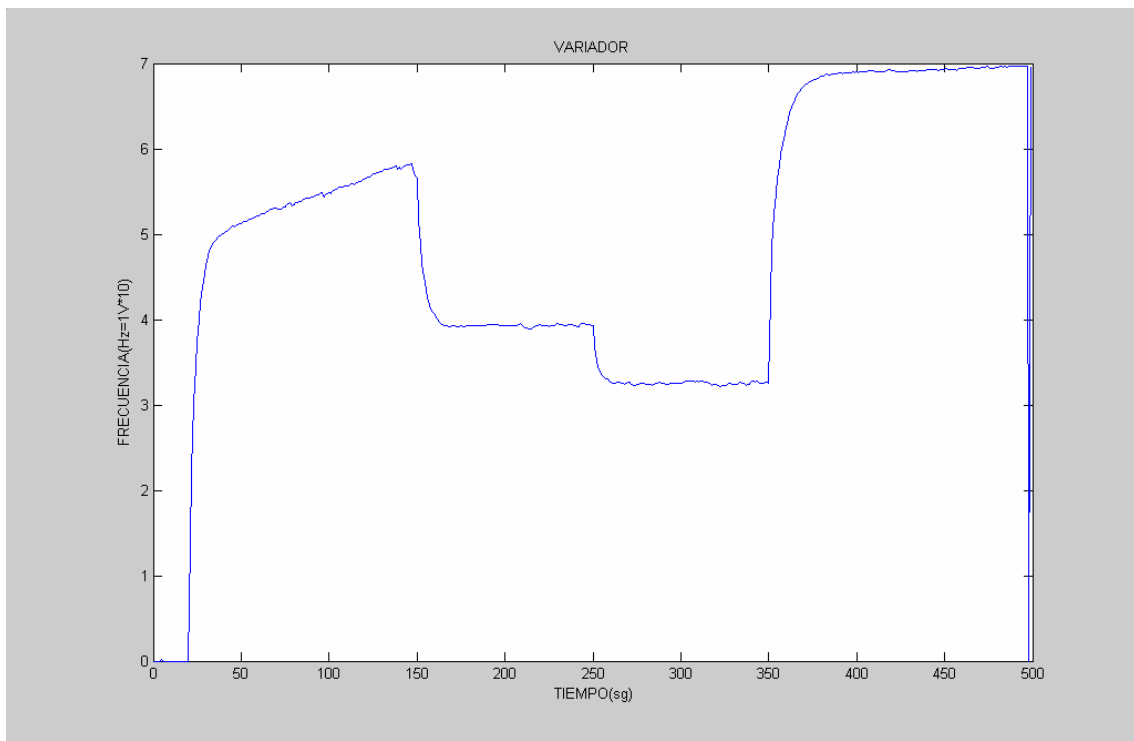

**Figura: 4.31 Gráfica de frecuencia del variador** 

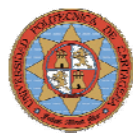

#### **4.4.5.-EXPERIMENTO5**

Para comprobar que la respuesta del controlador es optima se variará la referencia tomando una señal senoidal de 0 a 4V con un periodo de 125sg. La figura 4.32 muestra en azul la señal del caudalímetro y en verde la referencia establecida.

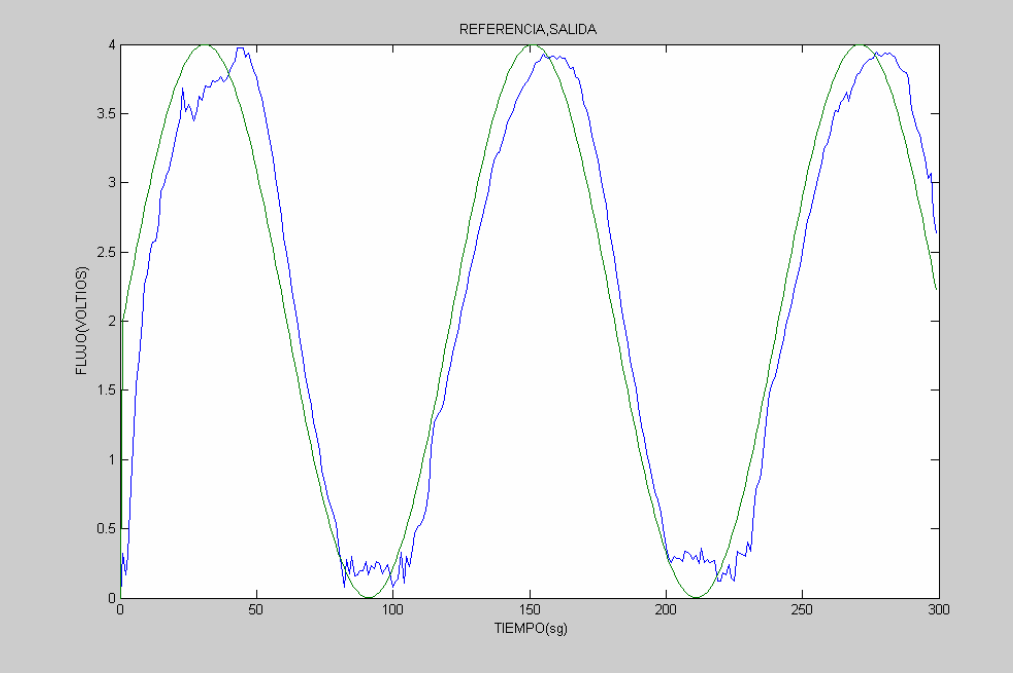

**Figura: 4.32 Gráfica de flujo y referencia** 

El seguimiento de la referencia es bueno, solo causa problemas cuando se requieren flujos inferiores a 0.3V ya que la bomba no puede proporcionar un flujo tan pequeño a la camisa del reactor. El retardo entre el flujo obtenido y la referencia es provocado por la propia dinámica de la bomba

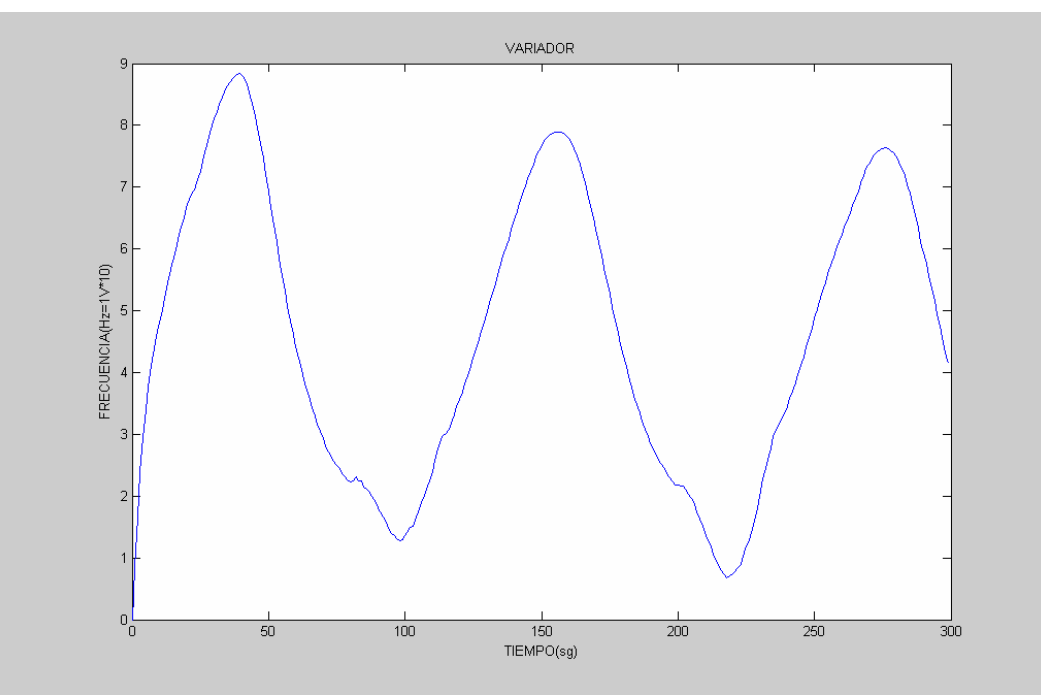

**Figura: 4.33 Gráfica de frecuencia del variador** 

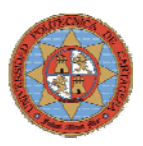

# **4.5.-CONTROL DE TEMPERATURA**

En este apartado se describirá el lazo de control empleado en el control de temperatura en el interior del deposito D0\_1 y se mostrarán las gráficas obtenidas para distintos ajustes de los parámetros del PID utilizado en este lazo para seleccionar el que mejor se adapte a las necesidades de la planta. Los experimentos se realizaran con el depósito en circuito cerrado, es decir se llenará hasta una altura de 0.3m y se calentará ese volumen de agua hasta una temperatura deseada sin que entre ni salga agua de él. La figura 4.34 muestra el diagrama de bloques en Simulink del lazo de control de temperatura.

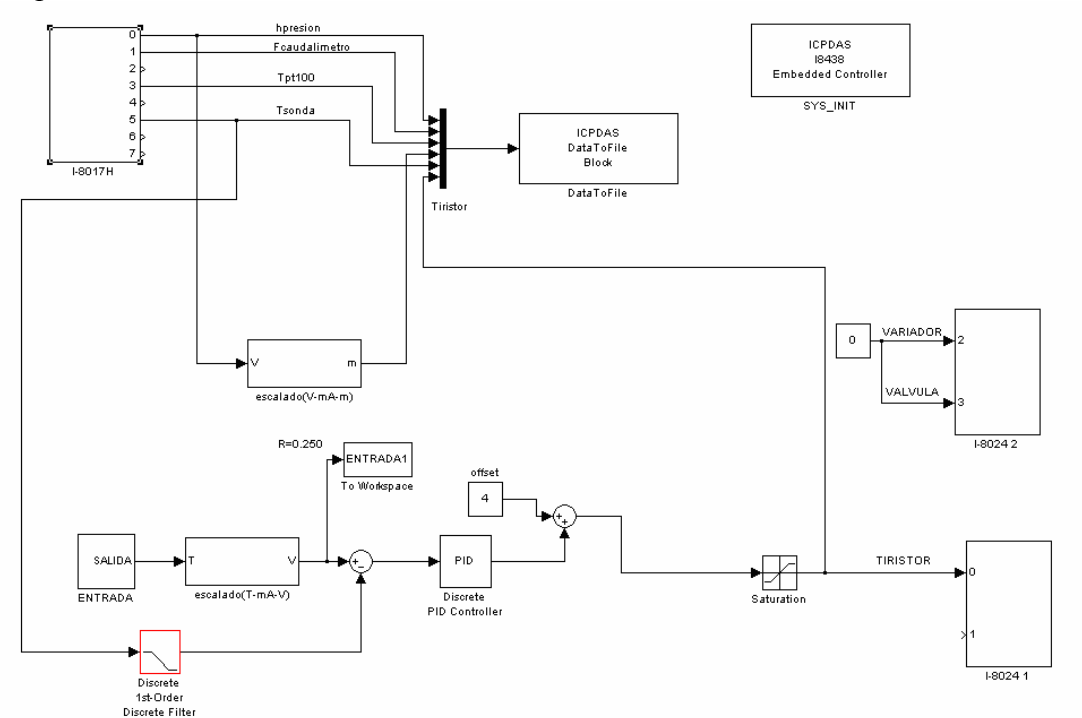

**Figura: 4.34 Esquema de control de temperatura** 

El bloque subsistema "escalado (T-mA-V)", mostrado en la figura 4.35 realiza la conversión de Temperatura a Voltios, permitiendo establecer referencias en grados centígrados.

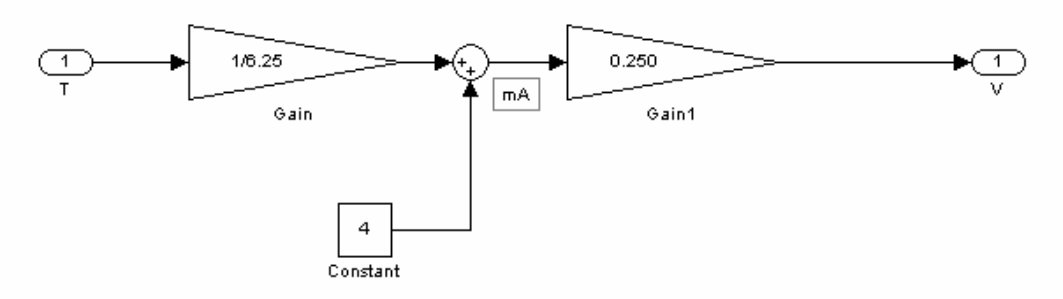

**Figura: 4.35 Esquema de conversión de grados centígrados a voltios** 

Debido al funcionamiento "fallo seguro" de los actuadores y sensores su régimen de trabajo es de 4-20mA, por lo que a la señal que proporciona el controlador se le suma un offset de 4. Además se le añade el bloque *saturación* que impide que la señal que el controlador envíe al tiristor sea superior a 20mA.

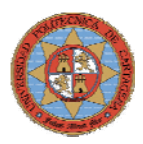

La señal que proporciona la sonda de temperatura es filtrada por un filtro discreto de primer orden, bloque rojo de la figura 4.34, eliminando el ruido de alta frecuencia, mejorando así la respuesta del sistema.

### **Configuración del filtro** Î

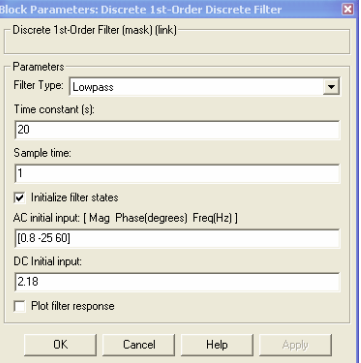

#### **Figura: 4.36 Configuración del filtro**

# **DATA TO FILE**

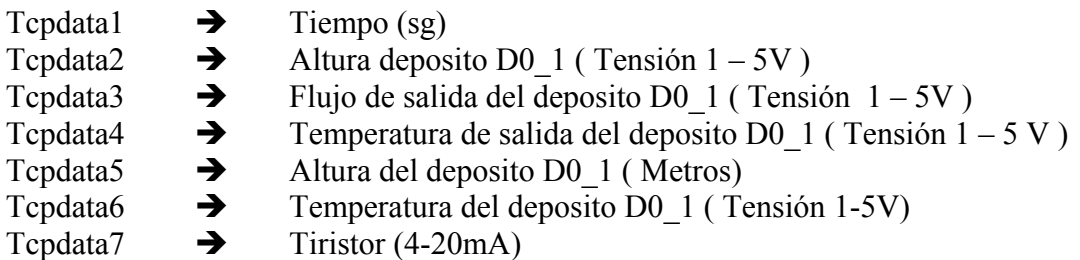

A continuación se mostrarán las gráficas obtenidas en los distintos experimentos realizados para así determinar los parámetros del PID que permitan obtener controles de temperatura óptimos.

#### **4.5.1.-EXPERIMENTO1**

Estableciendo una referencia escalonada y teniendo en cuenta que calentar el agua del depósito se comporta como un sistema de 1º orden se configurará el PID como un proporcional de constante 40.

Tomando como referencia el subsistema "*ENTRADA"* que esta constituido por los bloques de la figura 4.37.

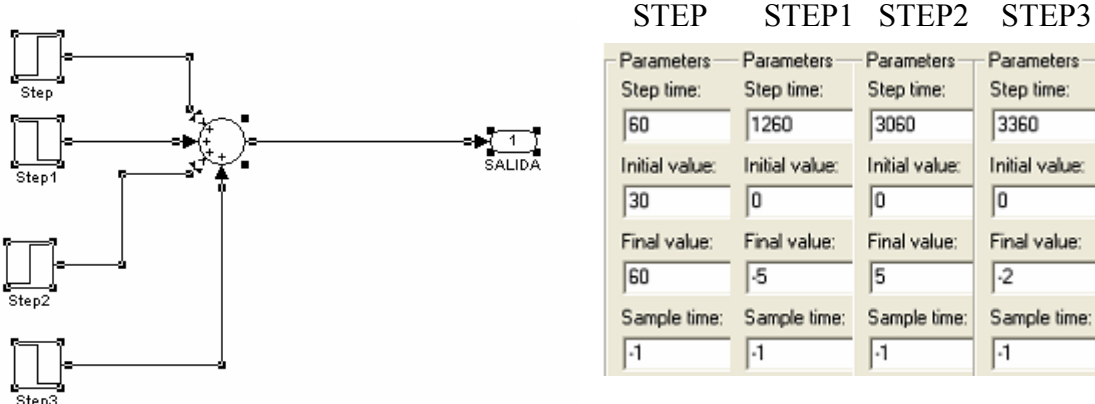

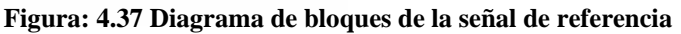

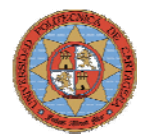

Como se puede ver en la figura 4.38, el nivel de agua en el depósito se mantiene constante.

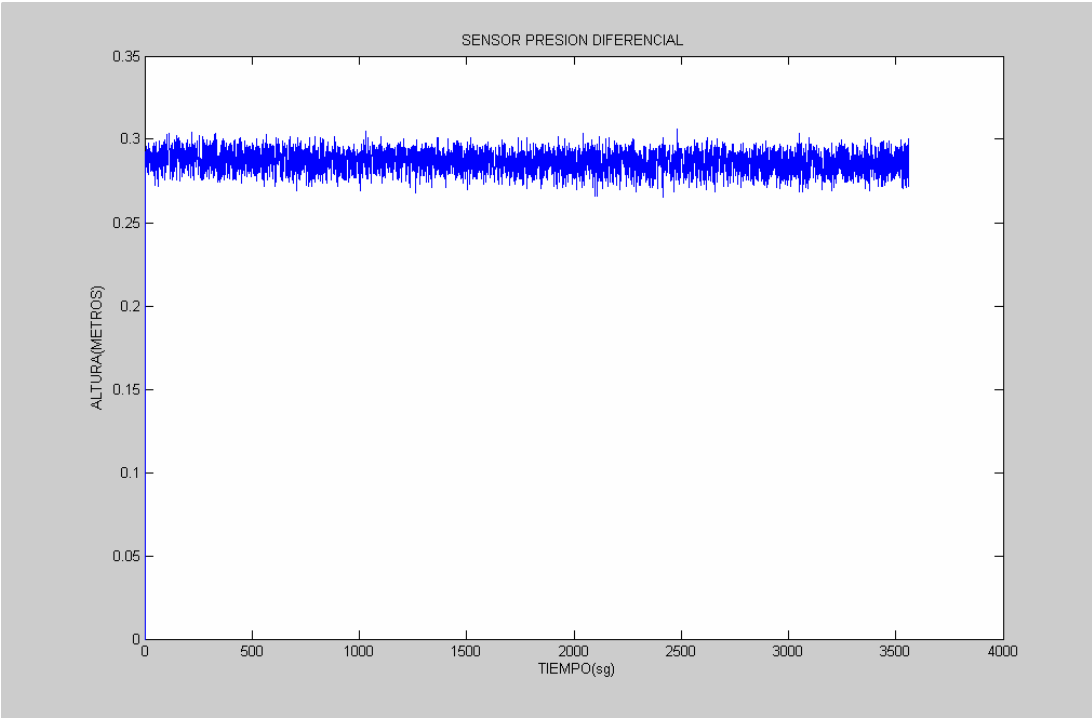

**Figura: 4.38 Gráfica de nivel** 

La figura 4.39 muestra como el seguimiento de la referencia es bueno pero la dinámica es muy lenta. Como se puede apreciar en el control de temperatura del depósito D0\_1 existen dos zonas diferenciadas, el calentamiento del fluido que es rápido y controlable y el enfriamiento que es lento y no controlable, ya que no intervienen factores externos como la resistencia, sino el proceso natural de enfriamiento del fluido por convección.

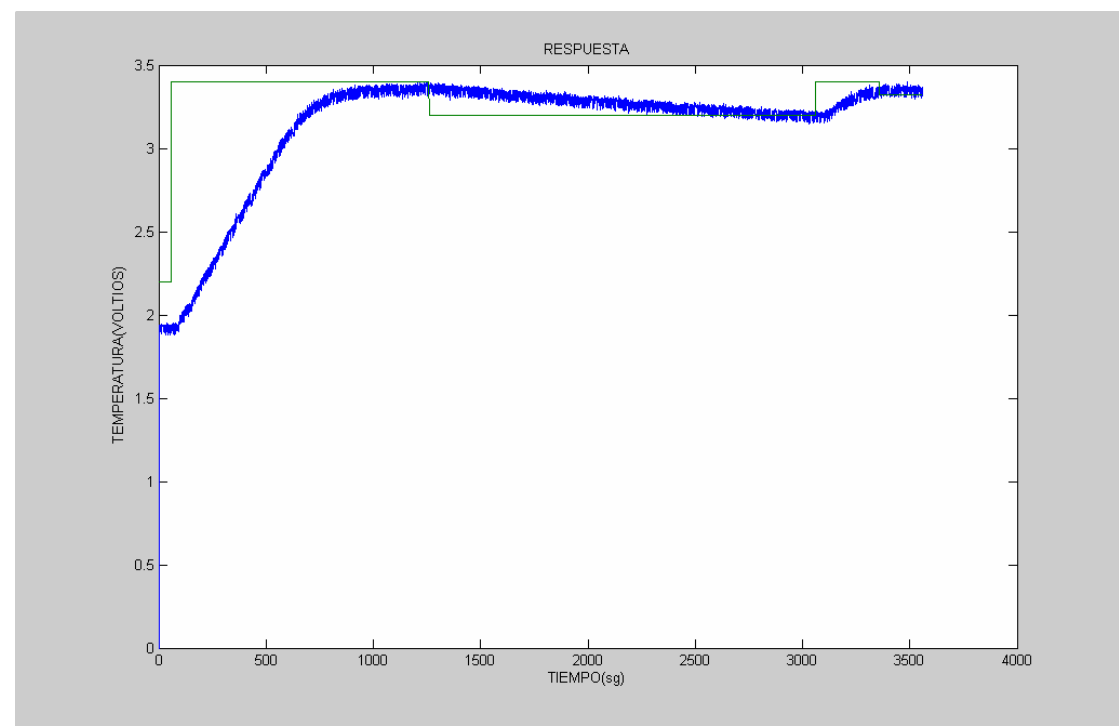

**Figura: 4.39 Gráfica de temperatura y referencia** 

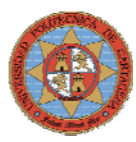

La figura 4.40 muestra el funcionamiento del tiristor en rojo y la respuesta del sistema en azul, como se puede observar durante los primeros 600sg la señal de control está saturada, esto indica que el tiristor esta trabajando a plena carga y que el agua se esta calentando a su máxima velocidad.

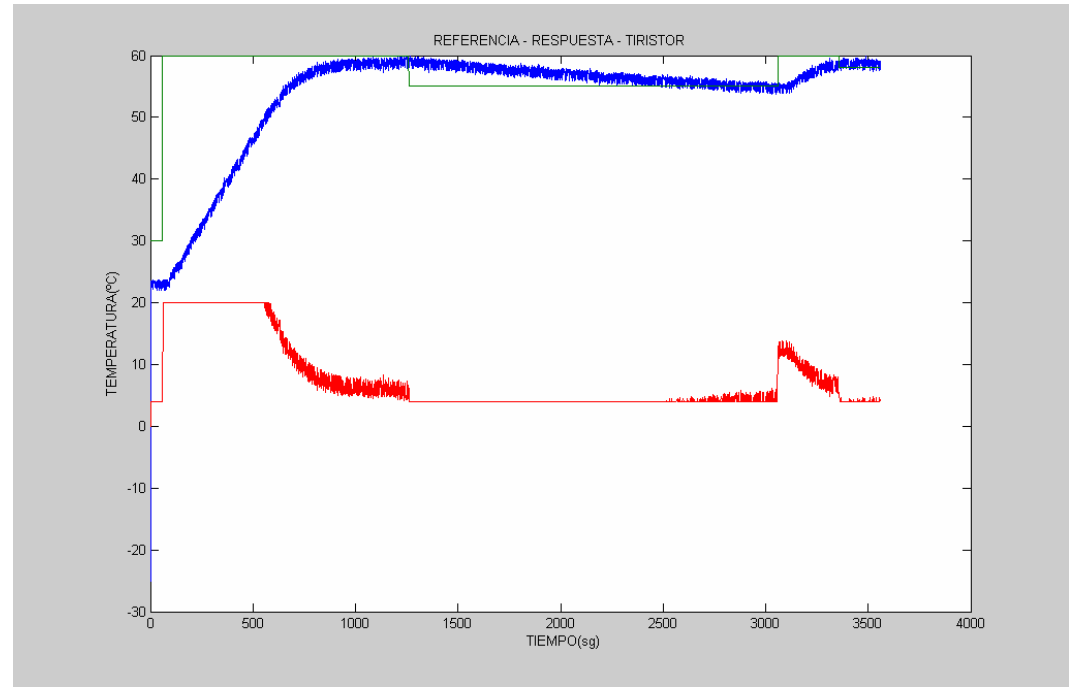

**Figura: 4.40 Gráfica de temperatura, referencia y control del tiristor** 

Haciendo un zoom se puede comprobar que el tiristor deja de trabajar a plena carga a los 50 ºC aproximadamente, esto implica que a partir de ahí la respuesta del sistema de será cada vez más lenta, alcanzando la temperatura fijada a los 1000sg. Lo que interesa es la señal de control este saturada el mayor tiempo posible para reducir el tiempo de ascenso de la temperatura.

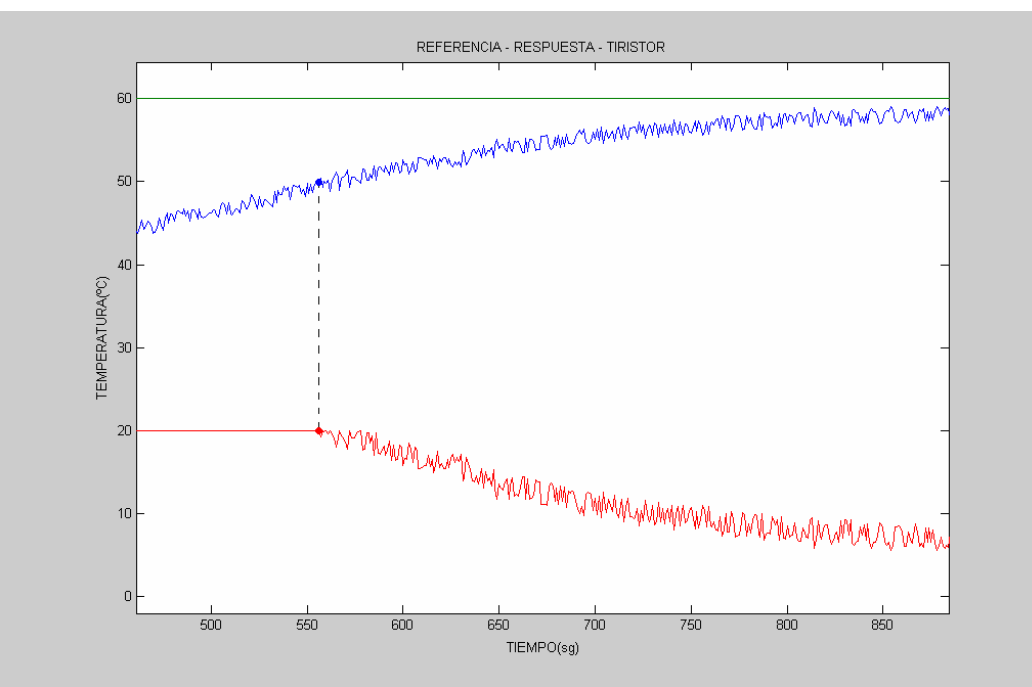

**Figura: 4.41 Ampliación gráfica de temperatura, referencia y control del tiristor** 

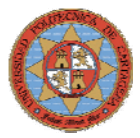

## **4.5.2.-EXPERIMENTO2**

Tomando la misma referencia que en al experimento anterior, para que la respuesta del sistema sea más rápida se aumentará la parte proporcional del PID hasta 60, la figura 4.42 muestra la respuesta del sistema en azul y la señal de control en rojo.

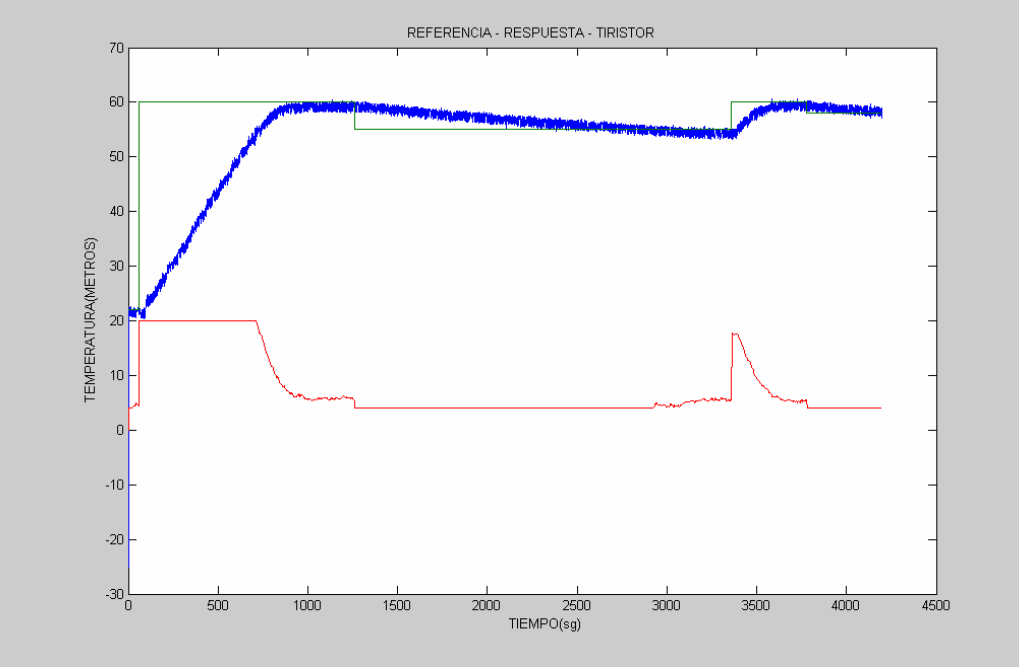

**Figura: 4.42 Gráfica de temperatura, referencia y control del tiristor** 

El tiristor permanece más tiempo trabajando a plena carga y por tanto alcanza antes la temperatura fijada, como muestra la figura 4.43, pero la diferencia es mínima con respecto al experimento anterior. Esto implica que la solución no esta en aumentar la parte proporcional sino que hay que añadir acción integral para la respuesta del sistema sea más rápida.

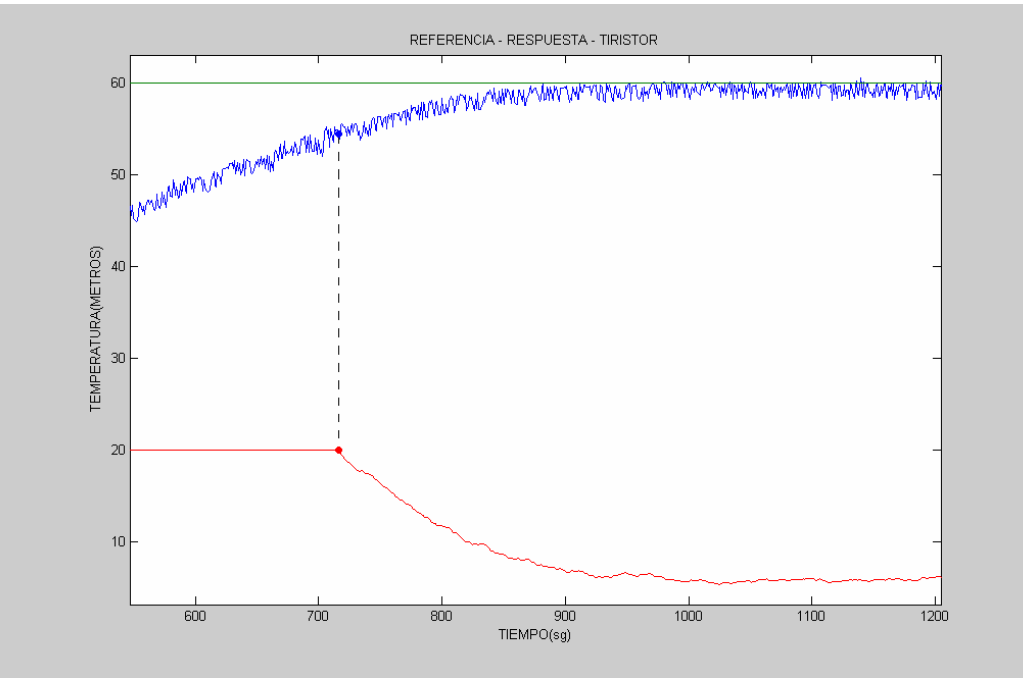

**Figura: 4.43 Ampliación gráfica de temperatura, referencia y control del tiristor** 

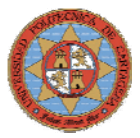

# **4.5.3.-EXPERIMENTO3**

Tomando la misma referencia que en el experimento anterior, se introducirán perturbaciones, provocadas por la entrada de agua de red al depósito. Para atenuar el efecto de las perturbaciones se introducirá en el controlador acción integral 0.001 y se dejará la parte proporcional a 60. La figura 4.44 muestra el diagrama de bloques en Simulink del lazo de control de temperatura.

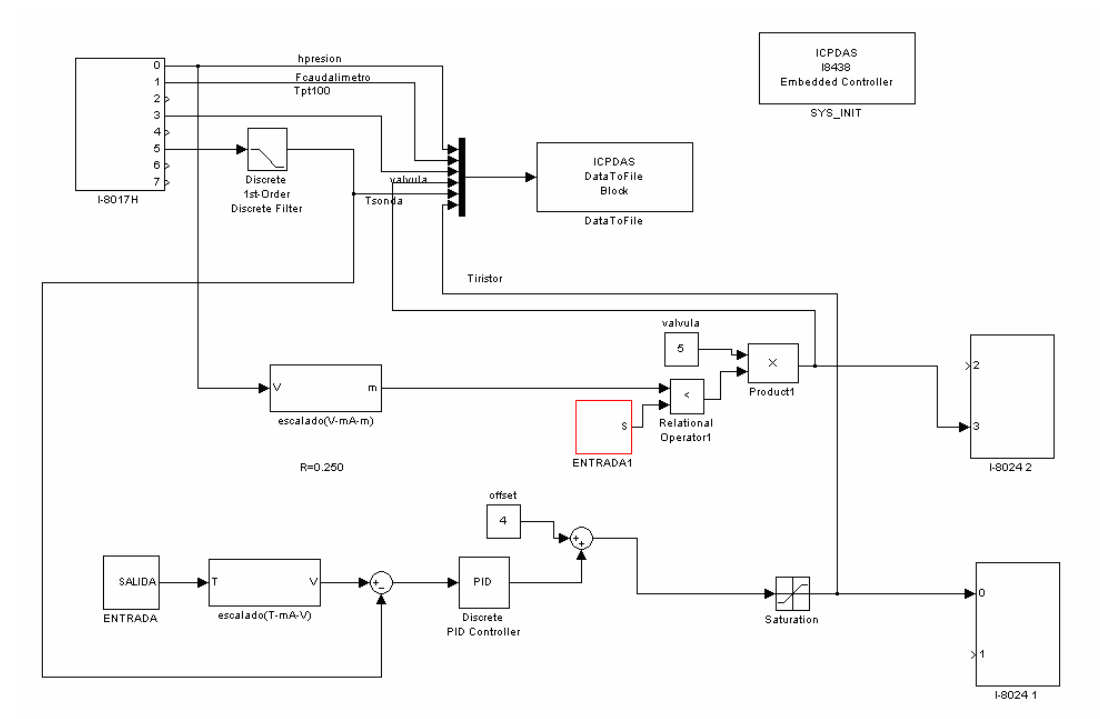

**Figura: 4.44 Esquema de control de temperatura** 

Las perturbaciones vendrán dadas por la apertura de la válvula. Tomando como referencia el subsistema "*ENTRADA1", rojo,* que esta constituido por los siguientes bloques:

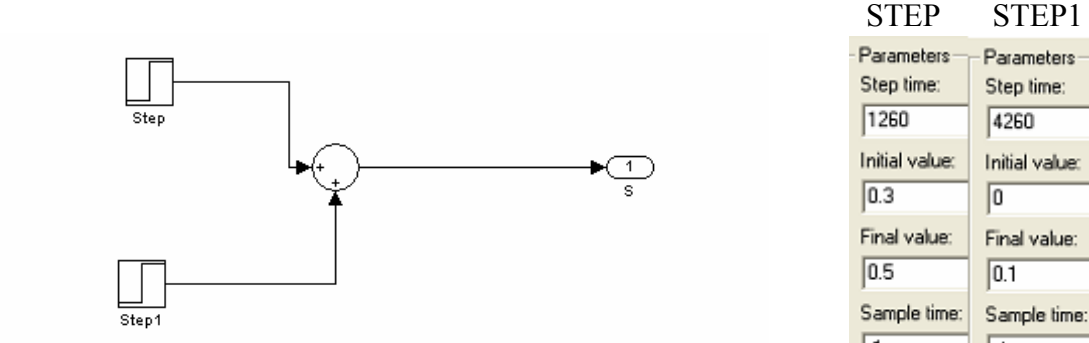

| STEP           | STEPI          |
|----------------|----------------|
| Parameters     | Parameters     |
| Step time:     | Step time:     |
| 1260           | 4260           |
| Initial value: | Initial value: |
| 0.3            | I٥             |
| Final value:   | Final value:   |
| 0.5            | 0.1            |
| Sample time:   | Sample time:   |
| -1             | -1             |

**Figura: 4.45 Diagrama de bloques de la perturbación** 

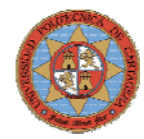

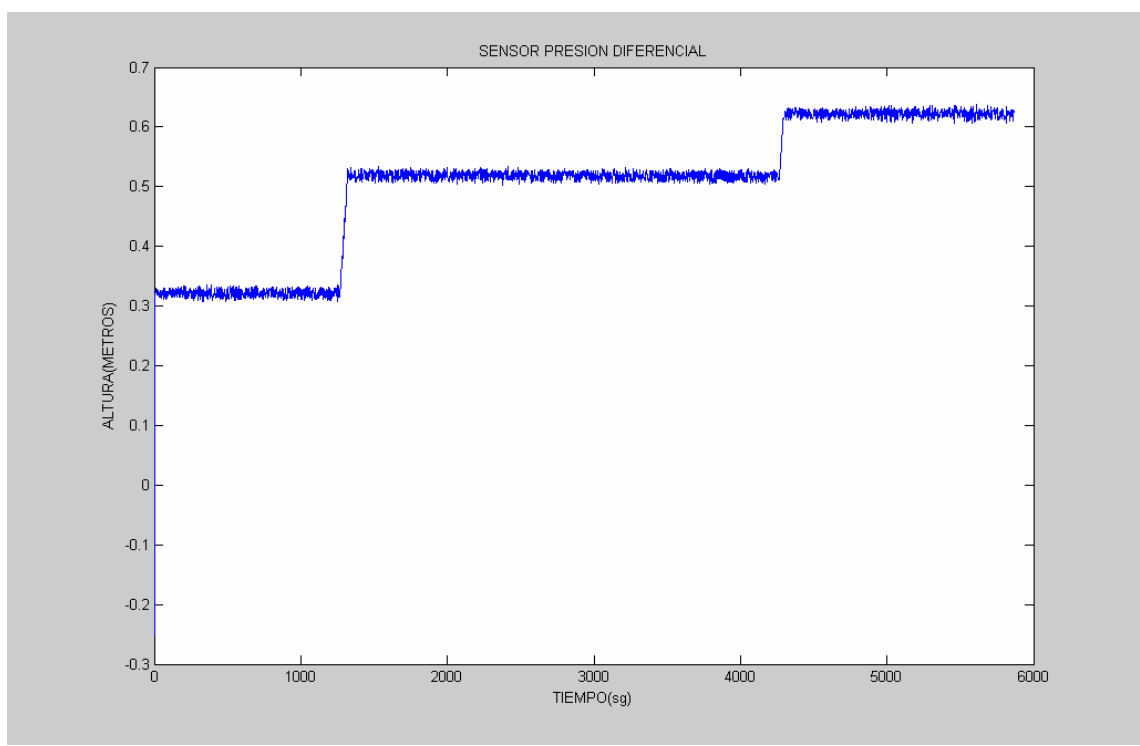

El nivel del depósito alcanza los valores fijados como se puede ver en la figura 4.46.

**Figura: 4.46 Gráfica de nivel** 

La figura 4.47 muestra como la disminución de la temperatura, en azul, coincide con la apertura de la válvula, en rojo, la temperatura desciende a gran velocidad pero el controlador responde automáticamente poniendo a máxima potencia el tiristor, en verde.

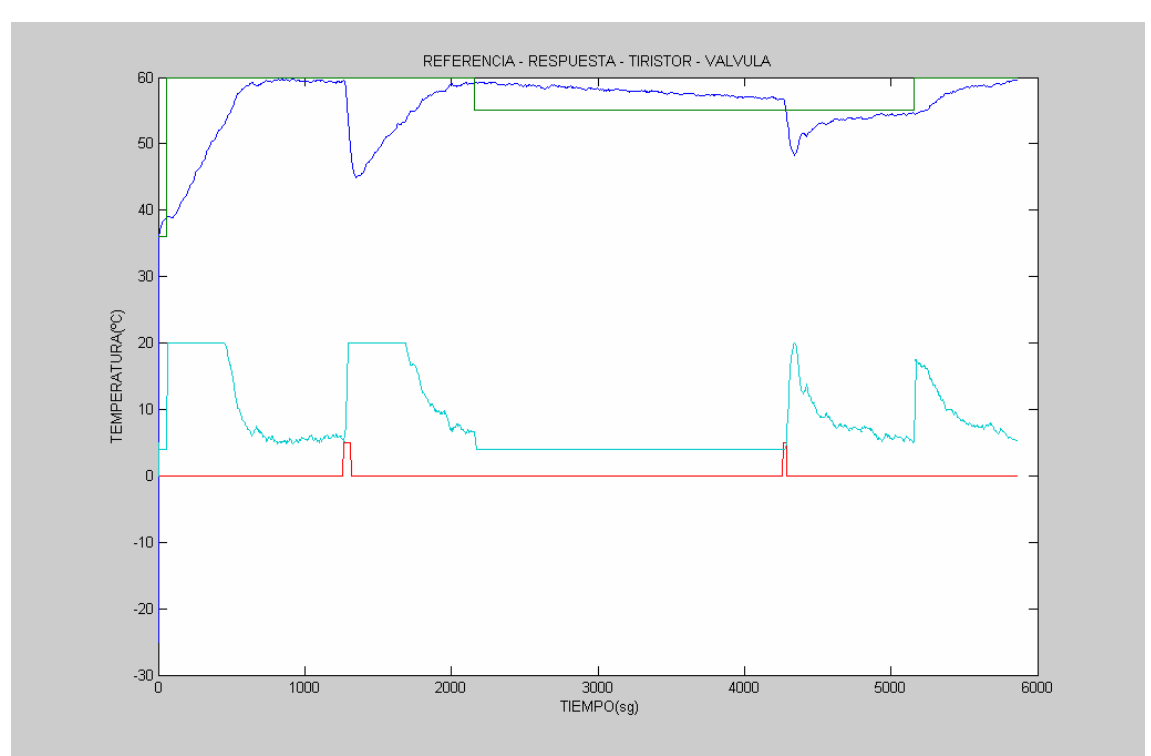

**Figura: 4.47 Gráfica de temperatura, referencia, control del tiristor y válvula** 

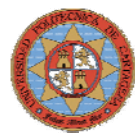

Haciendo un zoom se puede comprobar que el tiristor deja de trabajar a plena carga a los 55 ºC aproximadamente, el tiristor permanece más tiempo saturado debido a la acción integral, como muestra la figura 4.48.

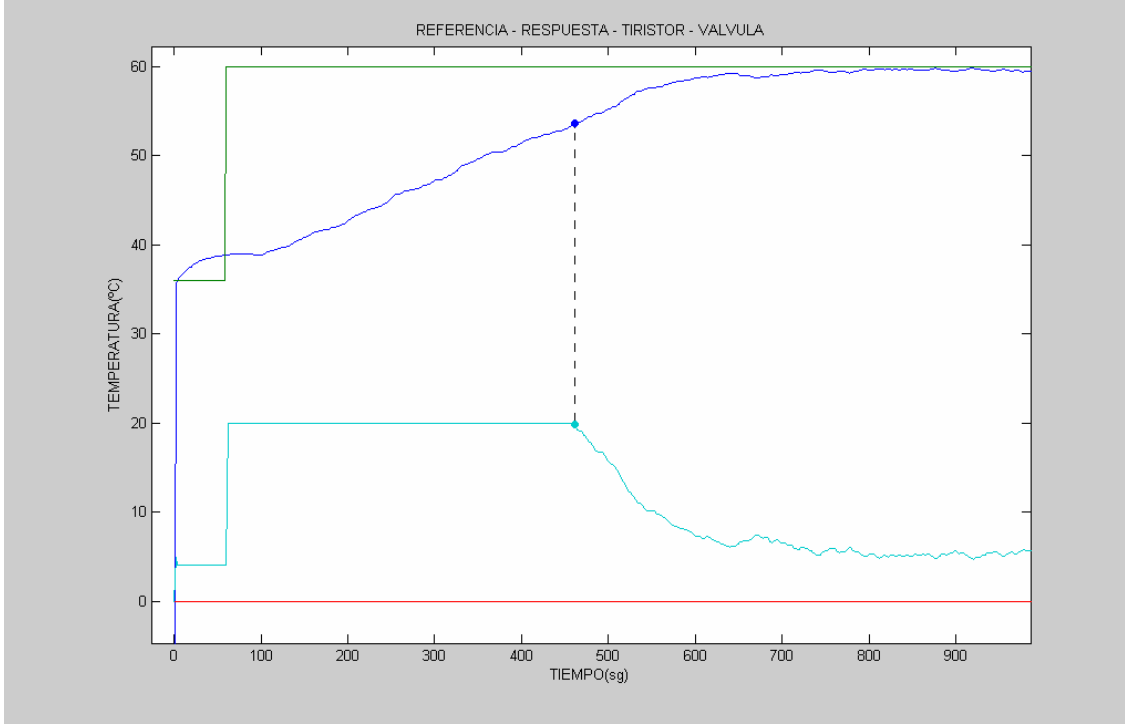

**Figura: 4.48 Gráfica de temperatura, referencia, control del tiristor y válvula** 

La figura 4.49 muestra el efecto de la primera perturbación en la temperatura del depósito D0\_1 y la respuesta del sistema.

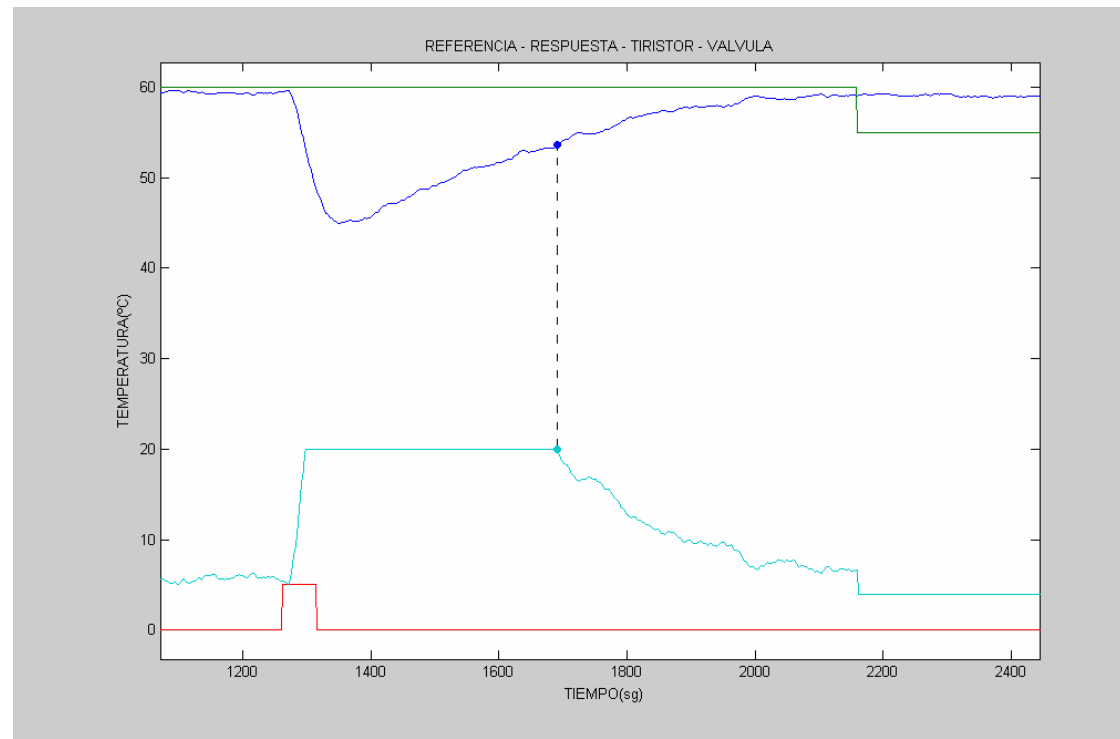

**Figura: 4.49 Gráfica de temperatura, referencia, control del tiristor y válvula** 

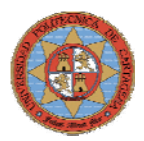

La figura 4.49 muestra el efecto de la segunda perturbación en la temperatura del depósito D0\_1, en este caso el nivel del depósito se incrementa de 10cm por lo que la temperatura del agua no desciende tanto como en la primera perturbación, alcanzando rápidamente la temperatura de referencia.

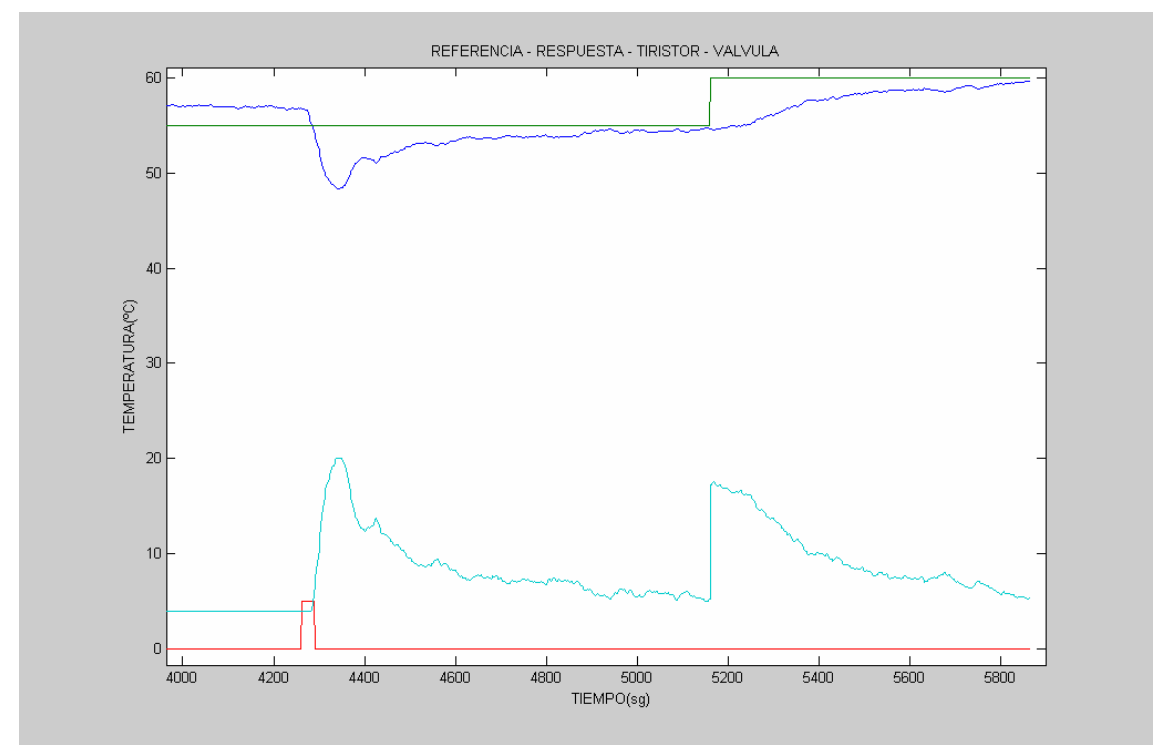

**Figura: 4.50 Gráfica de temperatura, referencia, control del tiristor y válvula**

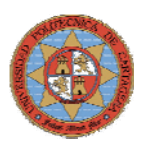

# **4.6.-CONTROL TEMPERATURA, NIVEL Y CAUDAL**

En esta última fase, se controlará el nivel del depósito, el flujo de salida y la temperatura en su interior. El control de las tres variables del depósito D0\_1 se consigue trabajando en paralelo con los tres lazos de control explicados anteriormente. Los datos y conclusiones obtenidas en los apartados anteriores permitirán ajustar correctamente cada uno de los lazos de control. Para su perfecto funcionamiento global.

Los experimentos consistirán en mantener el nivel del depósito prácticamente constante, entre un pequeño rango de valores, mediante la apertura y cierre de la válvula de control. Esta pequeña variación del nivel se deberá a un flujo de salida demandado que podrá ser constante ó variable y se establecerán referencias para mantener la temperatura del depósito, en cuyo caso el lazo de control tendrá que eliminar las perturbaciones provocadas por la variación de flujo y nivel. La figura 4.51 muestra el diagrama de bloques en Simulink de los tres lazos de control.

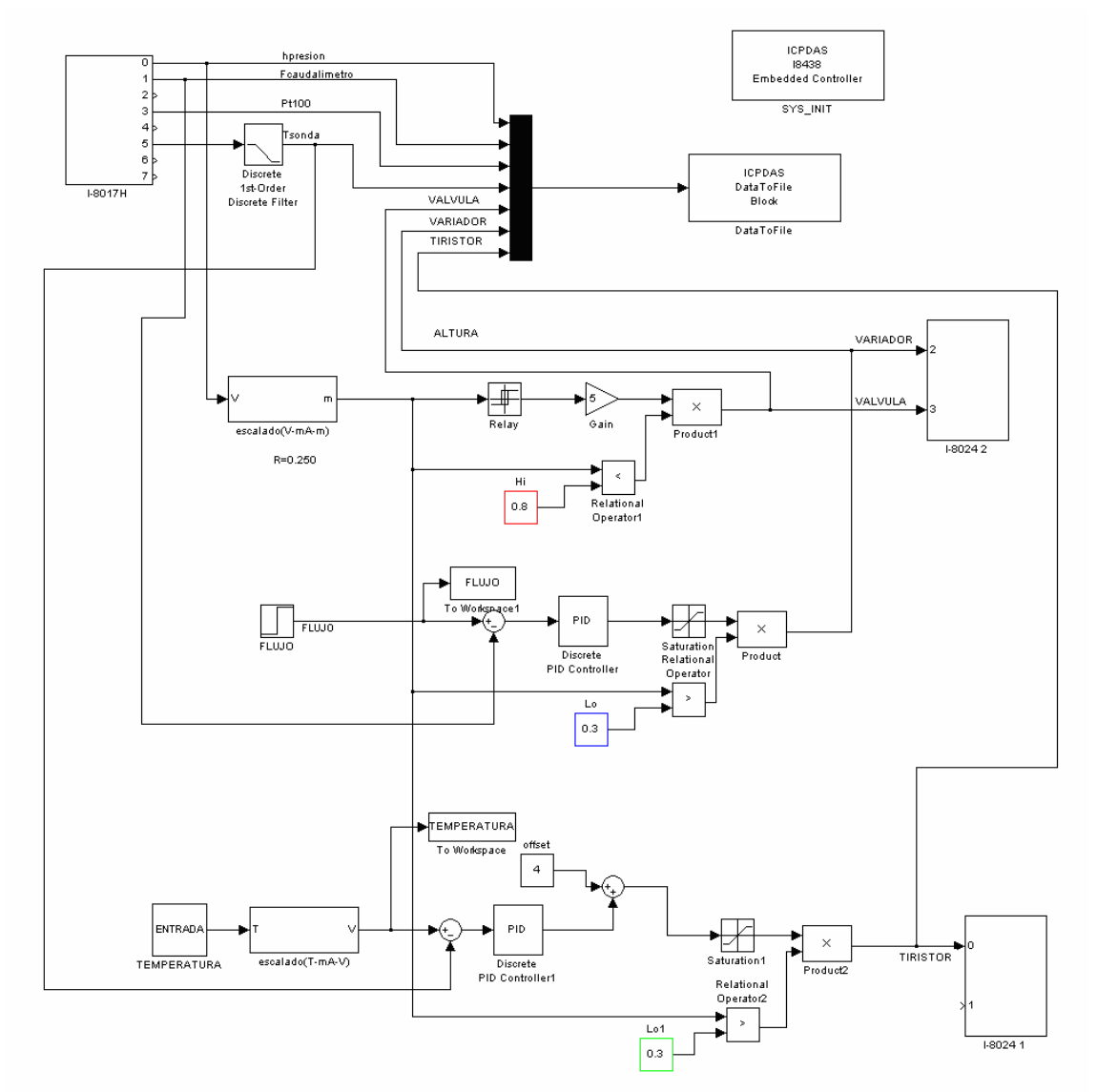

**Figura: 4.51 Esquema de control de temperatura, nivel y caudal.** 

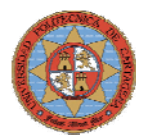

Dada la mayor complejidad del lazo de control y el mayor numero de actuadores y sensores trabajando simultáneamente, se han añadido elementos de seguridad propios de los sistemas de control distribuido.

- El bloque "Hi", rojo, cierra la válvula si el sensor de presión diferencial detecta una altura superior a 0.8m en el depósito evitando el desbordamiento de agua.
- El bloque "Lo", azul, desactiva la bomba si el sensor de presión diferencial detecta una altura inferior a 0.3m en el depósito, de tal manera que la resistencia siempre se encuentre sumergida evitando que se queme.
- El bloque "Lo1", verde, desactiva la resistencia si el sensor de presión diferencial detecta una altura inferior a 0.3m en el depósito, de tal manera que si el depósito se vacía por cualquier circunstancia la resistencia no este trabajando.

# **DATA TO FILE**

- Tcpdata1  $\rightarrow$  Tiempo (sg)
- Tcpdata2  $\rightarrow$  Altura deposito D0\_1 ( Tensión 1 5V )
- 
- Tcpdata3  $\rightarrow$  Flujo de salida del deposito D0\_1 ( Tensión 1 5V )<br>
Tensión 1<br>
Tensión 1<br>
Tensión 3<br>
Temperatura del deposito D0 1 ( Tensión 1-5V) Tcpdata4  $\rightarrow$  Temperatura de salida del deposito D0  $1$  (Tensión  $1 - 5 V$ )
- Tcpdata5  $\rightarrow$  Temperatura del deposito D0\_1 ( Tensión 1-5V)
- $Tcpdata6 \rightarrow Válvula ( Tension 1-5V)$
- $Tcpdata7 \rightarrow$  Frecuencia del variador ( Tensión 1-10V)
- Tcpdata8  $\rightarrow$  Tiristor (4-20mA)

# **4.6.1-EXPERIMENTO1**

# **Configuración del lazo de control de altura**

Configurando el bloque Relay para que mantenga el nivel entre 0.4 y 0.42m

# **Configuración del lazo de control de Flujo (P=0.5, I=0.3, D=0 )**

Configurando el bloque Step para que mantenga un flujo constante de 1V transcurridos 20 sg, permitiendo que el depósito alcance el nivel establecido antes de que exista un flujo de salida.

# **Configuración del lazo de control de Temperatura (P=150, I=0, D=0 )**

Tomando como referencia el subsistema "*TEMPERATURA"* que esta constituido por los bloques de la figura 4.52.

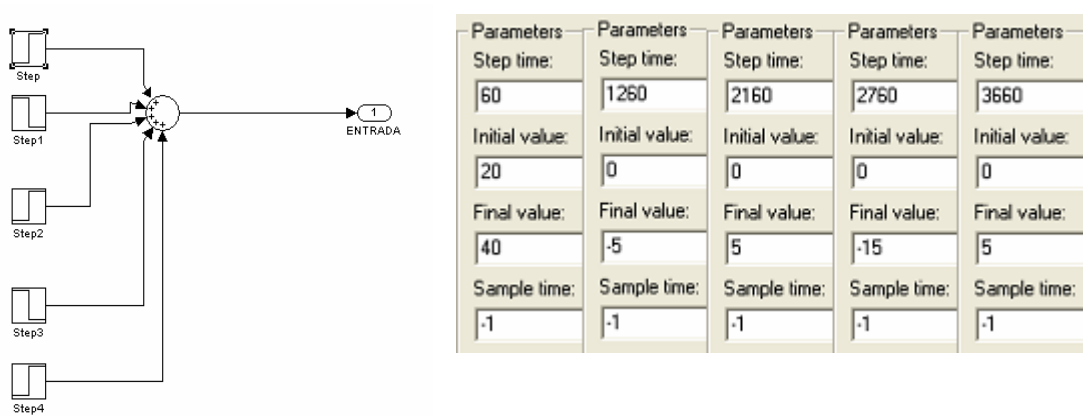

# STEP STEP1 STEP2 STEP3 STEP4

**Figura: 4.52 Diagrama de bloques de referencia de temperatura** 

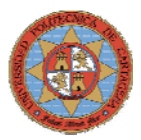

Se establece una referencia de 20ºC durante los primeros 60sg, temperatura inferior a la temperatura ambiente del agua de la red evitando así posibles saltos iniciales provocados por el llenado del depósito.

El lazo de control de altura responde perfectamente manteniendo el nivel en el depósito entre los límites establecidos, como se puede ver en la figura 4.53.

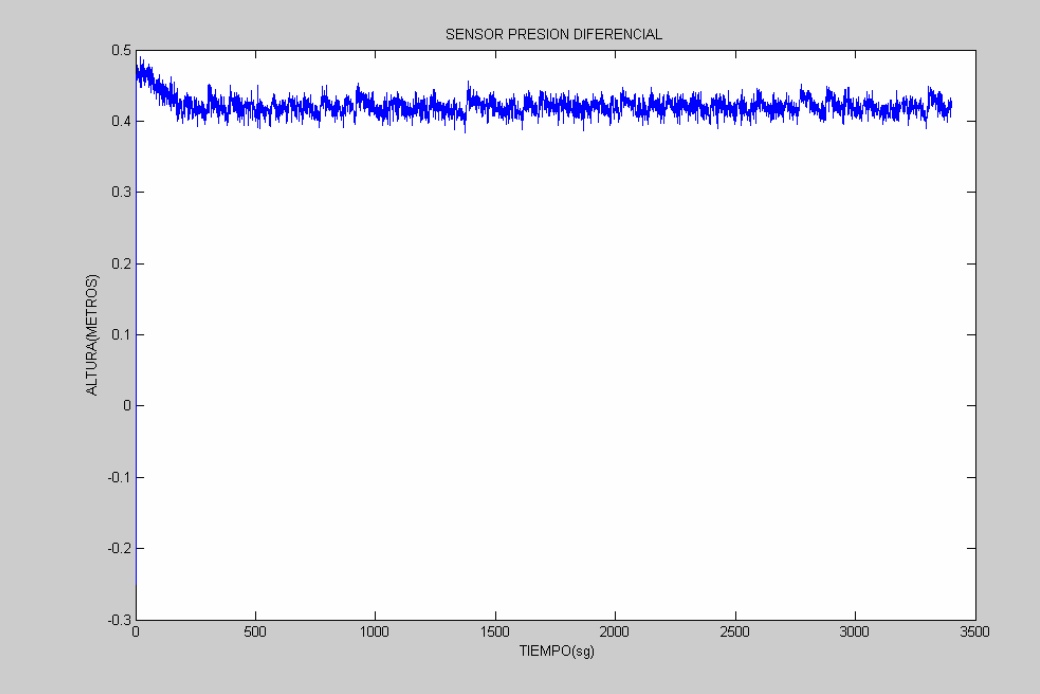

**Figura: 4.53 Gráfica de nivel** 

El lazo de control de flujo también responde perfectamente manteniendo un flujo constante de 1V una vez transcurridos 20sg, como se detalla en la figura 4.54.

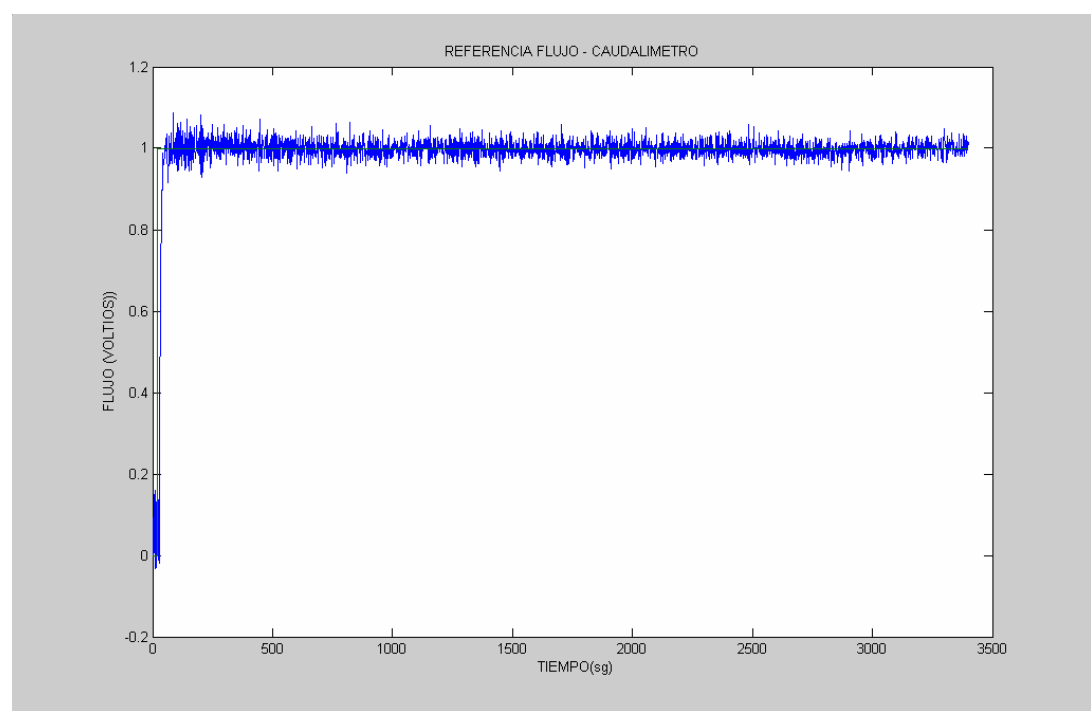

**Figura: 4.54 Gráfica de flujo** 

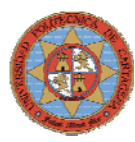

La figura 4.55 muestra como para mantener el flujo constante el variador va aumentando progresivamente su frecuencia. El variador esta configurado de manera que un voltio equivale a 10Hz.

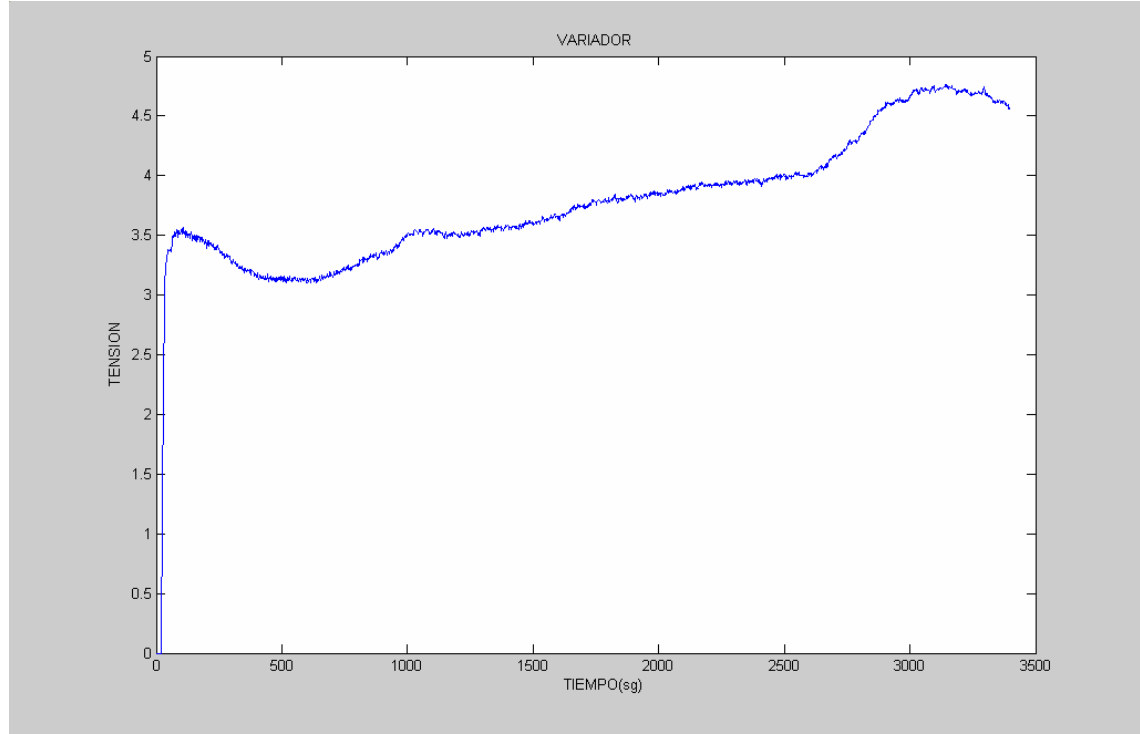

**Figura: 4.55 Gráfica de frecuencia del variador** 

Una vez controlado el nivel y el flujo de salida de agua del depósito, queda comprobar la respuesta del lazo de control de temperatura, la figura 4.56 muestra en azul como el sistema alcanza los niveles de temperatura marcados por la referencia, verde, aunque existe un error estacionario de 1ºC, este error se puede eliminar introduciendo acción integral en el controlador.

Aunque se cumplen los plazos establecidos la respuesta del sistema es muy lenta debido a que el agua del depósito esta en constante renovación para mantener el nivel y el flujo de salida. Esto provoca que las pendientes de subida y descenso de la temperatura sean prácticamente iguales, necesitando 600sg tanto para incrementar como para reducir la temperatura en 10ºC.

Esta entrada y salida de agua del depósito se ve reflejada en la señal de control de potencia del tiristor, rojo, que permanece más tiempo saturada durante el ascenso de la temperatura del depósito. Cuando el depósito ha alcanzado la temperatura de referencia, la señal de control oscila entorno a los 12mA para que este mantenga esa temperatura.

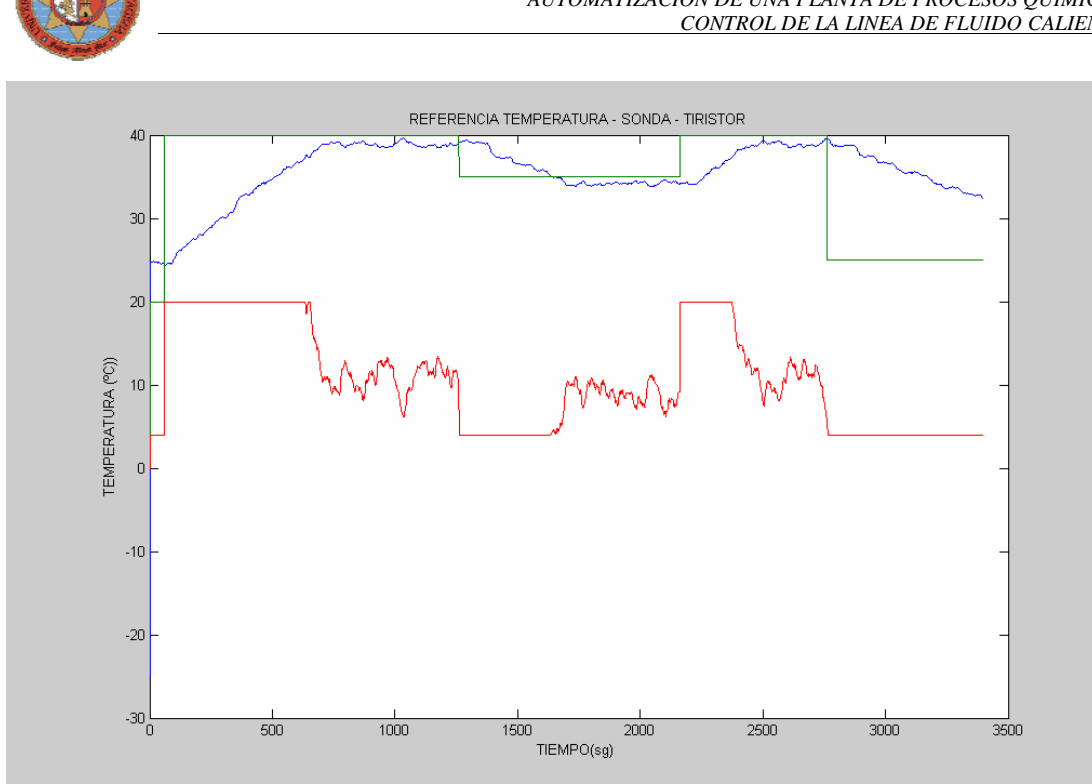

**Figura: 4.56 Gráfica de temperatura, referencia y control del tiristor** 

### **4.6.2.-EXPERIMENTO2**

#### **Configuración del lazo de control de altura**

Configurando el bloque Relay para que mantenga el nivel entre 0.4 y 0.42m

**Configuración del lazo de control de Flujo (P=0.5, I=0.3, D=0 )** 

Configurando el bloque Step para que mantenga un flujo constante de 1V transcurridos 20 sg, permitiendo que el depósito alcance el nivel establecido antes de que exista un flujo de salida.

#### **Configuración del lazo de control de Temperatura (P=150, I=0.03, D=0 )**

Con los datos obtenidos en el experimento1 y teniendo en cuenta que la dinámica del proceso de calentamiento será ligeramente mas rápida al añadir acción integral en el controlador se establecerá la siguiente referencia recortando y alargando tiempos donde sea preciso.

Tomando como referencia el subsistema "*TEMPERATURA"* que esta constituido por los bloques de la figura 4.57:

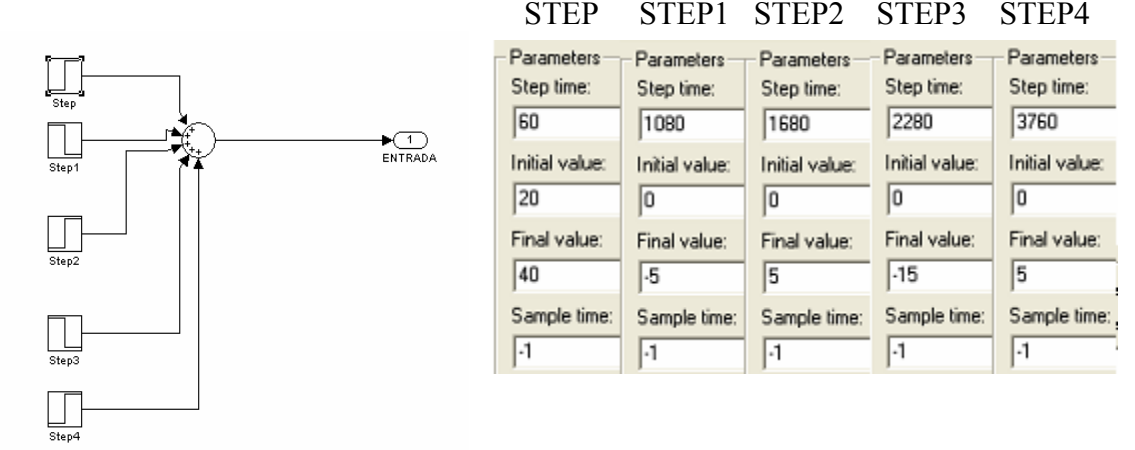

**Figura: 4.57 Diagrama de bloques de referencia de temperatura** 

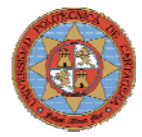

El lazo de control de altura responde perfectamente manteniendo el nivel en el depósito entre los límites establecidos, como se puede ver en la figura 4.58.

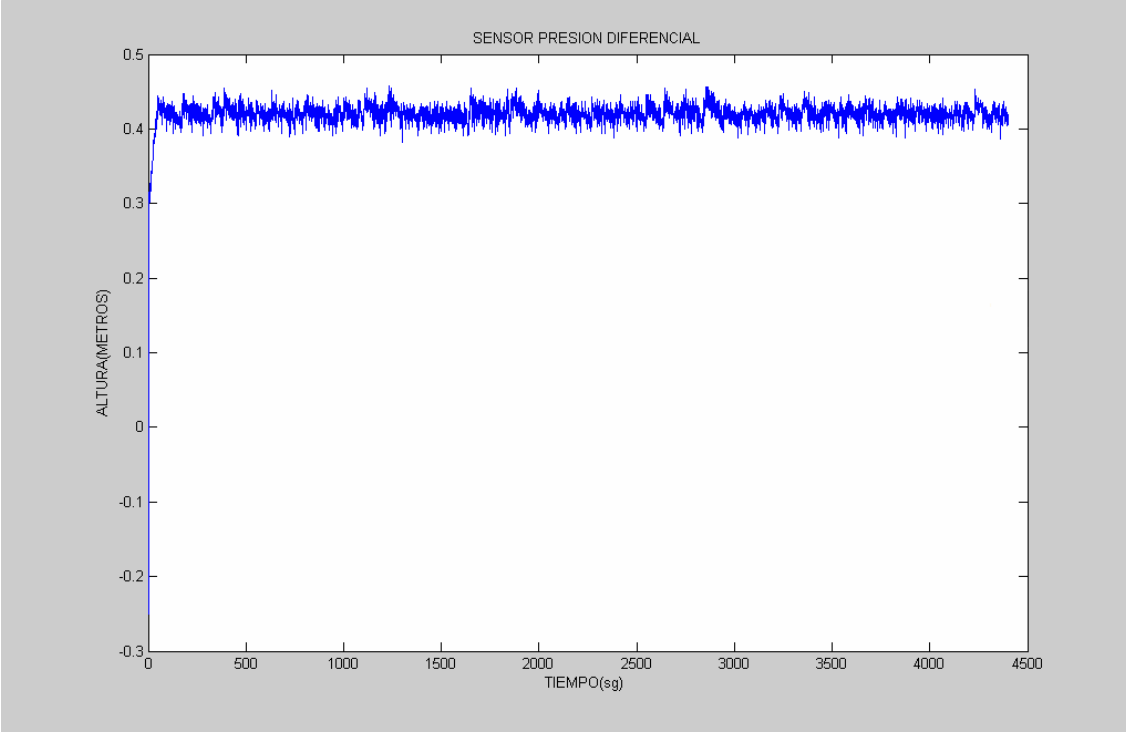

**Figura: 4.58 Gráfica de nivel**

El lazo de control de flujo también responde perfectamente manteniendo un flujo constante de 1V una vez transcurridos 20sg, como se detalla en la figura 4.59.

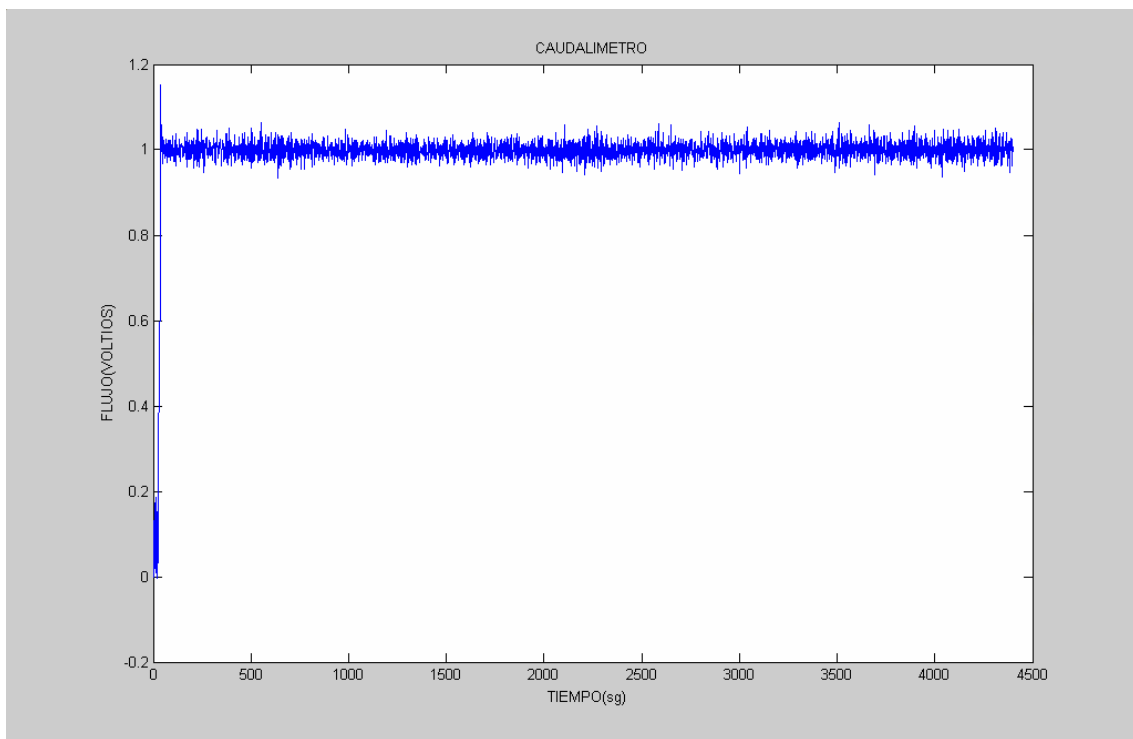

**Figura: 4.59 Gráfica de flujo** 

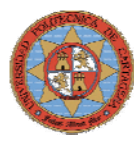

La figura 4.60 muestra como para mantener el flujo constante el variador va aumentando progresivamente su frecuencia, hasta mantenerse a 35Hz. El variador esta configurado de manera que un voltio equivale a 10Hz.

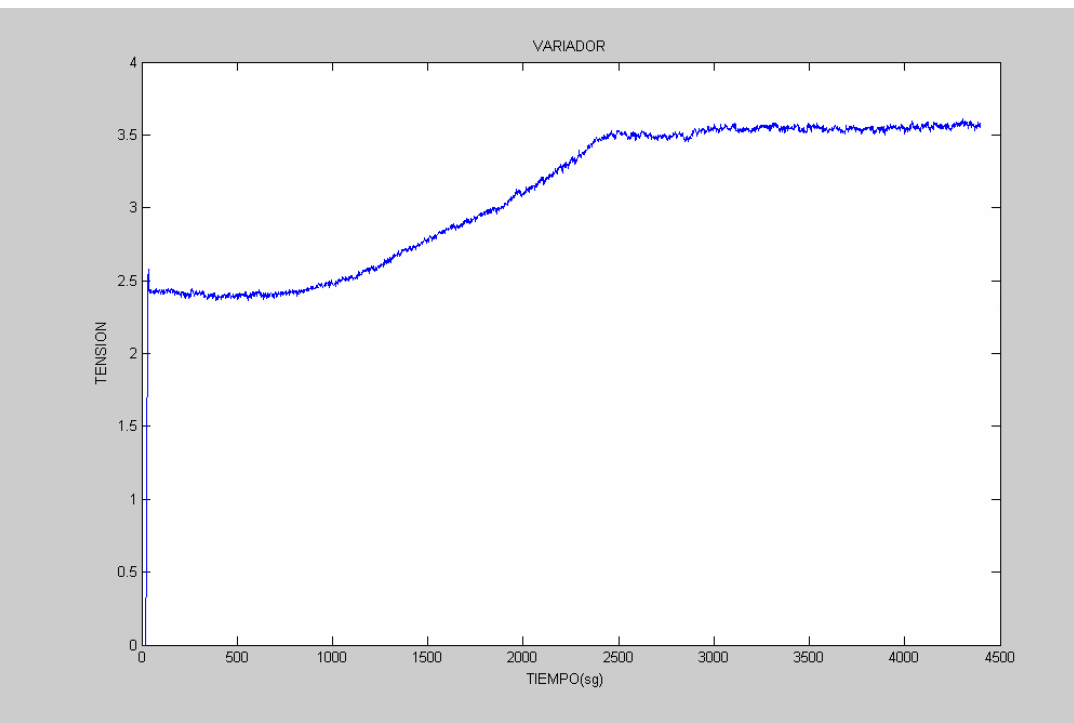

**Figura: 4.60 Gráfica de frecuencia del variador**

Al aumentar la parte proporcional y la acción integral del PID del lazo de control de temperatura ha mejorado la respuesta del sistema. La figura 4.61 muestra como ha desaparecido el error estacionario aunque el seguimiento de la referencia sigue siendo lento.

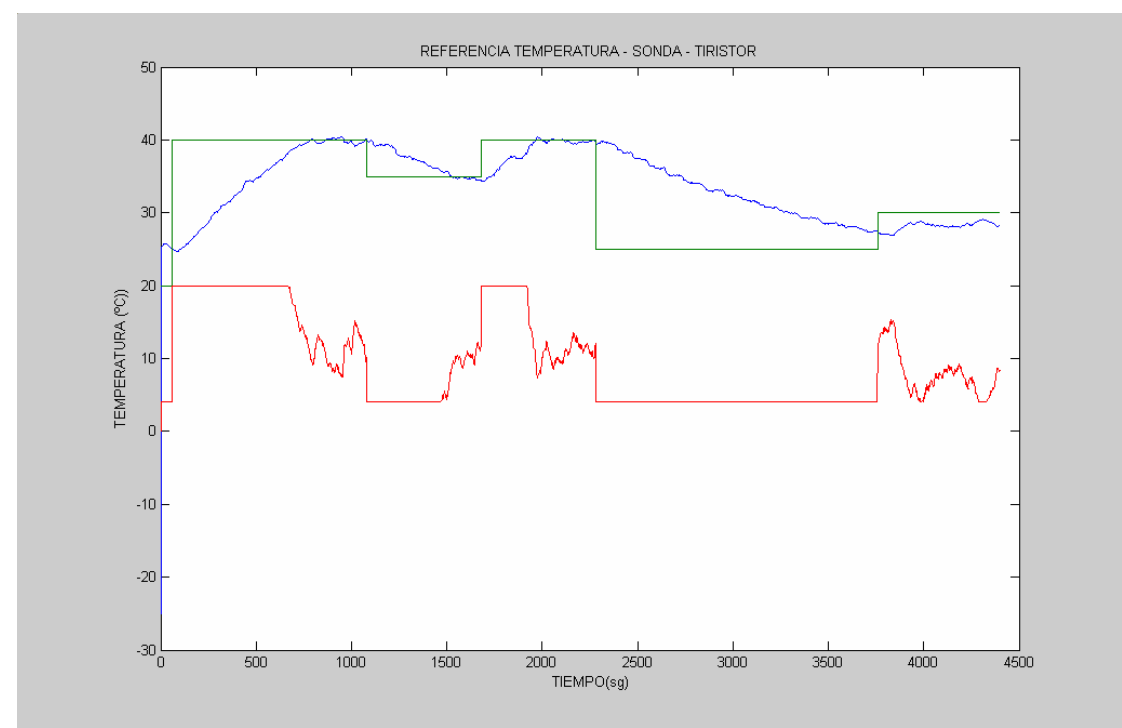

**Figura: 4.61 Gráfica de temperatura, referencia y control del tiristor** 

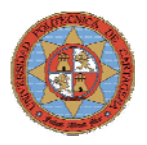

# **4.6.3.-EXPERIMENTO3**

## **Configuración del lazo de control de altura**

Configurando el bloque Relay para que mantenga el nivel entre 0.4 y 0.42m **Configuración del lazo de control de Flujo (P=0.5, I=0.3, D=0 )** 

En este experimento se aumentará el flujo de salida para comprobar la respuesta con un flujo constante de 2V.

**Configuración del lazo de control de Temperatura (P=150, I=0.03, D=0 )** 

Teniendo en cuenta que al aumentar el flujo de salida de agua del depósito, a este le costará más alcanzar una temperatura establecida, se mantendrá la misma configuración que en el experimento2, para contrastar resultados

Tomando como referencia el subsistema "*TEMPERATURA"* que esta constituido por los bloques de la figura 4.62.

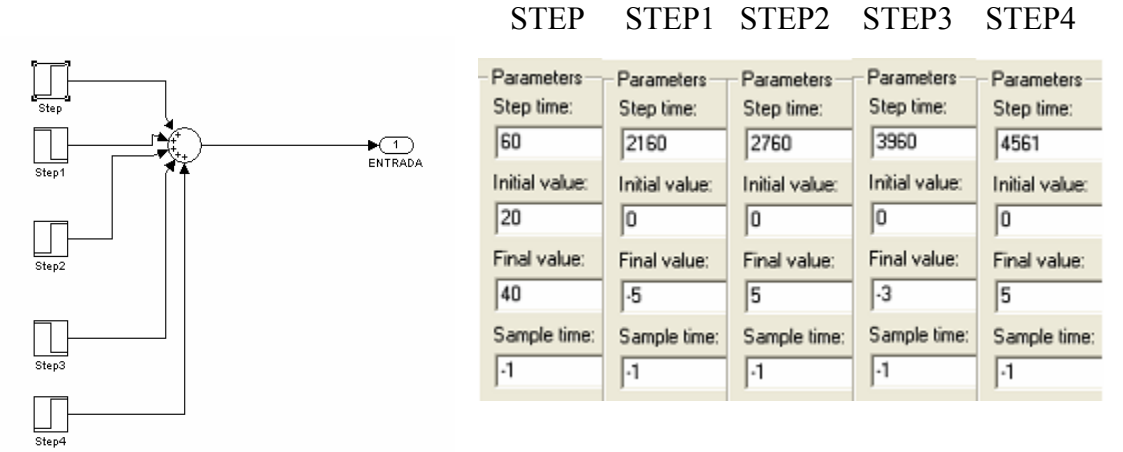

**Figura: 4.62 Diagrama de bloques de referencia de temperatura** 

El lazo de control de altura responde perfectamente manteniendo el nivel en el depósito entre los límites establecidos, como se puede ver en la figura 4.63.

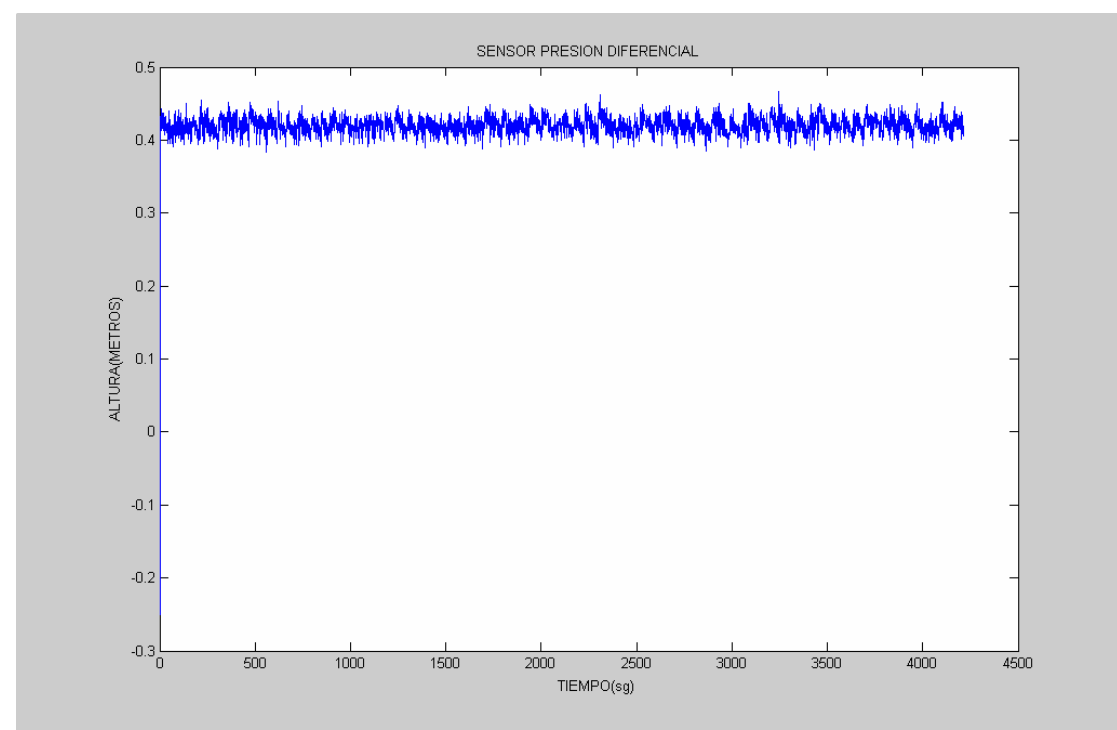

**Figura: 4.63 Esquema de conversión de voltios a metros**
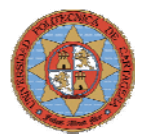

La figura 4.64 muestra como a partir de 1400sg el flujo se hace inestable y no puede mantener al caudal de referencia establecido.

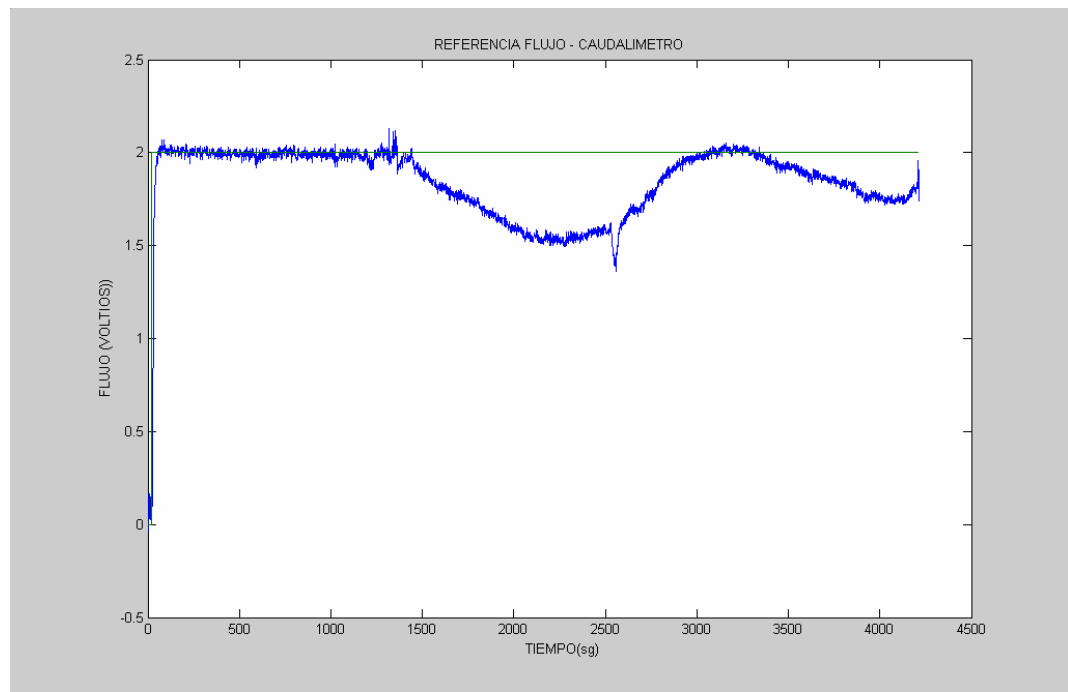

**Figura: 4.64 Esquema de conversión de voltios a metros** 

Como se puede comprobar en la figura 4.65, esta variación del flujo, azul, no se debe a un fallo en el lazo de control de flujo sino a un problema de la bomba que no puede mantener ese flujo de salida y demanda al variador mayor potencia. El variador aumenta progresivamente la frecuencia de la señal, rojo, que envía a la bomba hasta que se satura y no puede mantener el flujo constante. Una posible solución a este problema es cambiar la configuración del variador aumentando la relación frecuencia voltios hasta que la bomba mantenga la el caudal deseado.

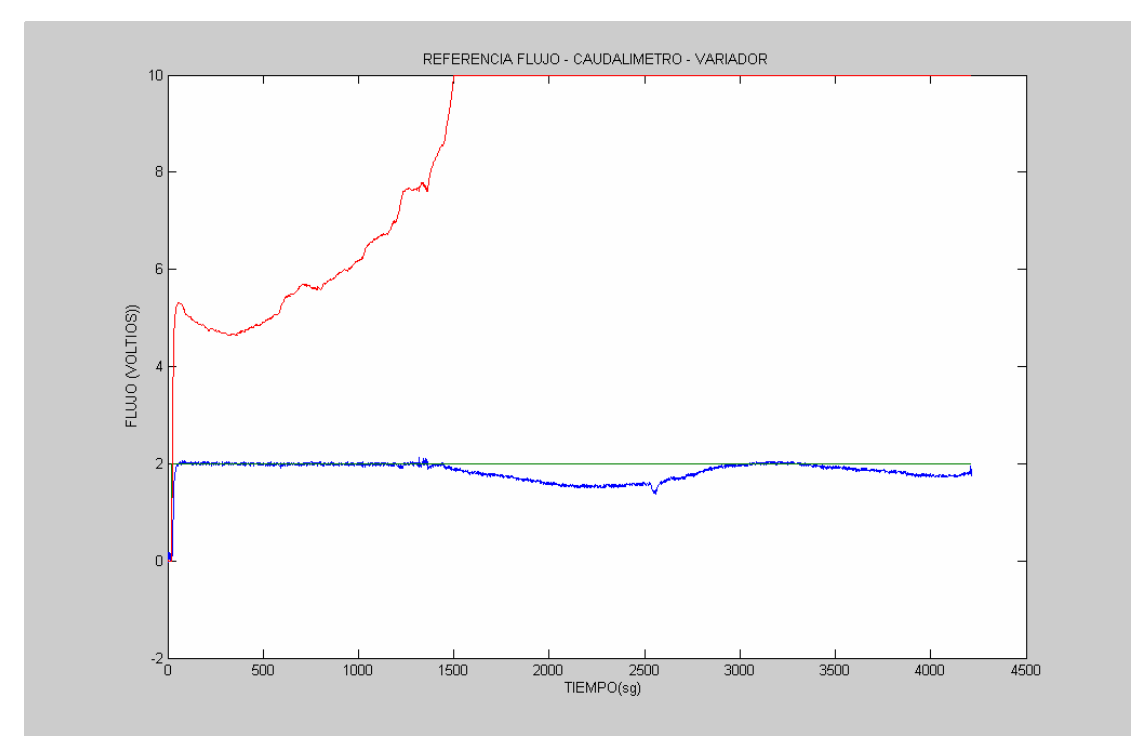

**Figura: 4.65 Gráfica de flujo y frecuencia del variador** 

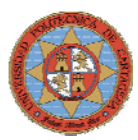

Aunque el experimento ha fallado se cumplen las expectativas esperadas, en la figura 4.66 se puede comprobar como ha aumentado el tiempo de ascenso de la temperatura, y como para mantener el depósito a la temperatura establecida, la señal de control de potencia del tiristor ha pasado a oscilar entre los 16mA aumentando considerablemente la potencia con respecto al experimento anterior.

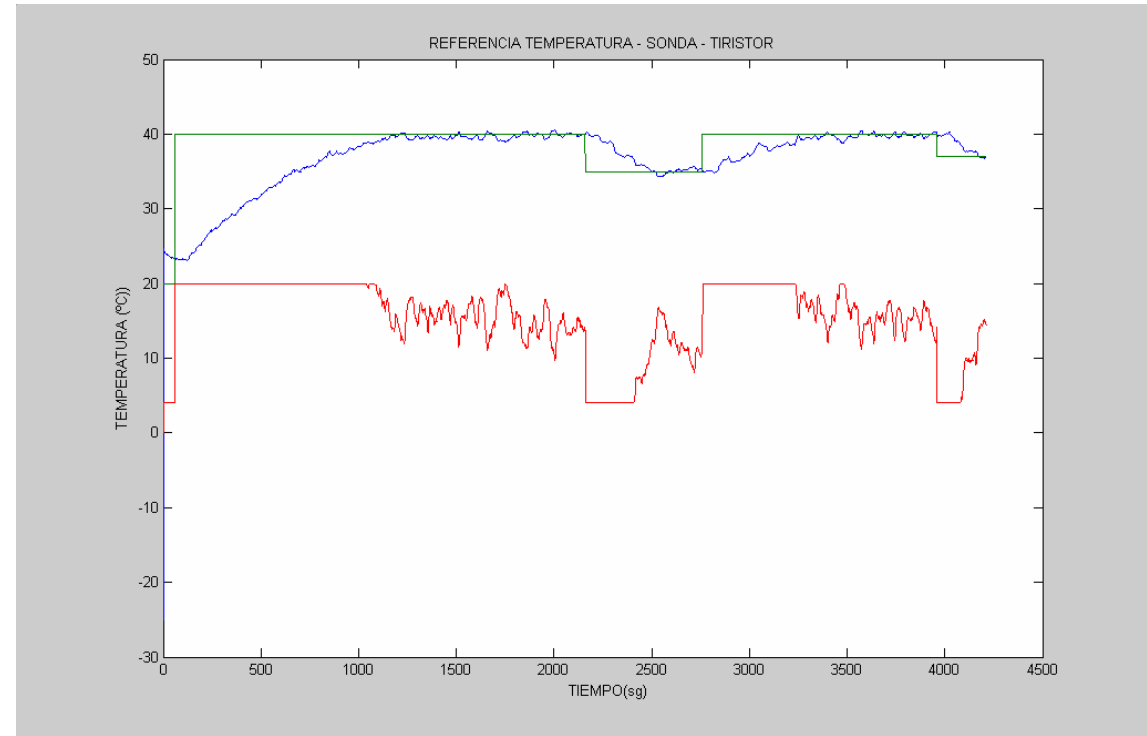

**Figura: 4.66 Gráfica de temperatura, referencia y control del tiristor** 

### **4.6.4.-EXPERIMENTO4**

### **Configuración del lazo de control de altura**

Configurando el bloque Relay para que mantenga el nivel entre 0.4 y 0.42m **Configuración del lazo de control de Flujo (P=0.5, I=0.3, D=0 )** 

En este experimento se introducirá una referencia escalonada, para el flujo de salida y así establecer conclusiones y posibles soluciones al problema de seguimiento del caudal acaecido en el experimento anterior.

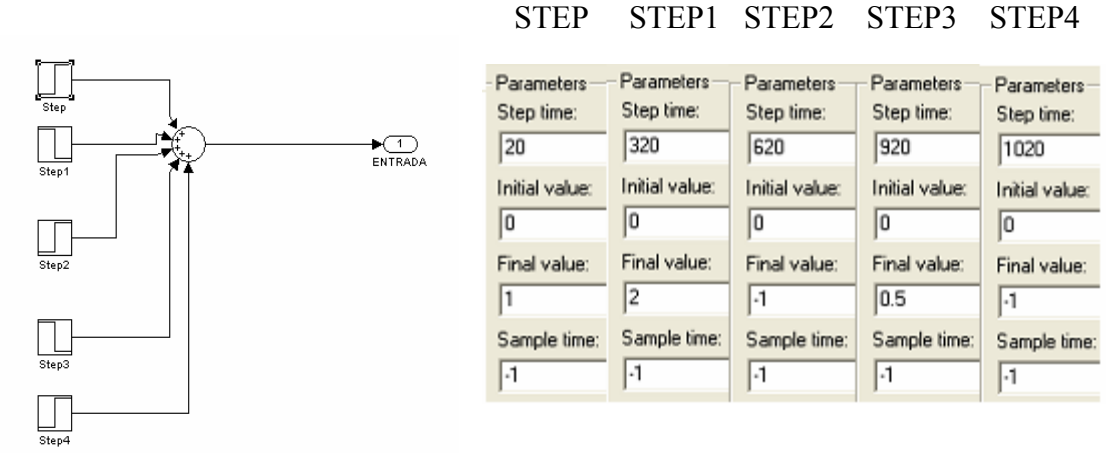

 **Figura: 4.67 Diagrama de bloques de referencia de flujo** 

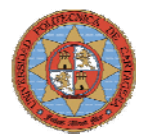

STEP STEP1 STEP2 STEP3 STEP4

#### **Configuración del lazo de control de Temperatura (P=150, I=0.03, D=0)**

Se mantendrá la misma configuración que en el experimento3. Tomando como referencia el subsistema "*TEMPERATURA"* que esta constituido por los bloques de la figura 4.68.

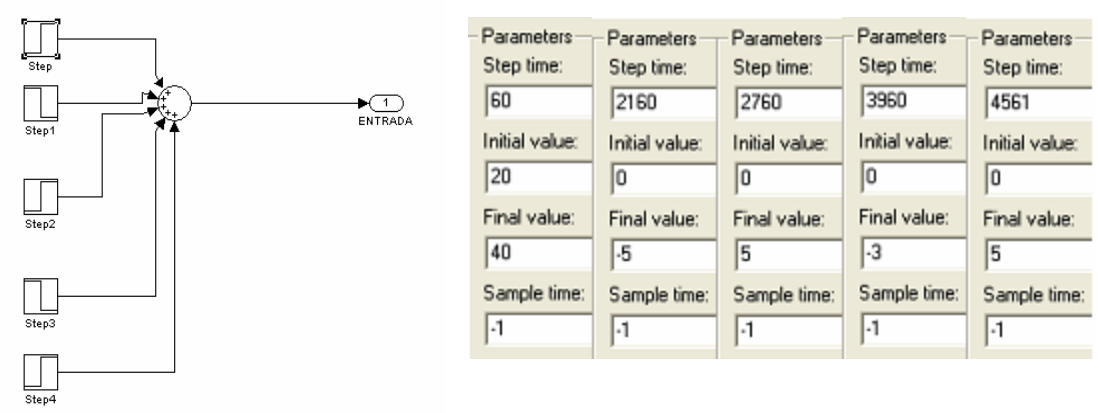

#### **Figura: 4.68 Diagrama de bloques de referencia de temperatura**

El lazo de control de altura responde perfectamente manteniendo el nivel en el depósito entre los límites establecidos, como se puede ver en la figura 4.69.

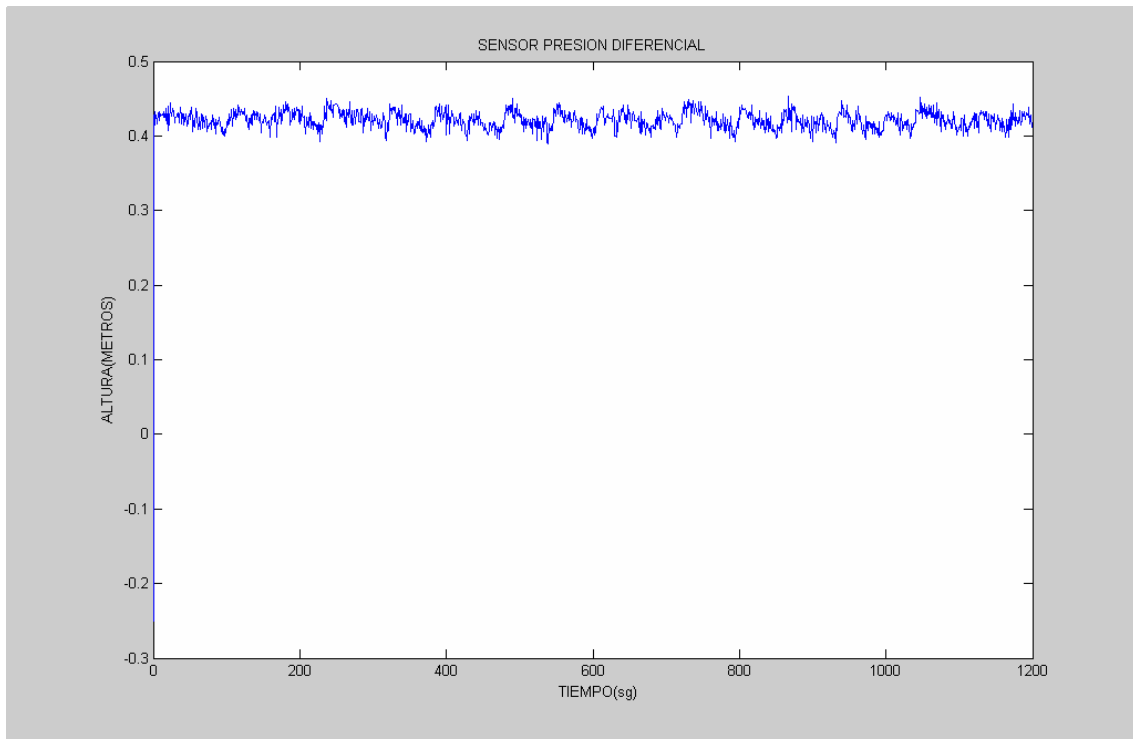

**Figura: 4.69 Gráfica de nivel** 

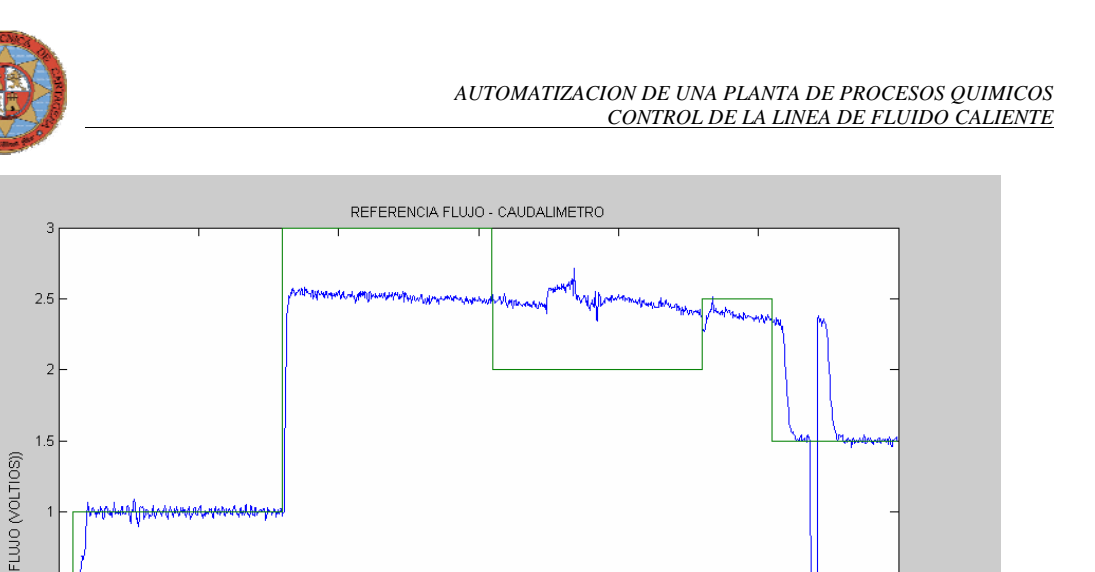

**Figura: 4.70 Gráfica de flujo** 

600<br>TIEMPO(sg)

 $\frac{1}{800}$ 

 $\frac{1}{1000}$ 

 $\frac{1}{1200}$ 

 $0.\overline{6}$ 

ŗ

 $-0.5$ 

 $-1\frac{1}{0}$ 

 $\frac{1}{200}$ 

 $400$ 

Durante los primeros 320 sg el seguimiento del flujo de referencia es correcto, el problema aparece cuando se requiere un flujo de 3V que la bomba es incapaz de proporcionar a pesar de que el variador trabaja a máxima potencia.

Transcurridos 620sg la referencia disminuye a 2 V pero el variador sigue saturado proporcionando 2.5V como en el periodo anterior, esto se debe a la acción integral del controlador, que ha acumulado un error de 0.5V durante 300sg.

Los picos que aparecen en el ultimo tramo de la señal son debidos a variaciones drásticas en la velocidad de la bomba, causas que no se han podido averiguar y que se reserva a trabajos futuros.

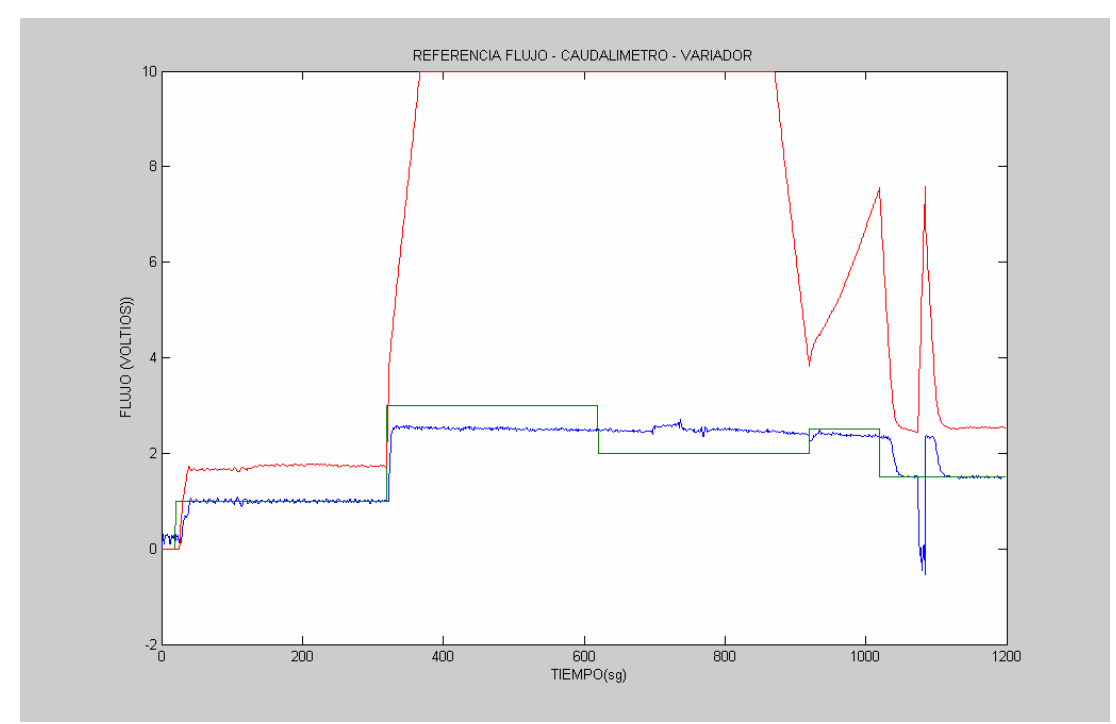

**Figura: 4.71 Gráfica de flujo y frecuencia del variador** 

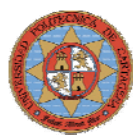

Aunque el experimento ha fallado se cumplen las expectativas esperadas, en la figura 4.72 se puede comprobar como ha aumentado el tiempo de ascenso de la temperatura, y como para mantener el depósito a la temperatura establecida, la señal de control de potencia del tiristor ha pasado a oscilar entre los 20mA aumentando considerablemente la potencia con respecto al experimento anterior.

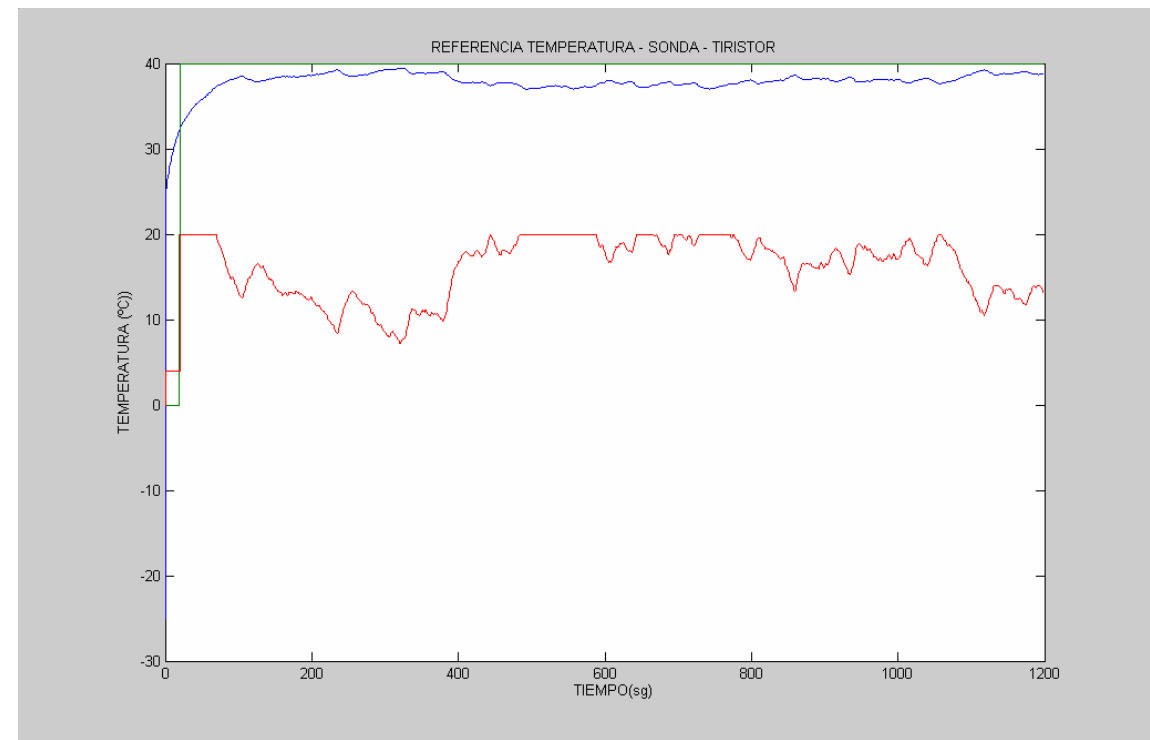

**Figura: 4.72 Gráfica de temperatura, referencia y control del tiristor** 

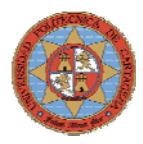

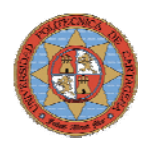

## **5.-CONCLUSIONES Y TRABAJOS FUTUROS**

### **5.1.- CONCLUSIONES**

Durante el proceso de desarrollo del proyecto se ha automatizado una planta de procesos químicos, realizando una adecuación tanto hardware como software de la planta. Se han desarrollado y puesto en funcionamiento algoritmos de control que permiten el funcionamiento autónomo del proceso encargado de proporcionar una fuente de agua caliente a la camisa del reactor. Por lo que se puede concluir que los objetivos principales del proyecto se han cumplido satisfactoriamente.

- Se ha seleccionado, dimensionado, adquirido e instalado un sistema de tuberías flexibles y racorería adecuados a las características de las líneas, soportando las temperaturas y presiones que se van a alcanzar durante un uso continuado de la planta.
- Se han instalado y puesto en funcionamiento los sensores y actuadores necesarios para la automatización del subproceso de control de la planta piloto.
- Se ha realizado la instalación eléctrica que permite la automatización de la planta piloto.
	- o Se han seleccionado, dimensionado, adquirido e instalado las líneas eléctricas de fuerza y control que intervienen en el subproceso de control.
	- o Se ha diseñado, montado e instalado un cuadro de control desde el que gobernar el funcionamiento global de la planta piloto.
- Se han realizando Test de funcionamiento que han permitido la calibración y linealización de los sensores instalados.
- Estudio y puesta en marcha de los sistemas de control empotrado disponibles en el departamento de Ingeniería de Sistemas y Automática. Selección de sistema de control I-8438, para el control del subproceso mediante sencillos algoritmos de control desarrollados en Simulink.
- Se han desarrollado los lazos de control que permiten un correcto funcionamiento automático del subproceso implicado.
	- o Control de nivel
	- o Control de flujo
	- o Control de temperatura
	- o Control de nivel, flujo y temperatura
- Análisis y validación de los resultados obtenidos de los lazos de control que permiten establecer un punto de partida en el control de la planta piloto.

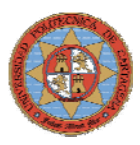

• El uso docente de las instalaciones, sistemas de control y programas desarrollados permitirá a los alumnos estudiar, analizar y automatizar el resto de procesos que se han de realizar en la planta piloto, comparables a los que poseen muchas industrias.

### **5.2.- TRABAJOS FUTUROS**

 Una vez automatizado el subproceso encargado de proporcionar una fuente de agua caliente a la camisa del reactor se proponen los siguientes trabajos.

- **Continuación y ampliación de las instalaciones** realizadas que permitan la automatización completa de la planta piloto.
	- o Instalación de tuberías flexibles y racorería.
	- o Calorifugar depósitos y tuberías que puedan contener fluidos calientes.
	- o Instalación eléctrica.
	- o Instalación de actuadores, sensores y sistemas de control
- **Estudio y modificación** del SCADA disponible para el sistema de control I-8431 de manera que pueda ser implementado desde el sistema de control W-8731.
- **Desarrollo de nuevos algoritmos de control** que sean capaces de mejorar el rendimiento del subproceso automatizado y del resto de subproceso de la planta piloto.
- **Contribuir a solventar los problemas de control** que se dan en las empresas Derivados Químicos S.A. y Repsol Y.P.F.
- **Conseguir que los procesos de la planta piloto sean lo más parecidos** posible a los procesos productivos reales con el fin de mejorar su rendimiento extrapolando los resultados del proceso piloto al proceso industrial.
- **Utilizar la planta piloto para labores docentes**, además de labores de investigación, para que los alumnos observen y utilicen instrumentación industrial y procesos reales.

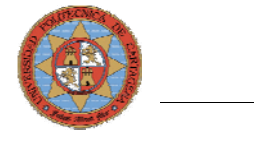

# **BIBLIOGRAFIA**

- [1] Proyecto de Investigación Científica y Desarrollo Tecnológico: "Sistema jerárquico para la supervisión y control inteligente de procesos farmacéuticos y petroquímicos" (SUYCON).
- [2] Abel Vila Rodríguez: Proyecto fin de carrera: "Desarrollo de una planta piloto de procesos químicos. Columna de destilación. Universidad Politécnica de Cartagena. Junio 2004.
- [3] Javier Rodríguez García: Proyecto fin de carrera: "Desarrollo de una planta piloto de procesos químicos. Reactor químico". Universidad Politécnica de Cartagena. Junio 2004.
- [4] Alberto Roca Mora: Proyecto fin de carrera: "Desarrollo de un sistema SCADA para la adquisición, control y supervisión de una planta de procesos químicos". Universidad Politécnica de Cartagena. Junio 2005.
- [5] Acedo Sánchez, José: "Control avanzado de procesos". Ediciones Díaz de Santos. 2003.
- [6] Indusoft Web Studio: "Technical Reference Manual".
- [7] url: [http://www.indusoft.com]. Tools for automation. Web and Wireless automation.
- [8] Romeral, José Luís, Balcells Sendra, Josep: "Autómatas Programables". Editorial Marcombo S.A.
- [9] ICP DAS Co.,LTD: [http://www.icpdas.com] No. 111, Kuang-Fu N. Rd., Hsin-Chu Industrial Park, HuKou Shiang, HSINCHU 303, Taiwan.